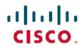

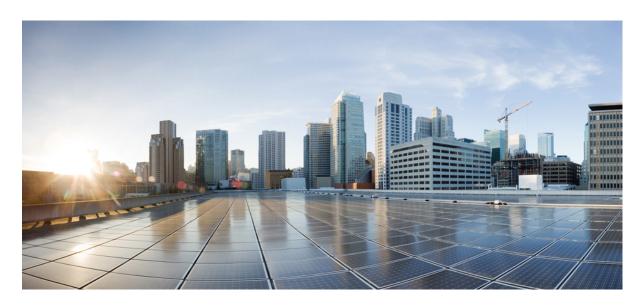

# **Cisco Ultra Services Platform Deployment Automation Guide, Release** 6.5

**First Published:** 2018-11-29 **Last Modified:** 2020-07-15

### **Americas Headquarters**

Cisco Systems, Inc. 170 West Tasman Drive San Jose, CA 95134-1706 USA http://www.cisco.com Tel: 408 526-4000

800 553-NETS (6387) Fax: 408 527-0883 THE SPECIFICATIONS AND INFORMATION REGARDING THE PRODUCTS IN THIS MANUAL ARE SUBJECT TO CHANGE WITHOUT NOTICE. ALL STATEMENTS, INFORMATION, AND RECOMMENDATIONS IN THIS MANUAL ARE BELIEVED TO BE ACCURATE BUT ARE PRESENTED WITHOUT WARRANTY OF ANY KIND, EXPRESS OR IMPLIED. USERS MUST TAKE FULL RESPONSIBILITY FOR THEIR APPLICATION OF ANY PRODUCTS.

THE SOFTWARE LICENSE AND LIMITED WARRANTY FOR THE ACCOMPANYING PRODUCT ARE SET FORTH IN THE INFORMATION PACKET THAT SHIPPED WITH THE PRODUCT AND ARE INCORPORATED HEREIN BY THIS REFERENCE. IF YOU ARE UNABLE TO LOCATE THE SOFTWARE LICENSE OR LIMITED WARRANTY, CONTACT YOUR CISCO REPRESENTATIVE FOR A COPY.

The Cisco implementation of TCP header compression is an adaptation of a program developed by the University of California, Berkeley (UCB) as part of UCB's public domain version of the UNIX operating system. All rights reserved. Copyright © 1981, Regents of the University of California.

NOTWITHSTANDING ANY OTHER WARRANTY HEREIN, ALL DOCUMENT FILES AND SOFTWARE OF THESE SUPPLIERS ARE PROVIDED "AS IS" WITH ALL FAULTS. CISCO AND THE ABOVE-NAMED SUPPLIERS DISCLAIM ALL WARRANTIES, EXPRESSED OR IMPLIED, INCLUDING, WITHOUT LIMITATION, THOSE OF MERCHANTABILITY, FITNESS FOR A PARTICULAR PURPOSE AND NONINFRINGEMENT OR ARISING FROM A COURSE OF DEALING, USAGE, OR TRADE PRACTICE.

IN NO EVENT SHALL CISCO OR ITS SUPPLIERS BE LIABLE FOR ANY INDIRECT, SPECIAL, CONSEQUENTIAL, OR INCIDENTAL DAMAGES, INCLUDING, WITHOUT LIMITATION, LOST PROFITS OR LOSS OR DAMAGE TO DATA ARISING OUT OF THE USE OR INABILITY TO USE THIS MANUAL, EVEN IF CISCO OR ITS SUPPLIERS HAVE BEEN ADVISED OF THE POSSIBILITY OF SUCH DAMAGES.

Any Internet Protocol (IP) addresses and phone numbers used in this document are not intended to be actual addresses and phone numbers. Any examples, command display output, network topology diagrams, and other figures included in the document are shown for illustrative purposes only. Any use of actual IP addresses or phone numbers in illustrative content is unintentional and coincidental.

All printed copies and duplicate soft copies of this document are considered uncontrolled. See the current online version for the latest version.

Cisco has more than 200 offices worldwide. Addresses and phone numbers are listed on the Cisco website at www.cisco.com/go/offices.

Cisco and the Cisco logo are trademarks or registered trademarks of Cisco and/or its affiliates in the U.S. and other countries. To view a list of Cisco trademarks, go to this URL: <a href="https://www.cisco.com/c/en/us/about/legal/trademarks.html">https://www.cisco.com/c/en/us/about/legal/trademarks.html</a>. Third-party trademarks mentioned are the property of their respective owners. The use of the word partner does not imply a partnership relationship between Cisco and any other company. (1721R)

© 2018-2020 Cisco Systems, Inc. All rights reserved.

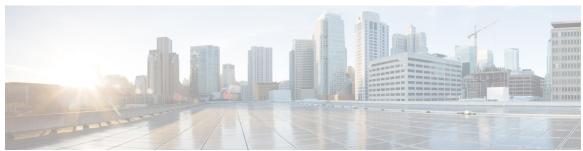

### CONTENTS

About this Guide xi

PREFACE

Conventions Used xi Obtaining Documentation xii Contacting Customer Support xii CHAPTER 1 **Ultra Services Platform (USP) Introduction** 1 USP Introduction 1 USP Architecture 2 USP VNF Architecture 3 Ultra Element Manager (UEM) 3 Life Cycle Manager 6 Service Configuration Manager 7 Service Level Agreement Manager 7 Control Function 10 Service Function 11 Network Function 12 Application Function 13 USP VNF Types 14 Ultra Gateway Platform 15 Ultra Service Framework 15 Ultra Automation Services 16 AutoIT 17 AutoDeploy 19 AutoVNF 21

Ultra Web Services 24

USP VNF Component Redundancy and Availability 25

CHAPTER 2

CHAPTER 3

```
NF Redundancy 27
       AF Redundancy 27
       Ultra Service Component (USC) Redundancy 27
       ICSR Support 27
USP Installation Prerequisites 29
     Ultra M Deployments Using UAS 29
       Virtual Machine Recommendations 29
       Software Requirements
       Hardware Requirements
         Server Functions and Quantities 30
       Password Requirements and Login Security
     VNF Deployments Using AutoVNF 32
       Virtual Machine Recommendations
       Software Requirements
       Hardware Requirements 34
         Server Functions and Quantities 34
       Network Requirements 36
       Password Requirements and Login Security 37
Deploying Hyper-Converged Ultra M Models Using UAS
     Virtual Infrastructure Manager Installation Automation
       Introduction 39
       VIM Installation Automation Overview 40
       Pre-Virtual Infrastructure Manager Installation Verification 41
       Install the VIM Orchestrator 42
         Install and Configure RHEL 42
         Onboard the USP ISO 48
         Extract the UAS Bundle 50
         Deploy AutoIT 51
```

Platform Requirements
UEM Redundancy 25
CF Redundancy 26

SF Redundancy

| Deploy AutoDeploy 54                                                       |    |
|----------------------------------------------------------------------------|----|
| Prepare the VIM Orchestrator and VIM Configuration File 58                 |    |
| Activate the VIM Orchestrator and VIM Deployment 58                        |    |
| VNF Deployment Automation <b>60</b>                                        |    |
| VNF Deployment Automation Overview <b>60</b>                               |    |
| Pre-VNF Installation Verification 64                                       |    |
| Deploy the USP-based VNF 64                                                |    |
| Configure VIM Tenants 64                                                   |    |
| Configure OpenStack Prerequisites 66                                       |    |
| Configure the VNF Rack and the VNF Descriptors 68                          |    |
| Configuring Fully-Defined VM Names for ESC 70                              |    |
|                                                                            |    |
| Deploying VNFs Using AutoVNF 73                                            |    |
| Introduction 73                                                            |    |
| VNF Deployment Automation Overview 73                                      |    |
| Pre-VNF Installation Verification 77                                       |    |
| Deploy the USP-based VNF 77                                                |    |
| Onboard the USP ISO 78                                                     |    |
| Extract the UAS Bundle 79                                                  |    |
| Extract the UEM VM Image 80                                                |    |
| Extract the UGP VM Image 81                                                |    |
| Upload the USP VM Images to Glance 82                                      |    |
| Deploy the AutoVNF VM 82                                                   |    |
| Activate the AutoVNF Configuration Files 85                                |    |
| Upgrading/Redeploying the Stand-alone AutoVNF VM Instance 87               |    |
| Upgrading the Ultra Services Platform Deployment 89                        |    |
| Upgrading/Redeploying USP for Hyper-Converged Ultra M Models 89            |    |
| Upgrading/Redeploying VNFs Deployed Through a Stand-alone AutoVNF Instance | 92 |
| Post Deployment Operations 95                                              |    |
| Deactivating the USP Deployment 95                                         |    |
| Terminating the AutoDeploy VM 96                                           |    |
| Terminating the AutoIT VM 96                                               |    |

CHAPTER 4

CHAPTER 5

CHAPTER 6

| Deploy and Undeploy the Card with the NCS CLI 97                |
|-----------------------------------------------------------------|
| Monitoring and Troubleshooting the Deployment 100               |
| Pre-Deactivation/Post-Activation Health Check Summary 100       |
| Checking OSP-D Server Health 100                                |
| Viewing Stack Status 100                                        |
| Viewing the Bare Metal Node List 101                            |
| Viewing the OpenStack Server List 102                           |
| Viewing the OpenStack Stack Resource List 103                   |
| Verifying Node Reachability 103                                 |
| Verify NTP is running 104                                       |
| Checking OSP-D Server Health 105                                |
| Verifying VM and Other Service Status and Quotas 105            |
| Checking Cinder Type 107                                        |
| Checking Core Project (Tenant) and User Core 108                |
| Checking Nova/Neutron Security Groups 110                       |
| Checking Tenant Project Default Quotas 115                      |
| Checking the Nova Hypervisor List 116                           |
| Checking the Router Main Configuration 117                      |
| Checking the External Network Using the core-project-id 118     |
| Checking the Staging Network Configuration 120                  |
| Checking the DI-Internal and Service Network Configurations 121 |
| Checking the Flavor List 122                                    |
| Checking Host Aggregate and Availability Zone Configuration 122 |
| Checking Controller Server Health 123                           |
| Checking the Pacemaker Cluster Stack (PCS) Status 123           |
| Checking Ceph Storage Status 124                                |
| Checking Controller Node Services 125                           |
| Check the RabbitMQ Database Status 126                          |
| Checking OSD Compute Server Health 127                          |
| Checking Ceph Status 127                                        |
| Checking OSD Compute Node Services 127                          |
| Monitoring AutoDeploy Operations 127                            |
| Viewing AutoDeploy Logs 128                                     |
| AutoDeploy Transaction Logs 128                                 |

```
Checking AutoDeploy Processes 131
  Determining the Running AutoDeploy Version 131
Monitoring AutoIT Operations 132
  Viewing AutoIT Logs 132
  Viewing AutoIT Operational Data 136
  Checking AutoIT Processes 136
Monitoring AutoVNF Operations 137
  Viewing AutoVNF Logs 137
    General AutoVNF Logs 137
    AutoVNF Transaction Logs 138
    AutoVNF Event Logs 138
  Viewing AutoVNF Operational Data 143
    Example show confd-state Command Output 145
    Example show confd-state ha Command Output 145
    Example show log Command Output 145
    Example show running-config Command Output 145
    Example show uas Command Output 146
    Example show vnfr Command Output 148
    Example show vnf-packager Command Output 152
UAS Log Collection 153
  Feature Description 154
  Limitations 154
 Collecting the UAS Logs 154
    Via the ConfD CLI Command 154
    Via the Standalone Script 155
  Collecting VNF Diagnostic Information 158
  Sample Logs 158
Secure File Transfer 160
  Feature Description 160
 Limitations 160
 How it Works 160
  Monitoring File Transfer Operations
Monitoring VNFM Operations
  Viewing ESC Status 165
```

```
Monitoring StatusThrough the ESC Command Line
    Monitoring Status Through an AutoVNF API
  Viewing ESC Health 166
  Viewing ESC Logs 166
    ESC Logs 167
    ESC YANG Logs 168
Monitoring VNF Operations 168
  Viewing UEM Service Status 168
  Viewing UEM Logs 169
  Viewing UEM Zookeeper Logs 170
  Viewing VNF Information through the Control Function 170
Monitoring and Recovering AutoVNF Through AutoIT 171
Monitoring and Recovering VNFC Through AutoVNF 173
Troubleshooting Deactivation Process and Issues 175
 Deactivation Fails Due to Communication Errors with AutoVNF 175
 Deactivation Fails Because AutoDeploy Generates an Exception 176
 Deactivation Fails Because of AutoVNF-VNFM Communication Issues 177
 Deactivation Fails Because of Issue at VNFM 177
 Deactivation Fails Because AutoVNF Generates an Exception 179
Troubleshooting UEM Issues 179
  UEM VM Stuck in a Boot Loop
```

| APPENDIX A | boot_uas.py Help 183                                      |
|------------|-----------------------------------------------------------|
| APPENDIX B | Sample VIM Orchestrator and VIM Configuration File 187    |
| APPENDIX C | Sample Tenant Configuration File 191                      |
| APPENDIX D | Sample VNF Rack and VNF Descriptor Configuration File 203 |
| APPENDIX E | Sample system.cfg File 215                                |
| APPENDIX F | Sample ESC VIM Connector Configuration 217                |

. . . . . . . . . .

| APPENDIX G | Sample AutoVNF VNFM Configuration File 219                                                                         |
|------------|----------------------------------------------------------------------------------------------------|
| APPENDIX H | Sample AutoVNF VNF Configuration File 221                                                                          |
| APPENDIX I | USP KPI Descriptions 227 USP KPI Descriptions 227                                                                  |
| APPENDIX J | Backing Up Deployment Information 229 Overview 229                                                                 |
|            | Identify Component IP Addresses 229                                                                                |
|            | Backup Configuration Files 232                                                                                     |
|            | Backup UAS ConfD Databases 233                                                                                     |
|            | Collect Logs 234                                                                                                   |
|            | Collect Charging Detail Records 234                                                                                |
| APPENDIX K | Example RedHat Network Interface and Bridge Configuration Files 237  /etc/sysconfig/network-scripts/ifcfg-eno2 237 |
|            | /etc/sysconfig/network-scripts/ifcfg-eno1 <b>237</b>                                                               |
|            | /etc/sysconfig/network-scripts/ifcfg-br-ex 238                                                                     |
|            | /etc/sysconfig/network-scripts/ifcfg-br-ctlplane 238                                                               |
| APPENDIX L | Patch Upgrade Procedure 239  VNFM Upgrade Operations 239                                                           |
|            | Limitations 239                                                                                                    |
|            | Feature Description 240                                                                                            |
|            | VNFM Upgrade Workflow 240                                                                                          |
|            | Initiating the VNFM Upgrade 242                                                                                    |
|            | Via the CLI 242                                                                                                    |
|            | Via the NETCONF API 243                                                                                            |
|            | UAS Upgrade Operations 245                                                                                         |
|            | Feature Description (AutoDeploy and AutoIT) 245                                                                    |
|            | AutoDeploy and AutoIT Upgrade Workflow 246                                                                         |
|            | Upgrading AutoDeploy or AutoIT 246                                                                                 |

Limitations 247

Feature Description (AutoVNF) 247

AutoVNF Upgrade Workflow 248

Initiating the AutoVNF Upgrade 249

Via the CLI 249

Via the NETCONF API 250

UEM Upgrade Operations 252

Limitations 252

Feature Description 253

UEM Upgrade Workflow 253

Initiating the UEM Patch Upgrade 257

Via the CLI 257

Via the NETCONF API 257

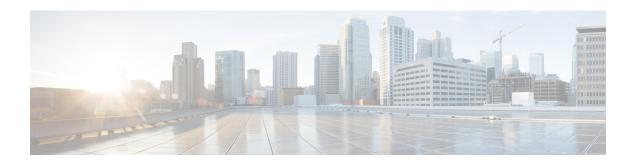

# **About this Guide**

This preface describes the *Cisco Ultra Services Platform Deployment Automation Guide*, how it is organized, and its document conventions.

The Ultra Services Platform (USP) is a 5G-ready virtual mobility network platform that provides a robust and highly scalable architecture that can quickly deploy mobility services across a distributed network in a virtualized environment.

The USP is a complex Virtual Network Function (VNF) conforming to the European Telecommunications Standards Institute (ETSI) Network Function Virtualization (NFV) and NFV Management and Orchestration (MANO) specifications.

- Conventions Used, on page xi
- Obtaining Documentation, on page xii
- Contacting Customer Support, on page xii

# **Conventions Used**

The following tables describe the conventions used throughout this documentation.

| Notice Type      | Description                                                                                              |
|------------------|----------------------------------------------------------------------------------------------------|
| Information Note | Provides information about important features or instructions.                                           |
| Caution          | Alerts you of potential damage to a program, device, or system.                                          |
| Warning          | Alerts you of potential personal injury or fatality. May also alert you of potential electrical hazards. |

| Typeface Conventions                 | Description                                                                         |
|--------------------------------------|-------------------------------------------------------------------------------------|
| Text represented as a screen display | This typeface represents displays that appear on your terminal screen, for example: |
|                                      | Login:                                                                              |

| Typeface Conventions                          | Description                                                                                                  |
|-----------------------------------------------|----------------------------------------------------------------------------------------------------|
| Text represented as <b>commands</b>           | This typeface represents commands that you enter, for example:                                               |
|                                               | show ip access-list                                                                                          |
|                                               | This document always gives the full form of a command in lowercase letters. Commands are not case sensitive. |
| Text represented as a <b>command</b> variable | This typeface represents a variable that is part of a command, for example:                                  |
|                                               | show card slot_number                                                                                        |
|                                               | slot_number is a variable representing the desired chassis slot number.                                      |
| Text represented as menu or sub-menu names    | This typeface represents menus and sub-menus that you access within a software application, for example:     |
|                                               | Click the <b>File</b> menu, then click <b>New</b>                                                            |

# **Obtaining Documentation**

#### **Nephelo Documentation**

The most current Nephelo documentation is available on the following website: http://nephelo.cisco.com/page\_vPC.html

#### **StarOS Documentation**

The most current Cisco documentation is available on the following website: http://www.cisco.com/cisco/web/psa/default.html

Use the following path selections to access the StarOS documentation:

Products > Wireless > Mobile Internet > Platforms > Cisco ASR 5000 Series > Configure > Configuration Guides

# **Contacting Customer Support**

Use the information in this section to contact customer support.

Refer to the support area of http://www.cisco.com for up-to-date product documentation or to submit a service request. A valid username and password are required to access this site. Please contact your Cisco sales or service representative for additional information.

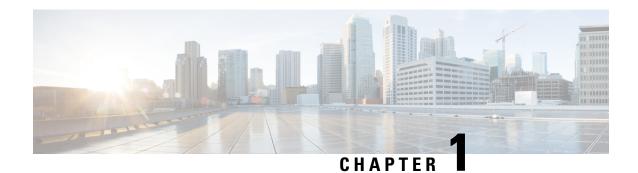

# **Ultra Services Platform (USP) Introduction**

- USP Introduction, on page 1
- USP Architecture, on page 2
- USP VNF Architecture, on page 3
- Ultra Automation Services, on page 16
- Ultra Web Services, on page 24
- USP VNF Component Redundancy and Availability, on page 25

# **USP Introduction**

The Ultra Services Platform (USP) is a 5G-ready virtual mobility network platform that provides a robust and highly scalable architecture that can quickly deploy mobility services across a distributed network in a virtualized environment. 5G will support countless emerging use cases with a variety of applications that drive significant variability in their performance attributes. From delay-sensitive mobile video applications to infrequent connectivity for simple devices, the diversity of use cases will demand substantially increased throughput, lower latency, ultra-high reliability with substantially higher connection densities.

The USP is a complex Virtual Network Function (VNF) conforming to the European Telecommunications Standards Institute (ETSI) Network Function Virtualization (NFV) and NFV Management and Orchestration (MANO) specifications. Unlike simple VNFs constrained to a single Virtual Machine (VM), the USP is a complex VNF comprised of multiple VNF Components (VNFCs) with a variable number of VMs depending on feature optioning and desired performance specifications.

Leveraging these virtualization, automation and orchestration technologies, the USP enables a NFV architecture that allows VNFs to be "sliced" into smaller, customizable end-to-end instances capable of seamless scaling regardless of the use case. The flexibility brings network providers to true Mobility-as-a-Service (MaaS) offering.

Figure 1: USP Network Slicing

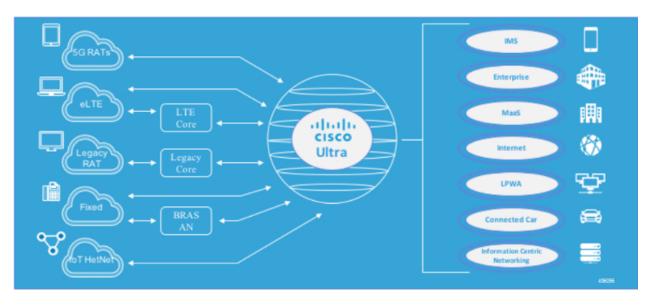

# **USP Architecture**

The USP solution comprises the following components:

- Ultra Service Platform VNF: The USP couples a Virtual Network Function Element Manager (VNF-EM) and multiple VNF components (VNFCs) into a single complex VNF. This coupling conforms to the European Telecommunications Standards Institute (ETSI) NFV Management and Orchestration (NFV MANO) standard and greatly simplifies MANO operations. A separate web-based customer portal called the Ultra Web Service (UWS) is supported in conjunction with the USP VNF and other network elements to simplify the deployment and management of the VNF.
- Ultra Web Services (UWS): The UWS provides an environment to graphically construct the USP VNF by allowing a user to select which VNF components are present and enter the necessary deployment parameters needed to instantiate the solution. Once this composition process is complete, the UWS passes the configuration to Ultra Automation Services which generates an ETSI NFV-compliant VNF Descriptor (VNFD). The VNFD is then on-boarded into an NFV Orchestrator (NFVO).

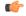

Important

UWS is not supported in 6.x releases.

• Ultra Automation Services (UAS): UAS provides a suite of automation tools that simplify the on-boarding process of the USP VNF into any Cisco or third-party NFV infrastructure (NFVI).

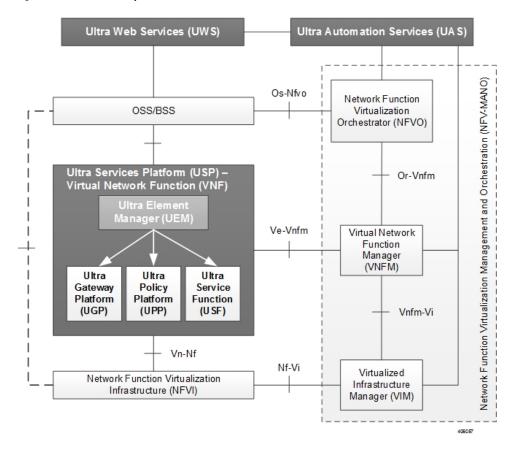

Figure 2: USP Solution Components in the ETSI MANO Network

# **USP VNF Architecture**

This section provides information on the VNF components (VNFCs) that comprise the USP architecture.

# **Ultra Element Manager (UEM)**

The UEM manages all the major components of the USP architecture. Conforming to ETSI MANO, the UEM is modeled as the element management system (EMS) for the USP which is a complex VNF comprised of multiple VNFCs. The UEM and the complex VNF are represented to the Management and Orchestration (MANO) infrastructure through their own VNF descriptors (VNFDs).

Figure 3: Ultra Element Manager Composition

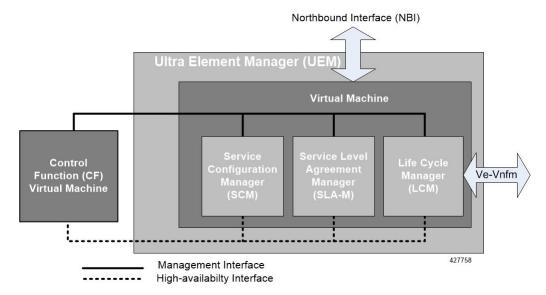

Although comprised of multiple modules, the UEM provides a single northbound interface (NBI) to external elements such as the OSS/BSS and Ultra Web Service (UWS).

The UEM provides the following network management functions:

- Configuration
- · Fault management
- Usage accounting
- Performance measurement
- · Security management
- · Operational state of VNF

The northbound interface exposes all the information collected, aggregated and exposed through an API interface.

- All the interactions with entities northbound of the UEM happen via a single programmable API interface (e.g. REST, NETCONF, SNMP, etc.) for the purpose of collecting:
  - Configuration data for platform services and for Day-N configuration of its various components
  - Operational data pertaining to the system such as topology (VDU creation and organization) and different levels of VDU and service liveliness and KPIs based on the topology
  - Event streams (NETCONF notifications) that are used by the UEM to asynchronously notify northbound entities
  - Remote Procedure Calls (RPCs) used to expose some of the functionalities offered by the platform or its components such as packet tracing or mirroring
  - Asynchronous notifications: When an event that is relevant to northbound, is received from southbound, the SCM relays the event via a Netconf notification

These functions are provided via several different modules that comprise the UEM:

- Lifecycle Manager (LCM): The LCM exposes a single and common interface to the VNFM (Ve-Vnfm) that is used for performing life-cycle management procedures on a VNF. As a component within the UEM, it supports the various middleware application programming interfaces (APIs) required to interact with VNF and its components. Refer to Life Cycle Manager, on page 6 for more information.
- Service Configuration Manager (SCM): Leverages a YANG-based information model for configuration to provide configuration information to the VNFC Control Function (CF) VMs and other third-party components. It performs this functionality via NETCONF interfaces using pre-configured templates/network element drivers (NEDs). Configuration information is stored in the configuration database (CDB) and passed to the CF VM over the configuration interface via ConfD. Refer to Service Configuration Manager, on page 7 for more information.
- Service Level Agreement Manager (SLA-M): Provides timely access to information such as key performance indicators (KPIs), serviceability events, and diagnostic and troubleshooting information pertaining to components within the USP VNF instance such as:
  - The Lifecycle Manager
  - The Control Function (CF)
  - VMs that are part of the VNFCs
  - Any 3rd party applications related to USF service chains (depending on the VNFC)

The SLA-M passes the information it collects over the northbound interface of the UEM. Refer to Service Level Agreement Manager, on page 7 for more information.

Based on the StarOS, the CF is a central sub-system of the VNF that interacts with other sub-systems like service functions (SFs), network functions (NFs), and Application Functions (AFs) using field-tested software tasks that provide robust operation, scalability, and availability. It is equipped with a corresponding CDB for storing configuration information provided by the SCM via ConfD and/or CLI over the management interface. Refer to Control Function, on page 10 for more information.

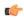

**Important** 

In 6.3 and later releases, the UEM can be deployed as a separate VNF. In such a deployment, each UEM can deploy and communicate with multiple CFs.

High-availability (HA) is ensured across all of these components by the UEM-HA framework via a light-weight protocol that monitors the CF and SLA-M over the High-availability interface. All components are deployed redundantly. In the event of an issue, functions will be switched-over to the standby host. The SLA-M also uses the NETCONF interface to pull KPIs and event/log information from the CF.

Table 1: TCP/UDP Services and Open Ports for UEM, on page 5 lists the TCP/UDP services and the corresponding open ports for UEM.

Table 1: TCP/UDP Services and Open Ports for UEM

| Port | Service |
|------|---------|
| 67   | DHCP    |
| 68   | DHCP    |

| Port | Service   |
|------|-----------|
| 22   | SSH       |
| 162  | SNMP      |
| 830  | NETCONF   |
| 2022 | NETCONF   |
| 2024 | NETCONF   |
| 2888 | ZOOKEEPER |
| 2889 | ZOOKEEPER |
| 2890 | ZOOKEEPER |
| 3888 | ZOOKEEPER |
| 3889 | ZOOKEEPER |
| 3890 | ZOOKEEPER |
| 4570 | NETCONF   |
| 8888 | NETCONF   |
| 2181 | ZOOKEEPER |

### Life Cycle Manager

The Life Cycle Manager (LCM) is the UEM component that adapts an USP VNF to an external VNFM. The UEM provides a generic API to manage software, compute, and networking resources. When a VNFM brings up a new USP VNF, the VNFM starts redundant UEM VDUs. The VNFM also provides an initial set of VDUs as specified in the catalog for other USP virtual resources (for example, USP CF or USP SF). As the system initializes, the VNF components can bring VDUs online or offline using the UEM as a proxy to the external VNFM. The UEM provides a generic API to the other USP components, and a set of UEM adapters that attune the UEM to variety of external VNFMs.

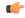

**Important** 

The Cisco Elastic Services Controller (ESC) is the only supported VNFM in this USP release.

The LCM performs life-cycle management procedures on a VNF through a single and common interface to the VNFM. It can communicate with any off-the-shelf VNFM for resource allocation, configuration, monitoring, and lifecycle event updates. The LCM provides a common API to handle all VNFM instantiation flow requests for USP VNFs. It also communicates with a StarOS agent to provide all service and application level monitoring and lifecycle management.

The LCM provides the following functions:

 VNF registration through the onboarding of a virtualized network function descriptor (VNFD) by the VNFM

- Day-0 VNF configuration
- Handling key performance indicator (KPI) data in real-time
- Handling life-cycle events from VNFCs
- VNF termination

Communication between the Life Cycle Manager (LCM) and the VNFM is made possible through the integration of adapters that support VNFM products from multiple vendors. As an UEM component, the LCM includes middleware APIs that support the interface with SLA-M. The APIs are used to monitor KPIs pertaining to VNFC health and VM resource usage (for example, CPU, memory, etc.). APIs that support VNFC configuration establish interfaces to the CF via both the Management and High-availability buses to:

- Provision VMs based on information contained in virtualization descriptor units (VDUs) within the VNFD and associate the VMs to the internal network
- · Add and initialize VMs as needed
- Request VNF infrastructure characteristics (for example, topology, deployment policies, etc.)
- · Request VNF termination, migration, or destruction
- Request Day-N configuration for a specific VNFC
- · Create and associate network ports to VDUs
- Provision networking configurations
- · Provide life-cycle event notifications such as service status, configuration status, and HA events
- Provide an interface for determining NFVI information associated with the VDUs

## Service Configuration Manager

The Service Configuration Manager (SCM) provides configuration information to the VNFC Control Function (CF) VMs and other third-party components. It performs this functionality via NETCONF interfaces using pre-configured templates/network element drivers (NEDs). Configuration information is stored in the configuration database (CDB) and passed to the CF VM over the management bus via ConfD data models.

During the initial VNF instantiation process, the SCM component will perform the initial detailed configuration of each VNF Component (gateway, in-line service function, etc.). This process is known as a Day-1 configuration. Additionally, when a change to any of the detailed configuration parameters of any of the VNF components after the VNF has already been deployed, the SCM will modify the specific parts of a detailed service configuration for any of the VNF Components. This is known as a Day-N configuration.

# **Service Level Agreement Manager**

The Service Level Agreement Manager (SLA-M) provides timely access to information such as key performance indicators (KPIs), serviceability events, and diagnostic and troubleshooting information pertaining to components within the USP VNF instance including:

- The Life Cycle Manager (LCM)
- The Control Function (CF)
- VMs that are part of the VNFCs

• Any 3rd party applications related to USF service chains (depending on the VNFC)

This component is responsible for translating the requests from the Northbound layer into requests to the Southbound layer as well as for receiving and processing events and information from the Southbound layer to offer into aggregated form to the Northbound layer. It also populates a data store to maintain and expose historical data.

This component implements the following functionalities according to the way data are exposed northbound:

- Immediate Access: Requests coming from northbound (for example, access to the operational state of a particular VDU) are translated into a southbound request (for example, accessing the VDU operational state in a data source).
- **Historical Access:** The history of data or events in a store are maintained for later retrieval. SLA-M uses NCS's CDB for this purpose. The MAAPI session is initiated with NCS and the SLA-M proactively fills the operational data corresponding to historical data whenever it is collected (via periodic polling or notifications). In this scenario, access from northbound takes place by retrieving data directly from CDB instead of invoking a callback registered previously since no callback would have been registered for such data.
- Aggregated Access: In this case SLA-M retrieves the "non-aggregated" data from the data sources and
  then applies aggregation logic using the topology information exposed in the northbound model. When
  the callback corresponding to the aggregated access is invoked, the SLA-M accesses the northbound
  operational data describing the topology via MAAPI, and performs the needed aggregation of the retrieved
  data.

**KPIs** 

Each unit of the system is monitored through a set of KPIs. KPIs are quantities that evolve over time. The SLA-M provides northbound entities with mechanism for accessing a current snapshot of such quantities (instantaneous KPIs) in aggregated or non-aggregated form. In addition, it keeps a history of a user-set number of the most recent KPI samples.

Refer to USP KPI Descriptions, on page 227 for a listing and description of KPIs supported in this release.

Two kinds of KPIs are collected:

- · Basic (non-aggregated) KPIs
- · Aggregated KPIs

#### **Basic (non-aggregated) KPIs:**

These are performance indicators at the VDU level which are provided to the SLA-M by either the CF or the VFNM Proxy Function.

The LCM provides all basic KPIs coming from the NFVI/VIM (for example, host/guest CPU load, memory, etc.), while the CF provides all other basic KPIs such as application specific metrics and process level information.

The following non-aggregate KPIs are provided by the CF to the SLA-M:

- Performance KPIs for each constituent VDR (/vnfrs/vnfr/deployment-flavor-record/element-group-records /element-group-record/constituent-vdrs/constituent-vdr/performance-stats).
- The contribution of the Performance KPIs for each constituent VDR to a specific Network Path (/vnfrs/vnfr/deployment-flavor-record/element-group-record/selement-group-record/service-function-chain

records/service-function-chain-record/network-fwd-path-records/network-fwd-path-record/vdr-stats/vdr-stat).

• Flow Cache KPIs for each constituent VDR (/vnfrs/vnfr/deployment-flavor-record/element-group-records/element- group-record/constituent-vdrs/constituent-vdr/flow-cache-stats).

The following non-aggregate KPIs are provided by the VNFM-proxy to the SLA-M:

• NFVI KPIs for each constituent VDR (/vnfrs/vnfr/deployment-flavor-record/element-group-records/element-group-record/constituent-vdrs/constituent-vdr/nfvi-stats). These are exposed by the LCM to the UEM and the UEM mirrors them northbound.

#### **Aggregated KPIs:**

These are indicators derived by SLA-M from the basic KPIs and that reflect the performance of a group of VDUs.

The SLA-M builds aggregated KPIs at different levels of the grouping hierarchy by leveraging topology information. A typical example is building network throughput at the service chain level or slice level or system level. Note that while the SLA-M has the responsibility to build the aggregated KPI, it relies on other components to get the topology that drive such aggregation.

Starting from the non-aggregate KPIs described above, the SLA-M builds the following aggregated KPIs:

- Performance KPIs aggregated at:
- Network Path (/vnfrs/vnfr/deployment-flavor-record/element-group-records/element-group-record /service-function-chain-records/service-function-chain-record/network-fwd-path-records/network-fwd-path-record/performance-stats)
- Service Function Chain (/vnfrs/vnfr/deployment-flavor-record/element-group-records/element-group-record/service-function-chain-records/service-function-chain-record/performance-stats)
- Element Group (/vnfrs/vnfr/deployment-flavor-record/element-group-records/element-group-record/performance-stats)
- Vnf (/vnfrs/vnfr/performance-stats)
- Vnf for specific Service Function Chain (i.e. Performance-stats for a given service-function-chain across all the element-groups)

  (/vnfrs/vnfr/service-function-chain-records/service-function-chain-record/performance-stats)
- Flow Cache KPIs aggregated at:
  - VNF (/vnfrs/vnfr/flow-cache-stats)
- NFVI KPIs aggregated at:
  - Element group (/vnfrs/vnfr/deployment-flavor-record/element-group-records/element-group-record/nfvi-stats)
  - VNF (/vnfrs/vnfr/nfvi-stats)

### **Control Function**

The Control Function (CF) is a StarOS based central sub-system of the VNF. It interacts with other sub-systems such as service functions (SFs), network functions (NFs), and Application Functions (AFs), and uses field-tested software tasks that provide robust operation, scalability, and availability. The VNFD and VNFR are equipped with a corresponding configuration database (CDB) for storing configuration information provided by the SCM via ConfD and/or CLI NEDs over the management interface.

The CF also communicates over the High-availability (HA) interface for communicating with the LCM and to provide KPIs and event logs to the SLA-M.

Two CF VMs act as an active:standby (1:1) redundant pair. Within the StarOS, each CF VM is viewed as a virtual card and is responsible for the following functions:

- Hosting Controller tasks
- Hosting the Local context VPNMGR
- Hosting Local context (MGMT) and DI-Network vNICs
- Managing System boot image and configuration storage on vHDD
- Facilitating record storage on vHDD
- Providing Out-of-Band (OOB) management (vSerial and vKVM) for CLI and logging
- Working with the LCM to:
  - Bring VDUs online or offline during system initialization, request more VDUs for scale-out, return VDUs for scale-in lifecycle operations using VPD
  - Facilitate VDU internal management and configuration using predefined artifacts
- Providing KPI, event, and log information to the SLA-M as requested/needed

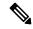

Note

Refer to the Life Cycle Manager, on page 6 section for more information.

Figure 4: CF VM

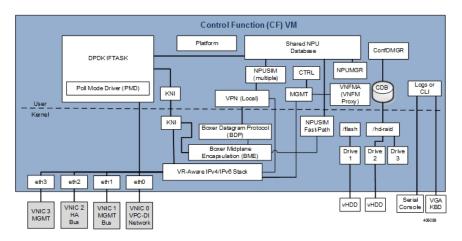

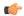

**Important** 

The Intel Data Plane Development Kit (DPDK) Internal Forwarder task (IFTASK) is used to enhance USP system performance. It is required for system operation. Upon CF instantiation, DPDK allocates a certain proportion of the CPU cores to IFTASK depending on the total number of CPU cores.

### **Service Function**

Service Function (SF) VMs provide service context (user I/O ports) and handle protocol signaling and session processing tasks. A UGP instance can have a maximum of 14 SF VMs, of which a maximum of 12 SF VMs can be active. See the *Cisco UGP System Administration Guide*.

Each SF VM dynamically takes on one of three roles as directed by the CF:

- Demux VM (flow assignments)
- Session VM (traffic handling)
- Standby VM (n+1 redundancy)

An SF provides the following functions:

| Function Location                                               | Runs on                          |
|-----------------------------------------------------------------|----------------------------------|
| NPUSIM fastpath/slow path (NPU emulation and routing to CPU)    | Demux VM, Session VM, Standby VM |
| IFTASK based on the Intel® Data Plane<br>Development Kit (DPDK) | Demux VM, Session VM, Standby VM |
| Non-local context (SRVC) vNIC ports                             | Demux VM, Session VM, Standby VM |
| VPNMGR and Demux for service contexts (first VM)                | Demux VM                         |
| SESSMGR and AAAMGR for session processing (additional VMs)      | Session VM                       |
| Egress forwarding decisions                                     |                                  |
| Crypto processing                                               |                                  |

The minimum configuration for an Ultra Gateway Platform instance requires four SFs: two active, one demux, and one standby.

Figure 5: SF VM

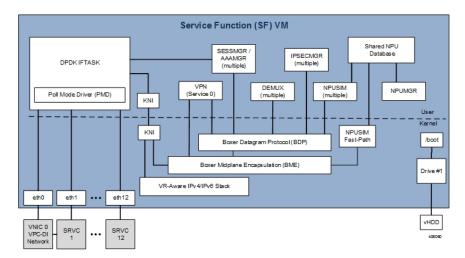

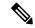

Note

The Intel Data Plane Development Kit (DPDK) Internal Forwarder task (IFTASK) is used to enhance USP system performance. It is required for system operation. Upon CF instantiation, DPDK allocates a certain proportion of the CPU cores to IFTASK depending on the total number of CPU cores.

When deployed in support of the Ultra Services Framework (USF), the SF facilitates the StarOS software tasks pertaining to the IP Services Gateway (IPSG) traffic detection function (TDF). The IPSG receives subscriber policy information from the Policy and Charging Rules Function (PCRF) over the Gx/Gx+ interface. It uses this policy information to steer subscriber session traffic received over the Gi/SGi interface through the SFC as required.

# **Network Function**

The Network Function (NF) is a virtual machine that is dedicated as a networking adapter between a DI system and external routers. The NF can be used to aggregate the VNF external connection points to a consolidated set of external interfaces. NF virtual machines are typically used for larger DI systems to limit the number of external interfaces to those present on a smaller set of virtual machines. The NF facilitates the building of large scale, high performance systems by providing the virtual equivalent of specialized Network Processing Unit (NPU) hardware.

The NF provides the following functions:

- Serves as a dedicated system for performing high speed traffic classification and flow/counter aggregation based on policies (n-tuple; each NF has access to complete set of policies)
- Limits the number of external interfaces required by aggregating external connection points to a consolidated set of high speed interfaces
- Operates as networking adapter between USP VNFs and external routers
- Subscriber awareness and stickiness as part of flow classification.
- Traffic classification and load balancing

The NF deploys a FAST-PATH architecture leveraging the NPU Manager and NPU SIM software tasks to ensure performance and scalability.

Figure 6: NF VM

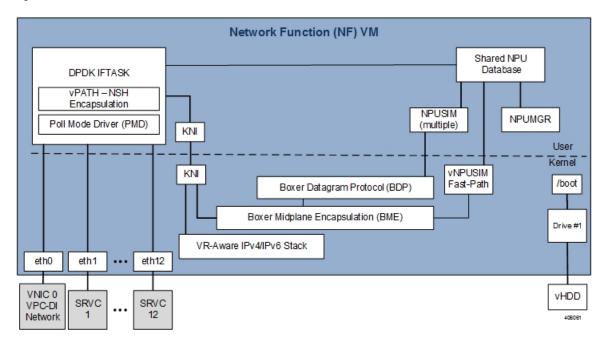

The mobility/DPDK internal forwarder (IF) is the core functional block for the USP architecture. It runs NPUSIM with DPDK into NF. The main functions of the mobility forwarder are:

- Performing the flow classification for each incoming packet, based on pre-configured rules.
- Deriving the service chain that needs to be associated with a flow
- Maintaining the subscriber stickiness Meaning all the flows of a subscriber should land on the same service path (service path maps to AF).
- Performing the NSH encapsulation/ decapsulation. It uses NSH for communicating the service chain information across the nodes.

# **Application Function**

The Application Function (AF) is a virtual machine that is dedicated for Ultra Service Framework within a Gi-LAN Service Function Chain. The CF manages the system initialization, resource management, and high availability of the AF virtual machines. Packets that will be routed through a service function are encapsulated by the NF using NSH chain and routed to the AF. The AF learns of the specific service chain from the NSH header and routes the un-encapsulated packets through the Ultra Service Components (USCs) that comprise the chain. Once the packets are serviced, they are re-encapsulated and routed back to the NF.

Figure 7: AF Network

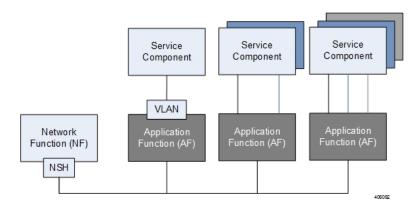

The AF VM maps the service chain identifier to a local tag representing the link/path between the NF and service component. The service path consists of a single service function, chain of different service functions, or service path spawned over multiple hosts. Like the NF, the AF deploys a FAST-PATH architecture leveraging the network processing unit (NPU) Manager and NPU SIM software tasks to ensure performance and scalability.

Figure 8: AF VM

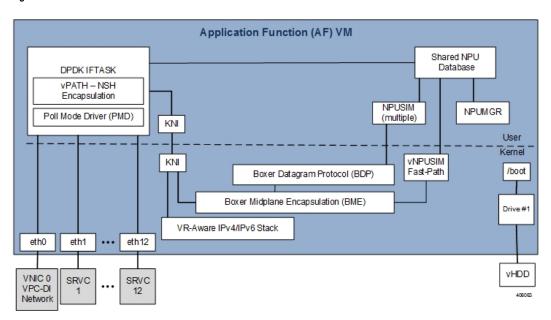

# **USP VNF Types**

The USP supports different types of VNFs that provide a variety of mobility services. Each VNF consists of components (VNFCs) which run on different virtual machines (VMs). The following VNF types are supported in this release:

Ultra Gateway Platform (UGP): The UGP currently provides virtualized instances of the various 3G and 4G mobile packet core (MPC) gateways that enable mobile operators to offer enhanced mobile data services to their subscribers. The UGP addresses the scaling and redundancy limitations of VPC-SI (Single Instance) by extending the StarOS boundaries beyond a single VM. UGP allows multiple VMs

to act as a single StarOS instance with shared interfaces, shared service addresses, load balancing, redundancy, and a single point of management.

• **Ultra Policy Platform (UPP):** Delivers next generation policy and subscriber management functionality by leveraging the Cisco Policy Suite (CPS). CPS is carrier-grade policy, charging, and subscriber data management solution. It helps service providers rapidly create and bring services to market, deliver a positive user experience, and optimize network resources.

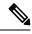

Note

The UPP is not supported in this release.

• Ultra Service Framework (USF): The USF enables enhanced processing through traffic steering capabilities for subscriber inline services. USF Gi-LAN Service Function Chains (SFC) classify and steer traffic enabling mobile operators to quickly deploy new services and applications to their subscribers.

### **Ultra Gateway Platform**

The UGP currently provides virtualized instances of the various 3G and 4G mobile packet core (MPC) gateways that enable mobile operators to offer enhanced mobile data services to their subscribers. The UGP addresses the scaling and redundancy limitations of VPC-SI (Single Instance) by extending the StarOS boundaries beyond a single VM. UGP allows multiple VMs to act as a single StarOS instance with shared interfaces, shared service addresses, load balancing, redundancy, and a single point of management.

The UGP includes the following features:

- Software defined, fully featured packet core functionality
- · Multi-generational
- · Separated management, control and user-planes
- Remotely deployable user plane for ultimate elasticity and scalability

#### **Ultra Service Framework**

The Ultra Service Framework (USF) is a Cisco 4G/5G pluggable framework that enables enhanced session processing through traffic steering capabilities for packets received over the Gi/SGi interface. It provides a pluggable framework for in-line, subscriber-aware, enhanced services.

It is integrated as separately upgradeable software packages. These applications are generically referred to enablers or services. However, in the context of USF, they are known as Ultra Service Components (USCs). Mobile operators not only deploy USCs to improve and add value to subscriber experience, but also to optimize and increase performance and efficiency within their network infrastructure.

The USF provides native life-cycle management and configuration automated by the converged platform framework. Leveraging 3GPP Flexible Mobile Service Steering (FMSS) and IETF(S) Gi-LAN Service Function Chaining (SFC) concepts, the USF classifies and steers session traffic (per-session or per-flow) to applications based on defined policies.

# **Ultra Automation Services**

Ultra Automation Services (UAS) is an automation framework consisting of a set of software roles used to automate the VIM and USP-based VNF deployment as well as related components such as the VNFM. Beyond deployment automation, UAS manages software bundle components within an inventory manager. In addition, it can also be used to automate the deployment of third party components such as NFVI/VIM, test tools, and USFs that are not part of the distributed USP software bundle. The UAS consists of:

- AutoIT, on page 17
- AutoDeploy, on page 19
- AutoVNF, on page 21

Figure 9: VIM Installation Automation Workflow, on page 16 displays a high-level view of the VIM installation automation process workflow using UAS.

Figure 9: VIM Installation Automation Workflow

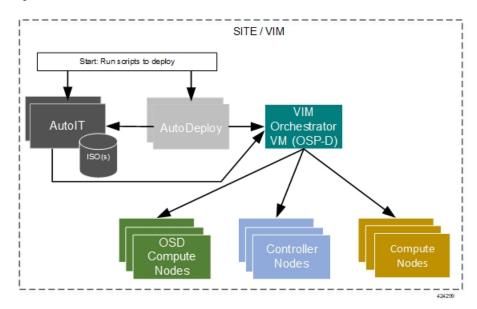

Figure 10: High-level Single VNF Deployment Automation Workflow, on page 17 displays a high-level view of the deployment automation workflow for a single VNF. In a multi-VNF environment, AutoDeploy can deploy up to four VNFs concurrently. Additional details pertaining to the deployment automation process are provided in the deployment automation documentation.

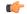

**Important** 

In this release, multi-VNF deployments are supported only in the context of the Ultra M solution. Refer to the *Ultra M Solutions Guide* for details.

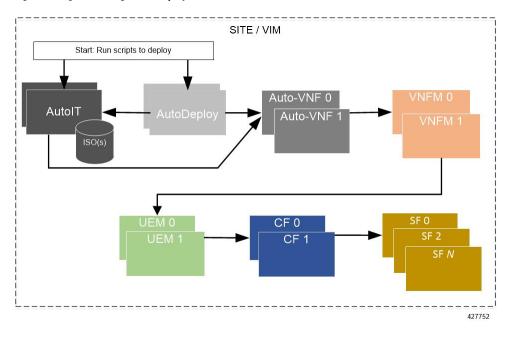

Figure 10: High-level Single VNF Deployment Automation Workflow

### **AutoIT**

AutoIT is the UAS software role used to automate the process of:

- Deploying the VIM Orchestrator (synonymous with the OpenStack Undercloud).
- Installing the virtual infrastructure manager (VIM, synonymous with the OpenStack Overcloud) which manages the network function virtualization infrastructure (NFVI).
- Onboarding/upgrading the USP ISO software package onto the Ultra M Manager Node.

AutoIT performs the deployments based on manifests it receives from AutoDeploy. Additionally, also hosts a webserver to facilitate VM deployment and delivery of software packages using REST and ConfD APIs for provisioning Overcloud nodes.

AutoIT can be deployed in the following scenarios:

- As a single VM on the Ultra M Manager Node (the same physical server as AutoDeploy and OSP-D VM) during a bare metal installation.
- In high-availability (HA) mode which provides 1:1 redundancy. When deployed in HA mode, two AutoIT VMs are deployed: one active, one standby.
- As a single VM within an existing OpenStack deployment.
- In HA mode within an existing OpenStack deployment.

When supporting VIM installation automation processes, AutoIT:

- Sets up AutoIT nodes
- API endpoint based on ConfD to Auto-Deploy and NSO

- Deploys the VIM Orchestrator
- Works through the VIM Orchestrator to deploy the VIM
- Brings up OSP-D as a VM

When supporting VNF deployment automation processes, AutoIT:

- Onboarding Ultra Automation Services (UAS) VMs.
- VIM provisioning to onboard VNFs.
- Manages different version of software packages by hosting into YUM repo.
- APIs to onboard VNF packages.
- Brings up AutoVNF VMs and monitors for failures.
- Stores release public key information in the ISO database for RPM signature verification by YUM through the installation process.

Figure 11: AutoIT Functions

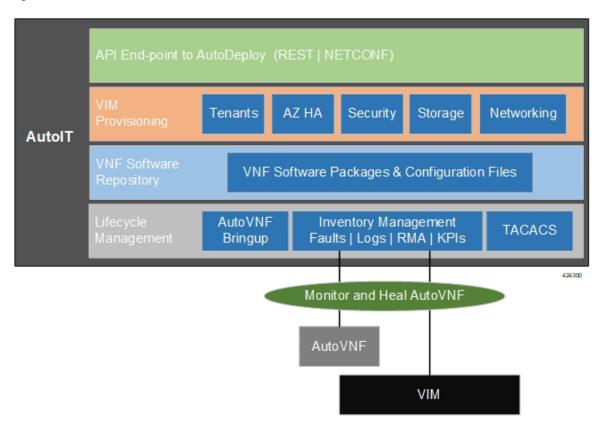

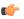

Important

In this release, AutoIT is only supported for use with Ultra M solutions based on the Hyper-Converged architecture.

In addition to supporting deployment workflows, AutoIT provides a centralized monitor and management function within the Ultra M solution. This function provides a central aggregation point for events (faults and alarms) and a proxy point for syslogs generated by the different components within the solution.

Table 2: TCP/UDP Services and Open Ports for AutoIT, on page 19 lists the TCP/UDP services and the corresponding open ports for AutoIT.

Table 2: TCP/UDP Services and Open Ports for AutoIT

| Port | Service |
|------|---------|
| 22   | SSH     |
| 8888 | CONFD   |
| 4569 | CONFD   |
| 514  | SYSLOG  |
| 2022 | CONFD   |
| 5000 | НТТР    |
| 8008 | CONFD   |
| 2024 | CONFD   |
| 161  | SNMP    |

# **AutoDeploy**

AutoDeploy is the UAS software role that provides single- and multi-Site AutoVNF orchestration. In this context, a "Site" is a single VIM instance. As such, a single AutoDeploy instance is capable of deploying the AutoVNF UAS software roles within multiple deployment scenarios:

- Single VIM/Single VNF
- Single VIM/Multi-VNF

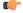

#### **Important**

In this release, multi-VNF deployments are supported only in the context of the Ultra M solution. Refer to the *Ultra M Solutions Guide* for details.

In a multi-VNF environment, AutoDeploy can deploy up to four VNFs concurrently. Additional details pertaining to the deployment automation process are provided in the deployment automation documentation.

AutoDeploy can be deployed in the following scenarios:

- As part of VIM installation automation process:
  - On bare-metal with high availability (HA) support. HA support provides 1:1 VM redundancy. When deployed in HA mode, two AutoDeploy VMs are deployed on the same physical server: one active, one standby.

- On bare-metal without HA support. In this scenario, a single AutoDeploy VM is deployed.
- As part of an existing deployment:
  - In HA mode within an existing OpenStack deployment. When deployed in HA mode, two AutoDeploy VMs are deployed on the same physical server: one active, one standby.
  - As a single VM within an existing OpenStack deployment.

In this release, one AutoDeploy VM is deployed per VIM. The AutoDeploy VM must have network access to the VIM in order to provide orchestration.

Once instantiated, AutoDeploy provides the following functionality:

- AutoVNFs bootstrapping and provisioning for deployments (Day-0/Day-1/Day-N).
- AutoVNF Deployments Life-Cycle including start, stop and Inventory management (consolidated).
- Performs release image signing validation by verifying the certificate and public key provided in the release ISO.

Figure 12: AutoDeploy Functions

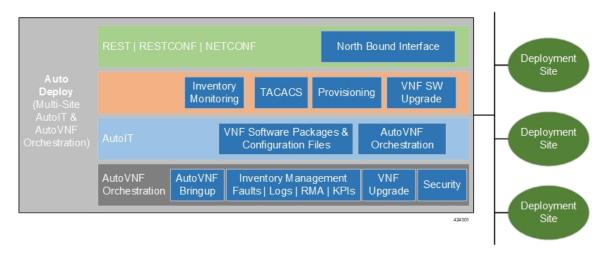

AutoDeploy operations are performed using any of the following methods:

- ConfD CLI and API based transactions
- WebUI based transactions

Table 3: TCP/UDP Services and Open Ports for AutoDeploy, on page 20 lists the TCP/UDP services and the corresponding open ports for AutoDeploy.

Table 3: TCP/UDP Services and Open Ports for AutoDeploy

| Port | Service |
|------|---------|
| 5000 | НТТР    |
| 22   | SSH     |

| Port | Service |
|------|---------|
| 2022 | CONFD   |
| 2024 | CONFD   |
| 8443 | HTTPS   |
| 8888 | CONFD   |
| 514  | SYSLOG  |

### **AutoVNF**

AutoVNF is the software role within UAS that provides deployment orchestration for USP-based VNFs. It does this by emulating an NFVO and VNFM for deployments.

When used in Ultra M solutuon deployments, AutoVNF is instantiated by the AutoDeploy software role based on configuration data you provide. It is deployed with a 1:1 HA redundancy model. Processes across the VMs are monitored and restarted if necessary. ConfD synchronizes the CDB between the active and standby VMs. Each of the VMs are deployed on separate Compute nodes within your VIM.

For VNF deployments brought up using only AutoVNF (e.g. Stand-alone AutoVNF-based deployments), only a single VM is deployed.

Once operational, AutoVNF provides the following functionality:

 Deploys the Elastic Services Controller (ESC), which serves as the VNFM, per configurable YANG-based definitions.

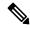

Note

The Cisco Elastic Services Controller (ESC) is the only supported VNFM in this USP release.

- Onboards all required UEM VMs via the VNFM.
- Leverages configurable YANG-based definitions to generate the VNF descriptor (VNFD) required to onboard the VNF using UEM workflows.
- Determines all required resources for the VNF including images, flavors, networks, subnets and invokes NETCONF-based APIs to provision all of these resources into OpenStack through the VNFM.
- Ensures all references, network, images, and flavors exist on the VIM, if supplied.
- Monitors for NETCONF-based notifications, submits the transaction, and waits until the given transaction succeeds.
- Monitors inventory in terms of operational state and KPIs and auto-heals the VNFM and UEM.
- Orchestrates USP-based VNF upgrades regardless of whether or not Inter-Chassis Session Recovery (ICSR) is enabled on the VNF.
- Implements a ConfD-based architecture to provide life cycle management (LCM) through VNF-EM, VNFM, and VIM plugins as shown in Figure 14: AutoVNF ConfD-based Architecture for Deployment Automation, on page 23.

- Supports standard, ConfD-based REST/RESTCONF/NETCONF north-bound interfaces (NBIs).
- Provides VNF security, credentials, and SSH keys through the use of secure-tokens.
- Hosts an HTTP server to serve GET URLs supplied into the VNFD that include such things as configuration files, VDU images, etc.
- Supplies the VNFD to the UEM upon instantiation as Day-0 configuration using an appropriate VNFM-supported mechanism (e.g. in the case of ESC as the VNFM, the VNFD is passed as a Day-0 configuration using the ESC's deployment APIs).
- Onboards all Day-0 configuration files onto the UEM to be passed on to VDUs.
- Allocates the management IP for the CF and UEM VMs along with Virtual IP (VIP) addresses.

Figure 13: AutoVNF Functions

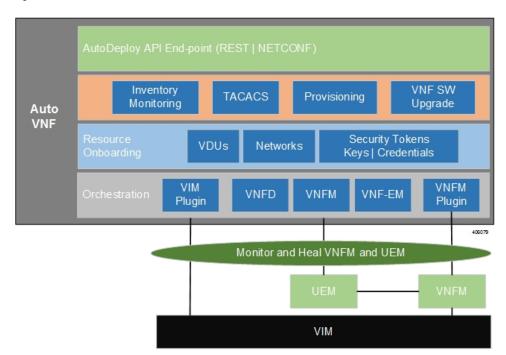

ConfD (active) Auto VNF (active) VNF-EM **VNFM** VIM Plugin Plugin Plugin NETCONF NETCONF REST NETCONF REST **VNFM** VIM 411601

Figure 14: AutoVNF ConfD-based Architecture for Deployment Automation

AutoVNF operations can be performed using any of the following methods:

- ConfD CLI based transactions
- WebUI based transactions
- Netconf based transactions

Table 4: TCP/UDP Services and Open Ports for AutoVNF, on page 23 lists the TCP/UDP services and the corresponding open ports for AutoVNF.

Table 4: TCP/UDP Services and Open Ports for AutoVNF

| Port | Service |
|------|---------|
| 5000 | НТТР    |
| 22   | SSH     |
| 2022 | CONFD   |
| 2024 | CONFD   |
| 4569 | CONFD   |

| Port | Service                                                            |
|------|--------------------------------------------------------------------|
| 8443 | HTTPS                                                              |
| 8888 | CONFD                                                              |
| 8008 | CONFD                                                              |
| 514  | SYSLOG                                                             |
| 2181 | ZOOKEEPER. AutoVNF connects to Zookeeper running on UEM for status |

# **Ultra Web Services**

The Ultra Web Service (UWS) provides a web-based graphical user interface (GUI) and a set of functional modules that enable users to manage and interact with the USP VNF. It provides a single framework and a top-level dashboard for users to interact with the USP VNF. It includes the following features:

- Service Assurance
- Validation
- VNF-EM Virtualization
- VNF Components
- NFVI/VIM

Leveraging backend-APIs, the VNF visualization module of UWS is used to create, deploy and monitor a variety of USP VNFs based on specific use cases and applications. The VNFs can include definitions for the gateway type, policy options, service function chaining features, and more. After the VNFs are created, users can deploy each VNF to a target infrastructure choice. The USP tracks deploy operations. Users can display the tracked information on the dashboard, and can monitor the status of a selected deployment operation. The dashboard also displays aggregate KPIs from all deployed VNFs, allowing users to easily view and monitor aggregate metrics for a given environment.

UWS software is part of the UAS software package and is installed automatically with the AutoDeploy software role.

The following browser versions are supported for use with the UWS GUI:

• Firefox: 55.0.3 (64-bit)

• Safari: Version 10.1.1 (10603.2.5)

• Chrome: 58.0.3029.110 (64-bit)

• Edge: 38.14393.1066.0

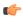

**Important** 

UWS is not supported in 6.x releases.

# **USP VNF Component Redundancy and Availability**

# **Platform Requirements**

The USP VNF relies on the underlying hardware and hypervisor for overall system redundancy and availability.

The hardware and hypervisor should provide:

- Redundant hardware components where practical (such as power supplies and storage drives)
- Redundant network paths (dual fabric/NICs, with automatic failover)
- Redundant network uplinks (switches, routers, etc.)

High availability can be achieved only if the underlying infrastructure (hosts, hypervisor, and network) can provide availability and reliability that exceeds expected values. The USP VNF is only as reliable as the environment on which it runs.

Inter-Chassis Session Recovery (ICSR) is also recommended to improve availability and recovery time in the case of a non-redundant hardware failure (such as CPU, memory, motherboard, hypervisor software). ICSR provides redundancy at the session level for gateways only. See ICSR Support, on page 27 for more information.

# **UEM Redundancy**

A minimum of three UEM VMs is required to support redundancy in USP releases prior to 6.3. In 6.3 and later releases, changes are made to the UEM redundancy model in order to optimize the VM requirements. In this release, a minimum of two UEM VMs is sufficient to support redundancy. The UEM supports active-standby 1:1 instances for redundancy reasons.

When three UEM VMs are used, they are deployed as part of an HA cluster which are 1:n redundant for overall management and inter-VNFM communications. The three VMs are deployed as follows: 1 leader or master (active), 1 follower or slave (standby), and 1 follower (standby).

When two VMs are used, the master UEM has two zookeeper instances running, both instances have their own IP, ID, PID, log/data directory and configuration files. The slave UEM also has one zookeeper running, thus meeting three zookeeper instance requirements.

The UEM services will no longer run on the slave UEM to simplify troubleshooting, maintenance, and synchronization related issues.

The number of instances for UEM can be defined as 2 or 3 through the VNFC configuration within NSD. You can configure the instances based on the resource availability and deployment requirements.

To configure the number of instances for UEM, use the following parameter for VNFC EM:

number-of-instances <instance num>

Note that the **number-of-instances** parameter is mandatory. This parameter allows the user to configure either 2 or 3 UEM instances.

In releases prior to 6.3, the default value was 3 and this parameter was not user configurable. In release 6.3 and beyond, the default value is 2.

Example Configuration for AutoDeploy:

```
nsd nsd-autovnf
vnfd vpc
vnfc em
number-of-instances 2
```

For more information, refer to the Cisco Ultra Services Platform NETCONF API Guide.

# **CF Redundancy**

By default, the UEM deploys two CF VMs which are 1:1 redundant for control of the USP VNF and the local context/management port. This is the recommended configuration.

The management port vNIC on both CFs are 1:1 redundant for each other and must be placed in the same VLAN in the infrastructure. Only one management port is active at a time.

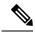

Note

The two CF VMs must not run on the same physical host (server or blade) to achieve redundancy in case of the failure of the host or hypervisor.

# **SF Redundancy**

SFs are deployed using 1:N redundancy. It is recommended that you have at least 2 active and 1 standby SF, however, the number of SF instances will change according to your deployment requirements.

Each SF VM provides network connectivity for service ports. Each SF provides one or more ports and associated interfaces, but the SFs do not provide 1:1 port redundancy as they are not paired together. Redundancy of SF ports should be achieved using ECMP or another supported L3 protocol.

The total throughput required of the USP VNF Instance should not exceed N-2 SFs with session recovery enabled so that any single SF can fail while the others take over its load. Use of loopback interfaces for service IP addresses is highly recommended.

Cisco recommends that you use Bidirectional Forwarding Detection (BFD) and Link Aggregation Group (LAG) for detection of path failures between an SF and the peer router so ECMP paths are excluded in the event of a failure.

1:1 session redundancy within a VNF and Inter-Chassis Session Recovery (ICSR) between VNFs is supported. Note that the session state is check-pointed at various call points within a call flow. Although session state is check-pointed in the UGP, the IP flow state and connection tracking tables are not mirrored. Therefore, any state associated with an IP flow will be lost.

When session recovery is enabled, one VM becomes the VPN/Demux and the remainder are session processing VMs. A standby SF can provide redundancy for any other SF.

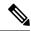

Note

Each SF VM must run on a different physical host to achieve redundancy in case of the failure of the host or hypervisor.

# **NF Redundancy**

NFs are deployed using 1:N redundancy. You may adjust the number of NF instances according to your deployment requirements.

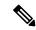

Note

Each NF VM must run on a different physical host to achieve redundancy in case of the failure of the host or hypervisor.

# **AF Redundancy**

AFs are deployed using 1:N redundancy. You may adjust the number of AF instances according to your deployment requirements.

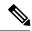

Note

Each AF VM must run on a different physical host to achieve redundancy in case of the failure of the host or hypervisor.

# **Ultra Service Component (USC) Redundancy**

The Ultra Services Components (USCs) used in the USF are deployed along with the AF into a MANO construct called an Element Group (EG). An EG is set of VDUs arranged for a unit of redundancy. As such, redundancy is available at the EGs-level and not for the individual USCs. An N:1 redundancy model is supported for Element groups.

# **ICSR Support**

USP VNFs support Inter-Chassis Session Recovery (ICSR) between two VNF instances for services that support Layer 3 ICSR in the StarOS software release. When more than one service type is in use, only those services that support ICSR will be able to use ICSR.

ICSR supports redundancy for Site/row/rack/host outages, and major software faults. To do so, the two USP VNF instances should be run on non-overlapping hosts and network interconnects. ICSR is supported only between like-configured UGP instances.

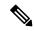

Note

ICSR between an USP VNF instance and another type of platform (such as an ASR 5500) is not supported.

For additional information, refer to the *Inter-Chassis Session Recovery* chapter in the *System Administration Guide* for your platform.

ICSR Support

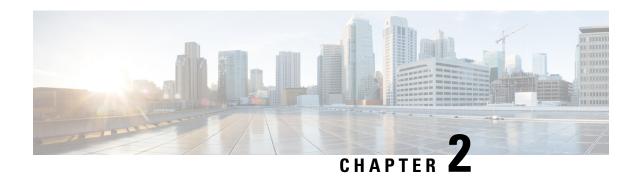

# **USP Installation Prerequisites**

This chapter contains general installation prerequisites including hardware and software requirements. Though these requirements will support various deployment scenarios, the requirements for your specific use case and deployment scenario may differ.

- Ultra M Deployments Using UAS, on page 29
- VNF Deployments Using AutoVNF, on page 32

# **Ultra M Deployments Using UAS**

# **Virtual Machine Recommendations**

Table 5: Minimum VM Sizing Recommendations, on page 29 lists the minimum recommended VM sizing configurations per VNF component. Your specific requirements for CF and SF VM sizing may vary based on your deployment scenario.

Table 5: Minimum VM Sizing Recommendations

| Functions  | Minimum Required | vCPU | RAM (GB) | Root Disk (GB) |
|------------|------------------|------|----------|----------------|
| OSP-D*     | 1                | 16   | 32       | 200            |
| AutoIT     | 1**              | 2    | 8        | 80             |
| AutoDeploy | 1**              | 2    | 8        | 80             |
| AutoVNF    | 2                | 2    | 4        | 40             |
| ESC (VNFM) | 2                | 2    | 8        | 40             |
| UEM***     | 2                | 2    | 4        | 40             |
| CF         | 2                | 8    | 16       | 6              |
| SF         | 3                | 12   | 16       | 6              |

| Functions | Minimum Required | vCPU | RAM (GB) | Root Disk (GB) |
|-----------|------------------|------|----------|----------------|
|           |                  |      |          |                |

<sup>\*</sup> OSP-D is deployed as a VM within the Ultra M solution. Though the recommended root disk size is 200GB, additional space can be allocated if available.

<sup>\*\*\*</sup> UEM VM requirement is dependent on VNFD configuration. It can be either 2 or 3 instances.

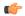

Ultra M solutions have specific requirements. Refer to the *Ultra M Solutions Guide* for more information.

# **Software Requirements**

Table 6: Software Requirements, on page 30 identifies the software that must be installed on the prerequisite hardware before installing the USP.

#### **Table 6: Software Requirements**

| Purpose                              | Software                                             |  |
|--------------------------------------|------------------------------------------------------|--|
| RedHat Enterprise Linux              | Release 6.1 and earlier: RedHat 7.3                  |  |
|                                      | Release 6.2.x: RedHat 7.4                            |  |
|                                      | Release 6.2.bx: RedHat 7.5                           |  |
|                                      | Release 6.3 : RedHat 7.5                             |  |
| Virtual Infrastructure Manager (VIM) | Hyper-Converged Ultra M Single and Multi-VNF Models: |  |
|                                      | RedHat OpenStack Platform 10 (OSP 10 - Newton)       |  |
| VIM Orchestrator                     | Hyper-converged Ultra M Single and Multi-VNF Models: |  |
|                                      | RedHat OpenStack Platform 10 (OSP 10 - Newton)       |  |
| UAS Component Operating System       | Release 6.3 and earlier: Ubuntu 14.04                |  |
|                                      | Release 6.4 and later: Ubuntu 16.04                  |  |

In addition to the preceding software, it is assumed that you have downloaded the latest USP software ISO.

# **Hardware Requirements**

#### **Server Functions and Quantities**

The servers host the VMs required by the USP-based VNF. Though server functions and quantity differ depending on your deployment scenario, the following server functions are required for use with UAS in this release:

<sup>\*\*</sup> AutoIT and AutoDeploy each minimally require 1 VM when deployed in non-HA mode. When deployed with HA, each requires 2 VMs.

- **Ultra M Manager Node**: Required only for Ultra M deployments based on the Hyper-Converged architecture, this server hosts the following:
  - AutoIT VM(s)
  - AutoDeploy VM(s)
  - OSP-D VM

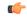

When AutoIT and/or AutoDeploy are deployed in HA mode, both the active and redundant VMs are deployed on the same physical server.

- **OpenStack Controller Nodes**: These servers host the high availability (HA) cluster that serves as the VIM. In addition, they facilitate the Ceph storage monitor function required by the OSD Compute Nodes.
- **OSD Compute Nodes**: Required only for deployments based on the Hyper-Converged architecture, these servers containing a Ceph Object Storage Daemon (OSD) providing storage capacity for the VNF. In addition to hosting the following:

Table 7: Server Quantities by Function, on page 31 provides information on server quantity requirements per function. Your specific server/node requirements may vary based on your deployment scenario.

**Table 7: Server Quantities by Function** 

| Server<br>Quantity<br>(min) | Ultra M<br>Manager<br>Node | Controller<br>Nodes | OSD<br>Compute<br>Nodes | Compute<br>Nodes (min) | Additional Specifications                                                                                 |
|-----------------------------|----------------------------|---------------------|-------------------------|------------------------|----------------------------------------------------------------------------------------------------|
| 15                          | 1                          | 3                   | 3                       | 8                      | Based on node type as described in Table 8:<br>Minimum Server Specifications by Node<br>Type, on page 31. |

Table 8: Minimum Server Specifications by Node Type

| Node Type            | СРИ         | RAM                                | Storage                 |
|----------------------|-------------|------------------------------------|-------------------------|
| Ultra M Manager Node | 2x 2.60 GHz | 4x 32GB DDR4-2400-MHz<br>RDIMM/PC4 | 2x 1.2 TB 12G SAS HDD   |
| Controller           | 2x 2.60 GHz | 4x 32GB DDR4-2400-MHz<br>RDIMM/PC4 | 2x 1.2 TB 12G SAS HDD   |
| Compute              | 2x 2.60 GHz | 8x 32GB DDR4-2400-MHz<br>RDIMM/PC4 | 2x 1.2 TB 12G SAS HDD   |
| OSD Compute          | 2x 2.60 GHz | 8x 32GB DDR4-2400-MHz<br>RDIMM/PC4 | 4x 1.2 TB 12G SAS HDD   |
|                      |             |                                    | 2x 300G 12G SAS HDD HDD |
|                      |             |                                    | 1x 480G 6G SAS SATA SSD |

# **Password Requirements and Login Security**

All passwords configured for and/or through UAS components (AutoIT, AutoDeploy, and/or AutoVNF) and UEM must meet the following criteria:

- They must be a minimum of 8 alpha and/or numeric characters.
- They must contain at least one uppercase letter.
- They must contain at least one lowercase letter.
- They must contain at least one number.
- They must contain at least one special character (e.g. @, #, \$, etc.) with an exception of using exclamation (!) character.

The specified password criteria is applicable to all deployment scenarios — UAS-based Ultra M deployment, Standalone Auto-VNF-based deployment, and UEM-based VNF deployment.

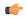

#### **Important**

UAS and UEM components have password generation tool (apg) to generate random passwords. Use the following commands on UAS or UEM component console to generate password with the preceding constraints:

```
# apg -a 0 -M SNCL -t -E !
or
# apg -a 1 -M SNCL -t -E !
```

For UAS and UEM components, the following login security restrictions are supported:

- You will be locked out of the system for 10 minutes upon the third incorrect attempt to login to a UAS and UEM VM.
- Should you need/want to change your password, the new password must be different than any of the last five previously configured passwords.

SSH session closes automatically if it is inactive for 5 minutes. Similarly, the CONFD CLI session also closes automatically if it is inactive for 5 minutes.

# **VNF Deployments Using AutoVNF**

# **Virtual Machine Recommendations**

Table 9: Minimum VM Sizing Recommendations, on page 32 lists the minimum recommended VM sizing configurations per VNF component. Your specific requirements for CF and SF VM sizing may vary based on your deployment scenario.

#### **Table 9: Minimum VM Sizing Recommendations**

| Functions | Minimum Required | vCPU | RAM (GB) | Root Disk (GB) |
|-----------|------------------|------|----------|----------------|
| AutoVNF   | 1                | 2    | 4        | 40             |

| Functions   | Minimum Required | vCPU | RAM (GB) | Root Disk (GB) |
|-------------|------------------|------|----------|----------------|
| ESC (VNFM)* | 2                | 2    | 8        | 40             |
| UEM**       | 2                | 2    | 4        | 40             |
| CF          | 2                | 8    | 16       | 6              |
| SF          | 3                | 12   | 16       | 6              |

<sup>\*</sup> Though ESC VM sizing recommendations are provided, ESC deployment information and instructions is beyond the scope of this document. Refer to the ESC product documentation for details.

The VMs identified in Table 9: Minimum VM Sizing Recommendations, on page 32 are deployed in your NFVI as shown in Figure 15: VM Distribution for VNF Deployments Using AutoVNF, on page 33.

Figure 15: VM Distribution for VNF Deployments Using AutoVNF

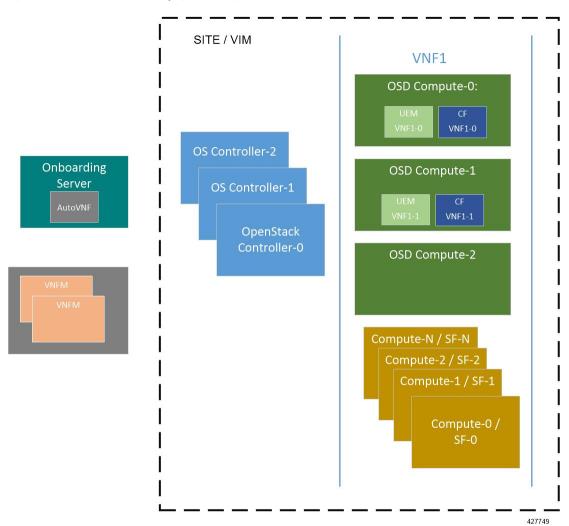

<sup>\*\*</sup> UEM VM requirement is dependent on VNFD configuration. It can be either 2 or 3 instances.

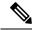

Note

The above figure depicts an example deployment scenario. The placement of the VMs is based on your deployment requirements.

# **Software Requirements**

Table 10: Software Requirements, on page 34 identifies the software that must be installed on the prerequisite hardware before installing the USP.

**Table 10: Software Requirements** 

| Purpose                        | Software                                                                                                    |  |  |
|--------------------------------|----------------------------------------------------------------------------------------------------|--|--|
| Cloud Computing Platform       | OpenStack Platform 10 (OSP 10 - Newton) or OpenStack Platform 13 (OSP 13 - Queens)                                                                 |  |  |
|                                | Note OpenStack Platform 13 with RHEL 7.5 is validated only for Standalone AutoVNF-based deployments of the UGP VNF.                                |  |  |
|                                | Note OpenStack Keystone API versions 2 and 3 are supported. Ensure that all aspects of your deployment are configured to use the same API version. |  |  |
| VNFM                           | In releases prior to 6.0: Cisco Elastic Services Controller 3.1.0.116                                                                              |  |  |
|                                | In releases 6.0 and 6.1: Cisco Elastic Services Controller 3.1.0.145                                                                               |  |  |
|                                | In release 6.2: Cisco Elastic Services Controller 4.0.0.104                                                                                        |  |  |
|                                | In release 6.3: Cisco Elastic Services Controller 4.2                                                                                              |  |  |
|                                | In release 6.4 and 6.5: Cisco Elastic Services Controller 4.3.0.121                                                                                |  |  |
| UAS Component Operating System | In releases prior to 6.3: Ubuntu 14.04                                                                                                    |  |  |
|                                | In release 6.4 and later: Ubuntu 16.04                                                                                                    |  |  |

In addition to the preceding software, it is assumed that you have downloaded the latest USP software ISO.

# **Hardware Requirements**

#### **Server Functions and Quantities**

The servers host the VMs required by the USP-based VNF. Though server functions and quantity differ depending on your deployment scenario, the following server functions are required for VNF installation using AutoVNF:

• Staging Server Node: This server hosts the AutoVNF VM.

- OpenStack Controller Nodes: These servers host the high availability (HA) cluster that serves as the VIM. In addition, they facilitate the Ceph storage monitor function required by the OSD Compute Nodes.
- **OSD Compute Nodes**: Required only for deployments based on the Hyper-Converged architecture, these servers containing a Ceph Object Storage Daemon (OSD) providing storage capacity for the VNF. In addition to hosting the following:
  - Ultra Element Manager (UEM) HA cluster VMs
  - Ultra Service Platform (USP) Control Function (CF) active and standby VMs
- **Compute Nodes**: For all deployments, these servers host the active, standby, and demux USP Service Function (SF) VMs.

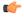

The above information assumes that the VNFM (ESC) was previously deployed.

Table 11: Server Quantities by Function, on page 35 provides information on server quantity requirements per function. Your specific server/node requirements may vary based on your deployment scenario.

Table 11: Server Quantities by Function

| Server Quantity (min) | Red Hat Bare<br>Metal/ Staging<br>Server Node | Controller<br>Nodes | OSD Compute<br>Nodes | Compute Nodes<br>(min) | Additional<br>Specifications                                                                                              |
|-----------------------|-----------------------------------------------|---------------------|----------------------|------------------------|----------------------------------------------------------------------------------------------------|
| 15                    | 1                                             | 3                   | 3                    | 8                      | Based on node<br>type as described<br>in<br>Table 12:<br>Minimum Server<br>Specifications by<br>Node Type, on<br>page 35. |

Table 12: Minimum Server Specifications by Node Type

| Node Type      | СРИ         | RAM                                   | Storage               |
|----------------|-------------|---------------------------------------|-----------------------|
| Staging Server | 2x 2.60 GHz | 4x 32GB<br>DDR4-2400-MHz<br>RDIMM/PC4 | 2x 1.2 TB 12G SAS HDD |
| Controller     | 2x 2.60 GHz | 4x 32GB<br>DDR4-2400-MHz<br>RDIMM/PC4 | 2x 1.2 TB 12G SAS HDD |
| Compute        | 2x 2.60 GHz | 8x 32GB<br>DDR4-2400-MHz<br>RDIMM/PC4 | 2x 1.2 TB 12G SAS HDD |

| Node Type   | СРИ         | RAM                        | Storage                    |
|-------------|-------------|----------------------------|----------------------------|
| OSD Compute | 2x 2.60 GHz | 8x 32GB                    | 4x 1.2 TB 12G SAS HDD      |
|             |             | DDR4-2400-MHz<br>RDIMM/PC4 | 2x 300G 12G SAS HDD<br>HDD |
|             |             |                            | 1x 480G 6G SAS SATA<br>SSD |

# **Network Requirements**

While specific VNF network requirements are described in the documentation corresponding to the VNF, Figure 16: Typical USP-based VNF Networks, on page 36 displays the types of networks typically required by USP-based VNFs.

Figure 16: Typical USP-based VNF Networks

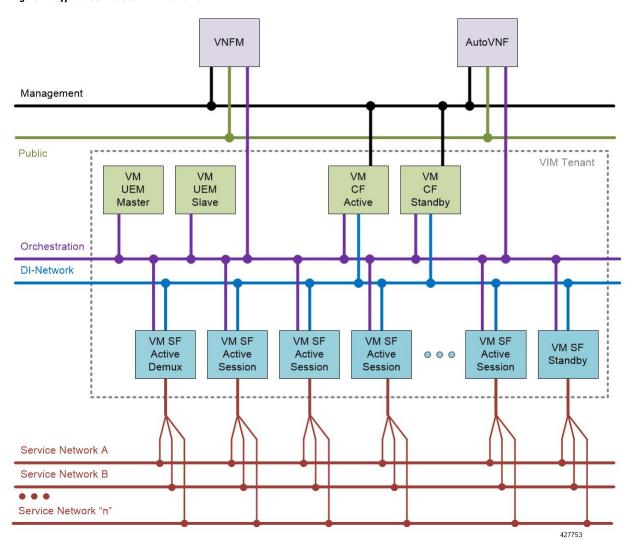

The USP-based VNF networking requirements and the specific roles are described here:

- **Public**: External public network. The router has an external gateway to the public network. All other networks (except DI-Internal and ServiceA-n) have an internal gateway pointing to the router. And the router performs secure network address translation (SNAT).
- **DI-Internal**: This is the DI-internal network which serves as a 'backplane' for CF-SF and CF-CF communications. Since this network is internal to the UGP, it does not have a gateway interface to the router in the OpenStack network topology. A unique DI internal network must be created for each instance of the UGP. The interfaces attached to these networks use performance optimizations.
- Management: This is the local management network between the CFs and VNFM. To allow external
  access, an OpenStack floating IP address from the Public network must be associated with the UGP VIP
  (CF) address.

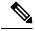

Note

Prior to assigning floating and virtual IP addresses, make sure that they are not already allocated through OpenStack. If the addresses are already allocated, then they must be freed up for use or you must assign a new IP address that is available in the VIM.

- Orchestration: This is the network used for VNF deployment and monitoring. It is used by the VNFM to onboard the USP-based VNF.
- **ServiceA-n**: These are the service interfaces to the SF. Up to 12 service interfaces can be provisioned for the SF with this release. The interfaces attached to these networks use performance optimizations.

VNFCs can be assigned a floating IP address from a fixed pool of IP addresses configured for each network type. This is done using the **ip-allocation-pool** parameter in the Virtual Link Descriptor's Network Descriptor. Refer to the *Ultra Services Platform NETCONF API Guide* for more information.

# **Password Requirements and Login Security**

All passwords configured for and/or through UAS components (AutoIT, AutoDeploy, and/or AutoVNF) and UEM must meet the following criteria:

- They must be a minimum of 8 alpha and/or numeric characters.
- They must contain at least one uppercase letter.
- They must contain at least one lowercase letter.
- They must contain at least one number.
- They must contain at least one special character (e.g. @, #, \$, etc.) with an exception of using exclamation (!) character.

The specified password criteria is applicable to all deployment scenarios — UAS-based Ultra M deployment, Standalone Auto-VNF-based deployment, and UEM-based VNF deployment.

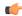

UAS and UEM components have password generation tool (apg) to generate random passwords. Use the following commands on UAS or UEM component console to generate password with the preceding constraints:

```
# apg -a 0 -M SNCL -t -E !
or
# apg -a 1 -M SNCL -t -E !
```

For UAS and UEM components, the following login security restrictions are supported:

- You will be locked out of the system for 10 minutes upon the third incorrect attempt to login to a UAS and UEM VM.
- Should you need/want to change your password, the new password must be different than any of the last five previously configured passwords.

SSH session closes automatically if it is inactive for 5 minutes. Similarly, the CONFD CLI session also closes automatically if it is inactive for 5 minutes.

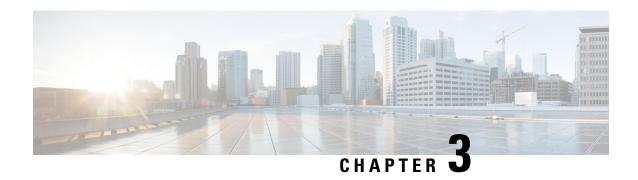

# Deploying Hyper-Converged Ultra M Models Using UAS

This chapter provides information on the following topics:

- Virtual Infrastructure Manager Installation Automation, on page 39
- VNF Deployment Automation, on page 60

# Virtual Infrastructure Manager Installation Automation

## Introduction

Leveraging RedHat and OpenStack's TripleO project concepts, UAS supports the ability to automate the deployment of both the virtual infrastructure manager (VIM, the Triple O Overcloud) and the VIM Orchestrator (the TripleO Undercloud).

Installing the VIM Orchestrator and the VIM involves deploying the following components as VMs on a RedHat Enterprise Linux (RHEL) server:

- AutoIT
- AutoDeploy
- OpenStack Platform Director (OSP-D)

VIM Orchestrator and VIM settings are maintained in configuration files which are used by AutoDeploy.

AutoDeploy processes the VIM Orchestrator configuration and works with AutoIT to automate the deployment of a VM running OSP-D which serves as the Undercloud. Once this operation is successful, AutoDeploy processes the VIM configuration and works with AutoIT to deploy the OpenStack Overcloud.

#### Notes:

- This functionality is supported only with Ultra M deployments based on OSP 10 and that leverage the Hyper-Converged architecture.
- Refer to Pre-Virtual Infrastructure Manager Installation Verification, on page 41 for pre-requisites pertaining to this feature.

## **VIM Installation Automation Overview**

Figure 17: NFVI Deployment Automation Workflow, on page 40 provides an overview of the deployment automation process. Details are provided in Table 13: Virtual Infrastructure Manager Installation Automation Workflow Descriptions, on page 40. This information assumes that all prerequisite hardware has been installed, cabled, and configured.

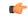

**Important** 

The workflow information in this section assumes a new deployment scenario. If you are using this feature in relation with an upgrade process, please contact your support representative for complete details.

Figure 17: NFVI Deployment Automation Workflow

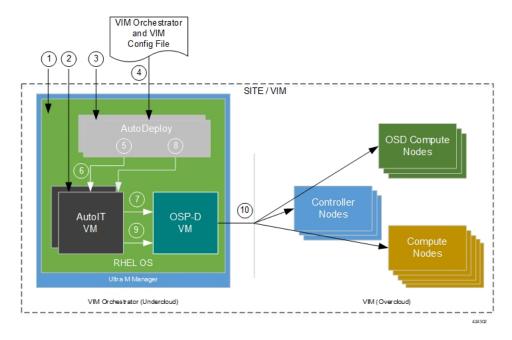

Table 13: Virtual Infrastructure Manager Installation Automation Workflow Descriptions

| Callout | Description                                                                                                    |
|---------|----------------------------------------------------------------------------------------------------|
| 1       | Install RedHat Enterprise Linux (RHEL) operating system on bare metal hardware (Ultra M Manager Node).                                                                                                    |
| 2       | Deploy the AutoIT VMs.                                                                                                    |
| 3       | Deploy the AutoDeploy VMs.                                                                                                    |
| 4       | Prepare the file containing the VIM Orchestrator and VIM. This file is used by AutoDeploy to initiate the OSP-D VM deployment process and to bring up the VIM.                                                                                                    |
|         | This file includes all the configuration information required to deploy OSP-D VM and VIM including configurations for constructs such as secure tokens, package images, NFVI point-of-presence descriptors (nfvi-popd), the VIM Orchestrator descriptor (vim-orchd), and VIM role and node information. Refer to Sample VIM Orchestrator and VIM Configuration File, on page 187 for more information. |

| Callout | Description                                                                                                    |  |
|---------|----------------------------------------------------------------------------------------------------|--|
| 5       | On the AutoDeploy VM, load, commit, and then activate the configuration file prepared in the previous step.                                                                                                    |  |
| 6       | AutoDeploy passes data from the activated configuration to AutoIT requesting that it deploy the OSP-D VM for the Undercloud. Refer to Activate the VIM Orchestrator and VIM Deployment, on page 58 for more information. |  |
| 7       | AutoIT deploys the OSP-D VM which serves as the Undercloud.                                                                                                    |  |
| 8       | AutoDeploy passes VIM data from the activated configuration to AutoIT for delivery to the OSP-D VM responsible for installing the VIM.                                                                                   |  |
| 9       | AutoIT initiates the VIM installation by passing parameters received from AutoDeploy to the OSP-D VM.                                                                                                    |  |
| 10      | The OSP-D VM installs the VIM per the configuration requirements.                                                                                                    |  |

Once all the VIM servers have been successfully deployed, the process of deploying the VNF can begin as described in VNF Deployment Automation, on page 60.

# **Pre-Virtual Infrastructure Manager Installation Verification**

Prior to installing the virtual infrastructure manager (VIM) and the VIM Orchestrator, please ensure that the following is true:

- Ensure that all required hardware is installed, powered on, cabled and configured according to the information and instructions in the *Ultra M Solutions Guide*. Refer to the following sections in that document:
  - Hardware Specifications
  - Install and Cable the Hardware
  - Configure the Switches
  - Prepare the UCS C-Series Hardware
- Ensure that all required software is available and that you have access to the Cisco-provided USP ISO image. See the *Software Specifications* section of the *Ultra M Solutions Guide* for more details.
- Ensure that the following repos are always enabled for Satellite Server and CDN Server:
  - rhel-7-server-rpms
  - rhel-7-server-rh-common-rpms
  - rhel-7-server-extras-rpms
  - rhel-ha-for-rhel-7-server-rpms
  - rhel-7-server-optional-rpms
  - rhel-7-server-rhscon-2-installer-rpms
  - rhel-7-server-openstack-10-rpms

- rhel-7-server-rhceph-2-mon-rpms
- rhel-7-server-rhceph-2-osd-rpms
- rhel-7-server-rhceph-2-tools-rpms

## Install the VIM Orchestrator

The initial part of the Virtual Infrastructure Manager installation automation process is to install the VIM Orchestrator. You cannot install the VIM until after the VIM Orchestration installation is successful.

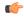

#### **Important**

Before proceeding, ensure that all of the items in Pre-Virtual Infrastructure Manager Installation Verification, on page 41 have been verified.

#### To install the VIM Orchestrator:

- 1. Install and Configure RHEL, on page 42.
- 2. Onboard the USP ISO, on page 48.
- **3.** Extract the UAS Bundle, on page 50.
- **4.** Deploy AutoIT, on page 51.
- **5.** Deploy AutoDeploy, on page 54.
- **6.** Prepare the VIM Orchestrator and VIM Configuration File, on page 58 based on your deployment requirements.
- 7. Activate the VIM Orchestrator and VIM Deployment, on page 58.

## **Install and Configure RHEL**

As described in VIM Installation Automation Overview, on page 40, the VIM Orchestrator (OSP-D) is deployed as a VM on top of RHEL. Figure 18: Installation Process for RHEL Bare Metal Server, on page 43 illustrates the process for installing RHEL.

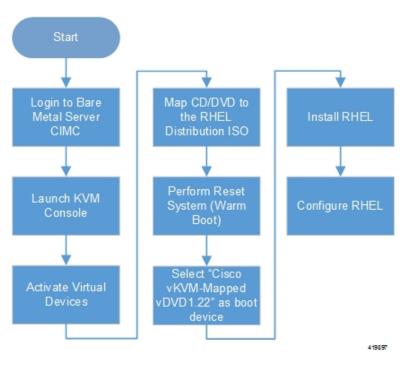

Figure 18: Installation Process for RHEL Bare Metal Server

General RHEL installation information and procedures are located in the product documentation:

https://access.redhat.com/documentation/en/red-hat-enterprise-linux/

Prior to installing RHEL, refer to Table 14: Red Hat Installation Settings, on page 43 for settings required for the VIM Orchestrator installation in Ultra M.

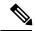

Note

Table 14: Red Hat Installation Settings, on page 43 assumes that you are using the product's graphical user interface (GUI) for Red Hat installation.

#### Table 14: Red Hat Installation Settings

| Parameters and Settings                                                                                 | Description                                                   |  |  |  |
|----------------------------------------------------------------------------------------------------|---------------------------------------------------------------|--|--|--|
| Installation Summary > Language Support                                                                 |                                                               |  |  |  |
| English > English (United States)                                                                       | Sets the language to English and the region to United States. |  |  |  |
| Installation Summary > Software Selection                                                               |                                                               |  |  |  |
| Base Environment = Virtualization Host<br>Add-Ons for Selected Environment =<br>Virtualization Platform |                                                               |  |  |  |
| Installation Summary > Network & Host<br>Name                                                           |                                                               |  |  |  |

| Parameters and Settings                                                                                                    | Description                                                                                                    |  |  |  |
|----------------------------------------------------------------------------------------------------|----------------------------------------------------------------------------------------------------|--|--|--|
| Host name                                                                                                    | Configure the desired host name.                                                                                                    |  |  |  |
| Installation Summary > Network & Host Na                                                                                                    | me > Ethernet (eno2) > Configure > IPv4 Setting                                                                                                    |  |  |  |
| IP Address Netmask Gateway DNS Server<br>Search Domain                                                                                               | Configure and save settings for the network interface by which the server can be accessed externally.                                                                                                    |  |  |  |
| Installation Summary > Installation Destination > CiscoUCSC-MRAID12G (sda) > I will configure partitioning > Click here to create them automatically |                                                                                                    |  |  |  |
| Select all partitions, then click "-" /= 100GB /var = 500GB /swap = 100GB /home =                                                                    | Removes any previously configured partitions and creates partitions with the required sizes.                                                                                                    |  |  |  |
| remaining space /boot = 1GB                                                                                                    | Note You must use LVM-based partitioning.                                                                                                    |  |  |  |
| Installation Summary > KDUMP                                                                                                    |                                                                                                    |  |  |  |
| kdump = disabled                                                                                                    | It is recommended that kdump be disabled.                                                                                                    |  |  |  |
| Installation Summary > Begin Installation > User Settings                                                                                            |                                                                                                    |  |  |  |
| Root Password                                                                                                    | Configure and confirm the root user password.                                                                                                    |  |  |  |
| Create user "nfvi"                                                                                                    | Creates a new user account. This account is used during the VIM Orchestration installation to log onto the Ultra M Manager Node.                                                                                                 |  |  |  |
|                                                                                                    | Note Ensure that a strong password is used. It must be a minimum of 8 alpha and/or numeric characters and must contain at least 1 uppercase letter, 1 lowercase letter, 1 number, and 1 special character (e.g. @, #, \$, etc.). |  |  |  |

#### To install and configure RHEL:

- **1.** Follow the CIMC processes on the bare metal server as identified in Figure 18: Installation Process for RHEL Bare Metal Server, on page 43.
- **2.** Select the option to install Red Hat Enterprise Linux to begin the installation.
- 3. Configure the settings identified in Table 14: Red Hat Installation Settings, on page 43.
- **4.** Begin the installation and configure the User Setting identified in Table 14: Red Hat Installation Settings, on page 43.
- **5.** Click **Reboot** once the installation is complete.
- **6.** Log in to RedHat as the **nfvi** user.
- 7. Set password-less sudo access for **nfvi**.
  - echo "nfvi ALL=(root) NOPASSWD:ALL" | tee -a /etc/sudoers.d/nfvi chmod 0440 /etc/sudoers.d/nfvi
- **8.** Configure the network interfaces and network bridges.

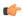

If any of the network interface or bridge configuration files do not exist, create the related configuration files. Example configuration files are provided in Example RedHat Network Interface and Bridge Configuration Files, on page 237.

**a.** Configure the eno2 interface by appending the following parameters to the /etc/sysconfig/network-scripts/ifcfg-eno2 file.

```
<--SNIP-->
DEVICE=eno2
ONBOOT=yes
BRIDGE=br-ex
NM_CONTROLLED=no
NETMASK=<netmask>
GATEWAY=<gateway address>
```

**b.** Configure the eno1 interface by appending the following parameters to the /etc/sysconfig/network-scripts/ifcfg-eno1 file.

```
<--SNIP-->
DEVICE=eno1
ONBOOT=yes
BRIDGE=br-ctlplane
NM CONTROLLED=no
```

<--SNIP-->

**c.** Configure the br-ex network bridge by adding the following parameters to the /etc/sysconfig/network-scripts/ifcfg-br-ex file.

```
DEVICE=br-ex
DEFROUTE=yes
TYPE=Bridge
ONBOOT=yes
BOOTPROTO=static
NM_CONTROLLED=no
DELAY=0
IPADDR=<external_ip_address>
NETMASK=<netmask>
GATEWAY=<gateway_address>
PREFIX="24"
DNS1="<DNS_server_address>"
DOMAIN="<domain_name>"
IPV4 FAILURE FATAL="yes"
```

**d.** Configure the br-ctlplane bridge by adding the following parameters to the /etc/sysconfig/network-scripts/ifcfg-br-ctlplane file.

```
<--SNIP-->
DEFROUTE=yes
TYPE=Bridge
ONBOOT=yes
BOOTPROTO=static
```

NM\_CONTROLLED=no DELAY=0 DEVICE=br-ctlplane

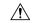

#### Caution

Once configured, it is recommended that you do not make any changes to the network interface or bridge configuration. Doing so will require that you redeploy AutoIT and AutoDeploy.

**9.** Create and prepare the directories required for installing the UAS components.

```
sudo mkdir -p /var/cisco/isos
sudo mkdir -p /var/cisco/disks
sudo chmod 777 -R /var/cisco
```

**10.** Reboot the bare metal server.

sudo reboot

**11.** Login as a root user upon reboot.

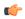

#### **Important**

If the server is not accessible via the configured IP address, login into the server's KVM console and troubleshoot the configuration.

**12.** Validate the network configuration.

#### ifconfig | more

#### Example output:

```
br-ctlplane: flags=4163<UP, BROADCAST, RUNNING, MULTICAST> mtu 1500
        inet6 fe80::22c:c8ff:fed9:f176 prefixlen 64 scopeid 0x20<link>
       ether 00:2c:c8:d9:f1:76 txqueuelen 1000 (Ethernet)
       RX packets 52 bytes 7044 (6.8 KiB)
       RX errors 0 dropped 0 overruns 0
       TX packets 8 bytes 648 (648.0 B)
       TX errors 0 dropped 0 overruns 0 carrier 0 collisions 0
br-ex: flags=4163<UP, BROADCAST, RUNNING, MULTICAST> mtu 1500
        inet 172.25.22.59 netmask 255.255.255.0 broadcast 172.25.22.255
        inet6 fe80::22c:c8ff:fed9:f177 prefixlen 64 scopeid 0x20<link>
       ether 00:2c:c8:d9:f1:77 txqueuelen 1000 (Ethernet)
       RX packets 1394 bytes 122906 (120.0 KiB)
       RX errors 0 dropped 0 overruns 0 frame 0
        TX packets 717 bytes 71762 (70.0 KiB)
       TX errors 0 dropped 0 overruns 0 carrier 0 collisions 0
eno1: flags=4163<UP, BROADCAST, RUNNING, MULTICAST> mtu 1500
        inet6 fe80::22c:c8ff:fed9:f176 prefixlen 64 scopeid 0x20<link>
       ether 00:2c:c8:d9:f1:76 txqueuelen 1000 (Ethernet)
       RX packets 57 bytes 8072 (7.8 KiB)
       RX errors 0 dropped 0 overruns 0
                                           frame 0
       TX packets 16 bytes 1296 (1.2 KiB)
       TX errors 0 dropped 0 overruns 0 carrier 0 collisions 0
       device memory 0xc7000000-c70fffff
eno2: flags=4163<UP,BROADCAST,RUNNING,MULTICAST> mtu 1500
```

```
RX errors 0 dropped 0 overruns 0 frame 0
            TX packets 726 bytes 72476 (70.7 KiB)
            TX errors 0 dropped 0 overruns 0 carrier 0 collisions 0
            device memory 0xc6f00000-c6ffffff
    enp6s0: flags=4163<UP, BROADCAST, RUNNING, MULTICAST> mtu 1500
            ether 00:2c:c8:68:3b:ec txqueuelen 1000 (Ethernet)
            RX packets 1 bytes 68 (68.0 B)
            RX errors 0 dropped 0 overruns 0 frame 0
            TX packets 0 bytes 0 (0.0 B)
            TX errors 0 dropped 0 overruns 0 carrier 0 collisions 0
    enp7s0: flags=4163<UP, BROADCAST, RUNNING, MULTICAST> mtu 1500
            ether 00:2c:c8:68:3b:ed txqueuelen 1000 (Ethernet)
            RX packets 1 bytes 68 (68.0 B)
            RX errors 0 dropped 0 overruns 0 frame 0
            TX packets 0 bytes 0 (0.0 B)
            TX errors 0 dropped 0 overruns 0 carrier 0 collisions 0
    lo: flags=73<UP, LOOPBACK, RUNNING> mtu 65536
            inet 127.0.0.1 netmask 255.0.0.0
            inet6 ::1 prefixlen 128 scopeid 0x10<host>
            loop txqueuelen 1 (Local Loopback)
            RX packets 84 bytes 6946 (6.7 KiB)
            RX errors 0 dropped 0 overruns 0
                                              frame 0
            TX packets 84 bytes 6946 (6.7 KiB)
            TX errors 0 dropped 0 overruns 0 carrier 0 collisions 0
    virbr0: flags=4099<UP,BROADCAST,MULTICAST> mtu 1500
            inet 192.168.122.1 netmask 255.255.255.0 broadcast 192.168.122.255
     [root@rhel-baremetal nfvi]# brctl show
    bridge name bridge id STP enabled interfaces
    br-ctlplane 8000.002cc8d9f176 no eno1
    br-ex 8000.002cc8d9f177 no eno2
    virbr0 8000.5254003d7549 yes virbr0-nic
13. Perform the RHEL subscription-manager registration.
    From Content Delivery Network (CDN) servers:
    sudo subscription-manager config --server.proxy hostname=proxy url>
    --server.proxy port=80
    subscription-manager register --username <username> --password <password>
    subscription-manager attach -auto
    sudo subscription-manager status
    From Satellite Servers:
    rpm -Uvh
    http://<satellite server domain>/pub/katello-ca-consumer-latest.noarch.rpm
    subscription-manager register --org="<organization>"
    --activationkey="<activation key>"
    Example output:
```

inet6 fe80::22c:c8ff:fed9:f177 prefixlen 64 scopeid 0x20<link>

ether 00:2c:c8:d9:f1:77 txqueuelen 1000 (Ethernet)

RX packets 1497 bytes 148860 (145.3 KiB)

System Status Details

+----Overall Status: Current

**14.** Install the virtualization packages.

#### yum install virt-install -y

#### Example output:

```
Loaded plugins: langpacks, product-id, search-disabled-repos, subscription-manager
rhel-7-server-rpms
                                                                             | 3.5 kB
00:00:00
(1/3): rhel-7-server-rpms/7Server/x86 64/group
                                                                             | 709 kB
(2/3): rhel-7-server-rpms/7Server/x86 64/updateinfo
                                                                             | 2.3 MB
00:00:02
(3/3): rhel-7-server-rpms/7Server/x86_64/primary_db
                                                                             | 42 MB
00:00:16
Resolving Dependencies
Loaded plugins: langpacks, product-id, search-disabled-repos, subscription-manager
rhel-7-server-rpms | 3.5 kB 00:00:00
(1/3): rhel-7-server-rpms/7Server/x86 64/group | 709 kB 00:00:01
(2/3): rhel-7-server-rpms/7Server/x86 64/updateinfo | 2.3 MB 00:00:02
(3/3): rhel-7-server-rpms/7Server/x86 64/primary db | 42 MB 00:00:16
Resolving Dependencies
```

#### yum install virt-viewer -y

```
Loaded plugins: langpacks, product-id, search-disabled-repos, subscription-manager Resolving Dependencies
--> Running transaction check
---> Package virt-viewer.x86 64 0:5.0-7.el7 will be installed
```

**15.** Install the Python bindings to the OpenStack Compute API.

```
yum install python-novaclient -y
```

**16.** Install the OpenStack networking API client.

```
yum install python-neutronclient -y
```

**17.** Install the NETCONF client.

```
yum install python-ncclient -y
```

**18.** Install the python library for XML and HTML processing.

```
yum install python-lxml -y
```

**19.** Proceed to Onboard the USP ISO, on page 48.

#### Onboard the USP ISO

The files required to deploy the USP components are distributed as RPMs (called "bundles") in a single ISO package. They are maintained using YUM on the Ultra M Manager Node. The following bundles are part of the ISO:

| USP Bundle Name | Description                                                                                                    |
|-----------------|----------------------------------------------------------------------------------------------------|
| usp-em-bundle   | The Element Manager (EM) Bundle RPM containing images and metadata for the Ultra Element Manager (UEM) module. |

| USP Bundle Name    | Description                                                                                                    |
|--------------------|----------------------------------------------------------------------------------------------------|
| usp-uas-bundle     | The Ultra Automation Services Bundle RPM containing AutoIT, AutoDeploy, AutoVNF, Ultra Web Services (UWS), and other automation packages. |
| usp-ugp-bundle     | The Ultra Gateway Platform (UGP) Bundle RPM containing images for Ultra Packet core (VPC-DI). This bundle contains non-trusted images.    |
| usp-vnfm-bundle    | The VNFM Bundle RPM containing an image and a boot-up script for ESC (Elastic Service Controller).                                        |
| usp-yang-bundle    | The Yang Bundle RPM containing YANG data models including the VNFD and VNFR.                                                              |
| usp-auto-it-bundle | The bundle containing the AutoIT packages required to deploy the UAS.                                                                     |

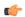

Release 6.4 will not be backward compatible with previous releases, i.e., you cannot deploy a 6.4 ISO from an AutoDeploy/AutoIT/AutoVNF running a pre-6.4 release, and vice-versa.

In addition to the bundles, the ISO bundle also includes scripts used to deploy the bundles including UAS.

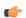

#### Important

This procedure is not necessary if you are deploying a VNF on a Hyper-Converged Ultra M mode and have already deployed the VIM Orchestrator and the VIM using the information and instructions in Virtual Infrastructure Manager Installation Automation, on page 39.

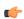

#### **Important**

Before attempting to deploy the Ultra M Manager Node, ensure that the USP Installation Prerequisites, on page 29 have been met.

To onboard the ISO package:

- 1. Log on to the Ultra M Manager Node.
- 2. Download the USP ISO bundle and related files pertaining to the release.
- 3. Create a mount point on the Ultra M Manager Node and mount the ISO package:

mkdir /var/usp-iso

4. Mount the USP ISO.

sudo mount -t iso9660 -o loop <ISO\_download\_directory>/<ISO\_package\_name>
/var/usp-iso

**Example**: The following command mounts the ISO bundle called *usp-5\_5\_0-1255.iso* located in a directory called *5\_5\_0-1283 to /var/usp-iso*:

sudo mount -t iso9660 -o loop 5\_5\_0-1064/usp-5\_5\_0-1064.iso /var/usp-iso
mount: /dev/loop1 is write-protected, mounting read-only

**5.** Verify the mount configuration.

#### df -h

#### **Example output:**

```
Filesystem Size Used Avail Use% Mounted on /dev/sda2 187G 178G 316M 100% / devtmpfs 63G 0 63G 0% /dev tmpfs 63G 4.0K 63G 1% /dev/shm tmpfs 63G 1.4M 63G 1% /run tmpfs 63G 0 63G 0% /sys/fs/cgroup /dev/sda1 477M 112M 336M 25% /boot tmpfs 13G 0 13G 0% /run/user/0 /dev/loop1 4.2G 4.2G 0 100% /var/usp-iso >>>>>
```

**6.** Proceed to Extract the UAS Bundle, on page 50.

#### **Extract the UAS Bundle**

Once the USP ISO has been mounted, the UAS bundle must be extracted from the ISO in order to prepare the configuration files required for deployment.

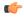

#### **Important**

These instructions assume you are already logged on to the server on which AutoIT, AutoDeploy, and VIM-Orchestrator VMs are to be installed and that the USP ISO has been mounted.

To extract the UAS bundle:

1. Navigate to the tools directory within the ISO mount.

```
cd /var/usp-iso/tools/
```

**2.** Launch the *usp-uas-installer.sh* script.

```
sudo ./usp-uas-installer.sh
```

The script extracts the files that comprise the UAS bundle to /opt/cisco/usp/uas-installer.

**3.** Verify that files have been extracted.

Example output:

#### 11 /opt/cisco/usp/uas-installer

```
total 20
drwxr-xr-x 5 root root 4096 Aug 18 23:42 ./
drwxr-xr-x 6 root root 4096 Aug 18 23:42 ../
drwxr-xr-x 5 root root 4096 Aug 18 23:42 ../
drwxr-xr-x 5 root root 4096 Aug 18 23:42 common/
drwxr-xr-x 2 root root 4096 Aug 18 23:42 images/
drwxr-xr-x 2 root root 4096 Aug 18 23:42 scripts/
```

#### 11 /opt/cisco/usp/uas-installer/images/

```
total 711940

drwxr-xr-x 2 root root 4096 Aug 18 23:42 ./

drwxr-xr-x 5 root root 4096 Aug 18 23:42 ../

-rw-r--r- 1 root root 729010688 Aug 17 23:29 usp-uas-1.0.0-1074.qcow2
```

#### 11 /opt/cisco/usp/uas-installer/scripts/

```
total 80
-rwxr-xr-x. 1 root root 806 Aug 29 18:14 auto-deploy-booting.sh
-rwxr-xr-x. 1 root root 5460 Aug 29 18:14 autoit-user.py
-rwxr-xr-x. 1 root root 811 Aug 29 18:14 auto-it-vnf-staging.sh
-rwxr-xr-x. 1 root root 4762 Aug 29 18:14 encrypt account.sh
```

```
-rwxr-xr-x. 1 root root 3945 Aug 29 18:14 encrypt_credentials.sh
-rwxr-xr-x. 1 root root 14031 Aug 29 18:14 start-ultram-vm.py
-rwxr-xr-x. 1 root root 14605 Aug 29 18:14 boot_uas.py
-rwxr-xr-x. 1 root root 5384 Aug 29 18:14 uas-check.py
-rwxr-xr-x. 1 root root 11283 Aug 29 18:14 usp-tenant.py
```

**4.** Proceed to Deploy AutoIT, on page 51.

## **Deploy AutoIT**

AutoIT deployment is facilitated through a script. The script relies on user inputs to perform pre-requisite configurations including whether or not to deploy with HA support and account encryptions. Additionally, the script removes existing AutoIT deployments that may already exist.

The following information is required to execute the script:

- AutoIT VM Login Password for ID 'ubuntu': The password for the default user account, which is named ubuntu.
- AutoIT API Access password for 'admin': The password for the ConfD administrator user, which is named admin.
- **AutoIT API Access password for 'oper':** The password for the ConfD operator user, which is named oper.
- AutoIT API Access password for 'security-admin': The password for the ConfD security administrator
  user, which is named security-admin.
- Hostname: The hostname assigned to the AutoIT VM.
- Image (QCOW2): The path and file name for the UAS qcow2 file. For example:

/opt/cisco/usp/uas-installer/images/usp-uas-1.0.0-1074.qcow2

- External Network HA VIP: The VIP address to be assigned to AutoIT's external network interface.
- External Network Details:
  - **IP Address:** The IP address to be assigned to AutoIT VMs' external network interface. If AutoIT is deployed with HA support, you are prompted to enter separate external IP addresses for both the active and redundant VMs.
  - Gateway: The gateway assigned to AutoIT's external network interface.
  - **Netmask:** The mask to be assigned to AutoIT's external network interface.
- Provisional Network HA VIP: The VIP address to be assigned to AutoIT's provisional network interface.
- Provisioning Network Details:
  - **IP Address:** The IP address to be assigned to the provisioning network interface. Within Hyper-Converged Ultra M models, this interface is used by the Ultra M Health Monitoring function.
    - If AutoIT is deployed with HA support, you are prompted to enter separate IP provisioning addresses for both the active and redundant VMs.
  - **Netmask:** The netmask to be assigned to the provisioning network interface.

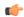

- All passwords must meet the requirements specified in Password Requirements and Login Security, on page 32.
- You may be asked for some of the above pieces of information twice, once for each VM when AutoIT is deployed with HA support.

The script allocates the following resources to the AutoIT VM:

- 2 VCPUs
- 8 GB RAM
- 80 GB Root Disk

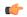

#### **Important**

These instructions assume a bare-metal installation and that you are already logged on to the server on which AutoIT, AutoDeploy, and VIM-Orchestrator VMs are to be installed and on which the USP ISO has been mounted.

To deploy the AutoIT VM:

**1.** Navigate to the /opt/cisco/usp/uas-installer/scripts directory:

cd /opt/cisco/usp/uas-installer/scripts

**2.** Execute the *boot\_uas.py* script with the desired options:

./boot uas.py --kvm --autoit --ha

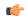

#### **Important**

The above command deploys AutoIT with HA support which is recommended for use within Ultra M solutions. Remove the **--ha** if you do not wish to implement HA support for AutoIT.

There are a number of options that can be specified when deploying AutoIT. Refer to boot\_uas.py Help, on page 183 for details. Some notes are below.

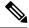

#### Note

- The above command deploys AutoIT with HA support. Remove the **--ha** if you do not wish to implement HA support for AutoIT.
- If you wish to configure syslog functionality for AutoIT, you must specify the IP address, TCP/UDP port, and severity level for one or more collection servers. The following command example configures two collection servers.

```
./boot_uas.py --kvm --autoit --ha --syslog-ip 192.168.2.1 --port 514
--severity 5 --syslog-ip 192.168.2.2 --port 514 --severity 5
```

You can set the severity level to one of the following values:

- 0: emerg, panic
- 1: alert
- 2: crit
- 3: err.error
- 4: warning, warn
- 5: notice
- 6: info
- 7: debug
- **3.** Enter the information requested by the script for your deployment.

The script displays progress information. For example:

```
2018-01-24 16:06:17,355 - '/home' disk capacity is 1807 GB Loaded plugins: langpacks,
product-id
2018-01-24 16:06:17,397 - Package 'virt-install' is present
2018-01-24 16:06:17,397 - Package 'libvirt' is present
2018-01-24 16:06:17,397 - Package 'virt-viewer' is present
2018-01-24 16:06:17,397 - Interface 'br-ex' is UP
2018-01-24 16:06:17,397 - Interface 'br-ctlplane' is UP
2018-01-24 16:06:17,398 - Removing old deployment 'AutoIT instance 0', if it exists
2018-01-24 16:06:19,921 - Removing old deployment 'AutoIT instance 1', if it exists
2018-01-24 16:06:19,946 - Using instance 'AutoIT instance 0' at location
'/home/cisco/AutoIT/instance_0'
2018-01-24 16:06:19,946 - Staging configuration ISO
2018-01-24 16:06:19,951 - Completed configuration ISO
/home/cisco/AutoIT/instance 0/cfg.iso
2018-01-24 16:06:19,951 - Preparing root disk '/home/cisco/AutoIT/instance 0/uas.qcow2'
2018-01-24 16:06:20,378 - Resizing disk to '80GB'
2018-01-24 16:06:33,417 - Starting deployment 'AutoIT_instance_0'
2018-01-24 16:06:34,124 - Started deployment 'AutoIT instance \overline{0}' successfully
2018-01-24 16:06:34,125 - Using instance 'AutoIT_instance_1' at location
'/home/cisco/AutoIT/instance 1'
2018-01-24 16:06:34,125 - Staging configuration ISO
2018-01-24 16:06:34,130 - Completed configuration ISO
/home/cisco/AutoIT/instance 1/cfg.iso
2018-01-24 16:06:34,130 - Preparing root disk '/home/cisco/AutoIT/instance 1/uas.qcow2'
2018-01-24 16:06:34,557 - Resizing disk to '80GB'
2018-01-24 16:06:42,629 - Starting deployment 'AutoIT instance 1'
2018-01-24 16:06:43,360 - Started deployment 'AutoIT_instance_1' successfully
```

**4.** Verify that the AutoIT VM is running.

#### virsh list -all

Example command output:

```
        Id
        Name
        State

        487
        AutoIT_instance_0
        running

        488
        AutoIT_instance_1
        running
```

- **5.** Check the status of AutoIT.
  - **a.** Log on to the master AutoIT VM.

```
confd_cli -C -u admin
```

#### Example command output:

```
Welcome to the ConfD CLI admin connected from 127.0.0.1 using console on autoit1-0
```

- **b.** Enter the *admin* user password when prompted.
- c. View the status.

#### show uas

#### Example command output:

```
uas version
                    6.0.0
                    active
uas state
uas external-connection-point 172.28.185.132
INSTANCE IP STATE ROLE
_____
172.28.185.133 alive CONFD-MASTER
172.28.185.134 alive CONFD-SLAVE
          LAST HEARTBEAT
_____
AutoIT-MASTER 2018-01-24 21:24:30
USPCFMWorker 2018-01-24 21:24:30
USPCHBWorker 2018-01-24 21:24:30
USPCWorker
          2018-01-24 21:24:30
```

**6.** Proceed to Deploy AutoDeploy, on page 54.

## **Deploy AutoDeploy**

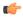

#### Important

The information and instructions provided here are only applicable when AutoDeploy is used in the VIM Orchestrator installation process.

AutoDeploy deployment is facilitated through a script. The script relies on user inputs to perform pre-requisite configurations including whether or not to deploy with HA support and account encryptions. Additionally, the script removes existing AutoDeploy deployments that may already exist.

The following information is required to execute the script:

AutoDeploy VM Login Password for ID 'ubuntu' The password for the default user account, which
is named ubuntu.

- AutoDeploy API Access password for 'admin': The password for the ConfD administrator user, which
  is named admin.
- AutoDeploy API Access password for 'oper': The password for the ConfD operator user, which is named oper.
- AutoDeploy API Access password for 'security-admin': The password for the ConfD security administrator user, which is named security-admin.
- Hostname: The hostname assigned to the AutoDeploy VM.
- Image (QCOW2): The path and file name for the UAS qcow2 file. For example: /opt/cisco/usp/uas-installer/images/usp-uas-1.0.0-1074.qcow2
- External Network HA VIP: The VIP address to be assigned to AutoDeploy's external network interface.
- External Network Details:
  - IP Address: The IP address to be assigned to AutoDeploy VMs' external network interface. If AutoDeploy is deployed with HA support, you are prompted to enter separate external IP addresses for both the active and redundant VMs.
  - Gateway: The gateway assigned to AutoDeploy's external network interface.
  - **Netmask:** The mask to be assigned to AutoDeploy's external network interface.

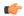

- All passwords must meet the requirements specified in Password Requirements and Login Security, on page 32.
- You may be asked for some of the above pieces of information twice, once for each VM when AutoDeploy is deployed with HA support.

The script allocates the following resources to the AutoDeploy VM:

- 2 VCPUs
- 8 GB RAM
- 80 GB Root Disk

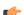

#### **Important**

These instructions assume a bare-metal installation and that you are already logged on to the server on which AutoIT, AutoDeploy, and VIM-Orchestrator VMs are to be installed and on which the USP ISO has been mounted.

To deploy the AutoDeploy VM:

**1.** Navigate to the /opt/cisco/usp/uas-installer/scripts directory:

cd /opt/cisco/usp/uas-installer/scripts

**2.** Execute the *boot\_uas.py* script:

./boot uas.py --kvm --autodeploy --ha

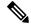

Note

The above command deploys AutoDeploy with HA support. Remove the **--ha** if you do not wish to implement HA support for AutoDeploy.

There are a number of options that can be specified when deploying AutoDeploy. Refer to boot\_uas.py Help, on page 183 for details. Some notes are below.

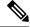

Note

- The above command deploys AutoDeploy with HA support. Remove the --ha if you do not wish to implement HA support for AutoDeploy.
- If you wish to configure syslog functionality for AutoDeploy, you must specify the IP address, TCP/UDP port, and severity level for one or more collection servers. The following command example configures two collection servers.

```
./boot_uas.py --kvm --autodeploy --ha --syslog-ip 192.168.2.1 --port 514
--severity 5 --syslog-ip 192.168.2.2 --port 514 --severity 5
```

You can set the severity level to one of the following values:

- 0: emerg, panic
- 1: alert
- 2: crit
- 3: err.error
- 4: warning, warn
- 5: notice
- 6: info
- 7: debug
- **3.** Enter the information requested by the script for your deployment.

The script displays progress information. For example:

```
2018-01-24 16:28:05,095 - '/home' disk capacity is 1807 GB Loaded plugins: langpacks, product-id
2018-01-24 16:28:05,134 - Package 'virt-install' is present
2018-01-24 16:28:05,135 - Package 'libvirt' is present
2018-01-24 16:28:05,135 - Package 'virt-viewer' is present
2018-01-24 16:28:05,135 - Interface 'br-ex' is UP
2018-01-24 16:28:05,135 - Interface 'br-ctlplane' is UP
2018-01-24 16:28:05,135 - Removing old deployment 'AutoDeploy_instance_0', if it exists
2018-01-24 16:28:05,098 - Removing old deployment 'AutoDeploy_instance_1', if it exists
2018-01-24 16:28:07,005 - Using instance 'AutoDeploy_instance_0' at location
'/home/cisco/AutoDeploy/instance_0'
2018-01-24 16:28:07,006 - Staging configuration ISO
2018-01-24 16:28:07,010 - Completed configuration ISO
/home/cisco/AutoDeploy/instance_0/cfg.iso
2018-01-24 16:28:07,010 - Preparing root disk
```

```
'/home/cisco/AutoDeploy/instance_0/uas.qcow2'
2018-01-24 16:28:07,450 - Resizing disk to '80GB'
2018-01-24 16:28:15,965 - Starting deployment 'AutoDeploy_instance_0'
2018-01-24 16:28:16,649 - Started deployment 'AutoDeploy_instance_0' successfully
2018-01-24 16:28:16,650 - Using instance 'AutoDeploy_instance_1' at location
'/home/cisco/AutoDeploy/instance_1'
2018-01-24 16:28:16,650 - Staging configuration ISO
2018-01-24 16:28:16,655 - Completed configuration ISO
/home/cisco/AutoDeploy/instance_1/cfg.iso
2018-01-24 16:28:16,655 - Preparing root disk
'/home/cisco/AutoDeploy/instance_1/uas.qcow2'
2018-01-24 16:28:17,106 - Resizing disk to '80GB'
2018-01-24 16:28:30,204 - Starting deployment 'AutoDeploy_instance_1'
2018-01-24 16:28:30,892 - Started deployment 'AutoDeploy instance_1' successfully
```

**4.** Verify that the AutoDeploy VM is running.

#### virsh list -all

| Id  | Name                  | State   |
|-----|-----------------------|---------|
|     |                       |         |
| 495 | AutoDeploy_instance_0 | running |
| 496 | AutoDeploy instance 1 | running |

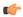

#### **Important**

It is recommended that you do not make any changes to the AutoIT network interface or bridge configuration. Doing so will require that you redeploy AutoDeploy.

- 5. Check the status of AutoDeploy.
  - **a.** Log on to the master AutoDeploy VM.

#### confd\_cli -C -u admin

Example command output:

```
Welcome to the ConfD CLI admin connected from 127.0.0.1 using console on autodeploy-0
```

- **b.** Enter the *admin* user password when prompted.
- c. View the status.

#### show uas

#### Example command output:

```
6.0.0uas version
                                                      6.0.0
uas version
uas state
                        active
uas external-connection-point 172.28.185.132
INSTANCE IP STATE ROLE
172.28.185.133 alive CONFD-MASTER
172.28.185.134 alive CONFD-SLAVE
                LAST HEARTBEAT
AutoDeploy-MASTER 2018-01-24 21:29:54
USPCFMWorker 2018-01-24 21:29:45
USPCHBWorker
                2018-01-24 21:29:45
USPCWorker
                2018-01-24 21:29:45
```

**6.** Choose the desired method by which to continue the deployment process:

• Use the ConfD CLI/APIs to continue the deployment process. To use this method, proceed to Prepare the VIM Orchestrator and VIM Configuration File, on page 58.

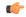

**Important** 

You will need access to both the OpenStack GUI and CLI to complete the configuration procedures.

## Prepare the VIM Orchestrator and VIM Configuration File

As described in VIM Installation Automation Overview, on page 40, the VIM Orchestrator and VIM configuration file is used by AutoDeploy to activate the OSP-D VM and VIM deployment process.

This file includes all of the configuration information required to deploy OSP-D VM and VIM including configurations for constructs such as secure tokens, package images, NFVI point-of-presence descriptors (nfvi-popd), the VIM Orchestrator descriptor (vim-orchd), and VIM role and node information. Refer to Sample VIM Orchestrator and VIM Configuration File, on page 187 for more information. Additional information on the constructs and parameters used in this file are located in the *Cisco Ultra Services Platform NETCONF API Guide*.

You can also refer to RedHat user documentation for information on how to install the satellite server if your deployment requires:

https://access.redhat.com/documentation/en-US/Red\_Hat\_Network\_Satellite/5.0/html/Installation\_Guide/s1-intro-sat.html

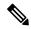

Note

These instructions assume you are already logged on to the AutoDeploy VM as the root user.

To prepare the VIM Orchestrator and VIM configuration file:

- Create and edit your VIM Orchestrator and VIM configuration file according to your deployment requirements. Use the sample provided in Sample VIM Orchestrator and VIM Configuration File, on page 187 as a reference.
- 2. Save the VIM Orchestrator and VIM configuration file you have created to your home directory.
- **3.** Proceed to Activate the VIM Orchestrator and VIM Deployment, on page 58.

## **Activate the VIM Orchestrator and VIM Deployment**

Once you have completed preparing your VIM Orchestrator and VIM configuration file, you must load the configuration and activate the deployment in order to bring up the OSP-D VM and the VIM.

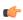

**Important** 

These instructions assume you are already logged on to the AutoDeploy VM as the root user and that your VIM Orchestrator and VIM configuration file has been prepared for your deployment as per the information and instructions in Prepare the VIM Orchestrator and VIM Configuration File, on page 58.

To activate the OSP-D VM and VIM deployment using AutoDeploy:

1. Login to the ConfD CLI as the *admin* user.

DEPLOYMENT TIMESTAMP

```
confd cli -u admin -C
```

- **2.** Enter the *admin* user password when prompted.
- **3.** Enter the ConfD configuration mode.

#### config

4. Load the VIM Orchestrator and VIM configuration file to provide the deployment artifacts to the VIM.

```
load merge <your_config_file_name>.cfg
commit
end
```

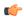

#### **Important**

If changes are made to the VIM Orchestrator and VIM configuration file after it was committed, you can apply the changes using the **load replace** command instead of the **load merge** command. You will also need to **commit** your changes.

**5.** Activate the VIM Orchestrator configuration aspects of the configuration file.

```
activate nsd-id <nsd_name>
```

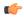

#### **Important**

The output of this command is a transaction-id which can be used to monitor the deployment progress. If need be, the VIM deployment can be deactivated using the **deactivate** variant of this command.

ID

- **6.** Monitor the progress of the deployment.
  - **a.** List the transactions.

TX ID

#### show transaction

#### Example command output:

```
STATUS DETAIL STATUS

1510448403-721303 activate-ns-deployment test
2017-11-12T01:00:03.721334-00:00 requested -
1510448404-104189 activate-vim-orch-deployment ph-vim-orch
```

**b.** Monitor the transaction log.

#### show log tx-id

#### Example command output:

```
show log tx-id
transaction 1510448403-721303
tx-type activate-ns-deployment
deployment-id test
timestamp 2017-11-12T01:00:03.721334-00:00
status success
transaction 1510448404-104189
tx-type activate-vim-orch-deployment
deployment-id ph-vim-orch
```

TX TYPE

2017-11-12T01:00:04.104204-00:00 requested

```
timestamp 2017-11-12T01:00:04.104204-00:00 status success
```

c. Check the VIM Orchestrator status.

#### show vim-orchr

#### Example command output:

```
vim-orch status success
vim-orch steps-total 84
vim-orch steps-completed 84
vim-orch version "Red Hat OpenStack Platform release 10.0 (Newton)"
```

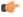

#### Important

If there are any issues seen when executing the above commands, refer to Monitoring and Troubleshooting the Deployment, on page 100 for information on collecting logs.

7. Upon successful completion of the VIM deployment, proceed to VNF Deployment Automation, on page 60 for information and instructions on deploying your USP-based VNF.

# **VNF Deployment Automation**

# **VNF Deployment Automation Overview**

USP-based VNF deployment automation is performed through UAS.

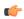

#### **Important**

This information in these sections assume that all of the USP Installation Prerequisites, on page 29 and/or that all requirements identified in the *Ultra M Solutions Guide* have been met.

Figure 19: UAS Deployment Automation Workflow for a Single VNF, on page 61 and Figure 20: UAS Deployment Automation Workflow for a Multi-VNF, on page 62 provide an overview of the VNF deployment automation process for Hyper-Converged Ultra M deployments. Details are provided in Table 15: VNF Deployment Automation Workflow Descriptions, on page 62.

#### Notes

- The workflow described in this section is supported only with Ultra M deployments based on OSP 10 and that leverage the Hyper-Converged architecture.
- This information assumes that you have deployed the VIM Orchestrator and the VIM using the information and instructions in Virtual Infrastructure Manager Installation Automation, on page 39.

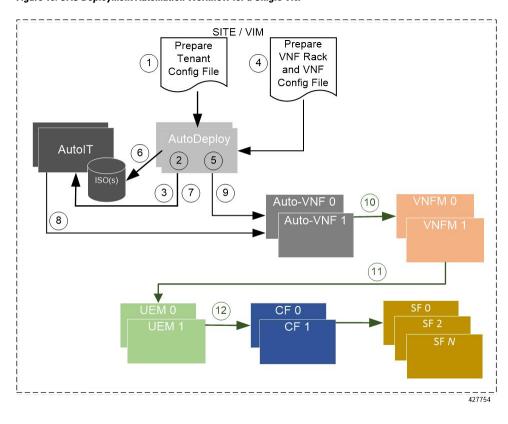

Figure 19: UAS Deployment Automation Workflow for a Single VNF

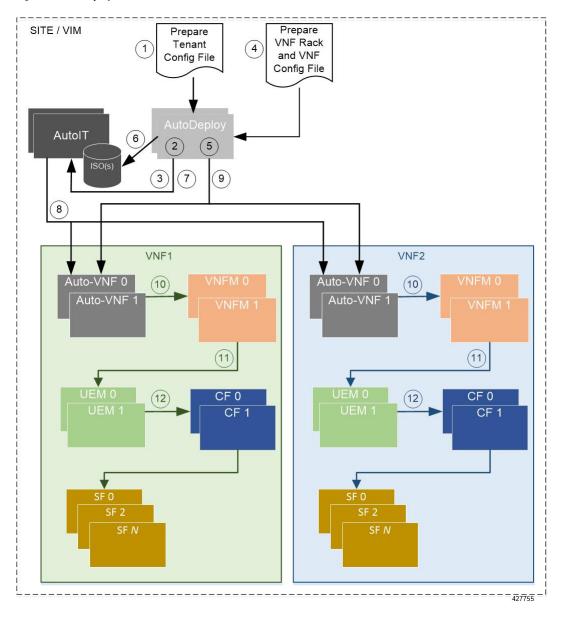

Figure 20: UAS Deployment Automation Workflow for a Multi-VNF

**Table 15: VNF Deployment Automation Workflow Descriptions** 

| Callout | Description                                                                                                    |
|---------|----------------------------------------------------------------------------------------------------|
| 1       | Prepare the tenant configuration file. Tenants define the physical resources allocated to specific user groups.                                              |
| 2       | Load and activate the tenant configuration file through AutoDeploy. Tenants must be configured after the VIM has been deployed and before deploying the VNF. |
| 3       | AutoDeploy works with AutoIT to provision the tenants within the VIM.                                                                                        |

| Callout | Description                                                                                                    |  |  |  |  |  |  |
|---------|----------------------------------------------------------------------------------------------------|--|--|--|--|--|--|
| 4       | Prepare the VNF Rack and VNF descriptor configuration files. The parameters in this file identify the Compute Nodes to be used for VNF deployment and the VNFDs for AutoVNF, the VNFM, and for the UGP VNF.                                                                                                    |  |  |  |  |  |  |
|         | Refer to Sample VNF Rack and VNF Descriptor Configuration File, on page 203 for an example VNF Rack and VNF descriptor configuration file.                                                                                                    |  |  |  |  |  |  |
| 5       | On the AutoDeploy VM, load and commit the configuration file prepared in previous step. Once committed, activate the previously loaded AutoDeploy configuration file. AutoDeploy processes this data to activate the Site and to deploy the functions needed to orchestrate the VNF deployment. Refer to Configure the VNF Rack and the VNF Descriptors, on page 68 for more information. |  |  |  |  |  |  |
| 6       | AutoDeploy loads the ISO on to AutoIT.                                                                                                    |  |  |  |  |  |  |
| 7       | AutoDeploy passes data from the activated configuration to AutoIT requesting that it deploy the AutoVNF VM cluster for the initial VNF.                                                                                                    |  |  |  |  |  |  |
| 8       | AutoIT deploys the AutoVNF VMs for the VNF.                                                                                                    |  |  |  |  |  |  |
| 9       | Once the AutoVNF VMs are successfully deployed, AutoDeploy passes configuration information to the AutoVNF VMs. This is used by the AutoVNF to orchestrate the VNFM deployment.                                                                                                    |  |  |  |  |  |  |
|         | For deployments with multiple VNFs, AutoDeploy sends this information in parallel to the active AutoVNF VM for each VNF.                                                                                                    |  |  |  |  |  |  |
|         | Important In 6.0, concurrent VNF deployment functionality was not fully qualified and was made available only for testing purposes. In 6.1 and later releases, this functionality is fully qualified. For more information, contact your Cisco Accounts representative.                                                                                                    |  |  |  |  |  |  |
| 10      | The active AutoVNF software module leverages the network service descriptor (NSD) information to work with the VIM to deploy the VNFM VMs.                                                                                                    |  |  |  |  |  |  |
|         | Once the VNFM VMs are successfully deployed, AutoVNF also ensures that the various VM catalogs pertaining to other VNFCs are on-boarded by the VNFM. It accomplishes this through a number of YANG-based definitions which are then used to configure various aspects of the virtualized environment using REST and NETCONF APIs.                                                         |  |  |  |  |  |  |
|         | The VNFM mounts the VNFC catalogs and works with AutoVNF to deploy the various components that comprise the desired VNF use-case (e.g. UGP or USF).                                                                                                    |  |  |  |  |  |  |
| 11      | The VNFM leverages the VNFD information to deploy the UEM VM cluster.                                                                                                    |  |  |  |  |  |  |
|         | Though the USP architecture represents a single VNF to other network elements, it is comprised of multiple VM types each having their own separate catalogs. The UEM component of the USP works with the VNFM to deploy these catalogs based on the intended VNF use case (e.g. UGP, USF, etc.).                                                                                          |  |  |  |  |  |  |

| Callout | Description                                                                                                    |
|---------|----------------------------------------------------------------------------------------------------|
| 12      | The UEM processes the Day-0 configuration information it received from the VNFM and deploys the Control Function (CF) and Service Function (SF) VNFC VMs. |
|         | Once all of the VNF components (VNFCs) have been successfully deployed, AutoVNF notifies AutoDeploy.                                                      |

## **Pre-VNF Installation Verification**

Prior to installing the USP, please ensure that the following is true:

- The prerequisite hardware is installed and operational with network connectivity.
- The prerequisite software is installed, configured and functioning properly.
  - You have administrative rights to the operating system.
  - VIM Orchestrator is properly installed and operational.
  - VIM components are properly installed and operational. This configuration includes networks, flavors, and sufficient quota allocations to the tenant.

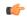

#### **Important**

Supported and/or required flavors and quota allocations are based on deployment models. Contact your Cisco representative for more information.

- You have administrative rights to the OpenStack setup.
- The Cisco USP software ISO has been downloaded and is accessible by you.

## **Deploy the USP-based VNF**

The software roles that comprise the Ultra Automation Services (UAS) are used to automate the USP-based VNF deployment. UAS is designed to support deployment automation for all USP-based VNF scenarios.

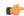

#### **Important**

Cisco's Elastic Services Controller (ESC) is the only VNFM supported in this release.

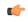

#### **Important**

These instructions assume that you have verified the requirements identified in Pre-VNF Installation Verification, on page 64.

### **Configure VIM Tenants**

VIM tenants define the physical resources allocated to specific user groups. They are provisioned by executing an API through AutoDeploy which processes parameters provided in a configuration file. The parameters are

grouped into a tenant descriptor which is referenced within the VIM Artifact descriptor. Tenants must be configured after the VIM has been deployed and before deploying the VNF.

In 6.3, the multi-tenants are supported per VNF but this feature was not fully qualified. It was made available only for testing purposes. In release 6.4, this functionality has been fully qualified. Refer to Sample Tenant Configuration File, on page 191 for an example tenant configuration file.

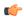

#### **Important**

These instructions assume you are already logged on to the AutoDeploy VM as the root user.

To configure VIM tenants:

1. Prepare the tenant configuration file according to your deployment scenario.

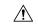

#### Caution

Ensure that the NSD name (nsd-id) specified in the configuration file is identical to the NSD name specified in the VIM Orchestrator and VIM configuration file. Additionally, ensure that only tenant information is referenced within the VIM artifact descriptor.

**2.** Login to the ConfD CLI as the *admin* user.

```
confd_cli -u admin -C
```

- **3.** Enter the *admin* user password when prompted.
- **4.** Enter the ConfD configuration mode.

config

**5.** Load the *addi-tenant.cfg* configuration file.

```
load merge <your_tenant_file_name>.cfg
commit
end
```

**6.** Activate the tenant configuration.

```
activate nsd-id <nsd name>
```

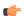

#### Important

The output of this command is a transaction-id which can be used to monitor the deployment progress. If need be, the tenant configuration can be deactivated using the **deactivate** variant of this command.

7. Monitor the progress of the tenant creation by viewing transaction logs:

```
show log <transaction_id> | display xml
transaction_id is the ID displayed as a result of the activate command executed in step 6, on page 65.
```

**8.** Verify that the tenants have been created properly by checking the network service record (NSR).

show nsr

Example command output:

|              |     |      | VNF     | VNF  | MIV    |       | MIV      | VLR |         |      |  |
|--------------|-----|------|---------|------|--------|-------|----------|-----|---------|------|--|
| NSR ID       | NSD | VNFR | PACKAGE | RACK | ORCH   | VIM   | ARTIFACT | ID  | NETWORK | VNFR |  |
| sjc-instance | sjc |      | _       |      | underc | overc | sjccore  |     |         |      |  |

**9.** Proceed to Configure OpenStack Prerequisites, on page 66.

#### **Configure OpenStack Prerequisites**

Prior to beginning the USP deployment process, there are several items as described in this section that must first be configured in OpenStack. The deployment automation process requires these items be configured in order for the UAS processes to run properly.

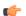

#### **Important**

This procedure is not necessary if you are deploying a VNF on a Hyper-Converged Ultra M mode and have already deployed the VIM Orchestrator and the VIM using the information and instructions in Virtual Infrastructure Manager Installation Automation, on page 39.

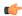

#### **Important**

The information in this section assumes that your Undercloud and Overcloud were previously installed and are operational as identified in Pre-VNF Installation Verification, on page 64.

Ensure that the following items are configured within the OpenStack CLI interface on the OSP-D Server / Staging Server:

1. Login to OSP-D and make sure to "su - stack" and "source stackre". Determine the name of the heat stack name.

heat stack-list

**2.** Source the rc file for the stack.

```
source ~/<stack name> rc
```

- 3. Login to OpenStack Horizon with the tenant and username created in Configure VIM Tenants, on page 64 and download the credential file.
- **4.** Source the "*stack\_namerc-core*" file.

```
source ~/<stack_name> rc-core
```

**5.** Create the volume type for your deployment.

```
cinder type-create LUKS
```

**6.** Determine the tenant ID for the OpenStack *core* project.

```
openstack project list | grep core
```

7. Create a neutron router for the core tenant called "main" and associate it with the *core* project tenant ID.

```
neutron router-create main --tenant-id <core tenant id>
```

**8.** Create a public/"external" network.

neutron net-create public --router:external True
--provider:physical\_network datacentre --provider:network\_type vlan
--provider:segmentation\_id <vlan\_segmentation\_id>

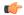

#### **Important**

<vlan\_segmentation\_id> is based on your OpenStack configuration and must match the VLAN ID specified for the network.

neutron subnet-create public <network\_address>/<mask-bits> --name
public-subnet --allocation-pool start= <start\_address>, end=<end\_address>
--disable-dhcp --gateway <gateway\_address>
neutron router-gateway-set main public

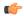

#### Important

It is recommended that you assign a static IP address to your router if your VNF configuration uses floating IP addresses in order to avoid potential IP address conflicts. The IP address is assigned based on the subnet created for floating IPs on the network. Floating IP address support is configured at the VNFD-level within the AutoDeploy configuration using the **floating-ip enabled** and **floating-ip ip-address** parameters. Static addresses can be assigned to the router using the following command:

neutron router-gateway-set main public --fixed-ip subnet\_id=`neutron
subnet-list |grep public | awk '{print \$2}'`,ip address= <static ip address>

- **9.** Create SRIOV networks for use with the DI-internal and Service networks.
  - **a.** Create the SR-IOV network for DI-internal network.

neutron net-create di-internal1 --provider:physical\_network
phys\_pcie1\_0 --provider:network\_type flat --shared
neutron subnet-create di-internal1 <network\_address>/<mask-bits>--name
di-internal1-subnet --enable-dhcp

**b.** Repeat step 9.a, on page 67 for the redundant DI-network in the case where NIC bonding is used.

neutron net-create di-internal2 --provider:physical\_network
phys\_pcie4\_1 --provider:network\_type flat --shared
neutron subnet-create di-internal2 <network\_address>/<mask-bits>--name
di-internal2-subnet --enable-dhcp

**c.** Create the SR-IOV network for Service 1.

neutron net-create service1 --provider:physical\_network phys\_pcie1\_1
 --provider:network\_type flat --shared
neutron subnet-create service1 <network\_address>/<mask-bits>--name
service1-subnet --enable-dhcp

**d.** Repeat step 9.d, on page 67 for the redundant Service in the case where NIC bonding is used.

neutron net-create service2 --provider:physical\_network phys\_pcie4\_0
--provider:network\_type flat --shared
neutron subnet-create service2 <network\_address>/<mask-bits>--name
service2-subnet --enable-dhcp

- **e.** Repeat steps 9.c, on page 67 and 9.d, on page 67 for each additional Service network required for your deployment.
- **10.** Proceed to Configure the VNF Rack and the VNF Descriptors, on page 68.

### **Configure the VNF Rack and the VNF Descriptors**

Once the VIM tenants and OpenStack prerequisites have been configured, the VNF Rack and VNF descriptors must be configured. Once these items are configured, your VNF can be deployed.

The VNF Rack descriptor is a logical grouping of Compute Nodes. It is used to map the nodes to specific VNFs. It is equivalent to Availability Zones and/or Host Aggregates in OpenStack. Like tenants, VNF Rack descriptors are configured at the network service descriptor (NSD) level and is referenced within the VIM artifact descriptor.

The VNF descriptor (VNFD) defines the deployment flavor for a specific VNF including all the aspects of VNF resources and associated networking. A single NSD can contain multiple VNFDs. For example, a configuration for deploying a UGP VNF on Ultra M will have separate VNFDs for:

- AutoVNF (one instance per VNF)
- VNFM
- UGP VNF

These VNFDs are defined under nested NSDs, one per VNF, within the file. Each VNF must be defined by its own NSD. The file also contains additional parameters related to and required by your specific deployment scenario. These are a mix of basic, operational parameters and enhanced features supported within the USP VNF deployment on the Ultra M solution. For more information on enhanced features, refer to:

- Monitoring and Recovering AutoVNF Through AutoIT, on page 171
- Monitoring and Recovering VNFC Through AutoVNF, on page 173
- Configuring Fully-Defined VM Names for ESC, on page 70
- The "Health Monitoring Within the Ultra M Solution" chapter of the Ultra M Solutions Guide

Refer to Sample VNF Rack and VNF Descriptor Configuration File, on page 203 for an example VNF Rack and VNF descriptor configuration file. Detailed information for the parameters used in the configuration constructs within the file is provided in the *Cisco Ultra Services Platform NETCONF API Guide*.

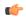

**Important** 

User credentials are configured through Secure Tokens specified in the configuration file. Ensure that passwords configured with Secure Token meet the requirements specified in Password Requirements and Login Security, on page 32.

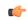

**Important** 

These instructions assume you are already logged on to the AutoDeploy VM as the root user.

To configure the VNF Rack and VNF descriptor file:

1. Prepare the VNF Rack and VNF descriptor configuration file according to your deployment scenario.

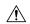

#### Caution

Ensure that the NSD name (nsd-id) specified in the configuration file is identical to the NSD name specified in the VIM Orchestrator/VIM and tenant configuration files.

- **a.** Add the VNF Rack descriptor parameter configuration to the file and reference it within the VIM Artifact descriptor.
- . Add the VNFD and other construct parameter configurations to the file as required for your deployment.
- c. Optional. If required, add any other additional parameters to configure the enhanced features like -AutoVNF Health Check, VNFC Health Check, Passing Fully-Defined VM Names, syslog proxy functionality, and so on.

#### Example Configuration for Health Check features:

```
nsd <nsd_name>
...
vnfd <vnfd_name>
...
    vnfc <vnfc_name>
        health-check enabled
        health-check probe-frequency 10
        health-check probe-max-miss 6
        health-check retry-count 6
        health-check recovery-type restart-then-redeploy health-check boot-time 300
...
```

#### Example Configuration for Passing VM Names:

```
nsd <nsd_name>
<---SNIP--->
vnfd <uas_vnfd_name>
vnf-type usp-uas
...
configuration set-vim-instance-name true
<---SNIP--->
vnfd <vnfm_vnfd_name>
vnf-type esc
...
configuration set-vim-instance-name true
<---SNIP--->
```

#### Example syslog proxy functionality:

```
nsd <nsd_name>
...
vnfd <vnfd_name>
...
    vnfc <vnfc_name>
    uas-proxy
...
```

- **d.** Save the file.
- **2.** Login to the ConfD CLI as the *admin* user.

```
confd cli -u admin -C
```

- **3.** Enter the *admin* user password when prompted.
- **4.** Enter the ConfD configuration mode.

config

**5.** Load the VNF Rack and VNF descriptor configuration file.

```
load merge <your_config_file_name>.cfg
commit
end
```

**6.** Activate the VNF rack and VNF descriptor configuration.

```
activate nsd-id<nsd name>
```

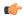

#### **Important**

The output of this command is a transaction-id which can be used to monitor the deployment progress. If needed, the VIM deployment can be deactivated using the **deactivate** variant of this command.

7. Monitor the progress of the tenant creation by viewing transaction logs:

```
show log <transaction_id> | display xml
transaction_id is the ID displayed as a result of the command executed in step 6, on page 70.
```

**8.** Verify that the VNFs have been created properly by checking the network service record (NSR).

#### show nsr

Example command output:

```
VNF VIM

VLR

NSR ID NSD VNFR

VNF PACKAGE VNF RACK VIM ORCH VIM ARTIFACT NSR ID VLR NETWORK VNFR

ab-autovnf-instance ab-autovnf [ ab-autovnf-vnf1-em ab-autovnf-vnf1-esc ab-autovnf-vpc-up1 ] [ usp_6_0 ] - vim_art_rack - - - ss-autoit-instance ss-autoit [ ss-autoit-f-autovnf ] [ usp_6_0 ] - vim_art_rack - - - - -
```

## **Configuring Fully-Defined VM Names for ESC**

Leveraging capabilities in the VNFM (ESC version 3.0 and later), UAS supports the ability to generate and pass VM names to the VNFM. This is applicable to all VMs deployed on OpenStack including ESC and AutoVNF.

VM name generation is based on known algorithms using the following parameters:

- VNF Component (VNFC) name
- Network Service Descriptor (NSD) name
- VNF Descriptor (VNFD) name

VIM tenant name

VM instance names are assembled as follows:

For CF/SF:

```
<nsd_name>-<vnfd_name>-<vim_tenant_name>-<vdu_id>-X
```

For example: abcUAS-LBPCF401-UGP-core-LBPCF401-CF-VDU-0

For UEM:

```
<nsd name>-<vnfd name>-<vim tenant name>-<vnfc instance id>-X
```

For example: abcUAS-LBPCF401-UGP-core-EM1-1

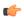

#### Important

There may be one or more VNFC instances depending on the redundancy and scaling.

This functionality is controlled in the UAS through a YANG-based configurable in the VNFD.

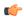

#### **Important**

In 6.0, this functionality was not fully qualified and was made available only for testing purposes. In 6.1 and later releases, this functionality is fully qualified. For more information, contact your Cisco Accounts representative.

This functionality is enabled (e.g. set to "true") by default.

**Configuring Fully-Defined VM Names for ESC** 

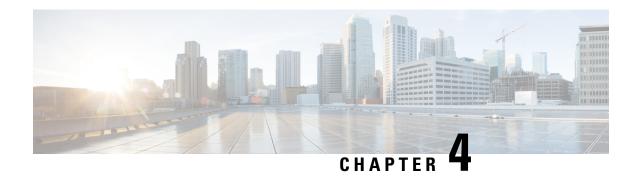

# **Deploying VNFs Using AutoVNF**

This chapter describes the following topics:

- Introduction, on page 73
- VNF Deployment Automation Overview, on page 73
- Pre-VNF Installation Verification, on page 77
- Deploy the USP-based VNF, on page 77
- Upgrading/Redeploying the Stand-alone AutoVNF VM Instance, on page 87

## Introduction

USP-based VNFs can be deployed using a stand-alone AutoVNF instance in environments with a pre-installed network function virtualization orchestrator (NFVO). In this scenario, a single AutoVNF VM is deployed on the VIM and communicates with a pre-existing VNFM installation to deploy the VNF(s). The VNFM can be installed in a tenant other than the one in which AutoVNF is installed.

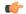

**Important** 

Cisco Elastic Services Controller (ESC) is the only VNFM supported in this release.

A single AutoVNF VM can deploy one or more VNFs in one or more tenants within the same VIM.

# **VNF Deployment Automation Overview**

Figure 21: AutoVNF Deployment Automation Workflow for a Single VNF, on page 74 and Figure 22: AutoVNF Deployment Automation Workflow for a Multi-VNF, on page 75 provide an overview of the VNF deployment automation process for when using a stand-alone AutoVNF instance. Details are provided in Table 16: VNF Deployment Automation Workflow Descriptions, on page 75.

#### **NOTES:**

- The workflow described in this section is supported only with VNF deployments performed through AutoVNF and that are based on OSP 10.
- This information assumes that you have deployed the NFVI, VIM, and VNFM.
- This information assumes that all artifacts required during configuration must be pre-created in OpenStack.

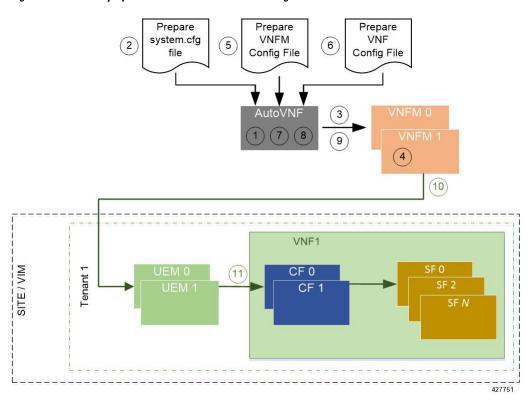

Figure 21: AutoVNF Deployment Automation Workflow for a Single VNF

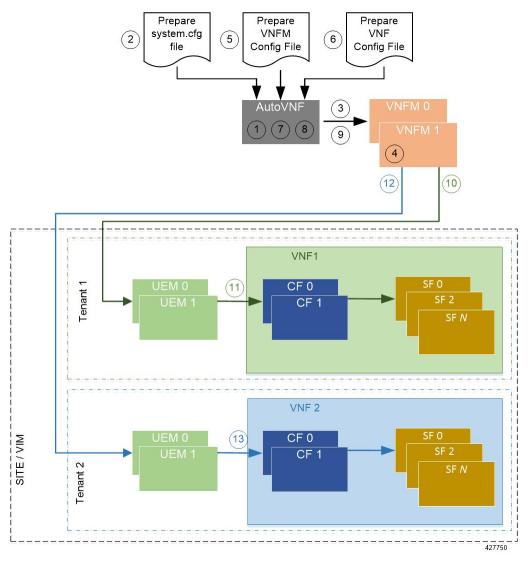

Figure 22: AutoVNF Deployment Automation Workflow for a Multi-VNF

**Table 16: VNF Deployment Automation Workflow Descriptions** 

| Callout | Description                                                                                                    |
|---------|----------------------------------------------------------------------------------------------------|
| 1       | On the Onboarding Server, deploy AutoVNF using the <i>boot_uas.py</i> script provided as part of the release ISO.                          |
|         | Refer to Deploy the AutoVNF VM, on page 82 for more information. The release ISO also includes the software images for the VNFM and VNFCs. |
| 2       | Prepare the system.cfg file to the AutoVNF VM. This file provides the VNF's Day-0 configuration.                                           |
|         | Refer to Sample system.cfg File, on page 215 for an example configuration file.                                                            |

| Callout | Description                                                                                                    |
|---------|----------------------------------------------------------------------------------------------------|
| 3       | Copy the VNFM scripts supplied in the UAS ISO from the AutoVNF VM to the VNFM VMs.                                                                                                    |
| 4       | Confirm that the VNFM has been configured with the VIM connectors for the VNF tenants. A connector is needed for each tenant.                                                                                                    |
|         | Refer to Sample ESC VIM Connector Configuration, on page 217 for an example configuration.                                                                                                    |
| 5       | Prepare the VNFM configuration file that provides AutoVNF with the necessary information for communicating with a pre-existing VNFM installation.                                                                                                    |
|         | Refer to Sample AutoVNF VNFM Configuration File, on page 219 for more information.                                                                                                    |
| 6       | Prepare the VNF configuration file that is used by AutoVNF to initiate the VNF deployment process.                                                                                                    |
|         | This file includes all of the configuration information required to deploy all of the VNF components (VNFCs) such as secure tokens, network catalogs, VDU catalogs, and VDUs.                                                                                                    |
|         | Refer to Sample AutoVNF VNF Configuration File, on page 221 for more information.                                                                                                    |
| 7       | On the AutoVNF VM, load and commit the VNFM configuration file prepared in the previous step. Once committed, activate the loaded AutoVNF VNFM configuration file.                                                                                                    |
|         | AutoVNF processes this data to deploy the VNFCs. Refer to Activate the AutoVNF Configuration Files, on page 85 for more information.                                                                                                    |
| 8       | On the AutoVNF VM, load and commit the VNF configuration file prepared in the previous step. Once committed, activate the loaded AutoVNF VNF configuration file.                                                                                                    |
|         | AutoVNF processes this data to deploy the VNFCs. Refer to Activate the AutoVNF Configuration Files, on page 85 for more information.                                                                                                    |
| 9       | AutoVNF passes the VNF configuration to the pre-created VNFM VM instance.                                                                                                    |
|         | It ensures that the various VM catalogs pertaining to other VNFCs are on-boarded by the VNFM. It accomplishes this through a number of YANG-based definitions which are then used to configure various aspects of the virtualized environment using REST and NETCONF APIs.                       |
|         | That VNFM mounts the VNFC catalogs and works with AutoVNF to deploy the various components that comprise the desired VNF use-case (e.g. UGP or USF).                                                                                                    |
| 10, 12  | The VNFM leverages the VNFC information to deploy the UEM VMs cluster.                                                                                                    |
|         | Though the USP architecture represents a single VNF to other network elements, it is comprised of multiple VM types each having their own separate catalogs. The UEM component of the USP works with the VNFM to deploy these catalogs based on the intended VNF use case (e.g. UGP, USF, etc.). |

| Callout | Description                                                                                                    |
|---------|----------------------------------------------------------------------------------------------------|
| 11, 13  | The UEM processes the Day-0 configuration information it received from the VNFM and deploys the Control Function (CF) and Service Function (SF) VNFC VMs.                                                                   |
|         | Once all of the VNF components (VNFCs) have been successfully deployed, AutoVNF notifies AutoDeploy.                                                                                                    |
|         | Important In multi-VNF deployments, AutoVNF waits until it receives confirmation that all of the VNFCs have been on-boarded successfully for the current VNF deployment before it initiates the deployment of the next VNF. |

# **Pre-VNF Installation Verification**

Prior to installing the USP, please ensure that the following is true:

- The prerequisite hardware is installed and operational with network connectivity.
- The prerequisite software is installed and configured and functioning properly:
  - You have administrative rights to the operating system.
  - VIM Orchestrator is properly installed and operational.
  - VIM components are properly installed and operational. This configuration includes networks, flavors, and sufficient quota allocations to the tenant.

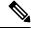

Note

Supported and/or required flavors and quota allocations are based on deployment models. Contact your Cisco representative for more information.

- You have administrative rights to the OpenStack setup.
- The VNFM software is in properly installed and operational.

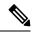

Note

Cisco's Elastic Services Controller (ESC) is the only VNFM supported in this release.

• The Cisco USP software ISO has been downloaded and is accessible by you.

# **Deploy the USP-based VNF**

The AutoVNF software roles within the Ultra Automation Services (UAS) is used to automate the USP-based VNF deployment. The automated deployment process through AutoVNF is described in VNF Deployment Automation Overview, on page 73.

To deploy the USP-based VNF using AutoDeploy:

- 1. Onboard the USP ISO, on page 78.
- **2.** Extract the UAS Bundle, on page 79.
- 3. Extract the UEM VM Image, on page 80.
- **4.** Extract the UGP VM Image, on page 81.
- **5.** Upload the USP VM Images to Glance, on page 82.
- **6.** Deploy the AutoVNF VM, on page 82.
- 7. Activate the AutoVNF Configuration Files, on page 85.

### **Onboard the USP ISO**

The files required to deploy the USP components are distributed as RPMs (called "bundles") in a single ISO package. They are maintained using YUM on the Onboarding Server. The following bundles are part of the ISO:

| USP Bundle Name    | Description                                                                                                    |
|--------------------|----------------------------------------------------------------------------------------------------|
| usp-em-bundle      | The Element Manager (EM) Bundle RPM containing images and metadata for the Ultra Element Manager (UEM) module.                            |
| usp-uas-bundle     | The Ultra Automation Services Bundle RPM containing AutoIT, AutoDeploy, AutoVNF, Ultra Web Services (UWS), and other automation packages. |
| usp-ugp-bundle     | The Ultra Gateway Platform (UGP) Bundle RPM containing images for Ultra Packet core (VPC-DI). This bundle contains non-trusted images.    |
| usp-vnfm-bundle    | The VNFM Bundle RPM containing an image and a boot-up script for ESC (Elastic Service Controller).                                        |
| usp-yang-bundle    | The Yang Bundle RPM containing YANG data models including the VNFD and VNFR.                                                              |
| usp-auto-it-bundle | The bundle containing the AutoIT packages required to deploy the UAS.                                                                     |
| ultram-manager     | This package contains the script and relevant files needed to deploy the Ultra Health Service.                                            |

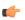

#### Important

Release 6.4 will not be backward compatible with previous releases, i.e., you cannot deploy a 6.4 ISO from an AutoDeploy/AutoIT/AutoVNF running a pre-6.4 release, and vice-versa.

In addition to the bundles, the ISO bundle also includes scripts used to deploy the bundles including UAS.

Before proceeding with these instructions, ensure that the perquisites identified in USP Installation Prerequisites, on page 29 have been met.

To onboard the ISO package:

- 1. Log on to the Onboarding Server.
- 2. Download the USP ISO bundle and related files pertaining to the release.
- **3.** Create a mount point on the Onboarding Server and mount the ISO package:

```
mkdir /var/usp-iso
```

**4.** Mount the USP ISO.

```
sudo mount -t iso9660 -o loop <ISO_download_directory>/<ISO_package_name>
/var/usp-iso
```

**Example**: The following command mounts the ISO bundle called *usp-5\_5\_0-1255.iso* located in a directory called *5\_5\_0-1283* to /*var/usp-iso*:

```
sudo mount -t iso9660 -o loop 5_5_0-1064/usp-5_5_0-1064.iso /var/usp-iso
mount: /dev/loop1 is write-protected, mounting read-only
```

5. Verify the mount configuration.

#### df -h

#### **Example output:**

| Filesystem | Size | Used | Avail | Use% | Mounted on     |
|------------|------|------|-------|------|----------------|
| /dev/sda2  | 187G | 178G | 316M  | 100% | /              |
| devtmpfs   | 63G  | 0    | 63G   | 0%   | /dev           |
| tmpfs      | 63G  | 4.0K | 63G   | 1%   | /dev/shm       |
| tmpfs      | 63G  | 1.4M | 63G   | 1%   | /run           |
| tmpfs      | 63G  | 0    | 63G   | 0%   | /sys/fs/cgroup |
| /dev/sda1  | 477M | 112M | 336M  | 25%  | /boot          |
| tmpfs      | 13G  | 0    | 13G   | 0%   | /run/user/0    |
| /dev/loop1 | 4.2G | 4.2G | 0     | 100% | /var/usp-iso   |

**6.** Proceed to Extract the UAS Bundle, on page 79.

## **Extract the UAS Bundle**

Once the USP ISO has been mounted, the UAS bundle must be extracted from the ISO in order to prepare the configuration files required for deployment.

These instructions assume you are already logged on to the Onboarding Server.

To extract the UAS bundle:

1. Navigate to the tools directory within the ISO mount.

```
cd /var/usp-iso/tools/
```

2. Launch the usp-uas-installer.sh script.

```
sudo ./usp-uas-installer.sh
```

The script extracts the files that comprise the UAS bundle to /opt/cisco/usp/uas-installer.

**3.** Verify that files have been extracted.

Example output:

11 /opt/cisco/usp/uas-installer

```
total 12
drwxr-xr-x. 5 root root 4096 May 11 08:04 common
drwxr-xr-x. 2 root root 4096 May 11 08:04 images
drwxr-xr-x. 2 root root 4096 May 11 08:04 scripts
```

#### 11 /opt/cisco/usp/uas-installer/images/

```
total 707580
-rw-r--r-. 1 root root 723898880 May 10 15:40 usp-uas-1.0.0-601.qcow2
```

#### 11 /opt/cisco/usp/uas-installer/scripts/

```
total 56
-rwxr-xr-x. 1 root root 5460 May 11 08:04 autoit-user.py
-rwxr-xr-x. 1 root root 4762 May 11 08:04 encrypt account.sh
-rwxr-xr-x. 1 root root 3945 May 11 08:04 encrypt credentials.sh
-rwxr-xr-x. 1 root root 13846 May 11 08:04 uas-boot.py
-rwxr-xr-x. 1 root root 5383 May 11 08:04 uas-check.py
-rwxr-xr-x. 1 root root 10385 May 11 08:04 usp-tenant.py
```

**4.** Proceed to Extract the UEM VM Image, on page 80.

## **Extract the UEM VM Image**

The image files required to deploy the UEM are distributed as part of an RPM bundle. The bundle is called "usp-em-bundle-<*version>*-1.x86 64.rpm" and it is distributed as part of the USP ISO image.

The UEM image file is called "em-<*version*>.qcow2". Prior to installing the UGP VNF, you must extract this file from the ISO.

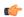

#### **Important**

These instructions assume that you have already mounted the USP ISO.

To extract the files:

**1.** Navigate to the directory containing the rpm bundles.

```
cd /var/usp-iso/repo
```

2. View the contents of, and information about the bundle.

```
rpm -qilp usp-em-bundle-<version>-1.x86 64.rpm
```

Example output:

```
<---SNIP--->
/opt/cisco/usp/bundles/em-bundle/em-5 7 0 1481.qcow
/opt/cisco/usp/bundles/em-bundle/usp-build-info.json
/opt/cisco/usp/bundles/em-bundle/usp-bundle-manifest.yml
<---SNIP--->
```

- **3.** Extract the required artifacts from the bundle.
  - **a.** Make a directory and ensure that it is empty.

```
mkdir -p /tmp/artifacts; rm -rf /tmp/artifacts/*
```

**b.** Navigate to the directory just created.

```
cd /tmp/artifacts/
```

c. Extract the UEM image file.

```
rpm2cpio /var/usp-iso/repo/usp-em-bundle-<version>-1.x86_64.rpm | cpio
-idmv ./opt/cisco/usp/bundles/em-bundle/em-<version>.qcow2
```

**d.** Ensure that the image has been extracted.

```
ls -l ./opt/cisco/usp/bundles/em-bundle/em-<version>.qcow2
```

**4.** Proceed to Extract the UGP VM Image, on page 81.

## **Extract the UGP VM Image**

The image files required to deploy the UGP are distributed as part of an RPM bundle. The bundle is called "usp-ugp-bundle-<*version*>.x86\_64.rpm" and it is distributed as part of the USP ISO image.

The UGP image file is called "qvpc-di-<*version*>.qcow2.tgz". Prior to installing the UGP VNF, you must extract the image files from the ISO.

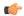

#### **Important**

These instructions assume that you have already mounted the USP ISO.

To extract the files:

1. Navigate to the directory containing the rpm bundles.

```
cd /var/usp-iso/repo
```

2. View the contents of, and information about the bundle.

```
rpm -qilp usp-ugp-bundle-<version>-1.x86_64.rpm
```

Example output:

```
<---SNIP--->
/opt/cisco/usp/bundles/ugp-bundle/qvpc-di-21.4.v0.qcow2.tgz
/opt/cisco/usp/bundles/ugp-bundle/qvpc-di-21.4.v0.qcow2.tgz.md5
/opt/cisco/usp/bundles/ugp-bundle/qvpc-di-21.4.v0.qcow2.tgz.sha1
/opt/cisco/usp/bundles/ugp-bundle/qvpc-di-21.4.v0.qcow2.tgz.sha512
<---SNIP--->
```

- **3.** Extract the required artifacts from the bundle.
  - **a.** Make a directory and ensure that it is empty.

```
mkdir -p /tmp/artifacts; rm -rf /tmp/artifacts/*
```

**b.** Navigate to the directory just created.

```
cd /tmp/artifacts/
```

c. Extract the UGP image files.

```
rpm2cpio /var/usp-iso/repo/usp-ugp-bundle-<version>-1.x86_64.rpm |
cpio -idmv
```

- ./opt/cisco/usp/bundles/ugp-bundle/qvpc-di-<version>.qcow2.tgz
- **d.** Ensure that the images have been extracted.

ls -l ./opt/cisco/usp/bundles/uqp-bundle/qvpc-di-<version>.qcow2.tqz

**4.** Extract the CF qcow2 image.

```
tar -zxvf qvpc-di-<version>.qcow2.tgz qvpc-di-cf-<version>.qcow2
```

**5.** Extract the SF qcow2 image.

```
tar -zxvf qvpc-di-<version>.qcow2.tgz qvpc-di-sf-<version>.qcow2
```

**6.** Proceed to Upload the USP VM Images to Glance, on page 82.

# **Upload the USP VM Images to Glance**

The UAS, UEM, and UGP VM images extracted from the USP ISO must be uploaded into OpenStack Glance. To upload the images to Glance:

**1.** Login to OSP-D and make sure to "su - stack" and "source stackre". Determine the name of the heat *stack\_name*.

```
heat stack-list
```

**2.** Source the rc file for the stack.

```
source ~/ <stack name> rc
```

**3.** Upload the UAS image.

```
glance image-create --file usp-uas- <version> .qcow2 --container-format
bare --disk-format qcow2 --name ultra-autovnf- <version>
```

4. Upload the UEM image.

```
glance image-create --file em- <version> .qcow2 --container-format bare
  --disk-format qcow2 --name ultra-em- <version>
```

**5.** Upload the CF image.

```
glance image-create --file qvpc-di-cf- <version> .qcow2 --container-format
bare --disk-format qcow2 --name ultra-cf- <version>
```

**6.** Upload the SF image.

```
glance image-create --file qvpc-di-xf- <version> .qcow2 --container-format
bare --disk-format qcow2 --name ultra-sf- <version>
```

7. Proceed to Deploy the AutoVNF VM, on page 82.

## Deploy the AutoVNF VM

The VM for AutoVNF is deployed using *boot\_uas.py* script provided with the UAS bundle. The script is located in the following directory:

/opt/cisco/usp/bundles/uas-bundle/tools

This script includes a number of deployment parameters for the VM. These parameters are described in the help information pertaining to the script which can be accessed by executing the following command:

./boot\_uas.py -h

The help information is provided as an appendix in this document. Refer to boot\_uas.py Help, on page 183.

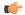

#### Important

These instructions assume you are already logged on to the Onboarding Server.

To deploy the AutoVNF VM:

- **1.** Navigate to the directory containing the *boot\_uas.py* file.
  - cd /opt/cisco/usp/bundles/uas-bundle/tools
- **2.** Deploy the AutoVNF VM.

```
./boot_uas.py --autovnf --openstack --image <image_name> --flavor
<flavor_name> --net <network_name>
```

There are additional arguments that can be executed with this script based on your deployment scenario. Refer to boot uas.py Help, on page 183 for details.

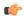

#### **Important**

Both version 2 and 3 of OpenStack Keystone APIs are supported. You can specify the desired version using the **--os\_identity\_api\_version** argument with this script. For example to specify the use of version 3, add the argument **--os\_identity\_api\_version 3**. The default is version 2.

Upon executing the script, you are prompted to enter user crendentials for performing operations within the AutoVNF VM.

- **3.** Provide the requested information.
  - AutoVNF VM Login Password: The password for the default user account, which is named ubuntu.
  - AutoVNF API Access password for "admin": The password for the ConfD administrator user, which is named admin.
  - AutoVNF API Access password for "oper": The password for the ConfD operator user, which is named oper.
  - AutoVNF API Access password for "security": The password for the ConfD security administrator user, which is named security-admin.

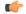

#### **Important**

Ensure that all passwords meet the requirements specified in Password Requirements and Login Security, on page 32.

- **4.** Log on to the AutoVNF VM as *ubuntu*. Use the password that was created earlier for this user.
- **5.** Become the root user.

sudo -i

**6.** Prepare the *system.cfg* file. This will serve as the Day-0 config for the VNF. Refer to Sample system.cfg File, on page 215 for an example configuration file.

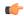

#### **Important**

Though administrative user credentials can be specified in clear text in the system.cfg file, it is not recommended. For security purposes, it is recommended that you configure a secure token for the user account in the VNF configuration file and reference that file as part of the VDU catalog pertaining to the CF using the **login-credential** parameter. In the *system.cfg* file, use the \$CF\_LOGIN\_USER and \$CF\_LOGIN\_PASSWORD variables as follows to call the values configured for the secure token:

```
configure
  context local
   administrator $CF_LOGIN_USER password $CF_LOGIN_PASSWORD ftp
```

- 7. Upload the system.cfg to the /opt/cisco/usp/uploads/ directory on the AutoVNF VM.
- **8.** Copy the ESC scripts from the /opt/cisco/usp/uas/autovnf/vnfms/esc-scripts directory on the AutoVNF VM to the VNFM (ESC) VMs.

These are custom scripts which aid in the VNF instantiation.

a. Connect to the master VNFM (ESC) VM and copy the scripts.

```
cd /opt/cisco/usp/uas/autovnf/vnfms/esc-scripts
scp esc-vpc-di-internal-keys.sh <esc_user>@<master_esc_vm_address>:
opt/cisco/esc/esc-scripts/esc-vpc-di-internal-keys.sh
scp esc_vpc_chassis_id.py<esc_user>@<master_esc_vm_address>:
opt/cisco/esc/esc-scripts/esc_vpc_chassis_id.py
scp esc_volume_em_staging.sh <esc_user>@<master_esc_vm_address>:
/opt/cisco/esc/esc-scripts/esc_volume_em_staging.sh
```

**b.** Connect to the standby VNFM (ESC) VM and copy the scripts.

```
scp esc-vpc-di-internal-keys.sh <esc_user>@<standby_esc_vm_address>:
opt/cisco/esc/esc-scripts/esc-vpc-di-internal-keys.sh
scp esc_vpc_chassis_id.py<esc_user>@<standby_esc_vm_address>:
opt/cisco/esc/esc-scripts/esc_vpc_chassis_id.py
scp esc_volume_em_staging.sh <esc_user>@<standby_esc_vm_address>:
/opt/cisco/esc/esc-scripts/esc_volume_em_staging.sh
```

- 9. Confirm that the VNFM has been configured with the VIM connectors for the VNF tenants. A connector is needed for each tenant. Refer to Sample ESC VIM Connector Configuration, on page 217 for an example configuration.
  - a. Connect to the master VNFM (ESC) VM.
  - **b.** Log on to the ConfD command line.

```
/opt/cisco/esc/confd/bin/confd cli -C
```

**c.** Confirm the VIM connector configuration.

```
show running-config esc_system_config vim_connectors vim_connector
  <vim_connector_name>
```

If the connectors have not been configured, refer to the documentation for the appropriate version of ESC software. ESC product documentation is available here: https://www.cisco.com/c/en/us/support/cloud-systems-management/elastic-services-controller-esc/tsd-products-support-series-home.html

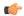

#### **Important**

The OpenStack Keystone configuration version specified for the authentication URL in the connector must match the version used when deploying AutoVNF and the version specified in the AutoVNF configuration file.

**d.** Repeat step 9.c, on page 84 for each VIM connector.

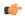

#### **Important**

If the ESC VMs are upgraded or redeployed at any time, ensure that you reload the VIM connectors on the new or upgraded ESC VM deployment.

**10.** Prepare the AutoVNF VNFM configuration file.

This file provides the information necessary to allow AutoVNF to communicate with the VNFM (ESC).

A sample configuration file is provided for reference in Sample AutoVNF VNFM Configuration File, on page 219.

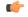

#### **Important**

The OpenStack Keystone configuration version specified in the VNFM configuration file used by AutoVNF must match the version used when deploying AutoVNF and the version specified in the ESC VIM connector(s). Set the **api-version** parameter to the appropriate version type.

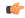

#### **Important**

If the ESC VMs are upgraded or redeployed at any time after the AutoVNF is deployed, you may need to change the ESC endpoint details in the AutoVNF VNFM configuration file and reload it.

- 11. Save the AutoVNF VNFM configuration file to your home directory on the AutoVNF VM.
- **12.** Prepare the AutoVNF VNF configuration file.

This file provides the VNF configuration information used by AutoVNF during the deployment process. A sample configuration file is provided for reference in Sample AutoVNF VNF Configuration File, on page 221.

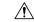

#### Caution

Ensure that the network service descriptor (NSD) identified in the AutoVNF VNF configuration file is identical to the one specified in the AutoVNF VNFM configuration file.

- 13. Save the AutoVNF VNF configuration file to your home directory on the AutoVNF VM.
- **14.** Proceed to Activate the AutoVNF Configuration Files, on page 85.

## **Activate the AutoVNF Configuration Files**

Once you have completed preparing your AutoVNF VNFM and VNF configuration files, you must load the configuration and activate the deployment.

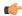

#### **Important**

User credentials are configured through Secure Tokens specified in the configuration file. Ensure that passwords configured with Secure Token meet the requirements specified in Password Requirements and Login Security, on page 32.

Once activated, AutoVNF proceeds with the deployment automation workflow as described in VNF Deployment Automation Overview, on page 73.

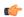

#### **Important**

These instructions assume you are already logged on to the AutoVNF VM as the *root* user and that your configuration files have been prepared for your deployment as per the information and instructions in Deploy the AutoVNF VM, on page 82. These instructions also assume that AutoVNF has access to the VNFC image files (either locally or on a remote server) provided with the USP ISO.

To activate the USP deployment using AutoVNF:

**1.** Login to the ConfD CLI as the admin user.

```
confd_cli -u admin -C
```

- **2.** Enter the *admin* user password when prompted.
- **3.** Enter the ConfD configuration mode.

config

4. Load the AutoVNF VNFM configuration file to load the VNFM information into the AutoVNF database.

```
load merge <your_vnfm_file_name> .cfg
commit
end
```

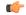

#### **Important**

If you are performing this process as a result of an upgrade or redeployment, you must use the load replace variant of this command:

```
load replace <your_vnfm_file_name> .cfg
commit
end
```

5. Activate the AutoVNF VNFM configuration file.

```
activate nsd <nsd name>
```

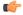

#### Important

The output of this command is a transaction-id which can be used to monitor the deployment progress. If need be, the VIM deployment can be deactivated using the **deactivate** variant of this command.

Load the AutoVNF VNF configuration file to load the deployment name and its attributes in the AutoVNF database. load merge <your\_vnf\_file\_name> .cfg
commit
end

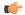

#### Important

If you are performing this process as a result of an upgrade or redeployment, you must use the load replace variant of this command:

```
load replace <your_vnf_file_name> .cfg
commit
end
```

7. Activate the AutoVNF VNF configuration file.

activate nsd <nsd name>

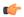

#### **Important**

The output of this command is a transaction-id which can be used to monitor the deployment progress. If need be, the VIM deployment can be deactivated using the **deactivate** variant of this command.

**8.** Monitor the progress of the deployment by viewing transaction logs:

```
show log <transaction id> | display xml
```

transaction\_id is the ID displayed as a result of the activate-deployment command.

The logs display status messages for each node in each VNF that the configuration file defines. Example success messages for the different components deployed through AutoVNF are shown below:

• VNF:

Fri May 12 21:44:35 UTC 2017 [Task: 1494624612779/tb1vnfd2] Successfully completed all Vnf Deployments.

• Entire Deployment:

Fri May 12 21:57:38 UTC 2017 [Task: 1494624612779] Success

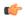

#### **Important**

If there are any issues seen when executing the above commands, refer to Monitoring and Troubleshooting the Deployment, on page 100.

# **Upgrading/Redeploying the Stand-alone AutoVNF VM Instance**

Use the following procedure to upgrade or redeploy the AutoVNF software image in scenarios where AutoVNF was brought up as stand-alone instance.

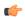

#### **Important**

These instructions assume you are already logged on to the Onboarding Server.

- 1. Delete the AutoVNF VM instance.
  - ./boot\_uas.py --openstack --autovnf --delete <transaction\_id>
- 2. Optional. If required remove the OpenStack artifacts which were created manually to bring up AutoVNF.
- **3.** Follow the procedures in Deploy the USP-based VNF, on page 77 to redeploy AutoVNF with the new software version.

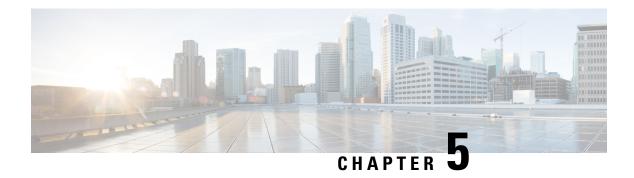

# **Upgrading the Ultra Services Platform Deployment**

- Upgrading/Redeploying USP for Hyper-Converged Ultra M Models, on page 89
- Upgrading/Redeploying VNFs Deployed Through a Stand-alone AutoVNF Instance, on page 92

# Upgrading/Redeploying USP for Hyper-Converged Ultra M Models

The specific process to upgrade or redeploy your Ultra M deployment depends on the USP version you're upgrading from. Information and guidelines for the different upgrade scenarios are provided in the following sections:

- Upgrading from 5.1.x to This Release, on page 89
- Upgrading from 5.5.x to This Release, on page 89
- Upgrading from 5.7.x to This Release, on page 90
- Upgrading from 5.8.x to This Release, on page 91
- Upgrading from 6.0.x OR 6.1.x to This Release, on page 91

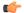

**Important** 

If you're upgrading to 6.2 or later releases, follow the upgrade instructions in the Patch Upgrade Procedure, on page 239 appendix of this guide.

#### **Upgrading from 5.1.x to This Release**

There are customer-specific considerations for this upgrade scenario. Please contact your local Sales or Support representative for details.

#### Upgrading from 5.5.x to This Release

Use the information and guidelines below to upgrade from a 5.5.x release to this release.

- Deactivate your current deployment using the information and instructions in: https://www.cisco.com/c/dam/en/us/td/docs/wireless/asr 5000/21-3 N5-5/USP DAG/N5-5-USP-Deploy-Automation-Guide.pdf
  - Deactivate the VNF. Refer to the section on *Deactivating the USP Deployment* for details.

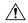

#### Caution

Ensure that you perform the steps recommended in the Caution statement at the beginning of this section prior to performing the deactivation.

- Deactivate the VIM and VIM Orchestrator. Refer to the section on *Deactivating the USP Deployment* for details.
- Terminate the AutoDeploy VM. Refer to the section on *Terminating the AutoDeploy VM* for details.
- Terminate the AutoIT-VNF VM. Refer to the section on *Terminating the AutoIT-VNF VM* for details.
- Deploy this release using the information and instructions in this document. Refer to Deploying Hyper-Converged Ultra M Models Using UAS, on page 39 and follow the instructions for deploying both the VIM and the VNF for Hyper-Converged Ultra M Models.

#### **Upgrading from 5.7.x to This Release**

Use the information and guidelines below to upgrade from a 5.7.x release to this release.

- Deactivate your current deployment using the information and instructions in: https://www.cisco.com/c/en/us/td/docs/wireless/asr\_5000/21-4\_N5-7/USP\_DAG/N5-7\_USP\_Deploy\_Automation\_Guide.html
  - Deactivate the VNF. Refer to https://www.cisco.com/c/en/us/td/docs/wireless/asr\_5000/21-4\_N5-7/USP\_DAG/N5-7\_USP\_Deploy\_Automation\_Guide/N5-5\_USP\_Deploy\_Automation\_Guide\_chapter 010010.html#reference bpn hyv kbb for details.

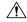

#### Caution

Ensure that you perform the steps recommended in the Caution statement at the beginning of this section prior to performing the deactivation.

- Deactivate the VIM and VIM Orchestrator. Refer to https://www.cisco.com/c/en/us/td/docs/wireless/asr\_5000/21-4\_N5-7/USP\_DAG/N5-7\_USP\_Deploy\_Automation\_Guide/N5-5\_USP\_Deploy\_Automation\_Guide\_chapter\_010010.html#reference\_bpn\_hyv\_kbb for details.
- Terminate the AutoDeploy VM. Refer to https://www.cisco.com/c/en/us/td/docs/wireless/asr\_5000/21-4\_N5-7/USP\_DAG/N5-7\_USP\_Deploy\_Automation\_Guide/N5-5\_USP\_Deploy\_Automation\_Guide\_chapter\_010010.html#reference\_ac1\_5yv\_kbb for details.
- Terminate the AutoIT-VNF VM. Refer to https://www.cisco.com/c/en/us/td/docs/wireless/asr\_5000/ 21-4\_N5-7/USP\_DAG/N5-7\_USP\_Deploy\_Automation\_Guide/N5-5\_USP\_Deploy\_Automation\_ Guide chapter 010010.html#reference jsk xyv kbb for details.
- Deploy this release using the information and instructions in this document. Refer to Deploying
  Hyper-Converged Ultra M Models Using UAS, on page 39 and follow the instructions for deploying
  both the VIM and the VNF for Hyper-Converged Ultra M Models.

#### **Upgrading from 5.8.x to This Release**

Use the information and guidelines below to upgrade from a 5.8.x release to this release.

- Deactivate your current deployment using the information and instructions in: https://www.cisco.com/c/en/us/td/docs/wireless/asr\_5000/21-5\_N5-8/USP\_DAG/N5-8\_USP\_Deploy\_Automation\_Guide.html
  - Deactivate the VNF. Refer to https://www.cisco.com/c/en/us/td/docs/wireless/asr\_5000/21-5\_N5-8/USP\_DAG/N5-8\_USP\_Deploy\_Automation\_Guide/N5-8\_USP\_Deploy\_Automation\_Guide\_chapter 0111.html#reference\_bpn\_hyv\_kbb for details.

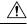

#### Caution

Ensure that you perform the steps recommended in the Caution statement at the beginning of this section prior to performing the deactivation.

- Deactivate the VIM and VIM Orchestrator. Refer to https://www.cisco.com/c/en/us/td/docs/wireless/asr\_5000/21-5\_N5-8/USP\_DAG/N5-8\_USP\_Deploy\_Automation\_Guide/N5-8\_USP\_Deploy\_Automation\_Guide/N5-8\_USP\_Deploy\_Automation\_Guide chapter 0111.html#reference bpn hyv kbb for details.
- Terminate the AutoDeploy VM. Refer to https://www.cisco.com/c/en/us/td/docs/wireless/asr\_5000/21-5\_N5-8/USP\_DAG/N5-8\_USP\_Deploy\_Automation\_Guide/N5-8\_USP\_Deploy\_Automation\_Guide\_chapter\_0111.html#reference\_ac1\_5yv\_kbb for details.
- Terminate the AutoIT-VNF VM. Refer to https://www.cisco.com/c/en/us/td/docs/wireless/asr\_5000/21-5\_N5-8/USP\_DAG/N5-8\_USP\_Deploy\_Automation\_Guide/N5-8\_USP\_Deploy\_Automation\_Guide chapter 0111.html#reference jsk xyv kbb for details.
- Deploy this release using the information and instructions in this document. Refer to Deploying
  Hyper-Converged Ultra M Models Using UAS, on page 39 and follow the instructions for deploying
  both the VIM and the VNF for Hyper-Converged Ultra M Models.

#### Upgrading from 6.0.x OR 6.1.x to This Release

Use the information and guidelines below to upgrade from a 6.0.x or 6.1.x release to this release.

- Deactivate your current deployment using the information and instructions in: Deactivating the USP Deployment, on page 95
  - Deactivate the VNF. Refer to Deactivating the USP Deployment, on page 95 for details.

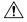

#### Caution

Ensure that you perform the steps recommended in the Caution statement at the beginning of this section prior to performing the deactivation.

- Deactivate the VIM and VIM Orchestrator. Refer to Deactivating the USP Deployment, on page 95 for details.
- Terminate the AutoDeploy VM. Refer to Terminating the AutoDeploy VM, on page 96 for details.
- Terminate the AutoIT VM. Refer to Terminating the AutoIT VM, on page 96 for details.

• Deploy this release using the information and instructions in this document. Refer to Deploying Hyper-Converged Ultra M Models Using UAS, on page 39 and follow the instructions for deploying both the VIM and the VNF for Hyper-Converged Ultra M Models.

# Upgrading/Redeploying VNFs Deployed Through a Stand-alone AutoVNF Instance

The specific process to upgrade or redeploy your stand-alone AutoVNF deployment depends on the USP version you're upgrading from. Information and guidelines for the different upgrade scenarios are provided in the following sections:

- Upgrading from 5.7.x to This Release, on page 92
- Upgrading from 5.8.x to This Release, on page 93
- Upgrading from 6.0.x OR 6.1.x to This Release, on page 93

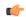

#### **Important**

If you're upgrading to 6.2 or later releases, follow the upgrade instructions in the Patch Upgrade Procedure, on page 239 appendix of this guide.

#### Upgrading from 5.7.x to This Release

Use the information and guidelines below to upgrade from a 5.7.x release to this release.

- Deactivate your current deployment using the information and instructions in: https://www.cisco.com/ c/en/us/td/docs/wireless/asr\_5000/21-4\_N5-7/USP\_DAG/N5-7\_USP\_Deploy\_Automation\_Guide.html
  - Deactivate the VNF. Refer to https://www.cisco.com/c/en/us/td/docs/wireless/asr\_5000/21-4\_N5-7/USP\_DAG/N5-7\_USP\_Deploy\_Automation\_Guide/N5-5\_USP\_Deploy\_Automation\_Guide\_chapter\_010010.html#reference\_bpn\_hyv\_kbb for details.

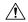

#### Caution

Ensure that you perform the steps recommended in the Caution statement at the beginning of this section prior to performing the deactivation.

• Terminate the AutoVNF VMs by executing the following command on the primary AutoVNF VM:

```
./boot autovnf.py --delete
```

Refer to https://www.cisco.com/c/en/us/td/docs/wireless/asr\_5000/21-4\_N5-7/USP\_DAG/N5-7\_USP\_Deploy\_Automation\_Guide/N5-5\_USP\_Deploy\_Automation\_Guide\_appendix\_011001.html for details.

Deploy this release using the information and instructions in this document. Refer to Deploying
Hyper-Converged Ultra M Models Using UAS, on page 39 and follow the instructions for deploying
both the VIM and the VNF for Hyper-Converged Ultra M Models.

#### **Upgrading from 5.8.x to This Release**

Use the information and guidelines below to upgrade from a 5.8.x release to this release.

- Deactivate your current deployment using the information and instructions in: https://www.cisco.com/c/en/us/td/docs/wireless/asr 5000/21-5 N5-8/USP DAG/N5-8 USP Deploy Automation Guide.html
  - Deactivate the VNF. Refer to https://www.cisco.com/c/en/us/td/docs/wireless/asr\_5000/21-5\_N5-8/USP\_DAG/N5-8\_USP\_Deploy\_Automation\_Guide/N5-8\_USP\_Deploy\_Automation\_Guide\_chapter 0111.html#reference\_bpn\_hyv\_kbb for details.

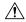

#### Caution

Ensure that you perform the steps recommended in the Caution statement at the beginning of this section prior to performing the deactivation.

• Terminate the AutoVNF VMs by executing the following command on the primary AutoVNF VM:

```
./boot autovnf.py --delete
```

Refer to https://www.cisco.com/c/en/us/td/docs/wireless/asr\_5000/21-5\_N5-8/USP\_DAG/N5-8\_USP\_Deploy\_Automation\_Guide/N5-8\_USP\_Deploy\_Automation\_Guide\_appendix\_010100.html for details.

• Deploy this release using the information and instructions in this document. Refer to Deploying Hyper-Converged Ultra M Models Using UAS, on page 39 and follow the instructions for deploying both the VIM and the VNF for Hyper-Converged Ultra M Models.

#### Upgrading from 6.0.x OR 6.1.x to This Release

Use the information and guidelines below to upgrade from a 6.0.x or 6.1.x release to this release.

- Deactivate your current deployment using the information and instructions in: Deactivating the USP Deployment, on page 95
  - Deactivate the VNF. Refer to Deactivating the USP Deployment, on page 95 for details.

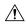

#### Caution

Ensure that you perform the steps recommended in the Caution statement at the beginning of this section prior to performing the deactivation.

• Terminate the AutoVNF VMs by executing the following command on the primary AutoVNF VM:

```
./boot_uas.py --autovnf --openstack --delete
Refer to boot_uas.py Help, on page 183 for details.
```

Deploy this release using the information and instructions in this document. Refer to Deploying VNFs
 Using AutoVNF, on page 73 and follow the instructions for deploying both the VIM and the VNF for
 Hyper-Converged Ultra M Models.

Upgrading/Redeploying VNFs Deployed Through a Stand-alone AutoVNF Instance

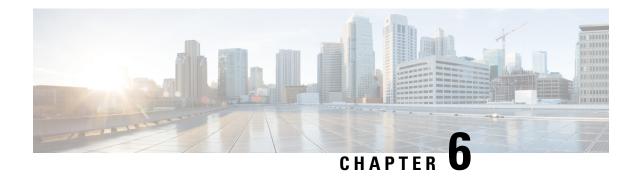

# **Post Deployment Operations**

- Deactivating the USP Deployment, on page 95
- Terminating the AutoDeploy VM, on page 96
- Terminating the AutoIT VM, on page 96
- Deploy and Undeploy the Card with the NCS CLI, on page 97
- Monitoring and Troubleshooting the Deployment, on page 100
- Monitoring AutoDeploy Operations, on page 127
- Monitoring AutoIT Operations, on page 132
- Monitoring AutoVNF Operations, on page 137
- UAS Log Collection, on page 153
- Secure File Transfer, on page 160
- Monitoring VNFM Operations, on page 165
- Monitoring VNF Operations, on page 168
- Monitoring and Recovering AutoVNF Through AutoIT, on page 171
- Monitoring and Recovering VNFC Through AutoVNF, on page 173
- Troubleshooting Deactivation Process and Issues, on page 175
- Troubleshooting UEM Issues, on page 179

# **Deactivating the USP Deployment**

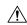

Caution

It is recommended that you perform the checks identified in Pre-Deactivation/Post-Activation Health Check Summary, on page 100 before performing any deactivations. It is also recommended that you back up relevant data before proceeding. Refer to Backing Up Deployment Information, on page 229 for more information.

Execute the following command to deactivate the entire USP deployment:

deactivate nsd <nsd name>

The output of this command is a transaction-id which can be used to monitor the deactivation progress using the following command

show log <transaction\_id> | display xml

Example output for a successful USP deactivation:

# Terminating the AutoDeploy VM

Terminating the AutoDeploy VM leverages the same *boot\_uas.py* script used to instantiate the AutoDeploy VM.

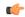

#### **Important**

- Ensure that no changes have been made to this file since it was used to deploy AutoDeploy.
- Be sure to take a backup of the VM content if you are terminating the VM in order to upgrade with a new ISO.
- If AutoDeploy was deployed with HA support, this process terminates both VMs.

To terminate the AutoDeploy VM:

- 1. Log on to the Ultra M Manager Node.
- 2. Terminate the AutoDeploy VM.
  - ./boot uas.py --kvm --autodeploy --ha --delete-uas

Example command output:

```
2018-01-24 16:30:23,821 - Removing old deployment 'AutoDeploy_instance_0', if it exists 2018-01-24 16:30:24,176 - Removing old deployment 'AutoDeploy instance 1', if it exists
```

**3.** View the status.

#### show uas

Example command output:

```
Id Name State
```

# Terminating the AutoIT VM

Terminating the AutoIT VM leverages the same boot\_uas.py script used to instantiate the AutoIT-VNF VM.

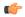

#### Important

- Ensure that no changes have been made to this file since it was used to deploy AutoIT.
- Be sure to take a backup of the VM content if you are terminating the VM in order to upgrade with a new ISO.
- If AutoIT was deployed with HA support, this process terminates both VMs.

To terminate the AutoIT VM:

- 1. Log on to the Ultra M Manager Node.
- 2. Terminate the AutoIT VM.

```
./boot_uas.py --kvm --autoit --ha --delete-uas
```

#### Example command output:

```
2018-01-24 16:25:23,734 - Removing old deployment 'AutoIT_instance_0', if it exists 2018-01-24 16:25:24,056 - Removing old deployment 'AutoIT_instance 1', if it exists
```

3. View the status.

#### show uas

Example command output:

```
Id Name State
```

# Deploy and Undeploy the Card with the NCS CLI

To undeploy and redeploy the card (service or session function) using the NCS CLI:

- 1. Log on to the master UEM VM.
- 2. Access the NCS CLI.

```
sudo -i
ncs_cli -u admin -C
```

**3.** Undeploy or suspend the card.

```
suspend-vnfci vnfid <name> vdu <VDU> vnfci <VNFCI Instance>
For example:
```

#### suspend-vnfci vnfid abc vdu sf vnfci sfl success true

**4.** Verify the operational status of VNF, card, VDUs. Suspending card removes the card, e.g. from CF.

In 6.2 and earlier releases:

#### show vnf-state

vnf-state running

In 6.3 and later releases:

show vnfmproxy:vnfd <vnfd\_name>vnf-state

vnf-state running

#### show card table

| Slot   | Card Type                            | Oper State | SPOF | Attach |
|--------|--------------------------------------|------------|------|--------|
|        |                                      |            |      |        |
| 1: CFC | Control Function Virtual Card        | Active     | No   |        |
| 2: CFC | Control Function Virtual Card        | Standby    | -    |        |
| 4: FC  | 1-Port Service Function Virtual Card | Standby    | -    |        |

In 6.2 and earlier releases:

show vdus

|                       |       | DEVICE      | MEMORY<br>DEVICE | CONSTITUENT<br>STORAGE<br>ELEMENT | IS    |             |        |
|-----------------------|-------|-------------|------------------|-----------------------------------|-------|-------------|--------|
| TD CARD TYPE          | TD    | CPU<br>NAME | UTILS<br>GROUP   | USAGE<br>GROUP                    | TNFRA | TNTTTALTZED | VTM    |
| ID CARD TIPE          | 10    | UTI         |                  | BYTES                             | INFKA | INITIALIZED | V 1141 |
| cf control-function   |       |             | scm-cf-nc        | ugp                               | true  | true        |        |
| 76e2f28a-4427-4b1d-9c |       |             |                  | -                                 |       |             |        |
|                       |       |             | scm-cf-nc        | ugp                               | true  | true        |        |
| b1155c6e-26f1-44c1-88 | 32-0∈ | 9a02f7acd3  |                  | -                                 |       |             |        |
| sf session-function   | sf1   | -           | -                | ugp                               | true  | false       |        |
| 7822cea9-1707-4790-ab | b3-33 | bb4d26b567  |                  | _                                 |       |             |        |
|                       | sf2   | _           | _                | ugp                               | true  | false       |        |
| 7fd8f37f-59cf-4c9a-81 | 1f-fa | a0abd30b58  |                  | -                                 |       |             |        |

#### In 6.3 and later releases:

#### show vnfmproxy:vnfd <vnfd\_name> vdus

```
vdus vdu cf1
card-type control-function
vnfci cf1
 device-name
                           vnfd-deployment1
 device-group
                           cf-nc
  constituent-element-group ugp-standalone
 is-infra
                           true
 initialized
                           true
                           1ca3fca7-8929-4830-9e35-4cac294b62bf
 vim-id
vnfci cf2
  device-name
                           vnfd-deployment2
  device-group
                           cf-nc
 constituent-element-group ugp-standalone
 is-infra
                           true
 initialized
                           true
  vim-id
                           6ce2a22c-1c03-4f5e-95a4-c791d09a1024
vdus vdu sfl
card-type session-function
vnfci sfl
 constituent-element-group ugp-standalone
  is-infra
                           true
  initialized
 vim-id
                            de5bec01-c3e4-4bbf-8f45-ac2354fc9fbc
vnfci sf2
  constituent-element-group ugp-standalone
  is-infra
                           true
  initialized
  vim-id
                            8fe9eebc-614a-464a-8e87-5288be0528c9
```

#### UEM changes the status of suspended card to undeployed. For example, UEM Zookeeper:

#### In 6.2 and earlier releases:

```
[zk: localhost:2181(CONNECTED) 0] get /config/vnf
{"state":"run", "name": "abcabc-autovnf-vpc-abcabc"}

[zk: localhost:2181(CONNECTED) 1] get /config/vnfd
{"name": "abcabc-autovnf-vpc-abcabc", "version": "6.0", "deployment-flavor-id": ["generic"],
"arti-affinity-cards": ["control-finction", "session-finction"], "card-type-to-vdi": ("control-finction": ["cf"], "session-finction": ["sf"]}}

[zk: localhost:2181(CONNECTED) 2] get /config/vdus/sf/sf1
{"cpts": [{"vnfc": "sf-vnfc-ugp", "cpid":null, "v1":null}], "affinity":null,
"initvers": [{"dest_path": "starcs_param.cfg", "path_vers": [{"rame": "CAPD_TYEE_NM", "val": "0x42020100"}, {"rame": "SLOT_CAPD_NIMER", "val": "3"},
{"name": "NAM_PROKY_ADDS", "val": "101.101.14.9,101.101.14.16,101.101.14.13"}]}], "operation": "create", "ceg-id": "ugp", "vnfci-id": "sfl",
"context-vars":null, "nat-pool":null, "vim-id": "abcabc-autovnf-vpc-abcabc-sf-1", "volume":null}
```

```
[zk: localhost:2181(CONNECTED) 3] get /oper/vdus/sf/sf1
              {"id": "sf1", "state": "undeployed", "vnfcId": "sf-vnfc-ugp",
              "uuid": "sf1", "host": "tb1ano-osd-compute-2.localdomain", "vimId": "7822cea9-1707-4790-abb3-33bb4d26b567",
              "opts":[{"opid":"eth0", "state":"undeployed", "subnet":"94c4ea79-eb81-4a7d-b726-4f780a05436f", "netmask":"255.255.255.25.
              "chop":true, "vl": "vl-cli-internall", "vnfc": "sf-vnfc-upp", "port id": "0x5cb23-5c43-463o-æ14-f1f0b94f90cc", "ip acbiress": "192.168.1.124",
              "mac address": "fa:16:3e:b6:26:da", "network": "55:41c29-f8ed-4006-b29c-5ad3bf73bf42"}, ("qpid": "eth1", "state": "undeployed", "nicid": 1,
               "subnet":"472e0423-e908-4666-9782-e741afe5693e","netmask":"255.255.255.255.0","dapp":true,"vil":"vil-autoit-abcabc orch","vnfc":"sf-vnfc-upp",
              [zk: localhost:2181(CONNECTED) 4] get /oper/vnf
               {"state": "running", "name": "abcabc-autovnf-vpc-abcabc"}
               [zk: localhost:2181(CONNECTED) 5] get /oper/vdrs/sf1
               (Quity-Service Service Service
              In 6.3 and later releases:
               [zk: 30.31.14.18(CONNECTED) 0] get /config/vnfs/vnfd-deployment/vnf
              {"state":"run", "name": "vnfd-deployment"}
               [zk: 30.31.14.18(CONNECTED) 1] get /config/vnfs/vnfd-deployment/vnfd
               (fact/voiceplayert/vesion/63//deplayert-flace-id:[fgeeid],/arti-effinity-acst':[faction/finion/finion],/act-tyc-to-adt-flaction/finion/finion/
               [zk: 30.31.14.18(CONNECTED) 2] get /config/vnfs/vnfd-deployment/vnfvdus/sf1/sf2
               ('this';[['this':sevie-upstacklose','this'nil, 'ti'nil], 'tifinity'nil, 'nivas';[('astpath'!sacspaandi,'fathvas';[('the':ADDERIVM, 'tal':0420100'), (tae':SITADIVEE', 'tal':41),
               ('lae':'\MMXXANS','\al':'3).31.14.12,3).31.14.16']]]]/'qaatio!':'beate','\virtalRrt1d':[],'\eg-id':'\qo-tarabloe','\rfci-id':'52','\ortex-vas''nil,'\rie-pol''nil,'\virsid':
              "vnfd-deployment-sf1-1", "volume":null, "virtual-port-id":[]}
               [zk: 30.31.14.18(CONNECTED) 3] get /oper/vnfs/vnfd-deployment/vdus/sf1/sf2
              {"id":"sf2", "state": "undeployed", "vnfId": "vnfd-deployment", "vnfcId": "sf-vnfc-uqp-standalone",
              "uuid":"sf2", "host":"tb2-compute-2.localdomain", "vimId":"8fe9eebc-614a-464a-8e87-5288be0528c9", "cpts":[{"cpid":"eth0",
              "state":"undeployed", "subnet": "f3b6a640-bcec-4be4-ab2c-e058042e0f83", "netmask": "255.255.255.0", "dhcp": true,
               "vl":"vl-di-internal1","vnfc":"sf-vnfc-up-standalone","port id":"c69a5d11-b803-4189-bc9e-7odeea56a820","ip address":"192.168.10.85",
               "mac address":"fa:16:3e:4f:a4:67","network":"e45b4f35-7438-4250-b8c6-ccc44197776e"},{"qoid":"eth1","state":"undeployed","nicid":1,
              "sibret":"786a040c-db87-482d-ac40-c7e5920fc0c6", 'hetmask":"255.255.255.0", 'drop":true, 'vi!":'Vil-autoit-vim cach", 'vnfc":"sf-vnfc-up-stambilone",
              "port id": "4325c98d-57a6-4a1a-ba4e-a3b77a092d0d",
              "ip address":"30.31.14.15", "trac address":"fia:16:3e:8a:ce:0e", "hetvork":"0817009-5e70-4651-9415-309963177301"), ("'qoid':"teth2", "state":"'undeployee", "hicid':2,
              "sbet"/5x604fff44Ocib6a46ff49/"texx!"/2525/250/"tbp"tug"t".vit-serics"/"vif"/S-vif-up-starkbet/fart_it"/tbfff646-417-52a25a46x80/"j-paticss"/"D181261;
               "#acadiess"\"Eddite3\%45"\"|tetak"\"7565E54-4657E-3d186851\"\"("pid!"\the")"\stat!"|tably,et\"|'hid!"\\stat!"\5a604f24413-616646699\"|tabl\"2525250\"dip"\tne"\"."\staties\"
              \ric\!\Sevfeopstantion\rightyfort.iq\!\Same695543B92846ctaff00\rightyfortion\rightyfort.iq\!\Same695543B92846ctaff00\rightyfortion\rightyfortion\rightyforti
               [zk: 30.31.14.18(CONNECTED) 4] get /oper/vnfs/vnfd-deployment/vdus/vnf
               {"state":"running", "name": "vnfd-deployment"}
               [zk: 30.31.14.18(CONNECTED) 6] get /oper/vnfs/vnfd-deployment/vdrs/sf2
               (Introduction) The state of the state of the
5. Redeploy or resume the card by executing the following command:
```

resume-vnfci vnfid <name> vdu <VDU> vnfci <VNFC Instance>

# **Monitoring and Troubleshooting the Deployment**

# **Pre-Deactivation/Post-Activation Health Check Summary**

Table 17: Pre-deactivation/Post-activation Health Checks, on page 100 contains a summary of items to check/verify before performing a deactivation and/or after an activation.

Table 17: Pre-deactivation/Post-activation Health Checks

| Item to Check                                        | Notes                                                       |
|------------------------------------------------------|-------------------------------------------------------------|
| Checking OSP-D Server Health                         | Perform all identified checks.                              |
| Checking Controller Server Health                    | Perform all identified checks.                              |
| Checking OSD Compute Server Health                   | Perform all identified checks.                              |
| Viewing AutoVNF Operational Data                     | In particular, check the outputs of the following commands: |
|                                                      | • show uas                                                  |
|                                                      | • In releases prior to 6.0: show autovnf-oper:vip-port      |
|                                                      | In 6.0 and later releases: show vnfr                        |
|                                                      | • In releases prior to 6.0: show autovnf-oper:vnf-em        |
|                                                      | In 6.0 and later releases: show vnfr                        |
|                                                      | • In releases prior to 6.0: show autovnf-oper:vnfm          |
|                                                      | In 6.0 and later releases: <b>show vnfr</b>                 |
| Viewing ESC Status                                   | Perform all identified checks.                              |
| Viewing ESC Health                                   | Perform all identified checks.                              |
| Viewing UEM Service Status                           | Perform all identified checks.                              |
| Viewing VNF Information through the Control Function | Perform all identified checks.                              |

## **Checking OSP-D Server Health**

## **Viewing Stack Status**

Log on to the server on which OSP-D is running to view the stack status by executing the following command: openstack stack list

Example output:

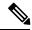

Note

Prior to an update, the stack status may be "CREATE\_COMPLETE" at the beginning of the update procedure. The stack status should read "UPDATE\_COMPLETE" and list and update time at the successful completion of the update procedure.

## **Viewing the Bare Metal Node List**

Log on to the server on which OSP-D is running to view the node list by executing the following command:

### openstack baremetal node list

```
| UUID
                                    | Name | Instance UUID
                                                                                 | Power
State | Provisioning State | Maintenance |
| 6725bb18-2895-4a8a-86ad-96b00cc9df4d | None | bc903f51-8483-4522-bcd7-ac396ac626b1 | power
    | active
                          | False
| flaa6356-40a0-41de-be1b-fa6033c9affb | None | 05fbfb44-ccd9-475d-b263-58b2deaf8554 | power
     | active
                          | False
                                        - 1
| f02357a3-6f9b-46ae-b31f-1a21f6d33543 | None | dd0596b1-bd35-451a-85bc-c635e7fa6d14 | power
on Lactive
                         l False
                                        - 1
| cal153d6-ffaf-481a-ac9b-bc2afc450152 | None | 96d2725c-9c70-4a66-9d3c-4a0356faf1c0 | power
on | active | False
                                       | 8f338102-c114-4a7a-94f0-9e1a54494519 | None | 85a9a708-5eae-4ea2-8b29-dc2acd6e515d | power
     | active
                          | False
                                        - 1
| 5d3d3525-2528-4801-b885-6c4b340393a6 | None | 315c7aea-acef-4341-aa9e-bcd594cae592 | power
      I active
                          | False
                                        | ac21208b-36fd-4404-8e68-53a90df3a29f | None | 9f0b2ff3-5234-42e9-81dd-c0ef5e454137 | power
on | active
                          | False
                                        - 1
| a6d92bfc-0136-4c22-9988-0108df775a03 | None | 2a3e2086-3516-40ac-a584-3714e91858f5 | power
     | active
                          | False
                                       | 5f0593b7-31de-4291-b43f-a549699cd470 | None | f4cc50d4-441e-4728-9984-53df29f0b7f7 | power
    | active
                          | False
                                        | 99225e1b-085e-4ef7-8173-4687900b741a | None | 200a918e-abb3-4539-a1c4-7e30f2d8ebc2 | power
on | active
                         | False
                                       | c6ec143b-a522-4d69-ab31-5b4934ad3c42 | None | 7c675ed5-17d9-47ad-a2ef-592353e27713 | power
on | active
                          | False
                                        | e1026c43-f2a3-44ad-a385-4d4462552977 | None | 45b45041-656f-4ee1-8be2-976c71a35b1f | power
      I active
                          | False
| 122188ea-09ae-486c-b225-17cf0defe025 | None | bd38818e-36ca-4fd9-a65f-c4b0e5b34977 | power
    | active
                          | False
                                        | f6ecf896-6e5e-4735-8727-942478dee58a | None | 82a79351-5520-4e89-ae19-48c7b6f6b39f | power
on | active
                         | False
                                       - 1
| e6db159e-008e-4186-8967-92a9faeee368 | None | 986affe6-23ba-48ba-ae4e-0d2226aabf55 | power
on | active | False
                                       | 44f3a434-eaf8-4b1a-97e5-6340d277fa4e | None | 1f385454-3ddb-40bd-bc6e-a55ad69fff47 | power
     | active
                          | False
                                        | 7ab70571-64ea-439b-a0f4-34147d01dfbf | None | 6f9f76ac-3cf7-4002-94ba-39bc6f0b4c40 | power
on | active
                          | False
                                        | 6d478a22-874c-4611-834d-21f4809f90ce | None | 8e37407f-c784-4f5f-942f-2e2c36aa3fa4 | power
on | active
                          | False
```

## **Viewing the OpenStack Server List**

Log on to the server on which OSP-D is running to ensure that stack components and verify they are active and running the same image by executing the following command:

#### openstack server list

| ID                                                             | Name              | •                | Status     | Networks |
|----------------------------------------------------------------|-------------------|------------------|------------|----------|
| Image Name                                                     |                   |                  |            |          |
| +                                                              |                   |                  |            | +        |
| 9f0b2ff3-5234-42e9-81dd-c0e                                    | f5e454137   tb3-u | ltram-compute-3  | ACTIVE     |          |
| ctlplane=192.200.0.133   over                                  | cloud-full_201706 | 20T011048        |            |          |
| 25b53356-9f02-4810-b722-efb                                    | 6fd887879   tb3-u | ltram-compute-15 | ACTIVE     |          |
| ctlplane=192.200.0.131   over                                  | cloud-full_201706 | 20T011048        |            |          |
| 986affe6-23ba-48ba-ae4e-0d2                                    | 226aabf55   tb3-u | ltram-compute-11 | ACTIVE     |          |
| ctlplane=192.200.0.128   over                                  | <del>-</del>      |                  |            |          |
| 45b45041-656f-4ee1-8be2-976                                    |                   | <del>-</del>     | ACTIVE     |          |
| ctlplane=192.200.0.130   over                                  | <del></del> -     |                  |            |          |
| bd38818e-36ca-4fd9-a65f-c4b                                    |                   |                  | ACTIVE     |          |
| ctlplane=192.200.0.127   over                                  | cloud-full_201706 | 20T011048        |            |          |
| 82a79351-5520-4e89-ae19-48c                                    | · ·               | -                | ACTIVE     |          |
| ctlplane=192.200.0.126   over                                  | _                 |                  |            |          |
| 1f385454-3ddb-40bd-bc6e-a55                                    |                   | =                | ACTIVE     |          |
| ctlplane=192.200.0.118   over                                  | <del>-</del>      |                  |            |          |
| 8e37407f-c784-4f5f-942f-2e2                                    |                   | =                | ACTIVE     |          |
| ctlplane=192.200.0.117   over                                  | <del>-</del>      |                  |            |          |
| 315c7aea-acef-4341-aa9e-bcd                                    |                   | =                | ACTIVE     |          |
| ctlplane=192.200.0.114   over                                  | _                 |                  |            |          |
| 2a3e2086-3516-40ac-a584-371                                    |                   | -                | ACTIVE     |          |
| ctlplane=192.200.0.120   over                                  |                   |                  |            |          |
| b92c5720-7db9-417b-b3d5-023                                    |                   | <u> </u>         | ACTIVE     |          |
| ctlplane=192.200.0.110   over                                  | _                 |                  |            |          |
| 7c675ed5-17d9-47ad-a2ef-592                                    |                   | •                | ACTIVE     |          |
| ctlplane=192.200.0.111   over                                  | _                 |                  |            |          |
| 0ea048c0-6f4b-460d-99b2-796                                    |                   |                  | ACTIVE     |          |
| ctlplane=192.200.0.112   over                                  |                   |                  |            |          |
| f4cc50d4-441e-4728-9984-53d                                    |                   | =                | ACTIVE     |          |
| ctlplane=192.200.0.108   over                                  | _                 |                  |            |          |
| dd0596b1-bd35-451a-85bc-c63                                    |                   |                  | ACTIVE     |          |
| ctlplane=192.200.0.115   over                                  | <del></del> -     |                  |            |          |
| 85a9a708-5eae-4ea2-8b29-dc2                                    |                   |                  | ACTIVE     |          |
| ctlplane=192.200.0.102   over                                  | _                 |                  |            | i        |
| bc903f51-8483-4522-bcd7-ac3                                    |                   |                  | ACTIVE     |          |
| ctlplane=192.200.0.105   over                                  | <del>-</del>      |                  |            | i        |
| 6a8e05aa-26fe-43bb-b464-ede                                    |                   | <u> </u>         | ACTIVE     |          |
| ctlplane=192.200.0.106   over<br>  200a918e-abb3-4539-a1c4-7e3 | <del>-</del>      |                  | 1 7 CMT17P | 1        |
| ctlplane=192.200.0.109   over                                  |                   | =                | ACTIVE     | 1        |
| 05fbfb44-ccd9-475d-b263-58b                                    | <del>-</del>      |                  | 1 7 CMT17P | 1        |
| •                                                              |                   |                  | ACTIVE     | I        |
| ctlplane=192.200.0.113   over                                  |                   | ZUIUIIU40        |            |          |

## Viewing the OpenStack Stack Resource List

Log on to the server on which OSP-D is running to view the stack resources and their status by executing the following command:

openstack stack resource list name

#### **Example command output:**

```
| physical resource id
                                                                                  1
I resource name
resource type
                                        | resource status | updated time
                                                                                 | UpdateWorkflow
                                         | 94270702-cd8b-4441-a09e-5c9da0c2d02b
OS::TripleO::Tasks::UpdateWorkflow
                                        | CREATE COMPLETE | 2017-06-27T22:04:00Z |
                                         | 196dbba7-5d66-4a9c-9308-f47ff4ddbe2d
| CephStorageHostsDeployment
OS::Heat::StructuredDeployments
                                       | CREATE COMPLETE | 2017-06-27T22:04:00Z |
| OsdComputeAllNodesDeployment
                                        | 6a5775c0-03d8-453f-92d8-be6ea5aed853
OS::Heat::StructuredDeployments
                                        | CREATE COMPLETE | 2017-06-27T22:04:00Z |
                                        | 97b2f70a-c295-4437-9222-8248ec30badf
| BlockStorageHostsDeployment
                                        | CREATE COMPLETE | 2017-06-27T22:04:00Z |
OS::Heat::StructuredDeployments
                                        | 1bc20bb0-516a-4eb5-85e2-be9d30e2f6e8
| CephStorage
OS::Heat::ResourceGroup
                                       | CREATE COMPLETE | 2017-06-27T22:04:00Z |
                                        | da9ead69-b83e-4cc9-86e8-8d823c02843b
| AllNodesDeploySteps
OS::TripleO::PostDeploySteps
                                       | CREATE COMPLETE | 2017-06-27T22:04:00Z |
| CephStorageAllNodesDeployment
                                         | e5ee9df8-fae1-4641-9cfb-038c8f4eca85
                                       | CREATE COMPLETE | 2017-06-27T22:04:00Z |
OS::Heat::StructuredDeployments
```

## Verifying Node Reachability

Log on to the server on which OSP-D is running to ensure the node reachability and availability by executing the following command:

```
for i in $(nova list| grep ACTIVE| awk '{print $12}' | sed 's\ctlplane=\\g'
); do ssh heat-admin@${i} uptime; done
```

This command establishes an SSH session with each node and report the system uptime. Investigate any node that does not reply or has an unexpected uptime.

```
14:47:10 up 18:15, 0 users, load average: 0.01, 0.02, 0.05
14:47:11 up 18:14, 0 users, load average: 9.50, 9.15, 12.32
14:47:11 up 18:14, 0 users, load average: 9.41, 9.09, 12.26
14:47:11 up 18:14, 0 users, load average: 10.41, 10.28, 10.49
14:47:12 up 18:15, 0 users, load average: 0.00, 0.02, 0.05
14:47:12 up 18:15, 0 users, load average: 0.18, 0.06, 0.06
14:47:12 up 18:15, 0 users, load average: 0.00, 0.03, 0.05
14:47:12 up 18:15, 0 users, load average: 0.00, 0.01, 0.05
14:47:13 up 18:14, 0 users, load average: 0.02, 0.02, 0.05
14:47:13 up 18:14, 0 users, load average: 8.23, 8.66, 12.29
14:47:14 up 18:15, 0 users, load average: 0.01, 0.04, 0.05
14:47:14 up 18:15, 0 users, load average: 0.01, 0.04, 0.05
14:47:14 up 18:15, 0 users, load average: 9.30, 9.08, 10.12
14:47:14 up 18:15, 0 users, load average: 0.01, 0.06, 0.05
14:47:14 up 18:15, 0 users, load average: 8.31, 8.61, 11.96
```

```
14:47:15 up 18:14, 0 users, load average: 17.08, 12.09, 11.06
14:47:15 up 17:09, 0 users, load average: 1.64, 1.33, 1.10
14:47:15 up 17:04, 0 users, load average: 1.02, 0.77, 0.79
14:47:16 up 16:58, 0 users, load average: 0.55, 0.63, 0.72
14:47:16 up 23:46, 0 users, load average: 2.68, 3.46, 3.89
14:47:16 up 1 day, 5 min, 0 users, load average: 4.10, 4.27, 4.44
14:47:17 up 23:53, 0 users, load average: 1.90, 2.32, 2.24
```

## **Verify NTP is running**

To verify the operational status of NTP server:

1. Log on to the server on which OSP-D is running to ensure that NTP is running on all nodes in the cluster by executing the following command:

```
for i in $(nova list| grep ACTIVE| awk '{print $12}' | sed
's\ctlplane=\\g'); do ssh heat-admin@${i} systemctl status ntpd |grep
Active; done
```

This command establishes an SSH session with each node and lists the ntpd status.

#### **Example command output:**

```
Active: active (running) since Tue 2017-07-11 20:32:25 UTC; 18h ago
Active: active (running) since Tue 2017-07-11 20:32:28 UTC; 18h ago
Active: active (running) since Tue 2017-07-11 20:32:50 UTC; 18h ago
Active: active (running) since Tue 2017-07-11 20:32:28 UTC; 18h ago
Active: active (running) since Tue 2017-07-11 20:32:14 UTC; 18h ago
Active: active (running) since Tue 2017-07-11 20:32:30 UTC; 18h ago
Active: active (running) since Tue 2017-07-11 20:32:22 UTC; 18h ago
Active: active (running) since Tue 2017-07-11 20:32:16 UTC; 18h ago
Active: active (running) since Tue 2017-07-11 20:32:35 UTC; 18h ago
Active: active (running) since Tue 2017-07-11 20:32:31 UTC; 18h ago
Active: active (running) since Tue 2017-07-11 20:32:30 UTC; 18h ago
Active: active (running) since Tue 2017-07-11 20:32:25 UTC; 18h ago
Active: active (running) since Tue 2017-07-11 20:32:19 UTC; 18h ago
Active: active (running) since Tue 2017-07-11 20:32:14 UTC; 18h ago
Active: active (running) since Tue 2017-07-11 20:32:41 UTC; 18h ago
Active: active (running) since Tue 2017-07-11 20:32:30 UTC; 18h ago
Active: active (running) since Tue 2017-07-11 21:37:32 UTC; 17h ago
Active: active (running) since Tue 2017-07-11 21:43:16 UTC; 17h ago
Active: active (running) since Tue 2017-07-11 21:48:57 UTC; 17h ago
Active: active (running) since Tue 2017-07-11 15:01:30 UTC; 23h ago
Active: active (running) since Tue 2017-07-11 14:42:10 UTC; 24h ago
Active: active (running) since Tue 2017-07-11 14:54:06 UTC; 23h ago
```

2. Verify that all the Overcloud nodes are synced to NTP server.

for i in \$(nova list | grep -i overc- | awk '{print \$12}'| sed
's/ctlplane=//g') ; do (ssh -o StrictHostKeyChecking=no heat-admin@\$i
sudo ntpstat | grep NTP) ; done

```
[stack@j19bxb-ospd ~]$ for i in $(nova list | grep -i overc- | awk '{print $12}'| sed 's/ctlplane=//g'); do (ssh -o StrictHostKeyChecking=no heat-admin@$i sudo ntpstat | grep NTP); done
synchronised to NTP server (10.84.96.130) at stratum 3
synchronised to NTP server (10.84.96.130) at stratum 3
synchronised to NTP server (10.84.96.130) at stratum 3
synchronised to NTP server (10.84.96.130) at stratum 3
synchronised to NTP server (10.84.96.130) at stratum 3
synchronised to NTP server (10.84.96.130) at stratum 3
synchronised to NTP server (10.84.96.130) at stratum 3
synchronised to NTP server (10.84.96.130) at stratum 3
synchronised to NTP server (10.84.96.130) at stratum 3
synchronised to NTP server (10.84.96.130) at stratum 3
```

```
synchronised to NTP server (10.84.96.130) at stratum 3 synchronised to NTP server (10.84.96.130) at stratum 3 synchronised to NTP server (10.84.96.130) at stratum 3
```

3. Check the NTP status on the server on which OSP-D is running by executing the following command:

#### systemctl status ntpd | grep Active

Investigate any node that is not actively running NTP.

## **Checking OSP-D Server Health**

## Verifying VM and Other Service Status and Quotas

Log on to the server on which OSP-D is running to verify that Overcloud VMs are active and running by executing the following commands:

```
cd /home/stack
source ~/<stack_name>rc-core
nova list
```

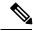

Note

Overcloud VM status can also be checked through the Horizon GUI.

```
| 8056eff1-913e-479a-ac44-22eba42ceee1 | tb3-bxb-autovnf1-uas-1
           | ACTIVE | - | Running |
tb3-bxb-autovnf1-uas-orchestration=172.17.180.6; tb3-bxb-autovnf1-uas-management=172.17.181.12
| 4e9fab14-dad0-4789-bc52-1fac3e40b7cc | tb3-bxb-autovnf1-uas-2
            | ACTIVE | - | Running
                                             1
tb3-bxb-autovnf1-uas-orchestration=172.17.180.13; tb3-bxb-autovnf1-uas-management=172.17.181.3
| 1a4e65e3-9f9d-429f-a604-6dfb45ef2a45 | tb3-bxb-vnfm1-ESC-0
             | ACTIVE | - | Running
                                             1
tb3-bxb-autovnf1-uas-orchestration=172.17.180.3; tb3-bxb-autovnf1-uas-management=172.17.181.4
| 7f4ec2dc-e8a8-4f6c-bfce-8f29735e9fca | tb3-bxb-vnfm1-ESC-1
           | ACTIVE | - | Running
tb3-bxb-autovnf1-uas-orchestration=172.17.180.14; tb3-bxb-autovnf1-uas-management=172.17.181.5
| 1c9fc0bd-dc16-426f-b387-c2b75b3a1c16 |
tb3-bxb-vnfm1-em tb3-bx 0 190729a1-c703-4e15-b0b3-795e2e876f55 | ACTIVE | -
Running | tb3-bxb-autovnf1-uas-orchestration=172.17.180.4;
tb3-bxb-autovnf1-uas-management=172.17.181.9
| 9a407a06-929a-49ce-8bae-4df35b5f8b40 |
tb3-bxb-vnfm1-em tb3-bx 0 92c5224b-1f1f-4f3f-8ac8-137be69ce473 | ACTIVE | -
Running | tb3-bxb-autovnf1-uas-orchestration=172.17.180.5;
tb3-bxb-autovnf1-uas-management=172.17.181.10
| e4528022-6e7b-43f9-94f6-a6ab6289478d |
Running | tb3-bxb-autovnf1-uas-orchestration=172.17.180.2;
tb3-bxb-autovnf1-uas-management=172.17.181.7
| 2calle5b-8eec-456d-9001-1f2600605ad4 |
vnfd1-deployment c1 0 5b287829-6a9d-4c0a-97d0-a5e0f645b767
                                                           | ACTIVE | -
Running | tb3-bxb-autovnf1-uas-orchestration=172.17.180.16;
tb3-bxb-vnfm1-di-internal1=192.168.1.4; tb3-bxb-autovnf1-uas-management=172.17.181.15;
tb3-bxb-vnfm1-di-internal2=192.168.2.5
| 0bdbd9e3-926a-4abe-81b3-95dc42ea0676 |
vnfdl-deployment c2 0 7074a450-5268-4c94-965b-8fb809410d14
                                                           | ACTIVE | -
Running | tb3-bxb-autovnf1-uas-orchestration=172.17.180.15;
tb3-bxb-vnfm1-di-internal1=192.168.1.2; tb3-bxb-autovnf1-uas-management=172.17.181.18;
tb3-bxb-vnfm1-di-internal2=192.168.2.6
| 8b07a9b1-139f-4a12-b16e-d35cb17f6668 |
vnfd1-deployment_s10_0_f6d110f9-9e49-43fe-be14-4ab87ca3334c
                                                           | ACTIVE | -
          | tb3-bxb-autovnf1-uas-orchestration=172.17.180.7;
tb3-bxb-vnfm1-di-internal1=192.168.1.8; tb3-bxb-vnfm1-service-network1=10.10.10.3,
10.10.10.10; tb3-bxb-vnfm1-service-network2=20.20.20.5, 20.20.20.4;
tb3-bxb-vnfm1-di-internal2=192.168.2.12
| 4ff0ce2e-1d97-4056-a7aa-018412c0385d |
vnfd1-deployment s3 0 5380ef6c-6fe3-4e92-aa44-d94ef6e94235
                                                           | ACTIVE | -
          | tb3-bxb-autovnf1-uas-orchestration=172.17.180.19;
tb3-bxb-vnfm1-di-internal1=192.168.1.5; tb3-bxb-vnfm1-service-network1=10.10.10.7, 10.10.10.2;
tb3-bxb-vnfm1-service-network2=20.20.20.9, 20.20.20.6; tb3-bxb-vnfm1-di-internal2=192.168.2.8
| 3954cd6e-0f12-4d4b-8558-2e035c126d9a |
vnfd1-deployment s4 0 e5ae4aa9-a90e-4bfe-aaff-82ffd8f7fe34 | ACTIVE | -
```

```
| tb3-bxb-autovnf1-uas-orchestration=172.17.180.8;
tb3-bxb-vnfm1-di-internal1=192.168.1.9; tb3-bxb-vnfm1-service-network1=10.10.10.13,
10.10.10.8; tb3-bxb-vnfm1-service-network2=20.20.20.12, 20.20.20.10;
tb3-bxb-vnfm1-di-internal2=192.168.2.3
| 2cc6728c-2982-42bf-bb8b-198a14fdcb31 |
vnfd1-deployment s5 0 1d57c15d-a1de-40d4-aac2-1715f01ac50a
                                                                | ACTIVE | -
           | tb3-bxb-autovnf1-uas-orchestration=172.17.180.17;
tb3-bxb-vnfm1-di-internal1=192.168.1.7; tb3-bxb-vnfm1-service-network1=10.10.10.5,
10.10.10.18; tb3-bxb-vnfm1-service-network2=20.20.20.11, 20.20.20.2;
tb3-bxb-vnfm1-di-internal2=192.168.2.4
| 876cc650-ae8b-497b-805a-24a305be6c13 |
vnfd1-deployment s6 0 05e13a62-623c-4749-ae2a-15c70dd12e16
                                                                | ACTIVE | -
            | tb3-bxb-autovnf1-uas-orchestration=172.17.180.11;
tb3-bxb-vnfm1-di-internal1=192.168.1.6; tb3-bxb-vnfm1-service-network1=10.10.10.12,
10.10.10.9; tb3-bxb-vnfm1-service-network2=20.20.20.13, 20.20.20.18;
tb3-bxb-vnfm1-di-internal2=192.168.2.16
| 89f7245e-c2f7-4041-b5e6-leee48641cfd |
vnfd1-deployment s7 0 3a4d7273-e808-4b5f-8877-7aa182483d93
                                                                | ACTIVE | -
           | tb3-bxb-autovnf1-uas-orchestration=172.17.180.24;
Running
tb3-bxb-vnfm1-di-internal1=192.168.1.12; tb3-bxb-vnfm1-service-network1=10.10.10.14,
10.10.10.6; tb3-bxb-vnfm1-service-network2=20.20.20.20, 20.20.20.8;
tb3-bxb-vnfm1-di-internal2=192.168.2.7
| 535b0bca-d3c5-4d99-ba41-9953da6339f4 |
vnfdl-deployment s8 0 1e0f3ebf-b6e0-4bfe-9b1c-985dc32e1519
                                                                | ACTIVE | -
           | tb3-bxb-autovnf1-uas-orchestration=172.17.180.18;
tb3-bxb-vnfm1-di-internal1=192.168.1.14; tb3-bxb-vnfm1-service-network1=10.10.10.17,
10.10.10.11; tb3-bxb-vnfm1-service-network2=20.20.20.17, 20.20.20.15;
tb3-bxb-vnfm1-di-internal2=192.168.2.9
| dfdffafb-a624-4063-bae6-63c4a757473f |
vnfdl-deployment s9 0 26db8332-8dac-43fc-84c5-71a8b975fd17
                                                                | ACTIVE | -
           | tb3-bxb-autovnf1-uas-orchestration=172.17.180.22;
tb3-bxb-vnfm1-di-internal1=192.168.1.10; tb3-bxb-vnfm1-service-network1=10.10.10.21,
10.10.10.24; tb3-bxb-vnfm1-service-network2=20.20.20.23, 20.20.20.22;
tb3-bxb-vnfm1-di-internal2=192.168.2.19 |
```

## **Checking Cinder Type**

Log on to the server on which OSP-D is running to check the Cinder vilome type by executing the following commands:

```
cd /home/stack
source ~/<stack_name>rc-core
cinder type-list
```

#### **Example command output:**

| +                                    | +- |      | +-   |             | +-          | +         |
|--------------------------------------|----|------|------|-------------|-------------|-----------|
| ID                                   |    | Name |      | Description |             | Is_Public |
| 208ef179-dfe4-4735-8a96-e7beee472944 |    | LUKS | <br> | -           | <br> <br> - | True      |
| T                                    | т. |      | т-   |             | т-          |           |

#### cinder type-show LUKS

| <b>.</b>    |     |                                      |   |
|-------------|-----|--------------------------------------|---|
| Property    |     | Value                                |   |
| description | r – | None                                 |   |
| extra specs |     | {}                                   |   |
| id          |     | bf855b0f-8b3f-42bf-9497-05013b4ddad9 | - |

| is_public                       |    | True |   |
|---------------------------------|----|------|---|
| name                            |    | LUKS |   |
| os-volume-type-access:is_public |    | True |   |
| qos_specs_id                    |    | None |   |
|                                 | -+ |      | + |

## **Checking Core Project (Tenant) and User Core**

Log on to the server on which OSP-D is running to check the core projects and users by executing the following commands:

```
cd /home/stack
source~/<stack_name> rc-core
openstack project list
```

### **Example command output:**

| +- |                                  | +- |         | + |
|----|----------------------------------|----|---------|---|
| -  | ID                               |    | Name    | - |
| +. |                                  | +- |         | + |
| 1  | 271ab207a197465f9d166c2dc7304b18 |    | core    | 1 |
|    | 52547e0fca994cd682aa733b941d0f68 |    | service |   |
|    | 9543ad9db4dd422ea5aedf04756d3682 |    | admin   |   |
| +- |                                  | +- |         | + |

### openstack project show core

#### **Example command output:**

| +                                                          | ++          |
|------------------------------------------------------------|-------------|
| Field                                                      | Value       |
| description<br>  enabled<br>  id<br>  name<br>  properties | core tenant |

## openstack project show service

## **Example command output:**

| Field   | +                             | +                                       |
|---------|-------------------------------|-----------------------------------------|
| enabled | Field                         | Value                                   |
| ++      | enabled  <br>  id  <br>  name | True   52547e0fca994cd682aa733b941d0f68 |

## openstack project show admin

| +.  |             | +- |                                  | -+ |
|-----|-------------|----|----------------------------------|----|
| İ   | Field       | į  | Value                            | į  |
| +.  |             | +- |                                  | -+ |
|     | description |    | admin tenant                     |    |
|     | enabled     |    | True                             |    |
|     | id          |    | 9543ad9db4dd422ea5aedf04756d3682 |    |
| - [ | name        | Ī  | admin                            | 1  |

## openstack user list

## **Example command output:**

| +                                                                                                    | +                                                                               |
|----------------------------------------------------------------------------------------------------|---------------------------------------------------------------------------------|
| ID                                                                                                    | Name                                                                            |
| 1ac7208b033a41ccba805d86bf60dbb7     a6adac4ee79c4206a29de5165d7c7a6a     79da40fe88c64de7a93bc691a42926ea     525048a99816474d91d692d9516e951c     8d6688db8d19411080eeb4c84c1d586b     9aadd12171474d1e8bcbacf890e070ab     d2ee641a72c4493995de70a1a9671f2b     7fbb088c15e1428ab6ce677aad5415f4     828cbf69cf564747a81bb313208a1c21     40563efc469d4c1295de0d6d4cf545c2 | admin   neutron   heat   nova   glance   cinder   heat-cfn   swift   core   tom |
| T                                                                                                    |                                                                                 |

## openstack user show core

### **Example command output:**

| _ |                                           | Τ.                                      |                                                                                                    | _               |
|---|-------------------------------------------|-----------------------------------------|----------------------------------------------------------------------------------------------------|-----------------|
|   | Field                                     | <br> <br> -                             | Value                                                                                                | T<br> <br> <br> |
|   | email enabled id name project_id username | - · · · · · · · · · · · · · · · · · · · | None<br>True<br>828cbf69cf564747a81bb313208a1c21<br>core<br>271ab207a197465f9d166c2dc7304b18<br>core | T             + |
| 7 |                                           | 1                                       |                                                                                                    | - 6             |

#### openstack role list

### **Example command output:**

| +                                | -+ | +               |
|----------------------------------|----|-----------------|
| ID                               |    | Name            |
| +                                | -+ | +               |
| 315d3058519a4b1a9385e11aa5ffe25b |    | admin           |
| 585de968688e4257bc76f6dec13752cb |    | ResellerAdmin   |
| 9717fe8079ba49e9ba9eadd5a37689e7 |    | swiftoperator   |
| 9fe2ff9ee4384b1894a90878d3e92bab |    | _member_        |
| d75dcf507bfa4a6abee3aee3bb0323c6 |    | heat_stack_user |
| +                                | -+ | +               |

## openstack role show admin

| Field                       | Value                                                 | ·+<br> <br> - |
|-----------------------------|-------------------------------------------------------|---------------|
| domain_id<br>  id<br>  name | None<br>  315d3058519a4b1a9385e11aa5ffe25b<br>  admin | 1 1 1         |

## **Checking Nova/Neutron Security Groups**

Log on to the server on which OSP-D is running to check Nova and Neutron security groups by executing the following commands:

## nova secgroup-list

#### **Example command output:**

#### neutron security-group-list

```
| id
                                               | security_group_rules
                                       | name
| 4007a7a4-e7fa-4ad6-bc74-fc0b20f0b60c | default | egress, IPv4
                             | egress, IPv6
                                                 | ingress, IPv4, remote_group_id:
4007a7a4-e7fa-4ad6-bc74-fc0b20f0b60c |
                                                 | ingress, IPv6, remote group id:
4007a7a4-e7fa-4ad6-bc74-fc0b20f0b60c |
| 8bee29ae-88c0-4d5d-b27a-a123f20b6858 | default | egress, IPv4
                                                 | egress, IPv6
                                                 | ingress, IPv4, 1-65535/tcp,
remote_ip_prefix: 0.0.0.0/0
                                                 | ingress, IPv4, 1-65535/udp,
remote ip prefix: 0.0.0.0/0
                                                  | ingress, IPv4, icmp, remote_ip_prefix:
0.0.0.0/0
                                                  | ingress, IPv4, remote group id:
8bee29ae-88c0-4d5d-b27a-a123f20b6858 |
                                                 | ingress, IPv6, remote group id:
8bee29ae-88c0-4d5d-b27a-a123f20b6858 |
| b6b27428-35a3-4be4-af9b-38559132d28e | default | egress, IPv4
                                                 | egress, IPv6
                                                 | ingress, IPv4, remote group id:
b6b27428-35a3-4be4-af9b-38559132d28e |
                                                 | ingress, IPv6, remote group id:
b6b27428-35a3-4be4-af9b-38559132d28e |
| ce308d67-7645-43c1-a83e-89d3871141a2 | default | egress, IPv4
                                                 | egress, IPv6
                                                 | ingress, IPv4, 1-65535/tcp,
remote ip prefix: 0.0.0.0/0
                                         | ingress, IPv4, 1-65535/udp,
remote ip prefix: 0.0.0.0/0
                                                 | ingress, IPv4, icmp, remote ip prefix:
0.0.0.0/0
```

```
| | ingress, IPv4, remote_group_id:
ce308d67-7645-43c1-a83e-89d3871141a2 | | ingress, IPv6, remote_group_id:
ce308d67-7645-43c1-a83e-89d3871141a2 | | | ingress, IPv6, remote_group_id:
```

### neutron security-group-show ce308d67-7645-43c1-a83e-89d3871141a2

```
| Field
                    | Value
+-----+
               | 2017-06-03T04:57:01Z
| created at
| \  \, \text{description} \qquad \quad | \  \, \text{Default security group}
                    | ce308d67-7645-43c1-a83e-89d3871141a2
| id
| name
                    | default
| project id
                   | 271ab207a197465f9d166c2dc7304b18
| revision_number | 4
| security group rules | {
                            "remote group id": null,
                     "direction": "egress",
                            "protocol": null,
                            "description": null,
                            "ethertype": "IPv4",
                            "remote ip prefix": null,
                            "port_range_max": null,
                            "updated at": "2017-06-03T04:57:01Z",
                            "security group id": "ce308d67-7645-43c1-a83e-89d3871141a2",
                            "port range min": null,
                            "revision number": 1,
                            "tenant id": "271ab207a197465f9d166c2dc7304b18",
                            "created at": "2017-06-03T04:57:01Z",
                            "project_id": "271ab207a197465f9d166c2dc7304b18",
                            "id": "337838dd-0612-47f8-99e8-7d4f58dc09d6"
                     | }
                     | {
                            "remote group id": null,
```

```
"direction": "ingress",
       "protocol": "udp",
       "description": "",
       "ethertype": "IPv4",
       "remote ip prefix": "0.0.0.0/0",
       "port range max": 65535,
       "updated at": "2017-06-03T04:57:20Z",
       "security group id": "ce308d67-7645-43c1-a83e-89d3871141a2",
       "port range min": 1,
       "revision number": 1,
       "tenant id": "271ab207a197465f9d166c2dc7304b18",
       "created at": "2017-06-03T04:57:20Z",
       "project id": "271ab207a197465f9d166c2dc7304b18",
       "id": "48b04902-d617-4e25-ad0d-4d087128f3b9"
| }
| {
       "remote_group_id": null,
       "direction": "ingress",
       "protocol": "icmp",
       "description": "",
       "ethertype": "IPv4",
       "remote ip prefix": "0.0.0.0/0",
       "port_range_max": null,
       "updated at": "2017-06-03T04:57:33Z",
       "security group id": "ce308d67-7645-43c1-a83e-89d3871141a2",
       "port_range_min": null,
       "revision number": 1,
       "tenant id": "271ab207a197465f9d166c2dc7304b18",
       "created at": "2017-06-03T04:57:33Z",
       "project id": "271ab207a197465f9d166c2dc7304b18",
       "id": "68913f31-6788-4473-8b3b-90a264e9ef62"
| }
```

```
| {
       "remote group id": null,
       "direction": "ingress",
       "protocol": "tcp",
       "description": "",
       "ethertype": "IPv4",
       "remote ip prefix": "0.0.0.0/0",
       "port_range_max": 65535,
       "updated at": "2017-06-03T04:57:02Z",
       "security group id": "ce308d67-7645-43c1-a83e-89d3871141a2",
       "port_range_min": 1,
       "revision number": 1,
       "tenant id": "271ab207a197465f9d166c2dc7304b18",
       "created at": "2017-06-03T04:57:02Z",
       "project id": "271ab207a197465f9d166c2dc7304b18",
       "id": "85ece95b-d361-4986-8db0-78d1a404dd3c"
| }
| {
       "remote_group_id": null,
       "direction": "egress",
       "protocol": null,
       "description": null,
       "ethertype": "IPv6",
       "remote ip prefix": null,
       "port_range_max": null,
       "updated at": "2017-06-03T04:57:01Z",
       "security group id": "ce308d67-7645-43c1-a83e-89d3871141a2",
       "port range min": null,
       "revision_number": 1,
       "tenant id": "271ab207a197465f9d166c2dc7304b18",
       "created at": "2017-06-03T04:57:01Z",
       "project id": "271ab207a197465f9d166c2dc7304b18",
```

```
"id": "88320991-5232-44f6-b74b-8cfe934165d0"
| }
| {
       "remote group id": "ce308d67-7645-43c1-a83e-89d3871141a2",
       "direction": "ingress",
       "protocol": null,
       "description": null,
       "ethertype": "IPv4",
       "remote_ip_prefix": null,
       "port_range_max": null,
       "updated_at": "2017-06-03T04:57:01Z",
       "security group id": "ce308d67-7645-43c1-a83e-89d3871141a2",
       "port range min": null,
       "revision number": 1,
       "tenant id": "271ab207a197465f9d166c2dc7304b18",
       "created at": "2017-06-03T04:57:01Z",
       "project id": "271ab207a197465f9d166c2dc7304b18",
       "id": "ba306ee2-d21f-48be-9de2-7f04bea5e43a"
| }
| {
       "remote group id": "ce308d67-7645-43c1-a83e-89d3871141a2",
       "direction": "ingress",
       "protocol": null,
       "description": null,
       "ethertype": "IPv6",
       "remote_ip_prefix": null,
       "port range max": null,
       "updated at": "2017-06-03T04:57:01Z",
       "security_group_id": "ce308d67-7645-43c1-a83e-89d3871141a2",
       "port range min": null,
       "revision number": 1,
       "tenant id": "271ab207a197465f9d166c2dc7304b18",
```

## **Checking Tenant Project Default Quotas**

Log on to the server on which OSP-D is running to check default project quotas by executing the following commands:

## nova quota-show

### **Example command output:**

| Quota                                                                                                    | Limit                                                                                                    |
|----------------------------------------------------------------------------------------------------|----------------------------------------------------------------------------------------------------|
| cores   ram   metadata_items   injected_files   injected_file_content_bytes   injected_file_path_bytes   key_pairs   server_groups | 1000   1<br>1000   1<br>51200000   1<br>128   1<br>100   1<br>1024000   2<br>255   1<br>100   1<br>10   1 |

## openstack project list | grep core

### **Example command output:**

```
| 271ab207a197465f9d166c2dc7304b18 | core |
```

#### nova quota-class-show 271ab207a197465f9d166c2dc7304b18

| +                           | +- | +     |
|-----------------------------|----|-------|
| Quota                       |    | Limit |
| +                           | +- | +     |
| instances                   |    | 10    |
| cores                       |    | 20    |
| ram                         |    | 51200 |
| floating_ips                |    | 10    |
| fixed_ips                   |    | -1    |
| metadata_items              |    | 128   |
| injected files              |    | 5     |
| injected_file_content_bytes |    | 10240 |
| injected file path bytes    |    | 255   |
| key_pairs                   |    | 100   |
| security_groups             |    | 10    |
| security_group_rules        |    | 20    |
| +                           | +- | +     |

## neutron quota-show

#### **Example command output:**

| +                   | +- |       | + |
|---------------------|----|-------|---|
| Field               | İ  | Value | İ |
| +                   | +- |       | + |
| floatingip          |    | 100   |   |
| network             |    | 1000  |   |
| port                |    | 4092  |   |
| rbac policy         |    | 10    |   |
| router              |    | 100   |   |
| security_group      |    | 100   |   |
| security group rule |    | 300   |   |
| subnet              |    | 1000  |   |
| subnetpool          |    | -1    |   |
| trunk               |    | -1    |   |
| +                   | +- |       | + |

### openstack project list | grep core

#### **Example command output:**

| 271ab207a197465f9d166c2dc7304b18 | core |

### cinder quota-show 271ab207a197465f9d166c2dc7304b18

## **Example command output:**

| +                    | ++    |
|----------------------|-------|
| Property             | Value |
| +                    | ++    |
| backup_gigabytes     | 1000  |
| backups              | 10    |
| gigabytes            | 8092  |
| gigabytes_LUKS       | -1    |
| per_volume_gigabytes | -1    |
| snapshots            | 300   |
| snapshots_LUKS       | -1    |
| volumes              | 500   |
| volumes_LUKS         | -1    |
| +                    | ++    |

## **Checking the Nova Hypervisor List**

Log on to the server on which OSP-D is running to check the status of nova api on all compute nodes by executing the following command:

### nova hypervisor-list

|                                               | +.  |                                                                                                    | ψ.     |                      | Ψ.     |                                                                     | _      |
|-----------------------------------------------|-----|----------------------------------------------------------------------------------------------------|--------|----------------------|--------|---------------------------------------------------------------------|--------|
| ID                                            | İ   | Hypervisor hostname                                                                                                    | <br> - | State                | <br> - | Status                                                              | <br> - |
| <br>  3<br>  6<br>  9<br>  12<br>  15<br>  18 | -+- | tb3-ultram-compute-7.localdomain tb3-ultram-compute-6.localdomain tb3-ultram-osd-compute-0.localdomain tb3-ultram-compute-9.localdomain tb3-ultram-compute-0.localdomain tb3-ultram-compute-14.localdomain tb3-ultram-compute-2.localdomain | +      | up up up up up up up | +-     | enabled   enabled   enabled   enabled   enabled   enabled   enabled |        |
| 24                                            |     | tb3-ultram-compute-8.localdomain                                                                                                    |        | up                   |        | enabled                                                             |        |
| 27                                            | 1   | tb3-ultram-compute-13.localdomain                                                                                                    | 1      | up<br>up             | <br> - | enabled                                                             |        |

```
| 33 | tb3-ultram-compute-12.localdomain
                                              | up
                                                      | enabled |
| 36 | tb3-ultram-compute-5.localdomain | up
                                                      | enabled |
| 39 | tb3-ultram-osd-compute-1.localdomain | up
                                                    | enabled |
| 42 | tb3-ultram-compute-10.localdomain | up
                                                    | enabled |
| 45 | tb3-ultram-compute-11.localdomain | up
| 48 | tb3-ultram-compute-3.localdomain | up
                                                    | enabled |
                                                      | enabled |
| 51 | tb3-ultram-osd-compute-2.localdomain | up
                                                      | enabled |
| 54 | tb3-ultram-compute-4.localdomain | up
                                                      | enabled |
| 57 | tb3-ultram-compute-1.localdomain
                                              | up
                                                    | enabled |
```

## **Checking the Router Main Configuration**

Log on to the server on which OSP-D is running to check the Neutron router by entering the following commands:

#### neutron router-list

#### **Example command output:**

```
| id
                                     | name | external gateway info
                | distributed | ha
                                    | 2d0cdee4-bb5e-415b-921c-97caf0aa0cd1 | main | {"network id":
"1c46790f-cab5-4b1d-afc7-a637fe2dbe08",
                                      | False | True |
                                           | "enable snat": true, "external fixed ips":
[{"subnet id": |
                                    | "a23a740e-3ad0-4fb1-8526-3353dfd0010f",
                                    "ip address":
                                            | "10.169.127.176"}]}
```

[stack@lbucs001-ospd ~]\$ neutron router-show 2d0cdee4-bb5e-415b-921c-97caf0aa0cd1

```
| Field
                         | Value
| admin state up
                         | True
| availability_zone_hints |
| availability zones
                         | nova
| created at
                         | 2017-06-03T05:05:08Z
| description
| distributed
                         | False
| external_gateway_info | {"network_id": "1c46790f-cab5-4b1d-afc7-a637fe2dbe08",
"enable_snat": true, "external_fixed_ips": [{"subnet_id": |
                         | "a23a740e-3ad0-4fb1-8526-3353dfd0010f", "ip address":
"10.169.127.176"}]}
                                                                  | flavor id
| ha
                         | True
```

## Checking the External Network Using the core-project-id

Log on to the server on which OSP-D is running to check the external network configuration by entering the following commands:

#### neutron net-list

#### **Example command output:**

#### neutron net-show 1c46790f-cab5-4b1d-afc7-a637fe2dbe08

| +   |                                                           | +-             |                                      | +               |
|-----|-----------------------------------------------------------|----------------|--------------------------------------|-----------------|
| İ   | Field                                                     | <br> -         | Value                                |                 |
| 1 1 | admin_state_up availability_zone_hints availability_zones | <br> <br> <br> | True                                 | T<br> <br> <br> |
| i   | created at                                                | i              | 2017-06-05T07:18:59Z                 | i               |
| -   | description                                               |                |                                      |                 |
|     | id                                                        |                | 1c46790f-cab5-4b1d-afc7-a637fe2dbe08 |                 |
|     | ipv4 address scope                                        |                |                                      |                 |
|     | ipv6 address scope                                        |                |                                      |                 |
|     | is default                                                |                | False                                |                 |
|     | mtu                                                       |                | 1500                                 |                 |
|     | name                                                      |                | LBUCS001-EXTERNAL-MGMT               |                 |
|     | port security enabled                                     |                | True                                 |                 |
| -   | project id                                                |                | 271ab207a197465f9d166c2dc7304b18     |                 |
|     | provider:network_type                                     |                | vlan                                 |                 |

```
| provider:physical network | datacentre
| provider:segmentation_id | 101
| qos policy id
| revision number
                          | True
| router:external
| shared
                          | False
| status
                          | ACTIVE
subnets
                          a23a740e-3ad0-4fb1-8526-3353dfd0010f
| tags
                          | 271ab207a197465f9d166c2dc7304b18
| tenant id
| updated at
                          | 2017-06-05T07:22:51Z
```

Note down the **provider:segmentation\_id**. In this example, 101 is the vlan for the external interface.

#### neutron subnet-list

#### **Example command output:**

```
| id
                                                                       | cidr
                                 | name
          | allocation pools
                                               -
| a23a740e-3ad0-4fb1-8526-3353dfd0010f | LBUCS001-EXTERNAL-MGMT
10.169.127.160/27 | {"start": "10.169.127.168", "end":
                                 | "10.169.127.190"}
| c63451f2-7e44-432e-94fc-167f6a31e4aa | LBUCS001-AUTOIT-MGMT
172.16.182.0/24 | {"start": "172.16.182.2", "end":
          | "172.16.182.254"}
169.254.192.0/18 | {"start": "169.254.192.1", "end":
                                | 271ab207a197465f9d166c2dc7304b18
          | "169.254.255.254"}
```

## $\verb"neutron subnet-show a 23a740e-3ad0-4fb1-8526-3353dfd0010f"$

```
| Value
| allocation_pools | {"start": "10.169.127.168", "end": "10.169.127.190"} |
         | 10.169.127.160/27
| cidr
| dns nameservers |
| gateway_ip
             | 10.169.127.163
| host routes
              | a23a740e-3ad0-4fb1-8526-3353dfd0010f
| id
| ip version | 4
| ipv6 address mode |
| ipv6_ra_mode
            | LBUCS001-EXTERNAL-MGMT
| name
| revision number | 2
| service types
| subnetpool_id
              | 271ab207a197465f9d166c2dc7304b18
| tenant id
| updated at
              | 2017-06-05T07:22:51Z
```

## **Checking the Staging Network Configuration**

Log on to the server on which OSP-D is running to check the staging network configuration by entering the following commands:

```
neutron subnet-show <ext-mgmt-id>
```

<*ext-mgmt-id*> is the ID for the external management interface as obtained through the **neutron subnet-list** command output.

#### **Example output:**

```
+-----
    | Value
| Field
| allocation_pools | {"start": "10.169.127.168", "end": "10.169.127.190"} |
| dns_nameservers |
| host routes
| ipv6 address mode |
| ipv6_ra_mode |
l name
       | LBUCS001-EXTERNAL-MGMT
| service_types |
| subnetpool_id |
```

#### neutron subnet-show <autoit-mgmt-id>

<autoit-mgmt-id> is the ID for the AutoIT management interface as obtained through the **neutron subnet-list** command output.

#### **Example output:**

## **Checking the DI-Internal and Service Network Configurations**

Log on to the server on which OSP-D is running to check the DI-internal and service network configuration by entering the following commands:

#### neutron net-list

### **Example command output:**

#### neutron net-show LBPGW101-DI-INTERNAL1

#### **Example command output:**

| +- |                                        | +                                    |
|----|----------------------------------------|--------------------------------------|
|    | Field                                  | Value                                |
| +- | +                                      | +                                    |
|    | admin_state_up                         | True                                 |
|    | availability_zone_hints                |                                      |
|    | availability_zones                     |                                      |
|    | created_at                             | 2017-07-28T22:25:53Z                 |
|    | description                            |                                      |
|    | id                                     | 1c70a9ab-212e-4884-b7d5-4749c44a87b6 |
|    | ipv4_address_scope                     |                                      |
|    | ipv6_address_scope                     |                                      |
|    | mtu                                    | 1500                                 |
|    | name                                   | LBPGW101-DI-INTERNAL1                |
|    | port_security_enabled                  | True                                 |
|    | project_id                             | 271ab207a197465f9d166c2dc7304b18     |
|    | <pre>provider:network_type  </pre>     | flat                                 |
|    | <pre>provider:physical_network  </pre> | phys_pcie1_0                         |
|    | <pre>provider:segmentation_id  </pre>  |                                      |
|    | qos_policy_id                          |                                      |
|    | revision_number                        | 3                                    |
|    | router:external                        | False                                |
|    | shared                                 | True                                 |
|    | status                                 | ACTIVE                               |
|    | subnets                                | I                                    |
|    | tags                                   | I                                    |
|    | tenant_id                              | 271ab207a197465f9d166c2dc7304b18     |
|    | updated_at                             | 2017-07-28T22:25:53Z                 |
| +- | +                                      | +                                    |

#### neutron subnet-list

```
| cidr
I id
                                   | name
           | allocation pools
| 96ae7e6e-f2e9-4fa5-a816-769c5a79f8f4 | LBPGW101-DI-INTERNAL1-SUBNET
192.168.1.0/24
              | {"start": "192.168.1.2", "end":
          | "192.168.1.254"}
| a23a740e-3ad0-4fb1-8526-3353dfd0010f | LBUCS001-EXTERNAL-MGMT
10.169.127.160/27 | {"start": "10.169.127.168", "end":
           | "10.169.127.190"}
| c63451f2-7e44-432e-94fc-167f6a31e4aa | LBUCS001-AUTOIT-MGMT
172.16.182.0/24 | {"start": "172.16.182.2", "end":
          | "172.16.182.254"}
169.254.192.0/18 | {"start": "169.254.192.1", "end":
                                  | 271ab207a197465f9d166c2dc7304b18
           | "169.254.255.254"}
```

## **Checking the Flavor List**

Log on to the server on which OSP-D is running to check the flavor list and to by entering the following command:

#### nova flavor-list

#### **Example command output:**

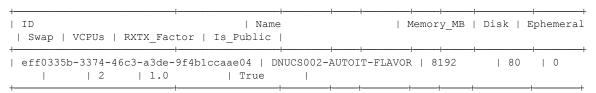

## **Checking Host Aggregate and Availability Zone Configuration**

Log on to the server on which OSP-D is running to check the host aggregate and availability zone configurations for the OSD Compute and for the AutoDeploy and AutoIT VMs.

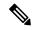

Note

It is assumed that the AutoDeploy and AutoIT VMs reside on the same OSD Compute node.

This is done by executing the following commands:

```
cd /home/stack
source~/<stack_name>rc-core
nova aggregate-list
```

| + |     | -+- |                 | -+- |              |      | +  |
|---|-----|-----|-----------------|-----|--------------|------|----|
|   | Id  |     | Name            |     | Availability | Zone |    |
| + |     | -+- |                 | +-  |              |      | -+ |
| ĺ | 108 | Ì   | LBUCS001-AUTOIT | Ì   | mamt         |      | Ì  |

```
| 147 | LBPGW101-EM-MGMT1 | -
| 150 | LBPGW101-SERVICE1 | -
| 153 | LBPGW101-CF-MGMT1 | -
```

#### nova aggregate-show LBUCS001-AUTOIT

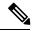

Note

This information can also be verified through the Horizon GUI. Login to Horizon as the user core and navigate to **Project** > **Compute** > **Instances**. Check each instance to verify that the status is Active and the power state is Running.

Correct any instance that does not meet these criteria before continuing.

## **Checking Controller Server Health**

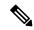

Note

The commands in this section should be executed on any one of the Controller nodes and do not need to be repeated on the other Controller nodes unless an issue is observed.

## **Checking the Pacemaker Cluster Stack (PCS) Status**

Log on to one of the Controller nodes and verify that the group of resources in the PCS cluster are active and in the expected state by executing the following command:

### sudo pcs status

```
Cluster name: tripleo cluster
Stack: corosync
Current DC: tb3-ultram-controller-0 (version 1.1.15-11.el7 3.4-e174ec8) - partition with
Last updated: Wed Jul 12 13:28:56 2017
                                           Last change: Tue Jul 11 21:45:09 2017 by
root via crm attribute on tb3-ultram-controller-0
3 nodes and 22 resources configured
Online: [ tb3-ultram-controller-0 tb3-ultram-controller-1 tb3-ultram-controller-2 ]
Full list of resources:
 ip-192.200.0.104
                     (ocf::heartbeat:IPaddr2):
                                                  Started tb3-ultram-controller-1
Clone Set: haproxy-clone [haproxy]
    Started: [ tb3-ultram-controller-0 tb3-ultram-controller-1 tb3-ultram-controller-2 ]
Master/Slave Set: galera-master [galera]
```

```
Masters: [ tb3-ultram-controller-0 tb3-ultram-controller-1 tb3-ultram-controller-2 ]
 ip-11.120.0.47 (ocf::heartbeat:IPaddr2): Started tb3-ultram-controller-1
 ip-11.118.0.49 (ocf::heartbeat:IPaddr2):
                                              Started tb3-ultram-controller-0
 Clone Set: rabbitmq-clone [rabbitmq]
    Started: [ tb3-ultram-controller-0 tb3-ultram-controller-1 tb3-ultram-controller-2 ]
                                               Started tb3-ultram-controller-1
 ip-11.120.0.48 (ocf::heartbeat:IPaddr2):
Master/Slave Set: redis-master [redis]
    Masters: [ tb3-ultram-controller-0 ]
    Slaves: [ tb3-ultram-controller-1 tb3-ultram-controller-2 ]
 openstack-cinder-volume
                               (systemd:openstack-cinder-volume):
                                                                       Started
tb3-ultram-controller-0
my-ipmilan-for-controller-0
                               (stonith:fence ipmilan):
                                                               Started
tb3-ultram-controller-0
my-ipmilan-for-controller-1
                               (stonith:fence ipmilan):
                                                               Started
tb3-ultram-controller-1
mv-ipmilan-for-controller-2
                               (stonith:fence ipmilan):
                                                               Started
tb3-ultram-controller-0
Daemon Status:
  corosync: active/enabled
  pacemaker: active/enabled
  pcsd: active/enabled
```

From the output of this command, ensure that:

- All 3 controllers are listed as Online
- haproxy-clone is started on all 3 controllers
- galera-master lists all 3 controllers as Masters
- rabbitmq-clone is started on all 3 controllers
- redis-master lists one controller as master and the other 2 controllers as slaves
- openstack-cinder-volume is started on one node
- my-ipmilan/stonith is started on all 3 controllers
- Daemons corosync, pacemaker and pcsd are active and enabled

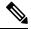

Note

If the output displays any "Failed Actions", execute the **sudo pcs resource cleanup** command and then re-execute the **sudo pcs status** command.

## **Checking Ceph Storage Status**

Log on to the Controller node and verify the health of the Ceph storage from the Controller node by executing the following command:

#### sudo ceph status

```
osdmap e158: 12 osds: 12 up, 12 in
flags sortbitwise,require_jewel_osds
pgmap v1417251: 704 pgs, 6 pools, 321 GB data, 110 kobjects
961 GB used, 12431 GB / 13393 GB avail
704 active+clean
client io 53755 B/s wr, 0 op/s rd, 7 op/s wr
```

From the output of this command, ensure that:

- health is listed as HEALTH\_OK
- The correct number of monitors are listed in the monmap
- The correct number of OSDs are listed in the osdmap

## **Checking Controller Node Services**

Log on to the Controller node and check the status of all services by executing the following command:

sudo systemctl list-units "openstack\*" "neutron\*" "openvswitch\*"

| UNIT                                                                     | LOAD ACTIVE SUB DESCRIPTION                      |
|--------------------------------------------------------------------------|--------------------------------------------------|
| neutron-dhcp-agent.service<br>Agent                                      | loaded active running OpenStack Neutron DHCP     |
| <pre>neutron-13-agent.service 3 Agent</pre>                              | loaded active running OpenStack Neutron Layer    |
| neutron-metadata-agent.service Agent                                     | loaded active running OpenStack Neutron Metadata |
| neutron-openvswitch-agent.service                                        | loaded active running OpenStack Neutron Open     |
| vSwitch Agent neutron-ovs-cleanup.service                                | loaded active exited OpenStack Neutron Open      |
| vSwitch Cleanup Utility                                                  | loaded active exited openstack neutron open      |
| neutron-server.service                                                   | loaded active running OpenStack Neutron Server   |
| openstack-cinder-api.service                                             | loaded active running OpenStack Neutron Server   |
| Server                                                                   | Todaed decive familing openbeden einder mit      |
| openstack-cinder-scheduler.service<br>Server                             | loaded active running OpenStack Cinder Scheduler |
| openstack-cinder-volume.service openstack-cinder-volume                  | loaded active running Cluster Controlled         |
| openstack-glance-api.service (code-named Glance) API server              | loaded active running OpenStack Image Service    |
| openstack-glance-registry.service<br>(code-named Glance) Registry server | loaded active running OpenStack Image Service    |
| openstack-heat-api-cfn.service<br>CFN-compatible API Service             | loaded active running Openstack Heat             |
| openstack-heat-api-cloudwatch.service API Service                        | loaded active running OpenStack Heat CloudWatch  |
| openstack-heat-api.service                                               | loaded active running OpenStack Heat API Service |
| openstack-heat-engine.service<br>Service                                 | loaded active running Openstack Heat Engine      |
| openstack-nova-api.service                                               | loaded active running OpenStack Nova API Server  |
| openstack-nova-conductor.service<br>Server                               | loaded active running OpenStack Nova Conductor   |
| openstack-nova-consoleauth.service                                       | loaded active running OpenStack Nova VNC console |
| auth Server                                                              | J 1                                              |
| openstack-nova-novncproxy.service                                        | loaded active running OpenStack Nova NoVNC       |
| Proxy Server                                                             |                                                  |
| openstack-nova-scheduler.service<br>Server                               | loaded active running OpenStack Nova Scheduler   |
| openstack-swift-account-auditor.service (swift) - Account Auditor        | loaded active running OpenStack Object Storage   |
| openstack-swift-account-reaper.service                                   | loaded active running OpenStack Object Storage   |

```
(swift) - Account Reaper
                                            loaded active running OpenStack Object Storage
openstack-swift-account-replicator.service
 (swift) - Account Replicator
openstack-swift-account.service
                                             loaded active running OpenStack Object Storage
 (swift) - Account Server
openstack-swift-container-auditor.service
                                             loaded active running OpenStack Object Storage
 (swift) - Container Auditor
openstack-swift-container-replicator.service loaded active running OpenStack Object Storage
 (swift) - Container Replicator
                                             loaded active running OpenStack Object Storage
openstack-swift-container-updater.service
 (swift) - Container Updater
openstack-swift-container.service
                                             loaded active running OpenStack Object Storage
 (swift) - Container Server
openstack-swift-object-auditor.service
                                             loaded active running OpenStack Object Storage
 (swift) - Object Auditor
openstack-swift-object-expirer.service
                                             loaded active running OpenStack Object Storage
 (swift) - Object Expirer
openstack-swift-object-replicator.service
                                             loaded active running OpenStack Object Storage
 (swift) - Object Replicator
openstack-swift-object-updater.service
                                             loaded active running OpenStack Object Storage
 (swift) - Object Updater
openstack-swift-object.service
                                             loaded active running OpenStack Object Storage
 (swift) - Object Server
openstack-swift-proxy.service
                                             loaded active running OpenStack Object Storage
 (swift) - Proxy Server
openvswitch.service
                                             loaded active exited Open vSwitch
      = Reflects whether the unit definition was properly loaded.
ACTIVE = The high-level unit activation state, i.e. generalization of SUB.
       = The low-level unit activation state, values depend on unit type.
43 loaded units listed. Pass --all to see loaded but inactive units, too.
To show all installed unit files use 'systemctl list-unit-files'.
```

### Check the RabbitMQ Database Status

From each of the controller nodes, determine if the rabbitmq database is in a good state by executing the following command:

```
sudo rabbitmqctl eval 'rabbit diagnostics:maybe stuck().'
```

#### **Example command output:**

```
2017-07-20 01:58:02 There are 11020 processes.
2017-07-20 01:58:02 Investigated 0 processes this round, 5000ms to go.
2017-07-20 01:58:03 Investigated 0 processes this round, 4500ms to go.
2017-07-20 01:58:03 Investigated 0 processes this round, 4000ms to go.
2017-07-20 01:58:04 Investigated 0 processes this round, 3500ms to go.
2017-07-20 01:58:04 Investigated 0 processes this round, 3000ms to go.
2017-07-20 01:58:05 Investigated 0 processes this round, 2500ms to go.
2017-07-20 01:58:05 Investigated 0 processes this round, 2500ms to go.
2017-07-20 01:58:06 Investigated 0 processes this round, 2000ms to go.
2017-07-20 01:58:06 Investigated 0 processes this round, 1500ms to go.
2017-07-20 01:58:06 Investigated 0 processes this round, 1000ms to go.
2017-07-20 01:58:07 Investigated 0 processes this round, 500ms to go.
2017-07-20 01:58:07 Found 0 suspicious processes.
```

If the database is healthy, the command returns "Found 0 suspicious processes." If the database is not healthy, the command returns 1 or more suspicious processes. Contact your local support representative if suspicious processes are found.

## **Checking OSD Compute Server Health**

## **Checking Ceph Status**

Log on to the OSD Compute and check the Ceph storage status by executing the following command:

#### sudo ceph status

#### **Example command output:**

## **Checking OSD Compute Node Services**

Log on to each OSD Compute node and check the status of all services by executing the following command:

```
sudo systemctl list-units "openstack*" "neutron*" "openvswitch*"
```

#### **Example command output:**

```
LOAD ACTIVE SUB
                                                         DESCRIPTION
neutron-openvswitch-agent.service
                                  loaded active running OpenStack Neutron Open vSwitch
Agent
neutron-ovs-cleanup.service
                                    loaded active exited OpenStack Neutron Open vSwitch
Cleanup Utility
                                   loaded active running OpenStack Neutron SR-IOV NIC
neutron-sriov-nic-agent.service
openstack-nova-compute.service
                                    loaded active running OpenStack Nova Compute Server
openvswitch.service
                                    loaded active exited Open vSwitch
      = Reflects whether the unit definition was properly loaded.
ACTIVE = The high-level unit activation state, i.e. generalization of SUB.
      = The low-level unit activation state, values depend on unit type.
6 loaded units listed. Pass --all to see loaded but inactive units, too.
To show all installed unit files use 'systemctl list-unit-files'.
```

# **Monitoring AutoDeploy Operations**

This section identifies various commands that can be used to determine the status and health of AutoDeploy.

To use them, you must:

- 1. Log on to the AutoDeploy VM as *ubuntu*. Use the password that was created earlier for this user.
- **2.** Become the root user.

#### sudo -i

## **Viewing AutoDeploy Logs**

AutoDeploy logs are available on the AutoDeploy VM in the following directory:

/var/log/upstart/autodeploy.log

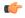

#### **Important**

To access the command used to view logs, you must be logged in to the Confd CLI as the *admin* user on the AutoDeploy VM:

```
confd cli -u admin -C
```

When prompted, you must enter the admin user password.

## **AutoDeploy Transaction Logs**

Execute the following command to display AutoDeploy transaction logs:

```
show log $TX-ID | display xml
```

#### **Example VIM-ORCH and VIM Activation Log:**

```
2018-01-23 22:01:56,266 - Send Deployment notification for: autoit-instance
2018-01-23 22:08:36,876 - Deployment activate-ns-deployment: autoit initiated
2018-01-23 22:08:36,919 - Send Deployment notification for: autoit-instance
2018-01-23 22:08:36,951 - Deployment activate-ns-deployment: autoit initiated
2018-01-23 22:08:37,004 - Send Deployment notification for: autoit-deploy
2018-01-23 22:08:37,029 - Image '/var/cisco/isos/rhel-server-7.3-x86_64-dvd.iso' exists
2018-01-23 22:08:37,134 - Send Deployment notification for: autoit-instance
2018-01-23 22:08:37,165 - Deployment activate-ns-deployment: autoit started
2018-01-23 22:08:37,181 - Adding NSR: autoit-instance
2018-01-23 22:08:37,215 - Start pipeline of 1 tasks
2018-01-23 22:08:37,257 - Scheduling Task: autoit
2018-01-23 22:08:37,269 - Waiting for all workers to finish the transactions
2018-01-23 22:08:37,364 - Send Deployment notification for: autoit-deploy
2018-01-23 22:08:37,387 - Deployment activate-ns-deployment: autoit started
2018-01-23 22:08:37,395 - Skipping VNF pre-deployment , since VNFD is not defined
2018-01-23 22:08:37,424 - Skipping VNF-Package pre-deployment, since is not defined
2018-01-23 22:08:37,440 - Skipping VIM-Artifact pre-deployment, since VIM-Artifact is not
defined
2018-01-23 22:08:37,463 - VIM-Orchestrator deployment pre-check success, entry already
exists. Continuing ...
2018-01-23 22:08:37,470 - VIM deployment pre-check success, entry already exists.
Continuing...
2018-01-23 22:08:37,501 - NS pre-check success
2018-01-23 22:08:37,513 - Copying '/var/cisco/isos/rhel-server-7.3-x86 64-dvd.iso' to
'/var/cisco/isos/underc rhel-server-7.3-x86 64-dvd.iso'
/tmp/ MEIulQrBS/Crypto/Cipher/blockalgo.py:141: FutureWarning: CTR mode needs counter
parameter, not IV
2018-01-23 22:09:00,685 - Connected to AutoIT[172.21.203.121]
2018-01-23 22:09:02,281 - Skipping VNFDs
2018-01-23 22:09:02,298 - Skipping VNF-PACKAGE
2018-01-23 22:09:02,314 - Skipping VIM-Artifact
2018-01-23 22:09:02,332 - XML: [<config>
  <nsd xmlns="http://www.cisco.com/usp/nfv/usp-nsds">
    <nsd-id>autoit</nsd-id>
    <vim-orch>underc</vim-orch>
```

```
<vim>overc</vim>
  </nsd>
  <vim-orchd xmlns="http://www.cisco.com/usp/nfv/usp-vim-orch">
    <vim-orch-id>underc</vim-orch-id>
    <hostname>tb3-undercloud</hostname>
    <domain-name>cisco.com</domain-name>
2018-01-23 22:38:53,531 - VIM-ORCH: in-progress:84/84
2018-01-23 22:38:53,781 - Received vim-orchestrator-deployment-event for
underc:1516745343-313472/1516745343-460684 with status:success
2018-01-23 22:38:53,811 - VIM-ORCH: success:None/None
2018-01-23 22:38:53,983 - Received vim-deployment-event for
overc:1516745343-313472/1516745343-581981 with status:in-progress
2018-01-23 22:38:54,426 - Received vim-deployment-event for
overc:1516745343-313472/1516745343-581981 with status:in-progress
2018-01-23 23:39:15,038 - Received vim-deployment-event for
overc:1516745343-313472/1516745343-581981 with status:success
2018-01-23 23:39:15,113 - Received ns-deployment-event for autoit:1516745343-313472 with
status: success
2018-01-23 23:39:15,167 - RPC NS[autoit:autoit-instance] success
2018-01-23 23:39:15,271 - Deployment activate-ns-deployment: autoit succeeded
2018-01-23 23:39:15,344 - Send Deployment notification for: autoit-deploy
No handlers could be found for logger "AutoVNF-Traces"
2018-01-23 23:39:15,518 - All workers finished the job
2018-01-23 23:39:15,532 - Deployment activate-ns-deployment: autoit succeeded
2018-01-23 23:39:15,571 - Send Deployment notification for: autoit-instance
```

#### **Example Tenant Creation Log:**

```
2018-01-23 23:48:54,420 - Deployment activate-ns-deployment: autoit initiated
2018-01-23 23:48:54,449 - Send Deployment notification for: autoit-instance
2018-01-23 23:48:54,465 - Parsing role for tenant 'sjccore'
2018-01-23 23:48:54,473 - Parsing credentials for tenant 'sjccore'
2018-01-23 23:48:54,484 - Parsing attributes for tenant 'sjccore'
2018-01-23 23:48:54,540 - Deployment activate-ns-deployment: autoit initiated
2018-01-23 23:48:54,574 - Send Deployment notification for: autoit-deploy
2018-01-23 23:48:54,599 - Image '/var/cisco/isos/rhel-server-7.3-x86 64-dvd.iso' exists
2018-01-23 23:48:54,666 - Send Deployment notification for: autoit-instance
2018-01-23 23:48:54,689 - Deployment activate-ns-deployment: autoit started
2018-01-23 23:48:54,691 - Adding NSR: autoit-instance
2018-01-23 23:48:54,712 - Start pipeline of 1 tasks
2018-01-23 23:48:54,723 - Scheduling Task: autoit
2018-01-23 23:48:54,749 - Waiting for all workers to finish the transactions
2018-01-23 23:48:54,804 - Send Deployment notification for: autoit-deploy
2018-01-23 23:48:54,806 - Deployment activate-ns-deployment: autoit started
2018-01-23 23:48:54,822 - Skipping VNF pre-deployment , since VNFD is not defined
2018-01-23 23:48:54,829 - Skipping VNF-Package pre-deployment, since is not defined
2018-01-23 23:48:54,862 - VIM-Artifact deployment pre-check success
2018-01-23 23:48:54,866 - VIM-Orchestrator deployment pre-check success, entry already
exists. Continuing...
2018-01-23 23:48:54,879 - VIM deployment pre-check success, entry already exists.
Continuing...
2018-01-23 23:48:54,885 - NS pre-check success
2018-01-23 23:48:54,895 - Skipping copy, file
'/var/cisco/isos/underc rhel-server-7.3-x86 64-dvd.iso' already exists
/tmp/_MEIulQrBS/Crypto/Cipher/blockalgo.py:141: FutureWarning: CTR mode needs counter
parameter, not IV
2018-01-23 23:48:55,244 - Connected to AutoIT[172.21.203.121]
2018-01-23 23:48:55,259 - Skipping VNFDs
2018-01-23 23:48:55,274 - Skipping VNF-PACKAGE
2018-01-23 23:48:55,279 - XML: [<config>
  <nsd xmlns="http://www.cisco.com/usp/nfv/usp-nsds">
    <nsd-id>autoit</nsd-id>
```

```
<vim-identity>vim1</vim-identity>
2018-01-23 23:48:56,419 - Received vim-orchestrator-deployment-event for
underc:1516751336-209342/1516751336-428695 with status:success
2018-01-23 23:48:56,441 - VIM-ORCH: success:None/None
2018-01-23 23:48:56,540 - Received vim-deployment-event for
overc:1516751336-209342/1516751336-532373 with status:in-progress
2018-01-23 23:48:56,671 - Received vim-deployment-event for
overc:1516751336-209342/1516751336-532373 with status:success
2018-01-23 23:48:56,802 - Received vim-deployment-event for
sjccore:1516751336-209342/1516751336-654858 with status:in-progress
2018-01-23 23:49:13,305 - Received vim-deployment-event for
sjccore:1516751336-209342/1516751336-654858 with status:success
2018-01-23 23:49:13,387 - Received ns-deployment-event for autoit:1516751336-209342 with
status:success
2018-01-23 23:49:13,414 - RPC NS[autoit:autoit-instance] success
2018-01-23 23:49:13,496 - Deployment activate-ns-deployment: autoit succeeded
2018-01-23 23:49:13,540 - Send Deployment notification for: autoit-deploy
No handlers could be found for logger "AutoVNF-Traces"
2018-01-23 23:49:13,670 - All workers finished the job
2018-01-23 23:49:13,689 - Deployment activate-ns-deployment: autoit succeeded
2018-01-23 23:49:13,723 - Send Deployment notification for: autoit-instance
Example AutoVNF Creation Log:
<config xmlns="http://tail-f.com/ns/config/1.0">
  <log xmlns="http://www.cisco.com/usp/nfv/usp-transaction">
    <tx-id>1516900912-955117</tx-id>
    <log>
2018-01-25 17:21:54,162 - Send Deployment notification for: autoit-instance
2018-01-25 17:21:54,195 - Deployment activate-ns-deployment: autoit started
2018-01-25 17:21:54,225 - Adding NSR: autoit-instance
2018-01-25 17:21:54,288 - Start pipeline of 1 tasks
2018-01-25 17:21:54,312 - Scheduling Task: autoit
2018-01-25 17:21:54,342 - Waiting for all workers to finish the transactions
2018-01-25 17:23:19,325 - All workers finished the job
2018-01-25 17:23:19,365 - Deployment activate-ns-deployment: autoit succeeded
2018-01-25 17:23:19,517 - Send Deployment notification for: autoit-instance
2018-01-25 17:24:28,117 - Deployment activate-ns-deployment: tb3-autovnf vpc initiated
2018-01-25 17:24:28,209 - Send Deployment notification for: tb3-autovnf vpc-instance
2018-01-25 17:21:54,505 - Send Deployment notification for: autoit-deploy
2018-01-25 17:21:54,550 - Deployment activate-vnf-deployment: autoit started
2018-01-25 17:21:54,588 - Adding NSR: autoit-instance, VNFR: autoit-tb3-autovnf1, vlrs:
None
2018-01-25 17:21:54,661 - VNF deployment pre-check success(all-not-present)
2018-01-25 17:21:55,001 - Connected to AutoIT[10.84.123.51]
2018-01-25 17:21:55,039 - XML:[<config>
  <nsd xmlns="http://www.cisco.com/usp/nfv/usp-nsds">
    <nsd-id>autoit&lt;/nsd-id>
    < vim-identity>vim2&lt; /vim-identity>
2018-01-25 17:25:04,646 - <?xml version="1.0" encoding="UTF-8"?>
<rpc-reply xmlns="urn:ietf:params:xml:ns:netconf:base:1.0"
message-id="urn:uuid:1d0dd00b-a3a9-4e10-9a71-376680d05dca"
xmlns:nc="urn:ietf:params:xml:ns:netconf:base:1.0"><transaction-id
xmlns='http://www.cisco.com/usp/nfv/usp-nsds'>1516901142-922838</transaction-id>
</rpc-reply>
2018-01-25 17:25:04,736 - Waiting for deployment notifications for tx-id '1516901142-922838'
2018-01-25 17:25:04,816 - Received ns-deployment-event for tb3-autovnf vpc:1516901142-922838
```

```
with status:requested
2018-01-25 17:25:04,851 - Received vim-deployment-event for
tb3-vnf1-rack:1516901142-922838/1516901143-301032 with status:requested
2018-01-25 17:25:04,908 - VIM: requested:None/None
2018-01-25 17:25:04,977 - Received vnf-package-deployment-event for
usp 6 0:1516901142-922838/1516901143-337769 with status:requested
2018-01-25 17:25:05,034 - VNF-PKG[usp 6 0]: requested, activate-vnf-package
2018-01-25 17:25:05,118 - Received vnf-deployment-event for
esc:1516901142-922838/1516901143-372586 with status:requested
2018-01-25 17:25:05,166 - Received vnf-deployment-event for
vpc:1516901142-922838/1516901143-418832 with status:requested
2018-01-25 17:25:05,201 - Received ns-deployment-event for tb3-autovnf vpc:1516901142-922838
with status:in-progress
2018-01-25 17:25:05,235 - Received vim-deployment-event for
tb3-vnf1-rack:1516901142-922838/1516901143-301032 with status:in-progress
2018-01-25 17:25:05,269 - VIM: in-progress:None/None
2018-01-25 17:25:15,753 - Received vim-deployment-event for
tb3-vnf1-rack:1516901142-922838/1516901143-301032 with status:success
2018-01-25 17:25:15,786 - VIM: success:None/None
2018-01-25 17:25:15,889 - Received vnf-package-deployment-event for
usp_6_0:1516901142-922838/1516901143-337769 with status:in-progress
2018-01-25 17:25:15,927 - VNF-PKG[usp 6 0]: in-progress, activate-vnf-package
2018-01-25 17:27:44,479 - Received vnf-package-deployment-event for
usp 6 0:1516901142-922838/1516901143-337769 with status:success
2018-01-25 17:27:44,566 - VNF-PKG[usp 6 0]: success, activate-vnf-package
2018-01-25 17:27:44,624 - Received vnf-deployment-event for
esc:1516901142-922838/1516901143-372586 with status:in-progress
2018-01-25 17:31:13,916 - Received vnf-deployment-event for
esc:1516901142-922838/1516901143-372586 with status:success
2018-01-25 17:31:13,972 - Received vnf-deployment-event for
vpc:1516901142-922838/1516901143-418832 with status:in-progress
2018-01-25 17:45:29,291 - Received vnf-deployment-event for
vpc:1516901142-922838/1516901143-418832 with status:success
2018-01-25 17:45:29,318 - Received ns-deployment-event for tb3-autovnf vpc:1516901142-922838
with status: success
2018-01-25 17:45:29,382 - RPC NS[tb3-autovnf vpc:tb3-autovnf vpc-instance] success
2018-01-25 17:45:30,000 - Deployment activate-ns-deployment: tb3-autovnf vpc succeeded
2018-01-25 17:45:30,141 - Send Deployment notification for: tb3-autovnf vpc-deploy</log>
  </1oa>
</config>
```

## **Checking AutoDeploy Processes**

Check the status of AutoDeploy VM by entering the following commands:

```
service autodeploy status service uas-confd status
```

## **Determining the Running AutoDeploy Version**

To display the version of the AutoDeploy software role that is currently operational:

## show uas

### **Example output:**

```
uas version 6.0.0
uas state active
uas external-connection-point 172.28.185.132
INSTANCE IP STATE ROLE
```

# **Monitoring AutoIT Operations**

This section identifies various commands that can be used to determine the status and health of AutoIT.

To use them, you must:

- 1. Log on to the AutoIT VM as *ubuntu*. Use the password that was created earlier for this user.
- 2. Become the *root* user.

sudo -i

## **Viewing AutoIT Logs**

AutoIT maintains logs containing information pertaining to UAS deployment and termination transactions. The *autoit.log* file is located in the following directory on the Ultra M Manager Node:

/var/log/cisco/usp/auto-it/autoit.log

#### **Example Deployment Log:**

### tail -100f /var/log/cisco/usp/auto-it/autoit.log &^C

```
2017-05-25 22:04:57,527 - INFO: Received a request to list config folder names.
2017-05-25 22:04:57,527 - INFO: config contents are:
2017-05-25 22:04:57,536 - INFO: Received a request to list config folder names.
2017-05-25 22:04:57,536 - INFO: config contents are:
2017-05-25 22:04:57,545 - INFO: Received a request to create a configuration folder.
2017-05-25 22:04:57,551 - INFO: Received a request to create a configuration folder.
2017-05-25 22:04:57,553 - INFO: Received request to download package: system.cfg from ISO
2017-05-25 22:04:57,563 - INFO: Received request to download package: system.cfg from ISO
2017-05-25 22:04:57,565 - INFO: Received request to download package: system.cfg from ISO
2017-05-25 22:04:57,566 - INFO: Received request to upload config file system.cfg to config
named vnf-pkg1
2017-05-25 22:04:57,567 - INFO: Uploaded file system.cfg to config named vnf-pkg1
2017-05-25 22:05:54,268 - INFO: Received request to upload ISO usp-5 1 0.iso
2017-05-25 22:05:54,268 - INFO: Saving ISO to /tmp/tmpxu7Mu0/usp-5 1 0.iso
2017-05-25 22:06:30,678 - INFO: Mounting ISO to /tmp/tmpxu7MuO/iso_mount
2017-05-25 22:06:30,736 - INFO: ISO version already installed, (5.1.0-662)
2017-05-25 22:06:31,355 - INFO: Received a request to list file names in config named
vnf-pkq1.
2017-05-25 22:06:31,355 - INFO: config contents are: system.cfg
2017-05-25 22:06:31,362 - INFO: Received a request to list file names in config named
vnf-pkg1-images.
2017-05-25 22:06:31,362 - INFO: config contents are:
2017-05-25 22:06:31,370 - INFO: Received request to get ISO details 5.1.0-662
2017-05-25 22:06:31,391 - INFO: Received a request to get an Host Aggregate details
2017-05-25 22:06:31,857 - INFO: Getting Host Aggregate failed: Aggregate
'auto-test-sjc-servicel' not found on OpenStack setup
```

```
2017-05-25 22:06:31,872 - INFO: Received a request to deploy an Host Aggregate
2017-05-25 22:06:32,415 - INFO: Deploying Host Aggregate 'auto-test-sjc-service1' completed
2017-05-25 22:06:32,427 - INFO: Received a request to get an Host Aggregate details
2017-05-25 22:06:32,975 - INFO: Getting Host Aggregate failed: Aggregate
'auto-test-sjc-cf-esc-mgmt1' not found on OpenStack setup
2017-05-25 22:06:32,986 - INFO: Received a request to deploy an Host Aggregate
2017-05-25 22:06:33,513 - INFO: Deploying Host Aggregate 'auto-test-sjc-cf-esc-mgmt1'
completed
2017-05-25 22:06:33,524 - INFO: Received a request to get an Host Aggregate details
2017-05-25 22:06:33,881 - INFO: Getting Host Aggregate failed: Aggregate
'auto-test-sjc-em-autovnf-mgmt1' not found on OpenStack setup
2017-05-25 22:06:33,891 - INFO: Received a request to deploy an Host Aggregate
2017-05-25 22:06:34,535 - INFO: Deploying Host Aggregate 'auto-test-sjc-em-autovnf-mgmt1'
completed
2017-05-25 22:06:34,580 - INFO: Received a request to deploy AutoVnf
2017-05-25 22:06:40,340 - INFO: Creating AutoVnf deployment (3 instance(s)) on
'http://172.21.201.217:5000/v2.0' tenant 'core' user 'core', ISO '5.1.0-662'
2017-05-25 22:06:40,340 - INFO: Creating network 'auto-testautovnf1-uas-management'
2017-05-25 22:06:42,241 - INFO: Created network 'auto-testautovnf1-uas-management'
2017-05-25 22:06:42,241 - INFO: Creating network 'auto-testautovnf1-uas-orchestration'
2017-05-25 22:06:42,821 - INFO: Created network 'auto-testautovnf1-uas-orchestration'
2017-05-25 22:06:42,888 - INFO: Created flavor 'auto-testautovnf1-uas'
2017-05-25 22:06:42,888 - INFO: Loading image 'auto-testautovnf1-usp-uas-1.0.0-601.qcow2'
from '/opt/cisco/usp/bundles/5.1.0-662/uas-bundle/usp-uas-1.0.0-601.qcow2'
2017-05-25 22:06:53,927 - INFO: Loaded image 'auto-testautovnf1-usp-uas-1.0.0-601.qcow2'
2017-05-25 22:06:53,928 - INFO: Creating volume 'auto-testautovnfl-uas-vol-0' with command
[/opt/cisco/usp/apps/auto-it/vnf/../common/autoit/../autoit os utils/scripts/autoit volume staging.sh
 OS USERNAME core OS TENANT NAME core OS PASSWORD **** OS AUTH URL
http://172.21.201.217:5000/v2.0 ARG TENANT core ARG DEPLOYMENT test-uas ARG VM NAME
auto-testautovnf1-uas-vol-0 ARG VOLUME TYPE LUKS FILE 1 /tmp/tmphsTAj6/encrypted.cfg]
2017-05-25 22:07:06,104 - INFO: Created volume 'auto-testautovnf1-uas-vol-0'
2017-05-25 22:07:06,104 - INFO: Creating volume 'auto-testautovnf1-uas-vol-1' with command
[/opt/cisco/usp/apps/auto-it/vnf/../common/autoit/../autoit os utils/scripts/autoit volume staging.sh
 OS USERNAME core OS TENANT NAME core OS PASSWORD **** OS AUTH URL
http://172.21.201.217:5000/v2.0 ARG TENANT core ARG DEPLOYMENT test-uas ARG VM NAME
\verb| auto-testautovnf1-uas-vol-1| ARG_VOLUME_TYPE LUKS FILE_1 / tmp/tmphsTAj6/encTypTed.cfg| | The stautovnf1-uas-vol-1| ARG_VOLUME_TYPE LUKS FILE_1 / tmp/tmphsTAj6/encTypTed.cfg| | The stautovnf1-uas-vol-1| ARG_VOLUME_TYPE LUKS FILE_1 / tmp/tmphsTAj6/encTypTed.cfg| | The stautovnf1-uas-vol-1| ARG_VOLUME_TYPE LUKS FILE_1 / tmp/tmphsTAj6/encTypTed.cfg| | The stautovnf1-uas-vol-1| ARG_VOLUME_TYPE LUKS FILE_1 / tmp/tmphsTAj6/encTypTed.cfg| | The stautovnf1-uas-vol-1| ARG_VOLUME_TYPE LUKS FILE_1 / tmp/tmphsTAj6/encTypTed.cfg| | The stautovnf1-uas-vol-1| ARG_VOLUME_TYPE LUKS FILE_1 / tmp/tmphsTAj6/encTypTed.cfg| | The stautovnf1-uas-vol-1| ARG_VOLUME_TYPE LUKS FILE_1 / tmp/tmphsTAj6/encTypTed.cfg| | The stautovnf1-uas-vol-1| ARG_VOLUME_TYPE LUKS FILE_1 / tmp/tmphsTAj6/encTypTed.cfg| | The stautovnf1-uas-vol-1| ARG_VOLUME_TYPE LUKS FILE_1 / tmp/tmphsTAj6/encTypTed.cfg| | The stautovnf1-uas-vol-1| ARG_VOLUME_TYPE LUKS FILE_1 / tmp/tmphsTAj6/encTypTed.cfg| | The stautovnf1-uas-vol-1| ARG_VOLUME_TYPE LUKS FILE_1 / tmp/tmphsTAj6/encTypTed.cfg| | The stautovnf1-uas-vol-1| ARG_VOLUME_TYPE LUKS FILE_1 / tmp/tmphsTaj6/encTypTed.cfg| | The stautovnf1-uas-vol-1| ARG_VOLUME_TYPE LUKS FILE_1 / tmp/tmphsTaj6/encTypTed.cfg| | The stautovnf1-uas-vol-1| ARG_VOLUME_TYPE LUKS FILE_1 / tmp/tmphsTaj6/encTypTed.cfg| | The stautovnf1-uas-vol-1| ARG_VOLUME_TYPE LUKS FILE_1 / tmp/tmphsTaj6/encTypTed.cfg| | The stautovnf1-uas-vol-1| ARG_VOLUME_TYPE LUKS FILE_1 / tmp/tmphsTaj6/encTypTed.cfg| | The stautovnf1-uas-vol-1| ARG_VOLUME_TYPE LUKS FILE_1 / tmp/tmphsTaj6/encTypTed.cfg| | The stautovnf1-uas-vol-1| ARG_VOLUME_TYPE LUKS FILE_1 / tmp/tmphsTaj6/encTypTed.cfg| | The stautovnf1-uas-vol-1| ARG_VOLUME_TYPE LUKS FILE_1 / tmp/tmphsTaj6/encTypTed.cfg| | The stautovnf1-uas-vol-1| ARG_VOLUME_TYPE LUKS FILE_1 / tmp/tmphsTaj6/encTypTed.cfg| | The stautovnf1-uas-vol-1| ARG_VOLUME_TYPE LUKS FILE_1 / tmp/tmphsTaj6/encTypTed.cfg| | The stautovnf1-uas-vol-1| ARG_VOLUME_TYPE LUKS FILE_1 / tmp/tmphsTaj6/encTypTed.cfg| | The stautovnf1-uas-vol-1| ARG_VOLUME_
2017-05-25 22:07:17,598 - INFO: Created volume 'auto-testautovnf1-uas-vol-1'
2017-05-25 22:07:17,598 - INFO: Creating volume 'auto-testautovnf1-uas-vol-2' with command
[/opt/cisco/usp/apps/auto-it/vnf/../common/autoit/../autoit os utils/scripts/autoit volume staging.sh
 OS USERNAME core OS TENANT NAME core OS PASSWORD **** OS AUTH URL
http://172.21.201.217:5000/v2.0 ARG TENANT core ARG DEPLOYMENT test-uas ARG VM NAME
auto-testautovnf1-uas-vol-2 ARG VOLUME TYPE LUKS FILE 1 /tmp/tmphsTAj6/encrypted.cfg]
2017-05-25 22:07:29,242 - INFO: Created volume 'auto-testautovnf1-uas-vol-2'
2017-05-25 22:07:30,477 - INFO: Assigned floating IP '172.21.201.59' to IP '172.57.11.101'
2017-05-25 22:07:33,843 - INFO: Creating instance 'auto-testautovnf1-uas-0' and attaching
volume 'auto-testautovnf1-uas-vol-0'
2017-05-25 22:08:00,717 - INFO: Created instance 'auto-testautovnf1-uas-0'
2017-05-25 22:08:00,717 - INFO: Creating instance 'auto-testautovnfl-uas-1' and attaching
volume 'auto-testautovnf1-uas-vol-1'
2017-05-25 22:08:27,577 - INFO: Created instance 'auto-testautovnf1-uas-1'
2017-05-25 22:08:27,578 - INFO: Creating instance 'auto-testautovnf1-uas-2' and attaching
volume 'auto-testautovnf1-uas-vol-2'
2017-05-25 22:08:58,345 - INFO: Created instance 'auto-testautovnf1-uas-2'
2017-05-25 22:08:58,345 - INFO: Deploy request completed
2017-05-25 22:14:07,201 - INFO: Received request to download file system.cfg from config
named vnf-pkg1
2017-05-25 22:19:05,050 - INFO: Received a request to list config folder names.
2017-05-25 22:19:05,051 - INFO: config contents are: vnf-pkg1-images,vnf-pkg1
2017-05-25 22:19:05,059 - INFO: Received a request to list config folder names.
2017-05-25 22:19:05,059 - INFO: config contents are: vnf-pkg1-images,vnf-pkg1
2017-05-25 22:19:05,066 - INFO: Received a request to create a configuration folder.
```

```
2017-05-25 22:19:05,073 - INFO: Received a request to create a configuration folder.
2017-05-25 22:19:05,076 - INFO: Received request to download package: system.cfg from ISO
2017-05-25 22:19:05,083 - INFO: Received request to download package: system.cfg from ISO
2017-05-25 22:19:05,085 - INFO: Received request to download package: system.cfg from ISO
2017-05-25 22:19:05,086 - INFO: Received request to upload config file system.cfg to config
named vnf-pkg2
2017-05-25 22:19:05,087 - INFO: Uploaded file system.cfg to config named vnf-pkg2
2017-05-25 22:19:59,895 - INFO: Received request to upload ISO usp-5 1 0.iso
2017-05-25 22:19:59,895 - INFO: Saving ISO to /tmp/tmpWbdnxm/usp-5 1 0.iso
2017-05-25 22:20:21,395 - INFO: Mounting ISO to /tmp/tmpWbdnxm/iso_mount
2017-05-25 22:20:22,288 - INFO: ISO version already installed, (5.1.0-662)
2017-05-25 22:20:23,203 - INFO: Received a request to list file names in config named
2017-05-25 22:20:23,203 - INFO: config contents are: system.cfg
2017-05-25 22:20:23,211 - INFO: Received a request to list file names in config named
vnf-pkg2-images.
2017-05-25 22:20:23,211 - INFO: config contents are:
2017-05-25 22:20:23,220 - INFO: Received request to get ISO details 5.1.0-662
2017-05-25 22:20:23,251 - INFO: Received a request to get an Host Aggregate details
2017-05-25 22:20:23,621 - INFO: Getting Host Aggregate failed: Aggregate
'auto-test-sjc-em-autovnf-mgmt2' not found on OpenStack setup
2017-05-25 22:20:23,633 - INFO: Received a request to deploy an Host Aggregate
2017-05-25 22:20:24,301 - INFO: Deploying Host Aggregate 'auto-test-sjc-em-autovnf-mgmt2'
2017-05-25 22:20:24,313 - INFO: Received a request to get an Host Aggregate details
2017-05-25 22:20:24,843 - INFO: Getting Host Aggregate failed: Aggregate
'auto-test-sjc-service2' not found on OpenStack setup
2017-05-25 \ 22:20:24,853 - INFO: Received a request to deploy an Host Aggregate \\ 2017-05-25 \ 22:20:25,524 - INFO: Deploying Host Aggregate 'auto-test-sjc-service2' completed
2017-05-25 22:20:25,537 - INFO: Received a request to get an Host Aggregate details
2017-05-25 22:20:25,898 - INFO: Getting Host Aggregate failed: Aggregate
'auto-test-sjc-cf-esc-mgmt2' not found on OpenStack setup
2017-05-25 22:20:25,909 - INFO: Received a request to deploy an Host Aggregate
2017-05-25 22:20:26,540 - INFO: Deploying Host Aggregate 'auto-test-sjc-cf-esc-mgmt2'
2017-05-25 22:20:26,584 - INFO: Received a request to deploy AutoVnf
2017-05-25 22:20:31,604 - INFO: Creating AutoVnf deployment (3 instance(s)) on
'http://172.21.201.217:5000/v2.0' tenant 'core' user 'core', ISO '5.1.0-662'
2017-05-25 22:20:31,605 - INFO: Creating network 'auto-testautovnf2-uas-management'
2017-05-25 22:20:33,720 - INFO: Created network 'auto-testautovnf2-uas-management'
2017-05-25 22:20:33,720 - INFO: Creating network 'auto-testautovnf2-uas-orchestration'
2017-05-25 22:20:34,324 - INFO: Created network 'auto-testautovnf2-uas-orchestration'
2017-05-25 22:20:34,402 - INFO: Created flavor 'auto-testautovnf2-uas'
2017-05-25 22:20:34,402 - INFO: Loading image 'auto-testautovnf2-usp-uas-1.0.0-601.qcow2'
from '/opt/cisco/usp/bundles/5.1.0-662/uas-bundle/usp-uas-1.0.0-601.qcow2'
2017-05-25 22:20:43,169 - INFO: Loaded image 'auto-testautovnf2-usp-uas-1.0.0-601.qcow2'
2017-05-25 22:20:43,169 - INFO: Creating volume 'auto-testautovnf2-uas-vol-0' with command
[/opt/cisco/usp/apps/auto-it/vnf/../common/autoit/../autoit\_os\_utils/scripts/autoit\_volume\_staging.sh
OS USERNAME core OS TENANT NAME core OS PASSWORD **** OS AUTH URL
http://172.21.201.217:5000/v2.0 ARG TENANT core ARG DEPLOYMENT test-uas ARG VM NAME
auto-testautovnf2-uas-vol-0 ARG VOLUME TYPE LUKS FILE_1 /tmp/tmpelmMIL/encrypted.cfg]
2017-05-25 22:20:54,713 - INFO: Created volume 'auto-testautovnf2-uas-vol-0'
2017-05-25 22:20:54,714 - INFO: Creating volume 'auto-testautovnf2-uas-vol-1' with command
[/opt/cisco/usp/apps/auto-it/vnf/../common/autoit/../autoit os utils/scripts/autoit volume staging.sh
OS_USERNAME core OS_TENANT_NAME core OS PASSWORD **** OS AUTH URL
http://172.21.201.217:5000/v2.0 ARG TENANT core ARG DEPLOYMENT test-uas ARG VM NAME
auto-testautovnf2-uas-vol-1 ARG VOLUME TYPE LUKS FILE 1 /tmp/tmpe1mMIL/encrypted.cfg]
2017-05-25 22:21:06,203 - INFO: Created volume 'auto-testautovnf2-uas-vol-1'
2017-05-25 22:21:06,204 - INFO: Creating volume 'auto-testautovnf2-uas-vol-2' with command
[/opt/cisco/usp/apps/auto-it/vnf/../common/autoit/../autoit os utils/scripts/autoit volume staging.sh
OS USERNAME core OS TENANT NAME core OS PASSWORD **** OS AUTH URL
```

```
http://172.21.201.217:5000/v2.0 ARG TENANT core ARG DEPLOYMENT test-uas ARG VM NAME
auto-testautovnf2-uas-vol-2 ARG VOLUME TYPE LUKS FILE 1 /tmp/tmpe1mMIL/encrypted.cfg]
2017-05-25 22:21:18,184 - INFO: Created volume 'auto-testautovnf2-uas-vol-2'
2017-05-25 22:21:19,626 - INFO: Assigned floating IP '172.21.201.64' to IP '172.67.11.101'
2017-05-25 22:21:22,762 - INFO: Creating instance 'auto-testautovnf2-uas-0' and attaching
volume 'auto-testautovnf2-uas-vol-0'
2017-05-25 22:21:49,741 - INFO: Created instance 'auto-testautovnf2-uas-0'
2017-05-25 22:21:49,742 - INFO: Creating instance 'auto-testautovnf2-uas-1' and attaching
volume 'auto-testautovnf2-uas-vol-1'
2017-05-25 22:22:16,881 - INFO: Created instance 'auto-testautovnf2-uas-1'
2017-05-25 22:22:16,881 - INFO: Creating instance 'auto-testautovnf2-uas-2' and attaching
volume 'auto-testautovnf2-uas-vol-2'
2017-05-25 22:22:43,304 - INFO: Created instance 'auto-testautovnf2-uas-2'
2017-05-25 22:22:43,304 - INFO: Deploy request completed
2017-05-25 22:28:08,865 - INFO: Received request to download file system.cfg from config
named vnf-pkg2
2017-05-25 22:40:03,550 - INFO: Received request to download file system.cfg from config
named vnf-pkg1
```

#### **Example Termination Log:**

```
2017-05-25 22:53:30,970 - INFO: Received a request to destroy AutoVnf
2017-05-25 22:53:31,310 - INFO: Destroying AutoVnf deployment on
'http://172.21.201.217:5000/v2.0' tenant 'core' user 'core', ISO '5.1.0-662'
2017-05-25 22:53:32,698 - INFO: Removed floating IP '172.21.201.64'
2017-05-25 22:53:34,114 - INFO: 3 instance(s) found with name matching 'auto-testautovnf2'
2017-05-25 22:53:34,448 - INFO: Removing volume 'auto-testautovnf2-uas-vol-2'
2017-05-25 22:53:43,481 - INFO: Removed volume 'auto-testautovnf2-uas-vol-2'
2017-05-25 22:53:43,481 - INFO: Removing instance 'auto-testautovnf2-uas-2'
2017-05-25 22:53:47,080 - INFO: Removed instance 'auto-testautovnf2-uas-2'
2017-05-25 22:53:47,283 - INFO: Removing volume 'auto-testautovnf2-uas-vol-1'
2017-05-25 22:53:56,508 - INFO: Removed volume 'auto-testautovnf2-uas-vol-1'
2017-05-25 22:53:56,508 - INFO: Removing instance 'auto-testautovnf2-uas-1'
2017-05-25 22:54:00,290 - INFO: Removed instance 'auto-testautovnf2-uas-1'
2017-05-25 22:54:00,494 - INFO: Removing volume 'auto-testautovnf2-uas-vol-0'
2017-05-25 22:54:04,714 - INFO: Removed volume 'auto-testautovnf2-uas-vol-0'
2017-05-25 22:54:04,714 - INFO: Removing instance 'auto-testautovnf2-uas-0'
2017-05-25 22:54:11,647 - INFO: Removed instance 'auto-testautovnf2-uas-0'
2017-05-25 22:54:15,107 - INFO: 1 image(s) 'auto-testautovnf2-usp-uas-1.0.0-601.gcow2'
found, removing
2017-05-25 22:54:19,289 - INFO: Removed network 'auto-testautovnf2-uas-management'
2017-05-25 22:54:20,463 - INFO: Removed network 'auto-testautovnf2-uas-orchestration'
2017-05-25 22:54:20,541 - INFO: Removed flavor 'auto-testautovnf2-uas'
2017-05-25 22:54:20,541 - INFO: Destroy request completed
2017-05-25 22:54:20,562 - INFO: Received a request to get an Host Aggregate details
2017-05-25 22:54:20,925 - INFO: Getting Host Aggregate 'auto-test-sjc-em-autovnf-mgmt2'
completed
2017-05-25 22:54:20,940 - INFO: Received a request to destroy an Host Aggregate
2017-05-25 22:54:21,564 - INFO: Destroying Host Aggregate 'auto-test-sjc-em-autovnf-mgmt2'
completed
2017-05-25 22:54:21,575 - INFO: Received a request to get an Host Aggregate details
2017-05-25 22:54:21,930 - INFO: Getting Host Aggregate 'auto-test-sjc-service2' completed
2017-05-25 22:54:21,947 - INFO: Received a request to destroy an Host Aggregate
2017-05-25 22:54:22,456 - INFO: Destroying Host Aggregate 'auto-test-sjc-service2' completed
2017-05-25 22:54:22,468 - INFO: Received a request to get an Host Aggregate details
2017-05-25 22:54:22,826 - INFO: Getting Host Aggregate 'auto-test-sjc-cf-esc-mgmt2' completed
2017-05-25 22:54:22,840 - INFO: Received a request to destroy an Host Aggregate
2017-05-25 22:54:23,394 - INFO: Destroying Host Aggregate 'auto-test-sjc-cf-esc-mgmt2'
completed
2017-05-25 22:56:55,925 - INFO: Received a request to destroy AutoVnf
2017-05-25 22:56:56,391 - INFO: Destroying AutoVnf deployment on
'http://172.21.201.217:5000/v2.0' tenant 'core' user 'core', ISO '5.1.0-662'
2017-05-25 22:56:57,507 - INFO: Removed floating IP '172.21.201.59'
2017-05-25 22:56:58,614 - INFO: 3 instance(s) found with name matching 'auto-testautovnf1'
2017-05-25 22:56:58,949 - INFO: Removing volume 'auto-testautovnf1-uas-vol-2'
```

```
2017-05-25 22:57:08,166 - INFO: Removed volume 'auto-testautovnf1-uas-vol-2'
2017-05-25 22:57:08,166 - INFO: Removing instance 'auto-testautovnf1-uas-2'
2017-05-25 22:57:15,117 - INFO: Removed instance 'auto-testautovnf1-uas-2'
2017-05-25 22:57:15,323 - INFO: Removing volume 'auto-testautovnf1-uas-vol-1'
2017-05-25 22:57:24,501 - INFO: Removed volume 'auto-testautovnf1-uas-vol-1'
2017-05-25 22:57:24,502 - INFO: Removing instance 'auto-testautovnf1-uas-1'
2017-05-25 22:57:28,275 - INFO: Removed instance 'auto-testautovnf1-uas-1'
2017-05-25 22:57:28,722 - INFO: Removing volume 'auto-testautovnf1-uas-vol-0'
2017-05-25 22:57:37,702 - INFO: Removed volume 'auto-testautovnf1-uas-vol-0'
2017-05-25 22:57:37,703 - INFO: Removing instance 'auto-testautovnf1-uas-0'
2017-05-25 22:57:44,622 - INFO: Removed instance 'auto-testautovnf1-uas-0'
2017-05-25 22:57:47,921 - INFO: 1 image(s) 'auto-testautovnf1-usp-uas-1.0.0-601.gcow2'
found, removing
2017-05-25 22:57:52,453 - INFO: Removed network 'auto-testautovnfl-uas-management'
2017-05-25 22:57:53,677 - INFO: Removed network 'auto-testautovnf1-uas-orchestration'
2017-05-25 22:57:53,760 - INFO: Removed flavor 'auto-testautovnf1-uas'
2017-05-25 22:57:53,760 - INFO: Destroy request completed
```

## **Viewing AutoIT Operational Data**

View the AutoIT operational data by executing the following command:

#### show uas

#### **Example show uas Command Output**

```
      uas version
      6.0.0

      uas state
      active

      uas external-connection-point 172.28.185.132

      INSTANCE IP
      STATE ROLE

      172.28.185.133
      alive CONFD-MASTER

      172.28.185.134
      alive CONFD-SLAVE

      NAME
      LAST HEARTBEAT

      AutoIT-MASTER
      2018-01-24 21:24:30

      USPCFMWorker
      2018-01-24 21:24:30

      USPCHBWorker
      2018-01-24 21:24:30

      USPCWorker
      2018-01-24 21:24:30
```

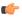

**Important** 

In case of standalone mode (non-HA) deployments, the *uas external-connection-point* information and *Instance IP* table are not applicable and are not displayed.

### **Checking AutoIT Processes**

Verify that key processes are running on the AutoIT VM:

With Ubuntu 14.04:

service autoit status

#### **Example output:**

AutoIT is running.

Check ConfD.

service uas-confd status

#### With Ubuntu 16.04:

```
* autoit.service - Job that runs the autoit daemon
Loaded: loaded (/etc/systemd/system/autoit.service; static; vendor preset: enabled
Active: active (running) since Fri 2018-09-21 22:11:54 UTC; 1 weeks 0 days ago
Main PID: 1320 (autoit.sh)
CGroup: /system.slice/autoit.service
|-1320 /bin/sh /etc/cisco/autoit.sh start
|-1337 /bin/sh /etc/cisco/autoit.sh start
|-1338 /opt/cisco/usp/uas/autoit/autoit
|-1339 tee -a /var/log/upstart/autoit.log
|-1341 /opt/cisco/usp/uas/autoit/autoit
|-1346 /opt/cisco/usp/uas/autoit/autoit
|-1347 /opt/cisco/usp/uas/autoit/autoit
|-1348 /opt/cisco/usp/uas/autoit/autoit
|-1349 /opt/cisco/usp/uas/autoit/autoit
|-1350 /opt/cisco/usp/uas/autoit/autoit
|-1352 /opt/cisco/usp/uas/autoit/autoit
`-1353 /opt/cisco/usp/uas/autoit/autoit
```

# **Monitoring AutoVNF Operations**

This section identifies various commands that can be used to determine the status and health of AutoVNF.

To use them, you must:

- 1. Log on to the AutoVNF VM as *ubuntu*. Use the password that was created earlier for this user.
- **2.** Become the root user.

```
sudo -i
```

### **Viewing AutoVNF Logs**

### **General AutoVNF Logs**

AutoVNF logs are available on the AutoVNF VM in the following file:

/var/log/upstart/autovnf.log

To collect AutoVNF logs:

1. Navigate to the *scripts* directory.

```
cd /opt/cisco/usp/uas/scripts
```

**2.** Launch the *collect-uas-logs.sh* script to collect the logs.

```
sudo ./collect-uas-logs.sh
```

#### **Example log output:**

```
Creating log tarball uas-logs-2017-05-26_00.24.55_UTC.tar.bz2 ... uas-logs/
uas-logs/autovnf/
uas-logs/autovnf/autovnf_server.log
uas-logs/autovnf/a15bf26c-41a1-11e7-b3ab-fa163eccaffc/
uas-logs/autovnf/a15bf26c-41a1-11e7-b3ab-fa163eccaffc/netconf_traces
uas-logs/autovnf/a15bf26c-41a1-11e7-b3ab-fa163eccaffc/vnfd
```

```
uas-logs/autovnf/audit.log
uas-logs/autovnf/579b4546-41a2-11e7-b3ab-fa163eccaffc/
uas-logs/autovnf/579b4546-41a2-11e7-b3ab-fa163eccaffc/netconf traces
uas-logs/autovnf/579b4546-41a2-11e7-b3ab-fa163eccaffc/vnfd
uas-logs/ha/
uas-logs/ha/info.log
uas-logs/uas manager/
uas-logs/uas manager/info.log
uas-logs/zk/
uas-logs/zk/zookeeper.out
uas-logs/zk/zookeeper.log
uas-logs/upstart/
uas-logs/upstart/uas-confd.log
uas-logs/upstart/zk.log
uas-logs/upstart/autovnf.log
uas-logs/upstart/uws-ae.log
uas-logs/upstart/ensemble.log
======= Tarball available at: /tmp/uas-logs-2017-05-26_00.24.55_UTC.tar.bz2
To extract the tarball, run: "tar jxf /tmp/uas-logs-2017-05-26 00.24.55 UTC.tar.bz2"
```

### **AutoVNF Transaction Logs**

AutoVNF server and transaction logs are available on the Ultra M Manager Node in the following directory on the UAS VM:

/var/log/cisco-uas/autovnf

Inside this directory are transaction sub-directories, VNFD information and NETCONF traces are provided for the given transaction.

#### **Example:**

0 May 25 23:29 vnfd

### **AutoVNF Event Logs**

Event logs provide useful information on UAS task progress. These logs are located in the *autovnf.log* file within the following directory on the UAS VM:

/var/log/upstart

-rw-r--r-- 1 root root

Event logs are filed by transaction ID. To view transaction IDs:

**1.** Login to the ConfD CLI as the *admin* user.

```
confd cli -u admin -C
```

- **2.** Enter the *admin* user password when prompted.
- **3.** List the transactions.

#### show transactions

#### **Example output:**

| TX ID                    | TX TYPE                   | DEPLOYMENT ID          | TIMESTAMP |
|--------------------------|---------------------------|------------------------|-----------|
| ST                       | PATUS                     |                        |           |
| 562c18b0-4199-11e7-ad05- | -fa163ec6a7e4 vnf-deploym | ment vnfd2-deployment  |           |
| 2017-05-25T22:27:28.9622 | 293-00:00 deployment-succ | cess                   |           |
| abf51428-4198-11e7-ad05- | -fa163ec6a7e4 vnfm-deploy | ment ab-auto-test-vnfm | 2         |
| 2017-05-25T22:22:43.3890 | 059-00:00 deployment-succ | cess                   |           |

To view the logs associated with a specific transaction:

show log <transaction id> | display xml

#### **Example log pertaining to VNFM deployment:**

2017-05-25 22:24:13,329 - ESC started!

```
<config xmlns="http://tail-f.com/ns/config/1.0">
  <logs xmlns="http://www.cisco.com/usp/nfv/usp-autovnf-oper">
    <tx-id>abf51428-4198-11e7-ad05-fa163ec6a7e4</tx-id>
    <log>2017-05-25 22:22:43,402 - VNFM Deployment RPC triggered for deployment:
ab-auto-test-vnfm2, deactivate: 0
2017-05-25 22:22:43,446 - Notify deployment
2017-05-25 22:22:43,472 - VNFM Transaction: abf51428-4198-11e7-ad05-fa163ec6a7e4 for
deployment: ab-auto-test-vnfm2 started
2017-05-25 22:22:43,497 - Downloading Image:
http://172.21.201.63:80/bundles/5.1.0-662/vnfm-bundle/ESC-2 3 2 143.qcow2
2017-05-25 22:22:49,146 - Image: //opt/cisco/vnf-staging/vnfm image downloaded
2017-05-25 22:22:49,714 - Checking network 'public' existence
2017-05-25 22:22:49,879 - Checking flavor 'ab-auto-test-vnfm2-ESC-flavor' non existence
2017-05-25 22:22:50,124 - Checking image 'ab-auto-test-vnfm2-ESC-image' non existence
2017-05-25\ 22:22:50,598\ -\ \texttt{Checking network 'auto-testautovnf2-uas-management' existence}
2017-05-25 22:22:50,752 - Checking network 'auto-testautovnf2-uas-orchestration' existence
2017-05-25 22:22:50,916 - Checking instance 'ab-auto-test-vnfm2-ESC-0' non existence
2017-05-25 22:22:51,357 - Checking instance 'ab-auto-test-vnfm2-ESC-1' non existence
2017-05-25 22:22:52,084 - Creating flavor 'ab-auto-test-vnfm2-ESC-flavor'
2017-05-25 22:22:52,184 - Loading image 'ab-auto-test-vnfm2-ESC-image' from
'//opt/cisco/vnf-staging/vnfm image'...
2017-05-25 22:23:06,444 - ESC HA mode is ON
2017-05-25 22:23:07,118 - Allocated these IPs for ESC HA: ['172.67.11.3', '172.67.11.4',
 '172.67.11.5']
2017-05-25 22:23:08,228 - Creating VNFM 'ab-auto-test-vnfm2-ESC-0' with [python
//opt/cisco/vnf-staging/bootvm.py ab-auto-test-vnfm2-ESC-0 --flavor
ab-auto-test-vnfm2-ESC-flavor --image b29e7a72-9ad0-4178-aa35-35df0a2b23b7 --net
auto-testautovnf2-uas-management --gateway ip 172.67.11.1 --net
auto-testautovnf2-uas-orchestration
--os auth url http://172.21.201.217:5000/v2.0 --os tenant name core --os username ******
--os_password ***** --bs_os_auth_url http://172.21.201.217:5000/v2.0 --bs_os_tenant_name
core --bs_os_username ****** --bs_os_password ***** --esc_ui_startup false
 --esc params file /tmp/esc params.cfg --encrypt key ***** --user pass *****
--user_confd_pass ****** --kad_vif eth0 --kad_vip 172.67.11.5 --ipaddr 172.67.11.3 dhcp
 --ha node list 172.67.11.3 172.67.11.4 --file
root:0755:/opt/cisco/esc/esc-scripts/esc volume em staging.sh:
/opt/cisco/usp/uas/autovnf/vnfms/esc-scripts/esc volume em staging.sh
 --file
root:0755:/apt/cisco/esc/esc-scripts/esc vpc chassis id.py:/apt/cisco/usp/uss/autovnf/vnfms/esc-scripts/esc vpc chassis id.py:
 --file
root:0755;/qot/cisco/esc/esc-scripts/esc-vpc-di-internal-keys.sh:/qot/cisco/usp/uss/autourf/vnfirs/esc-scripts/esc-vpc-di-internal-keys.sh:....
```

```
2017-05-25 22:24:13,803 - Creating VNFM 'ab-auto-test-vnfm2-ESC-1' with [python
//opt/cisco/vnf-staging/bootvm.py ab-auto-test-vnfm2-ESC-1 --flavor
ab-auto-test-vnfm2-ESC-flavor --image b29e7a72-9ad0-4178-aa35-35df0a2b23b7 --net
auto-testautovnf2-uas-management --gateway ip 172.67.11.1 --net
auto-testautovnf2-uas-orchestration
 --os auth url http://172.21.201.217:5000/v2.0 --os tenant name core --os username ******
--os password ***** --bs os auth url http://172.21.201.217:5000/v2.0 --bs os tenant name
core --bs os username ***** --bs os password ***** --esc ui startup false
--esc params file /tmp/esc params.cfg --encrypt key ***** --user pass ******
--user_confd_pass ****** --kad_vif eth0 --kad_vip 172.67.11.5 --ipaddr 172.67.11.4 dhcp
 --ha node list 172.67.11.3 172.67.11.4
 --file root:0755:/opt/cisco/esc/esc-scripts/esc volume em staging.sh:
/opt/cisco/usp/uas/autovnf/vnfms/esc-scripts/esc volume em staging.sh --file
root:0755:/apt/cisco/esc/esc-scripts/esc vpc chassis id.py:/apt/cisco/usp/uas/autovnf/vnfms/esc-scripts/esc vpc chassis id.py
 --file
root:0755;/qot/cisco/esc/esc-scripts/esc-vpc-di-internal-keys.sh:/qot/cisco/usp/uss/autounf/vnfirs/esc-scripts/esc-vpc-di-internal-keys.sh:...
2017-05-25 22:25:12,660 - ESC started!
2017-05-25 22:25:12,677 - Waiting for VIM to declare 2 instance(s) active
2017-05-25 22:25:18,254 - Instance(s) are active
2017-05-25 22:25:18,271 - Waiting for VNFM to be ready...
2017-05-25 22:25:18,292 - Connection to VNFM (esc) at 172.67.11.5
2017-05-25 22:25:21,313 - Could not estabilish NETCONF session to 172.67.11.5
2017-05-25 22:25:31,341 - Connection to VNFM (esc) at 172.67.11.5
2017-05-25 22:25:31,362 - Could not estabilish NETCONF session to 172.67.11.5
2017-05-25 22:25:41,379 - Connection to VNFM (esc) at 172.67.11.5
2017-05-25 22:25:41,397 - Could not estabilish NETCONF session to 172.67.11.5
2017-05-25 22:25:51,424 - Connection to VNFM (esc) at 172.67.11.5
2017-05-25 22:25:51,495 - Could not estabilish NETCONF session to 172.67.11.5
2017-05-25 22:26:01,521 - Connection to VNFM (esc) at 172.67.11.5
2017-05-25 22:26:01,539 - Could not estabilish NETCONF session to 172.67.11.5
2017-05-25 22:26:11,563 - Connection to VNFM (esc) at 172.67.11.5
2017-05-25 22:26:11,591 - Could not estabilish NETCONF session to 172.67.11.5
2017-05-25 22:26:21,617 - Connection to VNFM (esc) at 172.67.11.5
2017-05-25 22:26:21,635 - Could not estabilish NETCONF session to 172.67.11.5
2017-05-25 22:26:31,662 - Connection to VNFM (esc) at 172.67.11.5
2017-05-25 22:26:31,680 - Could not estabilish NETCONF session to 172.67.11.5
2017-05-25 22:26:41,706 - Connection to VNFM (esc) at 172.67.11.5
2017-05-25 22:26:41,726 - Could not estabilish NETCONF session to 172.67.11.5
2017-05-25 22:26:51,748 - Connection to VNFM (esc) at 172.67.11.5
2017-05-25 22:26:51,765 - Could not estabilish NETCONF session to 172.67.11.5
2017-05-25 22:27:01,791 - Connection to VNFM (esc) at 172.67.11.5
2017-05-25 22:27:02,204 - NETConf Sessions (Transaction/Notifications) estabilished
2017-05-25 22:27:02,507 - Notify VNFM Up
2017-05-25 22:27:02,525 - VNFM Transaction: abf51428-4198-11e7-ad05-fa163ec6a7e4 for
deployment: ab-auto-test-vnfm2 completed suc-cessfully.
2017-05-25 22:27:02,545 - Notify deployment</log>
  </logs>
</config>
```

#### **Example log pertaining to VNF deployment:**

```
http://172.21.201.63:80/bundles/5.1.0-662/em-bundle/em-1 0 0 532.qcow2
2017-05-25 22:27:29,630 -
                             disk format: qcow2
2017-05-25 22:27:29,641 -
                            container format: bare
                           serial console: True
2017-05-25 22:27:29,655 -
2017-05-25 22:27:29,665 -
                            disk bus: virtio
2017-05-25 22:27:29,674 - NETCONF edit-config Request sent, waiting for reply
2017-05-25 22:27:29,901 - NETCONF Transaction success!
2017-05-25 22:27:29,911 - Waiting for VNFM to process CREATE IMAGE transaction
2017-05-25 22:27:46,987 - | CREATE IMAGE | ab-auto-test-vnfm2-element-manager | SUCCESS
 |(1/1)|
2017-05-25 22:27:47,004 - NETCONF transaction completed successfully!
2017-05-25 22:27:47,749 - Creating Images
2017-05-25 22:27:47,764 - image: ab-auto-test-vnfm2-control-function
2017-05-25 22:27:47,776 -
                            src:
http://172.21.201.63:80/bundles/5.1.0-662/ugp-bundle/qvpc-di-cf.qcow2
2017-05-25 22:27:47,793 - disk_format: qcow2
2017-05-25 22:27:47,805 -
                             container format: bare
2017-05-25 22:27:47,819 -
                             serial console: True
2017-05-25 22:27:47,831 -
                            disk bus: virtio
2017-05-25 22:27:47,841 - NETCONF edit-config Request sent, waiting for reply
2017-05-25 22:27:48,317 - NETCONF Transaction success!
2017-05-25 22:27:48,331 - Waiting for VNFM to process CREATE IMAGE transaction
2017-05-25 22:27:56,403 - | CREATE IMAGE | ab-auto-test-vnfm2-control-function | SUCCESS
2017-05-25 22:27:56,434 - NETCONF transaction completed successfully!
2017-05-25 22:27:56,822 - Creating Images
2017-05-25 22:27:56,838 - image: ab-auto-test-vnfm2-session-function
2017-05-25 22:27:57,267 -
                            src:
http://172.21.201.63:80/bundles/5.1.0-662/ugp-bundle/qvpc-di-sf.qcow2
2017-05-25 22:27:57,412 - disk format: gcow2
2017-05-25 22:27:57,423 -
                            container format: bare
                           serial_console: True
2017-05-25 22:27:57,523 -
2017-05-25 22:27:57,535 -
                             disk bus: virtio
2017-05-25 22:27:57,550 - NETCONF edit-config Request sent, waiting for reply
2017-05-25 22:27:58,378 - NETCONF Transaction success!
2017-05-25 22:27:58,391 - Waiting for VNFM to process CREATE IMAGE transaction
2017-05-25 22:28:06,339 - | CREATE IMAGE | ab-auto-test-vnfm2-session-function | SUCCESS
 \perp (1/1)
2017-05-25 22:28:06,355 - NETCONF transaction completed successfully!
2017-05-25 22:28:06,367 - Images added successfully
2017-05-25 22:28:06,378 - Creating flavors ...
2017-05-25 22:28:06,388 - Creating flavors
2017-05-25 22:28:06,432 - flavor: ab-auto-test-vnfm2-element-manager
2017-05-25 22:28:06,444 -
                           vcpus: 2
2017-05-25 22:28:06,457 -
                             memory mb: 4096
2017-05-25 22:28:06,469 -
                            root disk mb: 40960
2017-05-25 22:28:06,481 -
                           ephemeral disk mb: 0
2017-05-25 22:28:06,491 -
                             swap disk mb: 0
2017-05-25 22:28:06,505 - NETCONF edit-config Request sent, waiting for reply
2017-05-25 22:28:06,781 - NETCONF Transaction success!
2017-05-25 22:28:06,793 - Waiting for VNFM to process CREATE FLAVOR transaction
2017-05-25 22:28:07,286 - | CREATE FLAVOR | ab-auto-test-vnfm2-element-manager | SUCCESS
2017-05-25 22:28:07,298 - NETCONF transaction completed successfully!
2017-05-25 22:28:07,310 - Creating flavors
2017-05-25 22:28:07,328 - flavor: ab-auto-test-vnfm2-control-function
2017-05-25 22:28:07,341 -
                            vcpus: 8
2017-05-25 22:28:07,358 -
                           memory mb: 16384
                           root disk mb: 6144
2017-05-25 22:28:07,374 -
2017-05-25 22:28:07,386 -
                           ephemeral_disk_mb: 0
2017-05-25 22:28:07,398 -
                             swap disk mb: 0
2017-05-25 22:28:07,410 - NETCONF edit-config Request sent, waiting for reply
2017-05-25 22:28:07,586 - NETCONF Transaction success!
2017-05-25 22:28:07,603 - Waiting for VNFM to process CREATE FLAVOR transaction
```

```
2017-05-25 22:28:07,818 - | CREATE FLAVOR | ab-auto-test-vnfm2-control-function | SUCCESS
(1/1)
2017-05-25 22:28:07,830 - NETCONF transaction completed successfully!
2017-05-25 22:28:07,842 - Creating flavors
2017-05-25 22:28:07,853 - flavor: ab-auto-test-vnfm2-session-function
2017-05-25 22:28:07,865 -
                             vcpus: 8
2017-05-25 22:28:07,877 -
                              memory mb: 16384
2017-05-25 22:28:07,889 -
                             root disk mb: 6144
2017-05-25 22:28:07,901 -
                              ephemeral disk mb: 0
2017-05-25 22:28:07,917 -
                              swap_disk_mb: 0
2017-05-25 22:28:07,928 - NETCONF edit-config Request sent, waiting for reply
2017-05-25 22:28:08,204 - NETCONF Transaction success!
2017-05-25 22:28:08,216 - Waiting for VNFM to process CREATE FLAVOR transaction
2017-05-25 22:28:08,455 - | CREATE FLAVOR | ab-auto-test-vnfm2-session-function | SUCCESS
|(1/1)|
2017-05-25 22:28:08,473 - NETCONF transaction completed successfully!
2017-05-25 22:28:08,489 - Flavors created successfully
2017-05-25 22:28:08,501 - Onboarding configuration file: ('control-function',
'staros config.txt', 'http://172.21.201.63:5001/configs/vnf-pkg2/files/system.cfg')
2017-05-25 22:28:08,547 - NETCONF get-operational Request sent, waiting for reply
2017-05-25 22:28:08,724 - NETCONF Transaction success!
2017-05-25 22:28:08,855 - Notify VDU Create Catalog for : element-manager, status:
SUCCESS, txid: 562c18b0-4199-11e7-ad05-fa163ec6a7e4
2017-05-25 22:28:08,892 - Notify VDU Create Catalog for : control-function, status:
SUCCESS, txid: 562c18b0-4199-11e7-ad05-fa163ec6a7e4
2017-05-25 22:28:09,008 - Notify VDU Create Catalog for : session-function, status:
SUCCESS, txid: 562c18b0-4199-11e7-ad05-fa163ec6a7e4
2017-05-25 22:28:09,024 - NETCONF get-config Request sent, waiting for reply
2017-05-25 22:28:09,151 - NETCONF Transaction success!
2017-05-25 22:28:14,837 - Deployment: vnfd2-deployment started ...
2017-05-25 22:28:14,858 - Generating VNFD
2017-05-25 22:28:14,930 - VNFD generated successfully.
2017-05-25 22:28:14,966 - Generating configuration files for {\tt EM}
2017-05-25 22:28:14,979 - Creating VIP Ports
2017-05-25 22:28:16,970 - VIP ports created successfully
2017-05-25 22:28:16,987 - Deploging EM
2017-05-25 22:28:17,000 - Added anti-affinity placement policy for ab-auto-test-vnfm2-em-1
2017-05-25 22:28:17,012 - Added anti-affinity placement policy for ab-auto-test-vnfm2-em-2
2017-05-25 22:28:17,025 - Added anti-affinity placement policy for ab-auto-test-vnfm2-em-3
2017-05-25 22:28:17,041 - Starting Service Deployment: ab-auto-test-vnfm2-em
2017-05-25 22:28:17,054 - Start VM: ab-auto-test-vnfm2-em-1
2017-05-25 22:28:17,066 - Start VM: ab-auto-test-vnfm2-em-2
2017-05-25 22:28:17,077 - Start VM: ab-auto-test-vnfm2-em-3
2017-05-25 22:28:17,089 - NETCONF edit-config Request sent, waiting for reply
2017-05-25 22:28:17,721 - NETCONF Transaction success!
2017-05-25 22:28:17,733 - Waiting for VNFM to process SERVICE_ALIVE transaction
2017-05-25 22:29:37,185 - | VM DEPLOYED | ab-auto-test-vnfm2-em-1 | SUCCESS | Waiting
for: SERVICE ALIVE|
2017-05-25 22:29:59,679 - | VM ALIVE | ab-auto-test-vnfm2-em-1 | SUCCESS | Waiting for:
SERVICE ALIVE!
2017-05-25 22:30:42,170 - | VM DEPLOYED | ab-auto-test-vnfm2-em-2 | SUCCESS | Waiting
for: SERVICE ALIVE|
2017-05-25 22:30:59,620 - | VM ALIVE | ab-auto-test-vnfm2-em-2 | SUCCESS | Waiting for:
SERVICE ALIVE|
2017-05-25 22:31:51,510 - | VM DEPLOYED | ab-auto-test-vnfm2-em-3 | SUCCESS | Waiting
for: SERVICE ALIVE|
2017-05-25 22:32:13,584 - | VM DEPLOYED | c2 | SUCCESS | Waiting for: SERVICE ALIVE|
2017-05-25 22:32:29,639 - | VM ALIVE | ab-auto-test-vnfm2-em-3 | SUCCESS | Waiting for:
SERVICE ALIVE
2017-05-25 22:32:29,661 - | SERVICE ALIVE | ab-auto-test-vnfm2-em | SUCCESS | (1/1)
2017-05-25 22:32:29,674 - NETCONF transaction completed successfully!
2017-05-25 22:32:29,687 - EM Online !
2017-05-25 22:32:29,699 - HA-VIP[element-manager] : 172.67.11.12
2017-05-25 22:32:29,716 - HA-VIP[control-function] : 172.67.11.13
```

```
2017-05-25 22:32:29,729 - Deployment: vnfd2-deployment completed successfully.
2017-05-25 22:32:29,742 - NETCONF get-operational Request sent, waiting for reply
2017-05-25 22:32:30,221 - NETCONF Transaction success!
2017-05-25 22:32:30,261 - Notify EM Up
2017-05-25 22:32:30,274 - VNF Transaction completed successfully!
2017-05-25 22:32:30,292 - Notify deployment
```

# **Viewing AutoVNF Operational Data**

AutoVNF maintains history information for all transactions, associated events, and related error/information logs in persistent storage. These logs are useful for monitoring deployment progress and for troubleshooting issues.

These logs can be retrieved at time using the "task-id" returned as well as by running ConfD "show" commands.

To access these commands, you must be logged in to the Confd CLI as the admin user on the AutoVNF VM:

When prompted, enter the admin user password.

Table 18: ConfD Log Descriptions, on page 143 provides a list of the available commands and describes the information in the output.

#### **Table 18: ConfD Log Descriptions**

| ConfD Command                        | Purpose                                                       |  |
|--------------------------------------|---------------------------------------------------------------|--|
| In releases prior to 6.0:            | Displays a list of any deployment errors that may have        |  |
| show autovnf-oper:errors             | occurred.                                                     |  |
| In 6.0 and later releases:           |                                                               |  |
| show uas                             |                                                               |  |
| In releases prior to 6.0:            | Displays log messages for AutoVNF transactions.               |  |
| show autovnf-oper:logs   display xml |                                                               |  |
| In 6.0 and later releases:           |                                                               |  |
| show log   display xml               |                                                               |  |
| In releases prior to 6.0:            | Displays information for the networks deployed with USP.      |  |
| show autovnf-oper:network-catalog    |                                                               |  |
| In 6.0 and later releases:           |                                                               |  |
| show vnf-packager                    |                                                               |  |
| In releases prior to 6.0:            | Displays a list of transaction IDs that correspond to the USP |  |
| show autovnf-oper:transactions       | deployment along with their execution date, time, and status. |  |
| In 6.0 and later releases:           |                                                               |  |
| show transaction                     |                                                               |  |

| ConfD Command                              | Purpose                                                                |  |
|--------------------------------------------|------------------------------------------------------------------------|--|
| In releases prior to 6.0:                  | Displays information pertaining to the virtual descriptor              |  |
| show autovnf-oper:vdu-catalog              | units (VDUs) used to deploy USP.                                       |  |
| In 6.0 and later releases:                 |                                                                        |  |
| show vnfr                                  |                                                                        |  |
| In releases prior to 6.0:                  | Displays information port, network, and virtual IP addresses           |  |
| show autovnf-oper:vip-port                 | information.                                                           |  |
| In 6.0 and later releases:                 |                                                                        |  |
| show vnfr                                  |                                                                        |  |
| In releases prior to 6.0:                  | Displays information pertaining to the VNFM deployment                 |  |
| show autovnf-oper:vnfm                     | and UEM VM deployment.                                                 |  |
| In 6.0 and later releases:                 |                                                                        |  |
| show vnfr                                  |                                                                        |  |
| show confd-state                           | Displays information pertaining to confd-state on AutoVNF.             |  |
| show confd-state ha                        | Displays information pertaining to HA specific confd-state on AutoVNF. |  |
| show log <transaction_id></transaction_id> | Displays detailed log information for a specific transaction ID.       |  |
| show running-config                        | Displays the configuration running on the AutoVNF.                     |  |
| show uas                                   | Displays information pertaining to the AutoVNF VM deployment.          |  |
| In releases prior to 6.0:                  | Displays information pertaining to the overall USP VM                  |  |
| show usp                                   | deployment.                                                            |  |
| In 6.0 and later releases:                 |                                                                        |  |
| show vnfr                                  |                                                                        |  |

#### **NOTES:**

• Log information can be saved out of ConfD to a file for later retrieval using one of the following commands:

```
show log transaction_id | save url
OR
show autovnf-oper: command | save url
```

Where *transaction\_id* is a specific ID, *url* is a valid directory path, and *command* is one of the command operators identified in Table 18: ConfD Log Descriptions, on page 143.

### **Example show confd-state Command Output**

#### show confd-state

```
confd-state version 6.3.1
confd-state epoll false
confd-state daemon-status started
confd-state ha mode master
confd-state ha node-id confd-master
confd-state ha connected-slave [ a2dd5178-afae-4b3a-8b2b-910216583501 ]
                   EXPORTED
NAME
                         REVISION
                                    NAMESPACE
     PREFIX
                  TO ALL EXPORTED TO
iana-crypt-hash
                          2014-08-06 urn:ietf:params:xml:ns:yang:iana-crypt-hash
                 X
     ianach
ietf-inet-types
                          2013-07-15 urn:ietf:params:xml:ns:yang:ietf-inet-types
     inet
ietf-netconf-acm
                          2012-02-22 urn:ietf:params:xml:ns:yang:ietf-netconf-acm
                  Х
     nacm
ietf-netconf-monitoring
                         2010-10-04 urn:ietf:params:xml:ns:yang:ietf-netconf-monitoring
   ncm
            X
<-- SNIP -->
```

### **Example show confd-state ha Command Output**

#### show confd-state ha

```
confd-state ha mode master
confd-state ha node-id confd-master
confd-state ha connected-slave [ a2dd5178-afae-4b3a-8b2b-910216583501 ]
```

### **Example show log Command Output**

show log <transaction\_id> | display xml

### **Example show running-config Command Output**

#### show running-config

```
<-- SNIP -->
autovnf:secure-token autovnf-admin
user $8$YQiswhu0QLpA4N2kBo7t5eZN2uUW0L19m8WaaBzkVoc=
password $8$mSaszfxjZ8My8Y/FqLL3Sasn1b/DmRh3pdblatq49cM=
autovnf:secure-token autovnf-oper
user $8$kTEQZ4YNdV6BcnH3ggRHJPmhk6lsh5KQFqhsQnh/KV8=
password $8$KdTBd7ZeYuHrpdkLk5m888ckE3ZGIM7RbEMJwMwCjfo=
autovnf:secure-token em-login
user $8$jVDkSMi/W1XzkZj/qx07kEfHB9PlpPlnzCKUSjWiPXA=
password $8$52ELrKMilGT/nad5WcPgUh7cijHiizAt8A8Tly79Q/I=
autovnf:secure-token confd-auth
user $8$bHYvP179/hlGWO8qoTnJFmm8A1HqqlREsasX+GlSAPw=
password $8$S52APq1vb9WhLjbSPNSWiBmAmaG1tzTTmSkktKs8reo=
volume-catalog em-volume
volume type LUKS
volume size 1024
volume bus ide
```

```
volume bootable false
volume-catalog cf-boot
volume type LUKS
volume size 16
volume bus ide
volume bootable true
volume-catalog cf-cdr
volume type LUKS
volume size 200
volume bus ide
volume bootable false
autovnf:network-catalog di-internal1
pre-created di-internal1
         sriov-flat
type
            phys_pcie1_0
physnet
ip-prefix 192.168.1.0/24
dhcp
           true
vlan-tag true
vlan
           2110
<-- SNIP -->
<-- SNIP -->
autovnf:vdu-catalog control-function
ha-tvpe
                     one-to-one
health-check-frequency 10
health-probe-max-miss 6
                      recovery-restart
recovery-type
image location http://172.21.201.63:80/bundles/5.1.0-662/ugp-bundle/qvpc-di-cf.qcow2
neds netconf
 ned-id
                cisco-staros-nc
 port-number 830
 authentication confd-auth
volumes cf-cdr
volumes cf-boot
flavor host-aggregate auto-test-sjc-cf-esc-mgmt1
flavor vcpus
                       8
                       16384
flavor ram
flavor root-disk
                       6
flavor ephemeral-disk
                       Ω
flavor swap-disk
flavor anti-affinity-placement true
configuration staros config.txt
 apply-at day-zero
 source-url http://172.21.201.63:5001/configs/vnf-pkg1/files/system.cfg
<-- SNIP -->
```

### **Example show uas Command Output**

#### show uas

| NAME                                    | LAST HEARTBEAT      |  |
|-----------------------------------------|---------------------|--|
| AutoVNF-MASTER                          | 2018-01-20 02:35:03 |  |
| ESCHeartBeatMonitor-fremont-autovnf-vpc | 2018-01-20 02:35:00 |  |
| USPCFMWorker                            | 2018-01-20 02:34:51 |  |
| USPCHBWorker                            | 2018-01-20 02:35:00 |  |
| USPCWorker                              | 2018-01-20 02:35:00 |  |

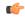

#### **Important**

In this example, 10.2.3.6 is the confd-master and the active UAS VM.

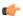

#### Important

In case of standalone mode (non-HA) deployments, the *uas external-connection-point* information and *Instance IP* table are not applicable and are not displayed.

Example output that shows the floating IP for AutoVNF:

```
-SNIP-
nsd autoit
vim-identity vim1
vim-artifact vim artifact one
vnf-package [ usp 5 7 ]
vld mamt
 vl-type
                  management
 network-instance bmarconi-management
 vld orch
 vl-type orchestration
 network sjc-orch
 vnfd f-autovnf
 vnf-type
                   usp-uas
  version
                   6.0
 high-availability true
                   fremont-autovnf
  configuration boot-time 1800
  configuration set-vim-instance-name true
  external-connection-point avf
   connection-point eth0
   floating-ip enabled
   floating-ip external-network public
  vnfc avf
   health-check disabled
   health-check boot-time 300
   vdu vdu-id autovnf
   connection-point eth0
   virtual-link service-vl mgmt
   connection-point eth1
   virtual-link service-vl orch
-SNTP-
```

The current version of AutoVNF software can also be seen through the USP UWS – AutoVNF User Interface under –

- the Site Overview screen (Service Deployment > Site) only if the AutoVNF configuration type is a record.
- the Auto-Vnf Configuration Overview screen only if the AutoVNF configuration type is a record.
- the UWS AutoVNF dashboard.

### **Example show vnfr Command Output**

#### show vnfr

```
vnfr sj-autovnf-esc
vnfd
        esc
vnf-type esc
state
       deployed
 external-connection-point esc
 connection-point-instance-id sj-autovnf-esc-ha-vip
 virtual-link-ref
                            uas-management
 ip-address
                             12.12.12.40
 mac-address
                             fa:16:3e:6a:db:9b
 connection-point-type
                              virtual-port
 port-id
                             37a14e07-52f7-48c0-9dbb-471146a709a5
 vdu esc
 vnfc-instance sj-autovnf-esc-esc-1
  state deployed
  vnfc
            esc
  flavor-key sj-autovnf-esc
  uuid 83f44e0f-380e-4320-a35a-34de82cf84dd
  image name /vnfm-bundle/ESC-4 2 0 74.qcow2
  image version "Version: 4.2.0.74, SHA1: de45b53, Date: Sat Sep 01 08:51:12 EDT 2018"
  image package usp 6 0
   image uuid c35c2a86-6d60-4259-85cc-d023803c7245
  host
            tb2-compute-15.localdomain
  vdu-type cisco-esc
  connection-point-instance eth0
   virtual-link-ref uas-management
   ip-address
                 12.12.12.22
fa:16:3e:e8:d6:b1
   mac-address
   connection-point-type virtual-port
                        f0f6b82f-336f-4f9f-aae5-d581be8cfa63
   connection-point-instance eth1
   {\tt virtual-link-ref} \qquad {\tt uas-orchestration}
   ip-address
                         22.22.22.27
                       fa:16:3e:16:32:4c
   mac-address
   connection-point-type virtual-port
                        f2b7aeae-83f1-4f83-b45e-f92b3a1f6600
 vnfc-instance sj-autovnf-esc-esc-2
  state deployed
  vnfc
            esc
  flavor-key sj-autovnf-esc-esc
  uuid 087a5b48-db45-4002-a157-51fa37236545
  image name /vnfm-bundle/ESC-4_2_0_74.qcow2
  image version "Version: 4.2.0.74, SHA1: de45b53, Date: Sat Sep 01 08:51:12 EDT 2018"
   image package usp 6 0
  image uuid c35c2a86-6d60-4259-85cc-d023803c7245
            tb2-compute-12.localdomain
  host
  vdu-type cisco-esc
  connection-point-instance eth0
   virtual-link-ref uas-management
   ip-address
                        12.12.12.37
   mac-address
                       fa:16:3e:48:c4:6c
   connection-point-type virtual-port
                        8cb138ab-c575-4eb2-a622-d2648042f48f
  connection-point-instance eth1
```

```
virtual-link-ref
                       uas-orchestration
                        22.22.22.28
   in-address
   mac-address
                       fa:16:3e:98:78:07
   connection-point-type virtual-port
                       7d73aeae-81e1-410b-ac3a-e34c1bd23c16
   port-id
vnfr sj-autovnf-vpc
vnfd
        vpc
vnf-type ugp
 state ha-error
 external-connection-point cf
 connection-point-instance-id CF-sj-autovnf-vpc-vip
 virtual-link-ref
                             uas-management
 ip-address
                            12.12.12.43
 mac-address
                             fa:16:3e:04:80:b7
 connection-point-type
                             virtual-port
                             984a6e8b-107a-48f7-b0b4-398a308aff9a
 port-id
 external-connection-point em
 connection-point-instance-id em-sj-autovnf-vpc-vip
 virtual-link-ref
                            uas-management
 ip-address
                             12.12.12.35
                            fa:16:3e:b4:7e:b8
 mac-address
 connection-point-type
                             virtual-port
 port-id
                             f47c2150-932c-455f-99c1-7b77fe47a9d7
 vdu cf
 vnfc-instance sj-autovnf-vpc-cf-0
  state alive
  vnfc
            cf
  flavor-key sj-autovnf-vpc-cf
            a46de643-b76d-4307-91e8-996b79da4c1e
  uuid
  image name /ugp-bundle/gvpc-di-cf.gcow2
  image version "Version: 21.10.M0.70226, SHA1: NA, Date: Thu Sep 06 10:07:27 EDT 2018"
  image package usp 6 0
  image uuid 6d63f613-9b46-4bd9-853d-024dcf27f1a7
  host
             tb2-compute-9.localdomain
  vdu-type control-function
  connection-point-instance eth0
   virtual-link-ref di-internal1
                       192.168.10.105
   ip-address
                        fa:16:3e:46:f8:79
   mac-address
   connection-point-type pnic-sriov
                        b408eedd-8650-44e2-930c-95ee2c9ae380
   port-id
   connection-point-instance eth1
   virtual-link-ref uas-management
                  12.12.12.44
fa:16:3e:5e:e0:bc
   ip-address
   mac-address
   connection-point-type virtual-port
                        3e94bcdb-0e58-44e1-99a5-366f7453df02
   connection-point-instance eth2
   virtual-link-ref uas-orchestration
   ip-address
                        22.22.22.33
                        fa:16:3e:c5:58:c6
   mac-address
   connection-point-type virtual-port
                        e0a51253-5740-4e34-b4a2-ba6cdaa504cf
 vnfc-instance sj-autovnf-vpc-cf-1
  state alive
  vnfc
            cf
  flavor-key sj-autovnf-vpc-cf
  uuid 10b1e4c2-d3e5-494c-bec9-26bd38e4c705
  image name /ugp-bundle/qvpc-di-cf.qcow2
  image version "Version: 21.10.M0.70226, SHA1: NA, Date: Thu Sep 06 10:07:27 EDT 2018"
   image package usp 6 0
  image uuid 6d63f613-9b46-4bd9-853d-024dcf27f1a7
         tb2-compute-12.localdomain
  host
  vdu-type control-function
```

```
connection-point-instance eth0
  virtual-link-ref di-internal1
  ip-address
                      192.168.10.99
  mac-address
                      fa:16:3e:94:3d:38
  connection-point-type pnic-sriov
                       cldf9769-fcdc-4cb1-b7ea-f791ef80ff65
 connection-point-instance eth1
  virtual-link-ref uas-management
                      12.12.12.47
  ip-address
                 fa:16:3e:66:27:71
  mac-address
  connection-point-type virtual-port
                       7d77aac2-6409-499a-a4b0-afc4c70e6904
  port-id
 connection-point-instance eth2
  virtual-link-ref uas-orchestration
  ip-address
                       22.22.22.45
  mac-address
                      fa:16:3e:c3:c1:a4
  connection-point-type virtual-port
                       75d7b8c7-1801-4cce-b665-64a060414abd
  port-id
vdu em
vnfc-instance sj-autovnf-vpc-em-1
 state ha-error
 vnfc
           em
 flavor-key sj-autovnf-vpc-em
 uuid 119edc4c-9ba0-48f8-a928-63e0c3c88f22
 image name /em-bundle/em-6 3 0 4148.qcow2
 image version "Version: 6.3.0, SHA1: 40d8f29, Date: Thu Aug 30 22:15:22 EDT 2018"
 image package usp 6 0
 image uuid d21b6d92-9964-4db8-8376-4a645fecfbf2
 host
           tb2-compute-14.localdomain
 vdu-type element-manager
 connection-point-instance eth0
  virtual-link-ref uas-orchestration
                  22.22.22.40
fa:16:3e:33:57:a6
  ip-address
  mac-address
  connection-point-type virtual-port
                       050d8843-f309-45b3-889a-a1516a338c9f
 connection-point-instance eth1
  virtual-link-ref uas-management
  ip-address
                       12.12.12.26
                      fa:16:3e:02:b8:4a
  mac-address
  connection-point-type virtual-port
                       ae8036c5-1a91-488d-98f2-65a8fe57a033
vnfc-instance sj-autovnf-vpc-em-2
        ha-error
 state
 vnfc
            em
 flavor-key sj-autovnf-vpc-em
 uuid dd2c9327-c954-49bf-803c-ca38d718da2c
 image name /em-bundle/em-6 3 0 4148.qcow2
 image version "Version: 6.3.0, SHA1: 40d8f29, Date: Thu Aug 30 22:15:22 EDT 2018"
 image package usp 6 0
 image uuid d21b6d92-9964-4db8-8376-4a645fecfbf2
           tb2-compute-15.localdomain
 host
 vdu-type element-manager
 connection-point-instance eth0
  virtual-link-ref uas-orchestration
  ip-address
                       22.22.22.46
                      fa:16:3e:e5:f7:18
  mac-address
  connection-point-type virtual-port
                       30816589-9a12-4c1d-840c-c84100f714f4
 connection-point-instance eth1
  virtual-link-ref uas-management
  ip-address
                       12.12.12.45
  mac-address
                       fa:16:3e:f3:ff:4e
  connection-point-type virtual-port
```

```
port-id
                        cf9d991f-e45b-41ed-9ac1-7e6f0bee620b
vdu sf
vnfc-instance sj-autovnf-vpc-sf-0
 state
          alive
            sf
 vnfc
 flavor-key sj-autovnf-vpc-sf
 uuid d9b13253-a67e-4078-a75c-04d834577cc2
 image name /ugp-bundle/qvpc-di-xf.qcow2
 image version "Version: 21.10.M0.70226, SHA1: NA, Date: Thu Sep 06 10:07:27 EDT 2018"
 image package usp_6_0
 image uuid c65df544-0230-4e86-88bf-4aa93e0e268d
 host
           tb2-compute-14.localdomain
 vdu-type session-function
 connection-point-instance eth0
                      di-internal1
  virtual-link-ref
                       192.168.10.95
  ip-address
  mac-address
                       fa:16:3e:87:49:22
  connection-point-type pnic-sriov
                       5d9a9a89-5857-48cb-8081-7273c4b9354c
  port-id
  connection-point-instance eth1
  virtual-link-ref uas-orchestration
  ip-address
                        22.22.22.18
                      fa:16:3e:8f:47:ce
  mac-address
  connection-point-type virtual-port
                       d7dd7006-0134-4767-af02-1922d351d1d5
 connection-point-instance eth2
  virtual-link-ref vpc-svc
  ip-address
                        22.11.11.8
  mac-address
                       fa:16:3e:a6:fa:9e
  connection-point-type virtual-port
                       1c5dda23-65f0-4541-ace5-0d6e5e1564ea
 vnfc-instance sj-autovnf-vpc-sf-1
        alive
 state
 vnfc
            sf
 flavor-key sj-autovnf-vpc-sf
 uuid 868158de-e202-4af4-9f3e-c5c7722c5a7f
 image name /ugp-bundle/qvpc-di-xf.qcow2
 image version "Version: 21.10.M0.70226, SHA1: NA, Date: Thu Sep 06 10:07:27 EDT 2018"
  image package usp 6 0
 image uuid c65df544-0230-4e86-88bf-4aa93e0e268d
           tb2-compute-15.localdomain
 host
 vdu-type session-function
 connection-point-instance eth0
  virtual-link-ref di-internal1
  ip-address
                       192.168.10.97
                      fa:16:3e:bb:ee:38
  mac-address
  connection-point-type pnic-sriov
                       c166c76d-3ef9-4f52-a243-25b49ae0886f
  connection-point-instance eth1
   virtual-link-ref uas-orchestration
                       22.22.22.47
  ip-address
                       fa:16:3e:b0:8e:75
  mac-address
  connection-point-type virtual-port
  port-id
                       9dd61ba8-9455-4f0a-a6ce-13ef28ce6c39
  connection-point-instance eth2
  virtual-link-ref vpc-svc
                       22.11.11.13
  ip-address
  mac-address
                      fa:16:3e:25:5a:56
  connection-point-type virtual-port
  port-id
                       3f8b60aa-4155-4192-b537-afb812d784da
```

### **Example show vnf-packager Command Output**

#### show vnf-packager

```
"Version: 6.4.M0, SHA1: cdd46bcm, Build-Number: 0"
 version
 image application-function
 image-uri /ugp-bundle/qvpc-di-xf.qcow2
 wim-id
             c65df544-0230-4e86-88bf-4aa93e0e268d
             "Version: 21.10.M0.70226, SHA1: NA, Date: Thu Sep 06 10:07:27 EDT 2018"
 version
 disk-format qcow2
 image automation-service
 image-uri /uas-bundle/usp-uas-6.3.0-0.gcow2
 vim-id
             b32d2aeb-9dbe-42f0-99bf-982db8ae7ae8
             "Version: 6.3.0, SHA1: 175ea8em, Date: Thu Sep 06 16:17:26 PDT 2018"
 version
 disk-format qcow2
 image cisco-esc
 image-uri /vnfm-bundle/ESC-4 2 0 74.qcow2
          c35c2a86-6d60-4259-85cc-d023803c7245
             "Version: 4.2.0.74, SHA1: de45b53, Date: Sat Sep 01 08:51:12 EDT 2018"
 version
 disk-format gcow2
 image control-function
 image-uri /ugp-bundle/qvpc-di-cf.qcow2
           6d63f613-9b46-4bd9-853d-024dcf27f1a7
"Version: 21.10.M0.70226, SHA1: NA, Date: Thu Sep 06 10:07:27 EDT 2018"
 vim-id
 version
 disk-format gcow2
 image element-manager
 image-uri /em-bundle/em-6_3_0_4148.qcow2
 vim-id d21b6d92-9964-4db8-8376-4a645fecfbf2
             "Version: 6.3.0, SHA1: 40d8f29, Date: Thu Aug 30 22:15:22 EDT 2018"
 version
 disk-format qcow2
 image network-function
 image-uri /ugp-bundle/qvpc-di-xf.qcow2
           c65df544-0230-4e86-88bf-4aa93e0e268d
 vim-id
 version
             "Version: 21.10.M0.70226, SHA1: NA, Date: Thu Sep 06 10:07:27 EDT 2018"
 disk-format qcow2
 image session-function
 image-uri /ugp-bundle/qvpc-di-xf.qcow2
 vim-id
            c65df544-0230-4e86-88bf-4aa93e0e268d
             "Version: 21.10.M0.70226, SHA1: NA, Date: Thu Sep 06 10:07:27 EDT 2018"
 version
  disk-format qcow2
 image user-plane-function
 image-uri /ugp-bundle/gvpc-si-21.10.M0.70226.gcow2
           078bc882-d29c-4974-a21d-dbf2bc59149b
             "Version: 21.10.M0.70226, SHA1: NA, Date: Thu Sep 06 10:07:27 EDT 2018"
 version
 disk-format qcow2
 configuration bootvm
 data-id 1538437650-071830
configuration staros
 data-id 1538437650-060109
vnf-packager 6.4.M0-6133
 vnf-package usp 6 t
           "Version: 6.4.M0, SHA1: cdd46bcm, Build-Number: 6133"
version
image application-function
 image-uri /ugp-bundle/qvpc-di-xf.qcow2
           d3b3dd85-464d-4b49-90f1-5dc59c9a111b
 vim-id
 version
             "Version: 21.10.M0.70226, SHA1: NA, Date: Thu Sep 06 10:07:27 EDT 2018"
 disk-format qcow2
 image automation-service
 image-uri /uas-bundle/usp-uas-6.3.0-4206.qcow2
             294e5f52-453a-4bd8-8192-b8144607759f
             "Version: 6.3.0, SHA1: 175ea8e, Date: Wed Sep 05 06:15:40 EDT 2018"
 version
 disk-format gcow2
 image cisco-esc
```

```
image-uri /vnfm-bundle/ESC-4 2 0 74.qcow2
            87a322cc-3736-407d-855f-f2a566fadd22
wim-id
version "Version: 4.2.0.74, SHA1: de45b53, Date: Sat Sep 01 08:51:12 EDT 2018"
disk-format qcow2
image control-function
 image-uri /ugp-bundle/qvpc-di-cf.qcow2
vim-id
             22b34ebf-060c-4e99-8083-e702cef96aca
vim-id 22D34eDi-ubuc-4e99-8083-e702cei9baca version "Version: 21.10.M0.70226, SHA1: NA, Date: Thu Sep 06 10:07:27 EDT 2018"
disk-format qcow2
image element-manager
image-uri /em-bundle/em-6 3 0 4148.qcow2
vim-id
             c4424476-a9b6-4308-98b3-4aa0f441d5c1
          "Version: 6.3.0, SHA1: 40d8f29, Date: Thu Aug 30 22:15:22 EDT 2018"
version
disk-format qcow2
image network-function
image-uri /ugp-bundle/qvpc-di-xf.qcow2
          d3b3dd85-464d-4b49-90f1-5dc59c9a111b
"Version: 21.10.M0.70226, SHA1: NA, Date: Thu Sep 06 10:07:27 EDT 2018"
version
disk-format gcow2
image session-function
image-uri /ugp-bundle/qvpc-di-xf.qcow2
          d3b3dd85-464d-4b49-90f1-5dc59c9a111b
"Version: 21.10.M0.70226, SHA1: NA, Date: Thu Sep 06 10:07:27 EDT 2018"
vim-id
version
disk-format gcow2
image user-plane-function
image-uri /ugp-bundle/qvpc-si-21.10.M0.70226.qcow2
vim-id 8c78ef58-4556-4e8c-bef6-8f98a33bf6c1
             "Version: 21.10.M0.70226, SHA1: NA, Date: Thu Sep 06 10:07:27 EDT 2018"
version
disk-format qcow2
configuration bootvm
data-id 1538437651-235460
configuration staros
data-id 1538437651-221341
```

# **UAS Log Collection**

The UAS generates and consolidates a comprehensive set of UAS logs and VNF diagnostic information from StarOS device for troubleshooting purposes. The log collection includes logs from all components in a deployed UAS cluster, i.e. from AutoIT, AutoDeploy, AutoVNF, UEM, ESC and StarOS.

This section describes the following topics:

- Feature Description, on page 154
- Limitations, on page 154
- Collecting the UAS Logs, on page 154
  - Via the ConfD CLI Command, on page 154
  - Via the Standalone Script, on page 155
- Collecting VNF Diagnostic Information, on page 158
- Sample Logs, on page 158

### **Feature Description**

Automation of UAS log collection is facilitated through the use of ConfD CLI command **collect-logs**. When this command is executed, the logs from all or required components can be collected and copied to a common location.

### **Limitations**

The following limitations exist with the UAS log collection feature.

- With the use of ConfD CLI approach, it is not possible to collect logs for AutoDeploy and AutoIT. To aggregate logs for these two components, use the standalone script.
- Direct collection of logs from CF, SF, UP instances is not supported. If VNFDs corresponding to these
  instances are invoked directly, appropriate error message will be recorded in the log file of AutoDeploy
  and AutoVNF.

## **Collecting the UAS Logs**

The UAS logs can be collected using one of the following approaches:

- Via the ConfD CLI Command, on page 154
- Via the Standalone Script, on page 155

### Via the ConfD CLI Command

UAS logs collection is automated through a remote procedure call (RPC) executed from the ConfD command line interface (CLI). The RPC "collect-logs" has been introduced to collect logs from the AutoVNF, ESC and UEM.

This command, on execution, fetches the logs from components under given NSD and VNFD levels in a deployed setup and creates a final consolidated tar ball comprising all logs.

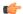

Important

When the ConfD CLI command is used, the log collection for AutoDeploy and AutoIT components is not supported.

This command can be invoked from ConfD CLI of AutoDeploy and AutoVNF.

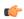

**Important** 

The IP and credentials of instances are fetched from oper data of AutoDeploy/AutoVNF. So, the logs can be collected for instances whose VNFR is present in oper db.

To collect the UAS logs via ConfD CLI:

1. Login to the ConfD CLI as the *admin* user on the AutoDeploy VM or AutoVNF VM.

2. Enter the *admin* user password when prompted.

**3.** Execute the following command:

```
collect-logs nsd-id <nsd id>
```

This command collects logs from all components present under given NSD and also from deploy-nsd if present.

To collect logs by VNFD ID, use the following command:

```
collect-logs nsd-id <nsd id> vnfd vnfd id
```

This command collects logs from components specific to the given VNFD. Additionally, under given vnfd, corresponding AutoVNF logs of the given NSD will also be collected in case of RPC invoked from AutoDeploy (outside AutoVNF).

For example, if VNFD of ESC, or UEM is invoked from AutoDeploy, the corresponding AutoVNF logs of given VNFD will also be collected, since log collection happens through respective AutoVNF in case of multiple AutoVNFs deployed through a single AutoDeploy.

The vnf-diags from StarOS instances will be collected along with the UEM logs.

**4.** View the status of log collection using the AutoDeploy or AutoVNF logs under /var/log/upstart/ based on where it is invoked.

If invoked from AutoDeploy, the RPC internally connects with AutoVNF and collects logs from UAS instances. The respective progress can be viewed from AutoVNF log.

**5.** Untar the *autocollect\_logs.tgz* file to extract the collected logs.

```
tar -zxvf autocollect logs.tgz
```

Note that the output consolidated tar ball *autocollect\_logs.tgz* is created under /var/log/autocollect/directory of the instance (AutoDeploy/AutoVNF) from where the log collection RPC was invoked.

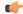

#### **Important**

Every time the log collection is triggered, the /var/log/autocollect directory will be automatically cleaned and then new logs will be copied.

#### Example output:

```
vnf-logs/
vnf-logs/em/
vnf-logs/em/abc-vnf-vnf1-em-rmuruga-em1-1-em-logs-2018-08-09_06.41.25_UTC.tar.bz2
vnf-logs/em/abc-vnf-vnf1-em-rmuruga-em1-2-em-logs-2018-08-09_06.40.35_UTC.tar.bz2
vnf-logs/autovnf/
vnf-logs/autovnf/autoit-f-autovnf1-rmuruga-avf-2-uas-logs-2018-08-09_06.40.06_UTC.tar.bz2
vnf-logs/autovnf/autoit-f-autovnf1-rmuruga-avf-1-uas-logs-2018-08-09_06.40.49_UTC.tar.bz2
vnf-logs/esc/
vnf-logs/esc/esc_log_abc-vnf-vnf1-esc-rmuruga-esc-2_2018-08-09_06.40.15_UTC.tar.bz2
vnf-logs/esc/esc_log_abc-vnf-vnf1-esc-rmuruga-esc-1_2018-08-09_06.39.42_UTC.tar.bz2
```

### Via the Standalone Script

The UAS uses a standalone script "collect\_all\_uas\_logs.py" to generate and consolidate a comprehensive set of UAS logs and VNF diagnostic information from StarOS device for troubleshooting purposes.

Before using this script, you should be aware of the following:

AutoVNF IP and SSH credentials (username and password)

- AutoVNF NETCONF login credentials
- Login credentials for UEM and ESC
- Login credentials for AutoIT and AutoDeploy

This script is available in the AutoIT, AutoDeploy and AutoVNF VMs in the /opt/cisco/usp/uas/scripts/directory.

A sample yaml file (*sample\_config.yaml*) is present in the same directory along with the script. The yaml file should be updated with proper IP and credential details.

Example configuration of *sample\_config.yaml* file:

```
uas-cluster:
   autovnf:
   172.21.201.237:
   autovnf:
   login:
       user: ubuntu
       password: Cisco@123
   netconf:
       user: admin
       password: Cisco@123
.
```

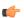

#### **Important**

You can exclude AutoDeploy or AutoIT for log collection by commenting out the phrase 'autodeploy' or 'autoit' using '#' in the yaml file.

For example:

#autodeploy:

To collect the UAS logs via the standalone script:

- 1. Log on to the AutoDeploy, AutoIT or AutoVNF VM using the user credentials specified during deployment.
- 2. Navigate to the *scripts* directory.

#### cd /opt/cisco/usp/uas/scripts

- **3.** Edit the *sample\_config.yaml* file using a standard text editor to update the appropriate credential details and save it.
- **4.** Launch the *collect\_all\_uas\_logs.py* script to collect the logs.

```
sudo ./collect_all_uas_logs.py - -cfgfile sample_config.yaml
```

The script starts collecting the logs and the progress is displayed on the console. Upon completion, a final tar file *autocollect\_logs.tgz* will be copied to /var/log/autocollect/ directory.

Detailed logs are stored in a log file named autocollect.log under the /var/log/autocollect/ directory.

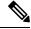

Note

The logs directory will be cleared and re-created for every execution of the script.

#### Example output:

#### sudo ./collect\_all\_uas\_logs.py --cfgfile sample\_config.yaml

```
2018-07-26 08:52:57,273 - Uas-cluster present in config
2018-07-26 08:52:57,273 - ..... Executing step 1 of 4.....
2018-07-26 08:52:57,273 - Collecting logs from uas instances
2018-07-26 08:53:06,530 - Logs collected successfully from esc 48.48.48.24
2018-07-26 08:53:09,677 - Logs collected successfully from autovnf 38.38.38.23
2018-07-26 08:53:09,784 - Logs collected successfully from esc 48.48.48.16
2018-07-26 08:53:15,404 - Logs collected successfully from autovnf 38.38.38.26
2018-07-26 08:54:21,160 - Logs collected successfully from vnf-em 38.38.38.11
2018-07-26 08:54:24,829 - Logs collected successfully from vnf-em 38.38.38.27
2018-07-26 08:54:24,831 - Generating tar file for uas instance 10.225.202.93
2018-07-26 08:54:25,260 - Log collection completed for uas instance 10.225.202.93.
2018-07-26 08:54:25,261 - Auto-it present in config
2018-07-26 08:54:25,261 - ..... Executing step 2 of 4.....
2018-07-26 08:54:25,261 - Collecting logs from Autoit 10.225.202.77
2018-07-26 08:54:25,847 - Logs collected successfully for instance 10.225.202.77
2018-07-26 08:54:25,847 - Auto-deploy present in config
2018-07-26 08:54:25,848 - ..... Executing step 3 of 4.....
2018-07-26 08:54:25,848 - Collecting logs from Autodeploy 10.225.202.64
2018-07-26 08:54:26,454 - Logs collected successfully for instance 10.225.202.64
2018-07-26 08:54:26,454 - ..... Executing step 4 of 4.....
2018-07-26 08:54:26,454 - Generating consolidated final tar file
2018-07-26 08:54:26,499 - Log collection script completed. Please collect the tar file
'autocollect logs.tgz' under /var/log/autocollect/
```

**5.** Extract the contents of *autocollect\_logs.tgz* file using the following command:

#### tar -zxvf autocollect\_logs.tgz

The following are the contents of the *autocollect\_logs.tgz* tar file:

- .bz2 files for each AutoDeploy and AutoIT logs
- Two log files *autocollect.log* for AutoDeploy logs and *autocollect-vnf\_<autovnfip>.log* for logs collected from AutoVNF and its instances.

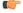

#### **Important**

In case of failures of any UAS cluster nodes, check the *autocollect-vnf\_<autovnf ip>.log* for the detailed error message.

• uas\_logs\_<autovnf ip>.tgz — This file comprises tar bundles for the UAS cluster.

When the *uas\_logs\_<autovnfip>.tgz* tar file is extracted, a *vnf-logs* directory is created with individual sub-directories for *em*, *esc*, and *autovnf* for storing the corresponding collected tar file contents.

If the VNF diagnostic log files are unavailable in the *diags* directory under *em*, you can use **vnf-collect-diags** RPC command from UEM VM to collect the logs. For information on collecting logs through the RPC, see the Collecting VNF Diagnostic Information, on page 158 section.

The logs collected through the RPC are also stored in the *diags* directory under *em* directory.

**6.** Verify that files have been extracted.

#### ls -lt

Example output:

total 2488

```
-rw-r--r-- 1 root root 1174824 Jul 26 08:54 uas_logs_10.225.202.93.tgz
-rw-r--r-- 1 root root 43113 Jul 26 08:54
auto-it-5571-cups-1-uas-logs-2018-07-26_08.54.25_UTC.tar.bz2
-rw-r--r-- 1 root root 3197 Jul 26 08:54 autocollect-vnf_10.225.202.93.log
-rw-r--r-- 1 root root 47104 Jul 26 08:54
auto-deploy-5571-cups-1-uas-logs-2018-07-26_08.54.26_UTC.tar.bz2
-rw-r--r-- 1 root root 3488 Jul 26 08:54 autocollect.log
-rw-r--r-- 1 root root 1266857 Jul 26 08:54 autocollect logs.tgz
```

## **Collecting VNF Diagnostic Information**

The VNF diagnostic information can also be collected through the use of **vnf-collect-diags** RPC command in UEM VM.

To collect the diagnostic information from StarOS device:

- 1. Log on to the master UEM VM.
- 2. Access the NCS CLI.

```
sudo -i
ncs_cli -u admin -C
```

3. Execute the following command to collect VNF diagnostic logs from StarOS device.

```
vnf-collect-diags [ correlator <correlator id> vnfd <vnfd-id> ]
```

This command collects the VNF diagnostic log files and makes it available in the /var/log/em/diags-<correlator id> directory.

**4.** Check the per-VNF diagnostic collection status using the following command:

```
show vnf-collect-diags-status
```

Example output:

```
NAME STATUS

xyz autovnf-cups-c-abc in-progress
```

### **Sample Logs**

This section provides a few sample log files.

#### **AutoDeploy Log:**

```
2018-08-09 06:40:10,385 - Deployment uas-log-collection: autoit initiated
2018-08-09 06:40:10,385 - Send Deployment notification for: autoit-instance
2018-08-09 06:40:10,385 - Deploy nsd present under given nsd: abc-vnf
2018-08-09 06:40:10,415 - avf nsd, vnfd is autoit, f-autovnf1
2018-08-09 06:40:10,430 - Direct log collection not supported for vdu-type: control-function
2018-08-09 06:40:10,442 - Uas-cluster present in config
2018-08-09 06:40:10,448 - Collecting logs from uas instances
2018-08-09 06:40:10,453 - Fetching Autovnf, Esc and EM details for 10.225.202.64
2018-08-09 06:40:10,459 - Initiating nc session to 10.225.202.64
// usr/lib/python2.7/dist-packages/Crypto/Cipher/blockalgo.py:141: FutureWarning: CTR mode
needs counter parameter, not IV
self._cipher = factory.new(key, *args, **kwargs)
2018-08-09 06:40:11,091 - VNFR list fetched successfully
```

```
2018-08-09 06:40:11,097 - Instances details retrieved from Autovnf
2018-08-09 06:40:11,333 - Uas ip details retrieved for 10.225.202.64 : {None: ['45.45.45.53',
 '45.45.45.30'], 'esc': ['44.44.44.14', '44.44.44.23'], 'autovnf': ['45.45.45.6',
'45.45.45.28'], 'vnf-em': ['45.45.45.11', '45.45.45.13']}
2018-08-09 06:40:11,509 - Removing staged files from Autovnf
2018-08-09 06:40:11,586 - Files removed successfully
2018-08-09 06:40:11,870 - Connected to Autovnf[10.225.202.64]
2018-08-09 06:40:12,117 - Collecting logs from esc 44.44.44.14
2018-08-09 06:40:17,122 - Collecting logs from esc 44.44.44.23
2018-08-09 06:40:22,125 - Collecting logs from autovnf 45.45.45.6
2018-08-09 06:40:23,364 - Logs collected successfully from autovnf 45.45.45.6
2018-08-09 06:40:23,625 - Logs collected successfully from esc 44.44.44.23
2018-08-09 06:40:27,131 - Collecting logs from autovnf 45.45.45.28
2018-08-09 06:40:32,139 - Collecting logs from vnf-em 45.45.45.11
2018-08-09 06:40:32,230 - Logs collected successfully from autovnf 45.45.45.28
2018-08-09 06:40:32,248 - Logs collected successfully from esc 44.44.44.14
2018-08-09 06:40:37,144 - Collecting logs from vnf-em 45.45.45.13
2018-08-09 06:40:38,332 - Logs collected successfully from vnf-em 45.45.45.13
2018-08-09 06:41:10,963 - Logs collected successfully from vnf-em 45.45.45.11
2018-08-09 06:41:11,084 - All threads finished working for uas instance 10.225.202.64
2018-08-09 06:41:11,091 - Generating tar file for uas instance 10.225.202.64
2018-08-09 06:41:11,315 - Copying the tar file to Autodeploy...
2018-08-09 06:41:11,469 - Tar file successfully copied to Autodeploy under
/var/log/autocollect/ directory
2018-08-09 06:41:11,477 - Log collection completed for uas instance 10.225.202.64.
2018-08-09 06:41:11,491 - Log collection script completed. Please collect the tar file
'autocollect logs.tgz' under /var/log/autocollect/
2018-08-09 06:41:11,498 - Deployment uas-log-collection: autoit succeeded
2018-08-09 06:41:11,521 - Send Deployment notification for: autoit-instance
```

#### **AutoVNF Log:**

```
2018-08-09 06:40:34,474 - Directory /var/log/autocollect/vnf-logs/esc created successfully
 to stage files
2018-08-09 06:40:34,474 - Attempting ssh to 44.44.44.14
2018-08-09 06:40:34,641 - Executing script collect esc log.sh in 44.44.44.14
2018-08-09 06:40:39,475 - Attempting ssh to 44.44.44.23
2018-08-09 06:40:39,641 - Executing script collect esc log.sh in 44.44.44.23
2018-08-09 06:40:44,477 - Directory /var/log/autocollect/vnf-logs/autovnf created successfully
 to stage files
2018-08-09 06:40:44,477 - Attempting ssh to 45.45.45.6
2018-08-09 06:40:44,642 - Executing script collect-uas-logs.sh in 45.45.45.6
2018-08-09 06:40:45,199 - Output file to collect in 45.45.45.6 is
autoit-f-autovnf1-rmuruga2-avf-2-uas-logs-2018-08-09 06.40.06 UTC.tar.bz2
2018-08-09 06:40:45,340 - Collecting bz2 file from instance 45.45.45.6
2018-08-09 06:40:45,346 - Logs collected successfully for instance 45.45.45.6
2018-08-09 06:40:45,415 - Output file to collect in 44.44.44.23 is
esc log abc-vnf-vnf1-esc-rmuruga2-esc-2 2018-08-09 06.40.15 UTC.tar.bz2
2018-08-09 06:40:45,623 - Collecting bz2 file from instance 44.44.44.23
2018-08-09 06:40:45,629 - Logs collected successfully for instance 44.44.44.23
2018-08-09 06:40:49,483 - Attempting ssh to 45.45.45.28
2018-08-09 06:40:49,652 - Executing script collect-uas-logs.sh in 45.45.45.28
2018-08-09 06:40:53,979 - Output file to collect in 45.45.45.28 is
autoit-f-autovnf1-rmuruga2-avf-1-uas-logs-2018-08-09 06.40.49 UTC.tar.bz2
2018-08-09 06:40:54,090 - Output file to collect in 44.44.44.14 is
esc log abc-vnf-vnf1-esc-rmuruga2-esc-1 2018-08-09 06.39.42 UTC.tar.bz2
2018-08-09 06:40:54,118 - Collecting bz2 file from instance 45.45.45.28
2018-08-09 06:40:54,216 - Logs collected successfully for instance 45.45.45.28
2018-08-09 06:40:54,296 - Collecting bz2 file from instance 44.44.44.14
2018-08-09 06:40:54,357 - Logs collected successfully for instance 44.44.44.14
2018-08-09 06:40:54,491 - Attempting to collect vnf diags through Em 45.45.45.11
2018-08-09 06:40:59,490 - Attempting to collect vnf diags through Em 45.45.45.13
2018-08-09 06:40:59,741 - Vnf diags not collected through 45.45.45.13 as it can be collected
only from Master Em instance
2018-08-09 06:40:59,741 - Directory /var/log/autocollect/vnf-logs/em created successfully
```

```
to stage files 2018-08-09 06:40:59,741 - Attempting ssh to 45.45.45.13 2018-08-09 06:40:59,913 - Executing script collect-em-logs.sh in 45.45.45.13 2018-08-09 06:41:00,178 - Output file to collect in 45.45.45.13 is abc-vnf-vnf1-em-rmuruga2-em1-2-em-logs-2018-08-09_06.40.35_UTC.tar.bz2 2018-08-09_06:41:00,317 - Collecting bz2 file from instance 45.45.45.13 2018-08-09_06:41:00,322 - Logs collected successfully for instance 45.45.45.13 2018-08-09_06:41:25,592 - Vnf-diags logs collected through EM: 45.45.45.11 2018-08-09_06:41:25,792 - Attempting ssh to 45.45.45.11 2018-08-09_06:41:25,724 - Executing script collect-em-logs.sh in 45.45.45.11 2018-08-09_06:41:32,846 - Output file to collect in 45.45.45.11 is abc-vnf-vnf1-em-rmuruga2-em1-1-em-logs-2018-08-09_06:41:25_UTC.tar.bz2 2018-08-09_06:41:32,993 - Collecting bz2_file from instance 45.45.45.11 2018-08-09_06:41:33,044 - Logs_collected successfully for instance 45.45.45.11
```

#### Logs for unsupported vnfd

```
2018-08-09 07:00:11,466 - Deployment uas-log-collection: abc-vnf initiated 2018-08-09 07:00:11,481 - Send Deployment notification for: abc-vnf-instance 2018-08-09 07:00:11,496 - Unsupported Log collection. No oper data retrieved for given vnfd: vpc-up 2018-08-09 07:00:11,502 - Deployment uas-log-collection: abc-vnf failed 2018-08-09 07:00:11,520 - Send Deployment notification for: abc-vnf-instance
```

### **Secure File Transfer**

### **Feature Description**

UAS provides **upload-file** RPC in ConfD to transfer a file or an image to the VNFC components under given NSD and VNFD levels in a deployed setup.

This command can be invoked from ConfD CLI of AutoDeploy and AutoVNF.

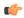

**Important** 

Though the **upload-file** command can be invoked from AutoDeploy and AutoVNF, it is highly important that the **nsd-id** must be specified as AutoVNF name only.

### Limitations

The file transfer cannot be initiated to the components with following vnf-types — UEM, USP-UAS, ESC. That is, if **esc** is specified as **vnfd** in the **upload-file** command, then the file cannot be transferred to ESC.

### **How it Works**

Perform the following procedure to transfer a file or an image to the VNFs.

- 1. Log on to AutoDeploy VM or AutoVNF VM as the default user, *ubuntu*.
- 2. Switch to the *root* user.

sudo su

3. Enter the ConfD CLI.

```
confd_cli -C -u admin
```

- **4.** Enter the *admin* user password when prompted.
- **5.** Initiate the file transfer to the VNFs using the following command:

For AutoDeploy:

```
nsd:upload-file nsd-id <nsd id> vnfd <vnfd name> source <path of the file>
destination < path >
For AutoVNF:
upload-file nsd-id <nsd id> vnfd <vnfd name> source <path of the file>
destination < path >
```

Notes:

- The **nsd-id** must always be specified as AutoVNF name.
- **vnfd** is an optional parameter in this configuration. This parameter must be alpha and/or numeric characters, and it accepts more than one value as an input. For example: [ vpc1 ], [ vpc1 vpc2 vpc3 ].
- If **vnfd** is specified in the **upload-file** command and it is a valid VNFD, the file or image is transferred successfully. For the list of invalid or unsupported VNFDs, see the Limitations, on page 160.
- If **vnfd** is not specified in the **upload-file** command, then the file or image is transferred only to the valid VNFDs in the given NSD deployment.
- If the command includes a single invalid VNFD, the file transfer will not be executed and an error indicating invalid argument in AutoDeploy is displayed. For the list of invalid or unsupportedVNFDs, see the Limitations, on page 160.

Command example:

```
nsd:upload-file nsd-id abc-autovnf vnfd [ vpc ] source
/home/ubuntu/x.cfg destination /sftp
```

**6.** Monitor the progress of the file transfer operation.

```
show transaction <transaction-id>
```

transaction\_id is the ID displayed as a result of the **upload-file** command executed in the previous step.

Example command output:

### **Monitoring File Transfer Operations**

AutoDeploy and AutoVNF maintain logs for all transactions in persistent storage. The status/progress of file transfer can be viewed in AutoDeploy/AutoVNF logs archived under /var/log/upstart/ based on where it is invoked.

If invoked from AutoDeploy, then RPC internally connects with AutoVNF and performs the file transfer. The respective progress can be viewed through the AutoVNF logs.

To view the logs associated with a specific transaction:

show log <transaction-id>

#### Sample AutoDeploy Logs:

```
2018-10-26 16:12:30,156 - allowed-address-pair: 90.90.90.0/24 on eth0
2018-10-26 16:12:30,163 - Adding pre-created network: suneduvv-orch into catalog
2018-10-26 16:12:30,169 - Adding uplink action check-liveness-using-ping to eth1
2018-10-26 16:12:30,178 - Found VNFD 'suneduvv-autovnf' of type UAS
/usr/lib/python2.7/dist-packages/Crypto/Cipher/blockalgo.py:141: FutureWarning: CTR mode
needs counter parameter, not IV
   self._cipher = factory.new(key, *args, **kwargs)
2018-10-26 16:12:30,634 - Connected to AutoVNF[10.225.202.246]
2018-10-26 16:12:30,641 - dst file name x.cfg
2018-10-26 16:12:30,645 - abs_dest_file /var/cisco/isos/x.cfg
2018-10-26 16:12:30,650 - Skipping copy, file '/var/cisco/isos/x.cfg' already exists
2018-10-26 16:12:30,676 - Updated path to URL in handle file transfer
'http://90.90.90.23:5000/isos/x.cfg'
2018-10-26 16:12:31,145 - <?xml version="1.0" encoding="UTF-8"?>
<rpc-reply xmlns="urn:ietf:params:xml:ns:netconf:base:1.0"</pre>
message-id="urn:uuid:d9ad94ed-8c42-4059-829c-96182b384b27"
xmlns:nc="urn:ietf:params:xml:ns:netconf:base:1.0"><transaction-id
xmlns='http://www.cisco.com/usp/nfv/usp-nsds'>1540570351-451419</transaction-id>
</rpc-reply>
2018-10-26 16:12:31,150 - Waiting for deployment notifications for tx-id '1540570351-451419'
2018-10-26 16:12:31,155 - [('{urn:ietf:params:xml:ns:netconf:notification:1.0}notification',
 None), ('{urn:ietf:params:xml:ns:netconf:notification:1.0}eventTime',
'2018-10-26T16:12:31.472658+00:00'),
('{http://www.cisco.com/usp/nfv/usp-uas-common-oper}upload-file-event', '\n '),
('{http://www.cisco.com/usp/nfv/usp-uas-common-oper}instance-id',
'suneduvv-autovnf-instance'),
('{http://www.cisco.com/usp/nfv/usp-uas-common-oper}descriptor-id', 'suneduvv-autovnf'),
('{http://www.cisco.com/usp/nfv/usp-uas-common-oper}transaction-id', '1540570351-451419'),
  ('{http://www.cisco.com/usp/nfv/usp-uas-common-oper}operation-type', 'upload-file'),
('{http://www.cisco.com/usp/nfv/usp-uas-common-oper}status', 'requested')]
2018-10-26 16:12:31,160 - Received upload-file-event for suneduvv-autovnf:1540570351-451419
 with status:requested
2018-10-26 16:12:31,164 - [('{urn:ietf:params:xml:ns:netconf:notification:1.0}notification',
 None), ('{urn:ietf:params:xml:ns:netconf:notification:1.0}eventTime',
'2018-10-26T16:12:31.764652+00:00'),
('{http://www.cisco.com/usp/nfv/usp-uas-common-oper}upload-file-event', '\n '),
('{http://www.cisco.com/usp/nfv/usp-uas-common-oper}instance-id',
'suneduvv-autovnf-instance'),
('{http://www.cisco.com/usp/nfv/usp-uas-common-oper}descriptor-id', 'suneduvv-autovnf'),
 ('\{http://www.cisco.com/usp/nfv/usp-uas-common-oper\}transaction-id', '1540570351-451419'), in the property of the common oper and the common oper and the common operation operation operation and the common operation operati
 ('{http://www.cisco.com/usp/nfv/usp-uas-common-oper}operation-type', 'upload-file'),
('{http://www.cisco.com/usp/nfv/usp-uas-common-oper}status', 'instantiated')]
2018-10-26 16:12:31,169 - Received upload-file-event for suneduvv-autovnf:1540570351-451419
 with status:instantiated
2018-10-26 16:12:31,173 - [('{urn:ietf:params:xml:ns:netconf:notification:1.0}notification',
 None), ('{urn:ietf:params:xml:ns:netconf:notification:1.0}eventTime',
'2018-10-26T16:12:31.790449+00:00'),
 ('\{http://www.cisco.com/usp/nfv/usp-uas-common-oper\}upload-file-event', '\n'), \\
('{http://www.cisco.com/usp/nfv/usp-uas-common-oper}instance-id',
'suneduvv-autovnf-instance'),
('\{http://www.cisco.com/usp/nfv/usp-uas-common-oper\}descriptor-id', 'suneduvv-autovnf'),\\
('{http://www.cisco.com/usp/nfv/usp-uas-common-oper}transaction-id', '1540570351-451419'),
  ('{http://www.cisco.com/usp/nfv/usp-uas-common-oper}operation-type', 'upload-file'),
('{http://www.cisco.com/usp/nfv/usp-uas-common-oper}status', 'in-progress')]
2018-10-26 16:12:31,178 - Received upload-file-event for suneduvv-autovnf:1540570351-451419
 with status:in-progress
```

```
2018-10-26 16:12:31,183 - [('{urn:ietf:params:xml:ns:netconf:notification:1.0}notification',
None), ('{urn:ietf:params:xml:ns:netconf:notification:1.0}eventTime',
'2018-10-26T16:12:31.842616+00:00'),
('{http://www.cisco.com/usp/nfv/usp-uas-common-oper}upload-file-event', '\n '),
('{http://www.cisco.com/usp/nfv/usp-uas-common-oper}instance-id',
'suneduvv-autovnf-instance'),
('{http://www.cisco.com/usp/nfv/usp-uas-common-oper}descriptor-id', 'suneduvv-autovnf'),
('{http://www.cisco.com/usp/nfv/usp-uas-common-oper}transaction-id', '1540570351-451419'),
 ('{http://www.cisco.com/usp/nfv/usp-uas-common-oper}operation-type', 'upload-file'),
('{http://www.cisco.com/usp/nfv/usp-uas-common-oper}status', 'in-progress')]
2018-10-26 16:12:31,188 - Received upload-file-event for suneduvv-autovnf:1540570351-451419
 with status:in-progress
2018-10-26 16:12:31,257 - [('{urn:ietf:params:xml:ns:netconf:notification:1.0}notification',
None), ('{urn:ietf:params:xml:ns:netconf:notification:1.0}eventTime',
'2018-10-26T16:12:31.925373+00:00'),
('{http://www.cisco.com/usp/nfv/usp-uas-common-oper}upload-file-event', '\n '),
('{http://www.cisco.com/usp/nfv/usp-uas-common-oper}instance-id',
'suneduvv-autovnf-instance'),
('{http://www.cisco.com/usp/nfv/usp-uas-common-oper}descriptor-id', 'suneduvv-autovnf'),
('{http://www.cisco.com/usp/nfv/usp-uas-common-oper}transaction-id', '1540570351-451419'),
  ('\{http://www.cisco.com/usp/nfv/usp-uas-common-oper\}operation-type', 'upload-file'), \\
('{http://www.cisco.com/usp/nfv/usp-uas-common-oper}status', 'in-progress')]
90.90.90.25 - - [26/Oct/2018 16:12:31] "GET /isos/x.cfg HTTP/1.0" 200 -
2018-10-26 16:12:31,262 - Received upload-file-event for suneduvv-autovnf:1540570351-451419
 with status:in-progress
2018-10-26 16:12:32,833 - [('{urn:ietf:params:xml:ns:netconf:notification:1.0}notification',
None), ('{urn:ietf:params:xml:ns:netconf:notification:1.0}eventTime',
'2018-10-26T16:12:33.493671+00:00'),
('{http://www.cisco.com/usp/nfv/usp-uas-common-oper}upload-file-event', '\n '),
('{http://www.cisco.com/usp/nfv/usp-uas-common-oper}instance-id',
'suneduvv-autovnf-instance'),
('\{http://www.cisco.com/usp/nfv/usp-uas-common-oper\}descriptor-id', 'suneduvv-autovnf'),\\
('{http://www.cisco.com/usp/nfv/usp-uas-common-oper}transaction-id', '1540570351-451419'),
  '{http://www.cisco.com/usp/nfv/usp-uas-common-oper}operation-type', 'upload-file'),
('{http://www.cisco.com/usp/nfv/usp-uas-common-oper}status', 'error')]
2018-10-26 16:12:32,838 - Received upload-file-event for suneduvv-autovnf:1540570351-451419
 with status:error
2018-10-26 16:12:32,843 - RPC NS[suneduvv-autovnf:suneduvv-autovnf-instance] failed
2018-10-26 16:12:32,849 - Failed to transfer a file
2018-10-26 16:12:32,854 - Deployment upload-file: suneduvv-autovnf failed
2018-10-26 16:12:32,871 - Send Deployment notification for: suneduvv-autovnf-instance
No handlers could be found for logger "AutoVNF-Traces"
2018-10-26 16:12:32,954 - One or more tasks failed, break the pipeline
2018-10-26 16:12:32,961 - Deployment upload-file: suneduvv-autovnf failed
2018-10-26 16:12:32,982 - Send Deployment notification for: suneduvv-autovnf-instance
Sample AutoVNF Logs:
```

```
2018-10-26 16:14:10,009 - Waiting for all workers to finish the transactions
2018-10-26 16:14:10,037 - Send Deployment notification for: suneduvv-autovnf-instance
2018-10-26 16:14:10,044 - Deployment upload-file: suneduvv-autovnf started
2018-10-26 16:14:10,050 - DOWNLOADING FILE TO STAGING FOLDER FROM
/home/ubuntu/em-6 3 0 4765.qcow2 ======== /var/cisco/isos/em-6 3 0 4765.qcow2
2018-10-26 16:14:10,057 - URL IS NONE []
2018-10-26 16:14:10,063 - Skipping copy, file '/var/cisco/isos/em-6 3 0 4765.qcow2' already
 exists
2018-10-26 16:14:10,070 - I AM HERE56565656
                                             ['vpc']
2018-10-26 16:14:10,087 - vnfrs for the given nsd is suneduvv-autovnf-esc suneduvv-autovnf-vpc
2018-10-26 16:14:10,100 - vnfr vnfc is [{'vnfr': 'suneduvv-autovnf-esc', 'vnfc': 'esc',
'ip-addr': '90.90.90.32', 'floating-ip': None}, {'vnfr': 'suneduvv-autovnf-vpc', 'vnfc':
'cf', 'ip-addr': '90.90.90.47', 'floating-ip': None}, {'vnfr': 'suneduvv-autovnf-vpc',
'vnfc': 'em', 'ip-addr': '90.90.90.38', 'floating-ip': None}]
2018-10-26 16:14:10,106 - vnfr vnfd is [{'vnfr': 'suneduvv-autovnf-esc', 'vnfd': 'esc'},
{'vnfr': 'suneduvv-autovnf-vpc', 'vnfd': 'vpc'}]
2018-10-26 16:14:10,112 - vnfdid list is [{'vnfcid': 'cf', 'fl-ip': None, 'vnfdid': 'vpc',
```

```
'vnfr': 'suneduvv-autovnf-vpc', 'ips': [], 'ha-vip': '90.90.90.47'}, {'vnfcid': 'em',
 'fl-ip': None, 'vnfdid': 'vpc', 'vnfr': 'suneduvv-autovnf-vpc', 'ips': [], 'ha-vip':
'90.90.90.38'}]
/usr/lib/python2.7/dist-packages/Crypto/Cipher/blockalgo.py:141: FutureWarning: CTR mode
needs counter parameter, not IV
     self. cipher = factory.new(key, *args, **kwargs)
2018-10-26 16:14:10,429 - Removing staged files from Autovnf
2018-10-26 16:14:10,508 - Files removed successfully
2018-10-26 16:14:10,967 - Copying the file to EM staging...
2018-10-26 16:14:47,430 - XML REQUEST COMMAND <ns0:vnf-put-file
xmlns:ns0="http://www.cisco.com/usp/scm/vnf-utils">
     <file xmlns="http://www.cisco.com/usp/scm/vnf-utils">/tmp/staging/em-6 3 0 4765.qcow2</file>
      <vnfs xmlns="http://www.cisco.com/usp/scm/vnf-utils">
          <vnfd xmlns="http://www.cisco.com/usp/scm/vnf-utils">suneduvv-autovnf-vpc-suneduvv</vnfd>
      </vnfs>
     <destination-path xmlns="http://www.cisco.com/usp/scm/vnf-utils">/fash</destination-path>
</ns0:vnf-put-file>
2018-10-26 16:14:47,602 - rpc executed <?xml version="1.0" encoding="UTF-8"?>
<rpc-reply xmlns="urn:ietf:params:xml:ns:netconf:base:1.0"</pre>
message-id="urn:uuid:95ebbb6d-aa16-48ba-855b-b73cf14ac5a2"
xmlns:nc="urn:ietf:params:xml:ns:netconf:base:1.0"><status</pre>
xmlns='http://www.cisco.com/usp/scm/vnf-utils'>Success</status>
</rpc-reply>
2018-10-26 16:14:47,607 - XML REQUEST FOR STATUS COMMAND <show>
      <vnf-put-files-status xmlns="http://www.cisco.com/usp/scm/vnf-utils"/>
</show>
2018-10-26 16:14:47,676 - res is <?xml version="1.0" encoding="UTF-8"?><data
xmlns="urn:ietf:params:xml:ns:netconf:base:1.0"
xmlns:nc="urn:ietf:params:xml:ns:netconf:base:1.0"><vnf-put-files-status
rkutskatikatilikitikitikikitikikitikikitikikitikikitikikitikikitikikitikikitikikitikikitikikitikikitikikitikikitikikitikikitikikitikikitikikitikikitikikitikikitikikitikikitikikitikikitikikitikitikikitikikitikikitikikitikikitikikitikit
  progress</status></puts></vnf-put-files-status></data>
2018-10-26 16:14:47,681 - status is In progress
2018-10-26 16:14:47,799 - res is <?xml version="1.0" encoding="UTF-8"?><data
xmlns="urn:ietf:params:xml:ns:netconf:base:1.0"
xmlns:nc="urn:ietf:params:xml:ns:netconf:base:1.0"><vnf-put-files-status
xiks-Tttp://www.isc.xm/sp.km/vFtils/guts/amesureduredure/guts-sait-media/upstagingen6304/50-guts/amesureduredure/guts-sait-media/upstagingen6304/50-guts/amesureduredure/guts-sait-media/upstagingen6304/50-guts/amesureduredure/guts-sait-media/upstagingen6304/50-guts/amesureduredure/guts-sait-media/upstagingen6304/50-guts/amesuredure/guts-sait-media/upstagingen6304/50-guts/amesuredure/guts-sait-media/upstagingen6304/50-guts-sait-media/upstagingen6304/50-guts-sait-media/
  progress</status></puts></vnf-put-files-status></data>
2018-10-26 16:14:47,805 - status is In progress
2018-10-26 16:14:47,874 - res is <?xml version="1.0" encoding="UTF-8"?><data
xmlns="urn:ietf:params:xml:ns:netconf:base:1.0"
xmlns:nc="urn:ietf:params:xml:ns:netconf:base:1.0"><vnf-put-files-status
Fitch: Auto-control of the control of the control o
  progress</status></puts></vnf-put-files-status></data>
2018-10-26 16:14:47,879 - status is In progress
2018-10-26 16:14:47,997 - res is <?xml version="1.0" encoding="UTF-8"?><data
xmlns="urn:ietf:params:xml:ns:netconf:base:1.0"
xmlns:nc="urn:ietf:params:xml:ns:netconf:base:1.0"><vnf-put-files-status
xis-Pup/wciscox/splowfetils/quisconsum/arcite/ppkajiger63045ap.Clibektiatopit/fis/detatiopit/statetia/9904614538/settia/setselie/setselie/setse/de-
2018-10-26 16:14:48,009 - Deployment upload-file: suneduvv-autovnf failed
2018-10-26 16:14:48,027 - Send Deployment notification for: suneduvv-autovnf-instance
2018-10-26 16:14:48,040 - One or more tasks failed, break the pipeline
2018-10-26 16:14:48,046 - Deployment upload-file: suneduvv-autovnf failed
2018-10-26 16:14:48,103 - Send Deployment notification for: suneduvv-autovnf-instance
```

# **Monitoring VNFM Operations**

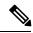

Note

The Cisco Elastic Services Controller (ESC) is the only VNFM supported in this release.

### **Viewing ESC Status**

ESC status can be viewed from the ESC command line or by executing a REST API from AutoVNF.

### **Monitoring StatusThrough the ESC Command Line**

Log on to the primary ESC VM and execute the following command from the command line:

escadm status

**Example command output:** 

0 ESC status=0 ESC Master Healthy

### **Monitoring Status Through an AutoVNF API**

Log on to the master AutoVNF VM and execute the following command:

curl -u admin:<password> -k https://<master\_vnfm\_address>:60000/esc/health

#### **Example command output:**

{"message": "ESC services are running.", "status\_code": "2000"}

Status code and message display information about ESC health conditions as identified in Table 19: ESC Status Code Messages, on page 165. Status codes in the 2000s imply ESC is operational, 5000 status codes imply at least one of the ESC components is not in service.

#### Table 19: ESC Status Code Messages

| Code | Message                                                                                                    |
|------|----------------------------------------------------------------------------------------------------|
| 2000 | ESC services are running                                                                                            |
| 2010 | ESC services are running. ESC High-Availability node not reachable.                                                 |
| 2020 | ESC services are running. One or more VIM services (keystone, nova) not reachable.*                                 |
| 2030 | ESC services are running. VIM credentials not provided.                                                             |
| 2040 | ESC services running. VIM is configured, ESC initializing connection to VIM.                                        |
| 2100 | ESC services are running. ESC High-Availability node not reachable. One or more VIM services ( nova ) not reachable |
| 5010 | ESC service ESC_MANAGER not running.                                                                                |

| Code | Message                                                |
|------|--------------------------------------------------------|
| 5020 | ESC service CONFD not running.                         |
| 5030 | ESC service MONA not running.                          |
| 5040 | ESC service VIM_MANAGER not running.                   |
| 5090 | More than one ESC service (confd, mona) not running.** |

## **Viewing ESC Health**

ESC health can be viewed by logging on to the primary ESC VM and executing the following command from the command line:

#### health.sh

#### **Example command output:**

```
esc ui is disabled -- skipping status check
esc monitor start/running, process 840
esc mona is up and running ...
vimmanager start/running, process 2807
vimmanager start/running, process 2807
esc confd is started
tomcat6 (pid 2973) is running...
                                                          [ OK ]
postgresql-9.4 (pid 2726) is running...
ESC service is running...
Active VIM = OPENSTACK
ESC Operation Mode=OPERATION
/opt/cisco/esc/esc database is a mountpoint
======= ESC HA (MASTER) with DRBD =========
DRBD ROLE CHECK=0
MNT ESC DATABSE CHECK=0
VIMMANAGER_RET=0
ESC CHECK=0
STORAGE CHECK=0
ESC SERVICE RET=0
MONA RET=0
ESC_MONITOR_RET=0
ESC HEALTH PASSED
```

### **Viewing ESC Logs**

ESC logs are available on the VNFM VM in the following directory:

/var/log/esc/

Two levels of logs are available for ESC:

- ESC Logs, on page 167
- ESC YANG Logs, on page 168

Refer also to the ESC user documentation for additional information on monitoring and maintaining the software.

### **ESC Logs**

To collect ESC logs:

- 1. Log on to the primary VNFM VM.
- 2. Navigate to the scripts directory.

#### cd /opt/cisco/esc/esc-scripts

**3.** Launch the *collect-esc-logs.sh* script to collect the logs.

#### sudo ./collect-esc-logs.sh

#### **Example log output:**

```
We trust you have received the usual lecture from the local System
Administrator. It usually boils down to these three things:
    #1) Respect the privacy of others.
    #2) Think before you type.
    #3) With great power comes great responsibility.
[sudo] password for admin: Creating log tarball:
/var/tmp/esc log-2017-05-25 18.09.31 UTC.tar.bz2
Creating temporary working directory: /var/tmp/esc_log-2017-05-25_18.09.31_UTC
Dumping thread status of ESCManager from tomcat pid 2973 to catalina.out
escadm-output.txt
vm info.txt
esc version.txt
esc/
esc/vimmanager/
esc/vimmanager/operations vimmanager.log
esc/vimmanager/vimmanager.log
esc/esc gc.log.2.current
esc/esc gc.log.0
esc/escmanager.log
esc/event escmanager.log
esc/escmanager tagged.log
esc/esc gc.log.1
esc/custom script/
esc/pgstartup.log
esc/mona/
esc/mona/actions mona.log
esc/mona/mona_gc.log.0.current
esc/mona/rules mona.log
esc/mona/mona.log
tar: esc/mona/mona.log: file changed as we read it
esc/confd/
esc/confd/global.data
esc/confd/devel.log
esc/confd/confd.log
esc/confd/browser.log
esc/confd/audit.log
esc/confd/netconf.trace
esc/confd/netconf.log
esc/spy.log
esc/error escmanager.log
esc/esc monitor.log
```

```
esc/esc haagent.log
esc/yangesc.log
esc/debug yangesc.log
esc/esc confd.log
boot.log
secure
messages
dmesq
tomcat6/
tomcat6/localhost.2017-05-24.log
tomcat6/host-manager.2017-05-24.log
tomcat6/manager.2017-05-24.log
tomcat6/catalina.out
tomcat6/catalina.2017-05-24.log
audit/
audit/audit.log
postgresql/data/pg_log/
postgresql/data/pg_log/postgresql-Thu.log
postgresql/data/pg_log/postgresql-Wed.log
esc-config/esc-config.xml
Warning: tar completed with status: 1
Tarball file: /var/tmp/esc log-2017-05-25 18.09.31 UTC.tar.bz2
Symbolic link: /tmp/esc log-2017-05-25 18.09.31 UTC.tar.bz2
Suggestions:
1. Transfer the tarball file from the esc vm
2. Remove the tarball and symbolic link (to save ESC disk space):
     sudo rm /var/tmp/esc log-2017-05-25 18.09.31 UTC.tar.bz2
    sudo rm /tmp/esc log-2017-05-25 18.09.31 UTC.tar.bz2
 3. Command to list contents of tarball:
    tar jtvf esc log-2017-05-25 18.09.31 UTC.tar.bz2
 4. Command to extract from the tarball:
     tar jxf esc log-2017-05-25 18.09.31 UTC.tar.bz2
```

### **ESC YANG Logs**

ESC YANG logs are stored in the following file:

/var/log/esc/yangesc.log

# **Monitoring VNF Operations**

### **Viewing UEM Service Status**

- **1.** Log on to the master UEM VM as the user *ubuntu*.
- 2. Access the NCS CLI.

/opt/cisco/usp/packages/nso/ncs-4.1.1/bin/ncs\_cli -C -u admin

**3.** Check the NCS state.

```
show ncs-state ha
```

#### **Example command output:**

```
ncs-state ha mode master
ncs-state ha node-id 3-1501714180
ncs-state ha connected-slave [ 4-1501714262 ]
```

**4.** Display the health of cluster.

#### show ems

#### **Example command output:**

| EM |     |     | VNFM  |         |
|----|-----|-----|-------|---------|
| ID | SLA | SCM | PROXY | VERSION |
|    |     |     |       |         |
| 3  | UP  | UP  | UP    | 5.7.0   |
| 6  | UP  | UP  | UP    | 5.7.0   |

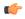

#### **Important**

The UEM services will no longer run on the slave UEM to simplify troubleshooting, maintenance, and synchronization related issues.

## **Viewing UEM Logs**

To collect UEM logs:

**1.** Navigate to the *scripts* directory.

#### cd /opt/cisco/em-scripts

**2.** Launch the *collect-em-logs.sh* script to collect the logs.

#### sudo ./collect-em-logs.sh

#### **Example log output:**

```
Collecting Zookeeper nodes...
Traceback (most recent call last):
  File "/opt/cisco/em-scripts/zk dump.py", line 2, in <module>
    from kazoo.client import KazooClient
ImportError: No module named kazoo.client
Creating log tarball em-logs-2017-05-26 00.37.28 UTC.tar.bz2 ...
em-logs/
em-logs/upstart/
em-logs/upstart/proxy.log
{\tt em-logs/upstart/zk.log}
em-logs/upstart/ncs.log
em-logs/scm/
em-logs/scm/audit.log.1.gz
em-logs/scm/ncserr.log.1
em-logs/scm/ncs-java-vm.log.2.gz
em-logs/scm/xpath.trace.1.gz
em-logs/scm/ncs-java-vm.log.1.gz
em-logs/scm/xpath.trace.2.gz
em-logs/scm/ncs-java-vm.log
em-logs/scm/ncserr.log.siz
em-logs/scm/xpath.trace
em-logs/scm/audit.log
em-logs/scm/audit.log.2.gz
em-logs/scm/ncserr.log.idx
em-logs/sla/
em-logs/sla/sla-mgr.log
em-logs/sla/sla-system.log
em-logs/zookeeper/
em-logs/zookeeper/zookeeper.out
```

## **Viewing UEM Zookeeper Logs**

The UEM maintains logs on the Zookeeper process. The logs are located in the following directories:

```
/var/log/em/zookeeper/zookeeper.log
/var/log/em/zookeeper/zookeeper.out
```

For logs from 3rd Zookeeper instance, check the following directories:

```
/var/log/em/zookeeper/arbiter/zookeeper.log
/var/log/em/zookeeper/arbiter/zookeeper.out
```

To collect the contents of UEM Zookeeper database, use the following command:

```
sudo ./collect-em-logs.sh -add-zookeeper
```

If "new -add-zookeeper" flag is specified, then by default, zookeeper data is collected in a single file named  $zk\_data$ .

For a larger deployment, Zookeeper content can be collected in sub-folders. To collect the Zookeeper content in sub-folders, specify "-tree-output" flag as shown in the following command:

```
sudo ./collect-em-logs.sh -add-zookeeper -tree-output
```

When this command is executed, Zookeeper contents are collected under *zk\_data* directory.

## **Viewing VNF Information through the Control Function**

Information on the VNF deployment can be obtained by executing commands on the Control Function (CF) VNFC. To access the CF CLI:

- 1. Open an SSH connection to the IP address of the management interface associated with CF1.
- **2.** Press **Enter** to bring up the log in prompt.
- **3.** Enter the username and password.
- **4.** At the Exec mode prompt, enter each of the following commands and observe the results to ensure that the VNF components have been properly deployed according to the desired configuration:

| Command         | Purpose                                                                                                    |  |
|-----------------|----------------------------------------------------------------------------------------------------|--|
| show card table | Displays all VM types (e.g. CF, SF, NF, and AF) that have been deployed.                                                                                                    |  |
| show crash list | Displays software crash events records and associated dump files (minicore, NPU or kernel) for all crashes or a specified crash event. Verify that there are no new or unexpected crashes listed. |  |

| Command                                | Purpose                                                                                                    |  |  |  |
|----------------------------------------|----------------------------------------------------------------------------------------------------|--|--|--|
| show emctrl vdu list                   | Displays card to VM mappings for the VNF. Each card should have a valid universally unique identifier (UUID).                                                                                         |  |  |  |
| show rct stats                         | Displays statistics associated with Recovery Control Task (RCT) events, including migrations, switchovers and shutdowns. RCT statistics are associated with card-to-card session recovery activities. |  |  |  |
| show session progress                  | Displays session progress information for the current context filtered by the options specified. Check for any active or new calls before proceeding with a deactivation.                             |  |  |  |
| show version verbose                   | Displays the software version that has been deployed.                                                                                                    |  |  |  |
| show vdu summary                       | Displays general information pertaining to the virtual descriptor units (VDUs) that have been deployed.                                                                                               |  |  |  |
| In releases prior to 6.0:              | Displays detailed information for the VDUs that have been deployed for the USF VDU.                                                                                                    |  |  |  |
| show usf vdu all                       |                                                                                                    |  |  |  |
| In 6.0 and later releases:             |                                                                                                    |  |  |  |
| show vnfr vdu all                      |                                                                                                    |  |  |  |
| In releases prior to 6.0:              | Displays information for VDU groups pertaining to the USF VNF use                                                                                                    |  |  |  |
| show usf vdu-group all                 | case (if deployed).                                                                                                    |  |  |  |
| In 6.0 and later releases:             |                                                                                                    |  |  |  |
| show vnfr vdu-group all                |                                                                                                    |  |  |  |
| In releases prior to 6.0:              | Displays network path information for USF VNF components (if                                                                                                    |  |  |  |
| show usf network-path all              | deployed).                                                                                                    |  |  |  |
| In 6.0 and later releases:             |                                                                                                    |  |  |  |
| show vnfr network-path all             |                                                                                                    |  |  |  |
| In releases prior to 6.0:              | Displays SFC information for the USF VNF (if deployed).                                                                                                    |  |  |  |
| show usf service-function-chain<br>all |                                                                                                    |  |  |  |
| In 6.0 and later releases:             |                                                                                                    |  |  |  |
| show vnfr service-function-chain all   |                                                                                                    |  |  |  |

# **Monitoring and Recovering AutoVNF Through AutoIT**

AutoIT provides the ability to monitor and auto-recover AutoVNF instances.

This functionality is enabled through configuration of the AutoVNF VNFC(s) at the time of deployment. Once enabled, AutoIT automatically monitors for faults/failures of the AutoVNF VNFC(s) for which the functionality is enabled. If a fault/failure is detected, AutoIT automatically attempts to auto-heal/recover (redeploy) the VNFC(s).

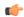

#### **Important**

The Provisioning Network (floating) IP address is required to leverage the health monitoring functionality.

The following parameters must be configured at the VNFC-level:

Table 20: Health Check Descriptor Parameters

| Parameter       | Required | Туре          | Description                                                                                                    |  |
|-----------------|----------|---------------|----------------------------------------------------------------------------------------------------|--|
| enabled         | О        | bool          | Enable/Disable health monitoring.                                                                                                    |  |
| probe-frequency | O        | uint16        | Health Check Frequency in seconds. UAS uses thi as health probe time, meaning every polling interva UAS will invoke health check. Default value is 16 seconds. |  |
| probe-max-miss  | O        | uint16        | Maximum number of health probe misses before VNFC instance is declared dead. Default value is 6.                                                               |  |
| recovery-type   | О        | choice string | Recovery type. It can be one of the following:                                                                                                    |  |
|                 |          |               | • restart: Recovery only by restarting, move the VNFC instance to error after max retries                                                                      |  |
|                 |          |               | <ul> <li>external: Recovery performed by external<br/>entity. No auto-recovery</li> </ul>                                                                      |  |
|                 |          |               | • restart-then-redeploy: Restart the VM on failure. After maximum retries, redeploy the failed VNFC instances.                                                 |  |
|                 |          |               | Default value is restart-then-redeploy.                                                                                                    |  |
| retry-count     | О        | uint16        | Number of retries to recover the VNFC Instance.<br>Default value is set to restart-then-redeploy.                                                              |  |
| boot-time       | O        | uint16        | Initial Bootup time for the VNFC. Default value is 300 seconds.                                                                                                |  |
| script          | О        | string        | Script to check VNFC health, by default UAS ICMP script will be used.                                                                                          |  |

The above parameters are configured at the VNFC-level within the VNF descriptor information that is part of the deployment network service descriptor (NSD) as shown in the following example configuration:

```
nsd <nsd_name>
...
  vnfd <autovnf_vnfd_name>
```

```
vnfc <autovnf_vnfc_name>
health-check enabled
health-check probe-frequency 10
health-check probe-max-miss 6
health-check retry-count 6
health-check recovery-type restart-then-redeploy
health-check boot-time 300
```

Refer to the *Cisco Ultra Services Platform NETCONF API Guide* for more information on the use of these and other parameters related to VNF configuration and deployment.

In the event that automatic recovery is not possible, an API is available to manually recover the VNFC(s).

VNFC status can be viewed by executing the **show vnfr** command from AutoIT. Additional details can be found in the transaction logs for the deployment.

To manually recover a failed AutoVNF VNFC, execute the following command:

recover nsd-id <nsd name> vnfd <vnfd name>

# Monitoring and Recovering VNFC Through AutoVNF

The UEM, CF, and SF VNFCs were autorecovered through the VNFM (ESC). In these situations, AutoVNF was not informed of these events. With this release, the AutoVNF monitors these VNFC VMs and can auto-recover them if required. Additionally, the AutoVNF can also monitor the VNFM (ESC) VMs and provide auto-recovery as needed.

This functionality is enabled through configuration of the VNFC(s) at the time of deployment. Once enabled, AutoVNF automatically monitors for faults/failures of the VNFCs for which the functionality is enabled. If a fault/failure is detected, AutoVNF automatically attempts to auto-heal/recover (redeploy) the VNFC(s).

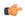

#### **Important**

The Provisioning Network (floating) IP address is required to leverage the health monitoring functionality.

This functionality is currently only supported for the following VNFCs:

- VNFM (ESC)
- UEM
- CF
- SF

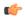

#### **Important**

Ultra M Manager sends fault notification when VMs are down and/or recovered.

The following parameters must be configured at the VNFC-level:

#### Table 21: Health Check Descriptor Parameters

| Parameter | Required | Туре | Description                       |
|-----------|----------|------|-----------------------------------|
| enabled   | О        | bool | Enable/disable health monitoring. |

| Parameter       | Required | Туре          | Description                                                                                                    |
|-----------------|----------|---------------|----------------------------------------------------------------------------------------------------|
| probe-frequency | О        | uint16        | Health Check Frequency in seconds. UAS uses this as health probe time, meaning every polling interval UAS will invoke health check. Default value is 10 seconds.                                                                                                    |
| probe-max-miss  | О        | uint16        | Maximum number of health probe misses before VNFC instance is declared dead. Default value is 6.                                                                                                    |
| recovery-type   | О        | choice string | Recovery type. It can be one of the following:  • restart: Recovery only by restarting, move the VNFC instance to error after max retries  • external: Recovery performed by external entity. No auto-recovery  • restart-then-redeploy: Restart the VM on failure. After maximum retries, redeploy the failed VNFC instances.  Default value is restart-then-redeploy. |
| retry-count     | 0        | uint16        | Number of retries to recover the VNFC Instance. Default value is set to restart-then-redeploy.                                                                                                    |
| boot-time       | О        | uint16        | Initial bootup time for the VNFC. Default value is 300 seconds.                                                                                                    |
| script          | О        | string        | Script to check VNFC health, by default UAS ICMP script will be used.                                                                                                    |

The above parameters are configured at the VNFC-level within the VNF descriptor information that is part of the deployment network service descriptor (NSD) as shown in the following example configuration:

```
nsd <nsd_name>
vnfd <autovnf vnfd name>
 vnfc <vnfm_vnfc_name>
  health-check enabled
  health-check probe-frequency 10
  health-check probe-max-miss 6
  health-check retry-count 6
  health-check recovery-type restart-then-redeploy
  health-check boot-time 300
 vnfc <uem_vnfc_name>
  health-check enabled
  health-check probe-frequency 10
  health-check probe-max-miss 6
  health-check retry-count 6
  health-check recovery-type restart-then-redeploy
  health-check boot-time 300
 vnfc <cf_vnfc_name>
```

```
health-check enabled
health-check probe-frequency 10
health-check probe-max-miss 6
health-check retry-count 6
health-check recovery-type restart-then-redeploy
health-check boot-time 300

...

vnfc <sf_vnfc_name>
health-check enabled
health-check probe-frequency 10
health-check probe-max-miss 6
health-check retry-count 6
health-check recovery-type restart-then-redeploy
health-check boot-time 300
```

Refer to the *Cisco Ultra Services Platform NETCONF API Guide* for more information on the use of these and other parameters related to VNF configuration and deployment.

In the event that automatic recovery is not possible, an API is available to manually recover the VNFC(s).

VNFC status can be viewed by executing the **show vnfr** command from AutoIT. Additional details can be found in the transaction logs for the deployment.

To manually recover a failed VNFC, execute the following command:

```
recover nsd-id <nsd name> vnfd <vnfd name>
```

# **Troubleshooting Deactivation Process and Issues**

#### **NOTES:**

- The deactivate process is idempotent and can be multiple times and without error. The system will retry to remove any resources that remain.
- If a deactivation fails (a transaction failure occurs), look at the logs on various UAS software components (AutoDeploy, AutoIT, and AutoVNF), VNFM (ESC), and UEM.
- If deactivation has failed, you must ensure that a clean up is performed either using automation tools or manually if necessary.
- Activation must not be reattempted until all of the previous artifacts have been removed.

## **Deactivation Fails Due to Communication Errors with AutoVNF**

#### **Problem Description**

During the AutoVNF deactivation process, AutoDeply indicates that it is unable to deactivate the AutoVNF. This is observed through:

- AutoDeploy transaction log
- AutoDeploy upstart log

#### Possible Cause(s)

AutoDeploy is not able to communicate with AutoVNF.

#### Action(s) to Take

- Check network connectivity between the AutoDeploy VM and the AutoVNF VIP.
- Check the management and orchestration network.
- · Address any connectivity issues.

#### **Next Steps**

• Once connectivity issues are addressed, perform the deactivate procedure again.

## **Deactivation Fails Because AutoDeploy Generates an Exception**

#### **Problem Description**

AutoDeploy generates an exception error during the deactivation process.

#### Possible Cause(s)

- Connectivity issues
- Configuration issues
- OpenStack/VIM specific issues
- Hardware issues

#### Action(s) to Take

- 1. Capture logs from /var/log/upstart/autodeploy.log along with exception error message.
- 2. Log on to AutoIT and collect the logs from /var/log/upstart/autoit.log along with the exception message, if any.
- **3.** Log on to VIP of the active (master) AutoVNF VM and perform a cleanup by running the **deactivate** command from there.
  - a. Log on to the AutoVNF VM as the default user, ubuntu.
  - **b.** Switch to the root user.

sudo su

c. Enter the ConfD CLI.

confd\_cli -C -u admin

- **d.** Enter the *admin* user password when prompted.
- e. Deactivate the deployment.

deactivate nsd-id <nsd name>

**4.** Check the last transaction log to verify that the deactivation was successful. (Transactions are auto-sorted by timestamp, so it should be the last one in the list.)

#### **Example commands and outputs:**

show transactions

```
TX ID
                  TX TYPE
                                  ΤD
                                              TIMESTAMP
                                                                                STATUS
             DETAIL.
1500605583-055162 vnf-deployment dep-5-5 2017-07-21T02:53:03.055205-00:00
deployment-failed
1500606090-581863 vnf-deployment dep-5-5 2017-07-21T03:01:30.581892-00:00
deployment-success
1500606127-221084 vnf-deployment dep-5-5 2017-07-21T03:02:07.221114-00:00
deployment-success
show log 1500606127-221084 | display xml
<config xmlns="http://tail-f.com/ns/config/1.0">
  <log xmlns="http://www.cisco.com/usp/nfv/usp-autovnf-oper">
    <tx-id>1500606127-221084</tx-id>
    <log>2017-07-21 03:02:07,276 - Notify deployment
2017-07-21 03:02:07,297 - Connection to VNFM (esc) at 172.16.181.107
2017-07-21 03:02:07,418 - NETConf Sessions (Transaction/Notifications) estabilished
```

5. Manually delete the AutoDeploy VM using the information in Terminating the AutoDeploy VM, on page 96.

#### **Next Steps**

• Open a support case providing all of the log information that was collected.

### **Deactivation Fails Because of AutoVNF-VNFM Communication Issues**

#### **Problem Description**

During the AutoVNF deactivation process, AutoVNF indicates that it is unable to deactivate the VNFM. This is observed through:

- AutoVNF transaction log
- AutoVNF upstart log

#### Possible Cause(s)

• AutoVNF is not able to communicate with the VNFM.

#### Action(s) to Take

- Check network connectivity between the master AutoVNF VM and the VNFM VIP.
- Check the management and orchestration network.
- Address any connectivity issues.

#### **Next Steps**

• Once connectivity issues are addressed, perform the deactivate procedure again.

## **Deactivation Fails Because of Issue at VNFM**

#### **Problem Description**

During the AutoVNF deactivation process, the VNFM returns an error. This is observed through:

- AutoVNF transaction log
- AutoVNF upstart log
- ESC logs

#### Possible Cause(s)

- ESC health is not good due to an issue or network connectivity.
- ESC is not able to communicate with the VIM.
- ESC has an internal error.
- AutoVNF is unable to create/delete OpenStack artifacts.

#### Action(s) to Take

- 1. Check /var/log/esc/yangesc.log for any issues or error messages.
- 2. Run health.sh to determine the health of ESC.
- **3.** Check network connectivity and address an issues. Retry the deactivation.
- **4.** Check network connectivity with the VIM and address any issues. Retry the deactivation.
- **5.** Determine if ESC has a deployment configuration. From the active ESC VM:

# /opt/cisco/esc/confd/bin/confd\_cli -C show running-config

If a configuration is present, most likely ESC is still retrying the deactivation, allow more time for the process to continue.

If no configuration exists, check if there are deployment artifacts still on the VIM. Retry the deactivation.

- **6.** Collect logs by running *collect\_esc\_log.sh* from both the active and standby ESC VMs.
- 7. Perform a manual cleanup.

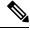

Note

Only artifacts which UAS created need to be removed. Any pre-created artifacts must remain in place.

- **a.** Login on to the VIM as tenant.
- **b.** Remove all VMs.
- c. Remove all VIP Ports.
- **d.** Remove all networks.
- e. Remove all flavors.
- **f.** Remove all volumes.
- g. Remove all images.
- **h.** Remove host-aggregate created as part of automation.

#### **Next Steps**

Open a support case providing all of the log information that was collected.

# **Deactivation Fails Because AutoVNF Generates an Exception**

#### **Problem Description**

AutoVNF generates an exception error during the deactivation process.

#### Possible Cause(s)

- Connectivity issues
- · Configuration issues
- · OpenStack/VIM specific issues
- Hardware issues

#### Action(s) to Take

- **1.** Collect all logs from /var/log/cisco-uas.
- 2. Perform a manual cleanup.

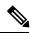

Note

Only artifacts which UAS created need to be removed. Any pre-created artifacts can remain in place.

- **a.** Login on to the VIM as tenant.
- **b.** Remove all VMs.
- c. Remove all VIP Ports.
- d. Remove all networks.
- e. Remove all flavors.
- Remove all volumes.
- g. Remove all images.
- **h.** Remove host-aggregate created as part of automation.

#### **Next Steps**

• Open a support case providing all of the log information that was collected.

# **Troubleshooting UEM Issues**

This section contains information on troubleshooting UEM issues.

## **UEM VM Stuck in a Boot Loop**

#### **Problem Description**

Processes that normally run on the UEM VM are unable to start and the VM is stuck in a boot-loop.

#### Possible Cause(s)

There is an error with the Zookeeper database keeping the Zookeeper process and other UEM processes from starting. (No other UEM process can be started unless the Zookeeper process has started.)

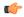

#### **Important**

Release 6.3 onwards, no UEM services will run on the slave UEM.

#### Action(s) to Take

- 1. Check the UEM Zookeeper logs. Refer to Viewing UEM Zookeeper Logs, on page 170.
- **2.** Look for error messages similar to the following:

```
[myid:4] - INFO [main:FileSnap@83] - Reading snapshot
/var/lib/zookeeper/data/version-2/snapshot.5000004ba
[myid:4] - ERROR [main:QuorumPeer@557] - Unable to load database on disk
java.io.EOFException
```

If the above errors exist, proceed to the next step. If not, further debugging is required. Please contact your local support representative.

- 3. Rebuild the Zookeeper database.
  - a. Check the health of Master and Slave EM instances. Execute the following commands on each instance.

#### **Master UEM VM:**

```
sudo -i
ncs_cli -u admin -C
admin connected from 127.0.0.1 using console on deploymentem-1
```

#### show ems

| ID SLA S | SCM PROXY | VERSION |
|----------|-----------|---------|
| 3 UP U   | ,, ,,     | 5.7.0   |
| 6 UP U   | JP UP     | 5.7.0   |

exit

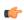

#### **Important**

Only the master UEM status may be displayed in the above command because the slave UEM is in the boot loop.

#### show ncs-state ha

```
ncs-state ha mode master
ncs-state ha node-id 6-1506059686
ncs-state ha connected-slave [ 3-1506059622 ]
```

#### Slave UEM VM:

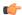

#### **Important**

The slave UEM may not be accessible if it is experiencing the boot loop issue.

```
sudo -i
ncs_cli -u admin -C
admin connected from 127.0.0.1 using console on deploymentem-1
```

#### show ems

| EM |     |     | VNFM  |         |
|----|-----|-----|-------|---------|
| ID | SLA | SCM | PROXY | VERSION |
|    |     |     |       |         |
| 3  | UP  | UP  | UP    | 5.7.0   |
| 6  | UP  | UP  | UP    | 5.7.0   |

#### exit

#### show ncs-state ha

```
ncs-state ha mode slave
ncs-state ha node-id 3-1506059622
ncs-state ha master-node-id 6-1506059686
```

- **b.** Log on to the node on which Zookeeper data is corrupted.
- **c.** Enable the debug mode.

```
/opt/cisco/em-scripts/enable_debug_mode.sh
Disable EM reboot. Enable debug mode
```

- **d.** Reboot the VM in order to enter the debug mode.
- e. Remove the corrupted data.

```
cd /var/lib/zookeeper/data/
ls
myid version-2 zookeeper_server.pid
```

```
mv version-2 version-2_old
```

Check for corrupted data in the arbiter directory as well.

```
cd /var/lib/zookeeper/arbiter/data
ls
myid version-2 zookeeper_server.pid
mv version-2 version-2 old
```

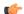

#### **Important**

This process removes the Zookeeper database by renaming it for additional debugging/recovery.

f. Reboot the node instance for it to reconcile and rebuild the Zookeeper database from a healthy UEM instance.

#### reboot

- g. Log on to the UEM VM upon reboot.
- **h.** Validate that the database has been successfully rebuilt on the previously failing UEM node.

#### sudo -i

#### ncs cli -u admin -C

admin connected from 127.0.0.1 using console on vnfddeploymentem-0

#### show ems

| EM |     |     | VNFM  |         |
|----|-----|-----|-------|---------|
| ID | SLA | SCM | PROXY | VERSION |
|    |     |     |       |         |
| 3  | UP  | UP  | UP    | 5.7.0   |
| 6  | UP  | UP  | UP    | 5.7.0   |

#### show ncs-state ha

ncs-state ha mode slave ncs-state ha node-id 3-1506093933 ncs-state ha master-node-id 6-1506093930

#### exit

### cd /var/lib/zookeeper/data/

#### 1:

myid version-2 version-2 old zookeeper server.pid

#### cat /var/log/em/zookeeper/zookeeper.log

```
<---SNIP--->
2017-09-22 15:25:35,192 [myid:3] - INFO
[QuorumPeer[myid=3]/0:0:0:0:0:0:0:0:2181:Follower@61] - FOLLOWING - LEADER ELECTION
TOOK - 236
2017-09-22 15:25:35,194 [myid:3] - INFO
[QuorumPeer[myid=3]/0:0:0:0:0:0:0:0:2181:QuorumPeer$QuorumServer@149] - Resolved
hostname: 30.30.62.6 to address: /30.30.62.6
2017-09-22 15:25:35,211 [myid:3] - INFO
[QuorumPeer[myid=3]/0:0:0:0:0:0:0:0:0:2181:Learner@329] - Getting a snapshot from leader
2017-09-22 15:25:35,224 [myid:3] - INFO
[QuorumPeer[myid=3]/0:0:0:0:0:0:0:0:2181:FileTxnSnapLog@240] - Snapshotting:
0x200000050 to /var/lib/zookeeper/data/version-2/snapshot.200000050
2017-09-22 15:25:37,561 [myid:3] - INFO
[NIOServerCxn.Factory:0.0.0.0/0.0.0:2181:NIOServerCnxnFactory@192] - Accepted socket
connection from /30.30.62.15:58011
2017-09-22 15:25:37,650 [myid:3] - WARN
[NIOServerCxn.Factory:0.0.0.0/0.0.0.2181:ZooKeeperServer@882] - Connection request
from old client /30.30.62.15:58011; will be dropped if server is in r-o mode
2017-09-22 15:25:37,652 [myid:3] - INFO
[NIOServerCxn.Factory:0.0.0.0/0.0.0.0:2181:ZooKeeperServer@928] - Client attempting
to establish new session at /30.30.62.15:58011
<---SNIP--->
```

Also, check the logs in the /var/log/em/zookeeper/arbiter directory.

i. Disable the UEM debug mode on the VM on which the Zookeeper database was rebuilt.

```
/opt/cisco/em-scripts/disable_debug_mode.sh
Disable debug mode
```

#### **Next Steps**

Open a support case providing all the log information that was collected.

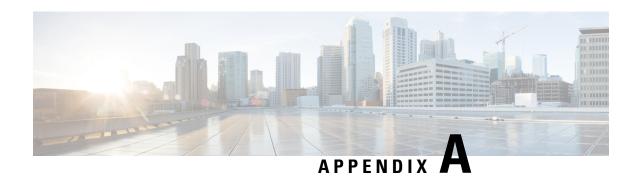

# boot\_uas.py Help

```
./boot uas.py --help
usage: boot uas.py [-h] [--version] [--hostname HOSTNAME]
                   [--delete DELETE [DELETE ...]] [--recover RECOVER]
                   [--delete-uas] [--upgrade-uas] [--upgrade UPGRADE] [--json]
                   [--openstack] [--kvm] [--autodeploy] [--autoit] [--autovnf]
                   [--os auth url OS AUTH URL]
                   [--os tenant name OS TENANT NAME]
                   [--os_tenant_id OS_TENANT_ID]
                   [--os_project_name OS_PROJECT_NAME]
                   [--os_project_id OS_PROJECT_ID]
[--os_project_domain_name OS_PROJECT_DOMAIN_NAME]
                   [--os project domain id OS PROJECT DOMAIN ID]
                   [--os username OS USERNAME] [--os user id OS USER ID]
                   [--os password OS PASSWORD]
                   [--os_user_domain_name OS_USER_DOMAIN_NAME]
                   [--os user domain id OS USER DOMAIN ID]
                   [--os_identity_api_version OS_IDENTITY_API_VERSION]
                   [--net NET [NET ...]] [--ip [IPADDR [IPADDR ...]]]
                   [--orch-interface ORCH_INTF] [--gateway DEFAULT_GW]
                   [--gateway_if DEFAULT_GW_IDX] [--ha] [--ha-vip HA_VIP]
                   [--ha-net HA VIP NET] [--ha-secret HA SECRET]
                   [--floating-ip [FLOATING_IP]]
                   [--external-network PUBLICNET] [--flavor FLAVOR]
                   [--avail zone AVAIL ZONE] [--image IMAGE]
                   [--ssh key file SSH KEY FILE] [--password PASSWORD]
                   [--admin ADMIN] [--oper OPER] [--security SECURITY]
                   [--syslog-ip SYSLOG SERVER IP] [--port SYSLOG SERVER PORT]
                   [--severity SYSLOG_SEVERITY]
optional arguments:
  -h, --help
                        show this help message and exit
  --version
                        show program's version number and exit
 --hostname HOSTNAME Hostname prefix
  --delete DELETE [DELETE ...]
                       Delete UAS deployment. Applicable only for OpenStack
  --recover RECOVER Recover UAS deployment.
  --delete-uas
                        Deletes the UAS deployment. Applicable only for KVM
  --upgrade-uas
                        Rolling Upgrade for uas deployment. Applicable only
                        for KVM
  --upgrade UPGRADE
                     Rolling Upgrade for UAS deployment. Applicable only
                        for OpenStack.
                        Output Data in JSON
  --ison
Specify the infrastructure to be used for the UAS VM:
  --openstack Use Openstack Infrastructure
  --kvm
                        Use KVM Infrastructure
```

```
Specify the type of UAS VM to be instantiated:
                        Boot AutoDeploy UAS type
  --autodeploy
  --autoit
                        Boot AutoIT UAS type
  --autovnf
                        Boot AutoVNF UAS type
OpenStack configuration to instantiate AutoVNF cluster.
You can either source RC file or provide them on command line:
  --os auth url OS AUTH URL
                        OS Auth-URL, defaults to env[OS AUTH URL].
  --os_tenant_name OS_TENANT_NAME
                        OS Tenant Name, defaults to env[OS TENANT NAME].
  --os tenant id OS TENANT ID
                        OS Tenant ID, defaults to env[OS TENANT ID].
  --os_project_name OS_PROJECT_NAME
                        OS Project Name, defaults to env[OS PROJECT NAME].
  --os project id OS PROJECT ID
                        OS Project ID, defaults to env[OS PROJECT ID].
  --os project domain name OS PROJECT DOMAIN NAME
                        OS Project Domain Name, defaults to
                        env[OS PROJECT DOMAIN NAME].
  --os_project_domain_id OS_PROJECT_DOMAIN_ID
                        OS Project Domain ID, defaults to
                        env[OS PROJECT DOMAIN ID].
  --os_username OS USERNAME
                        OS Username, defaults to env[OS USERNAME].
  --os user id OS USER ID
                        OS User ID, defaults to env[OS_USER_ID].
  --os password OS PASSWORD
                        OS Password, defaults to env[OS PASSWORD].
  --os user domain name OS USER DOMAIN NAME
                        OS User Domain Name, defaults to
                        env[OS USER DOMAIN_NAME].
  --os user domain id OS USER DOMAIN ID
                        OS User Domain ID, defaults to env[OS USER DOMAIN ID].
  --os identity api version OS IDENTITY API VERSION
                        OS Identity API Version, defaults to
                        env[OS_IDENTITY_API_VERSION].
Networks to be used, first network is used as orchestration:
  --net NET [NET ...] Ordered list of networks (name or uuid) to attach to
                        AutoVNF Cluster.
  --ip [IPADDR [IPADDR ...]]
                        Static IP, default is DHCP
  --orch-interface ORCH INTF
                        Orchestration Interface
Default gateway parameters .:
  --gateway DEFAULT GW Default Gateway IP Address, needed only in case of
                        static IP
  --gateway if DEFAULT GW IDX
                        Interface index to associate default route, default is
                        first interface.
High-Availability parameters:
  --ha
                        Enable High-Availability
  --ha-vip HA VIP
                        Virtual IP Address (VIP) for cluster
  --ha-net HA VIP NET Network used to assign the VIP address
  --ha-secret HA SECRET
                        HA Secret for the cluster
Floating IP Parameters:
  --floating-ip [FLOATING IP]
                        Enable floating IP association to VIP port
  --external-network PUBLICNET
```

```
External Network to allocate floating IP.
```

VM specific parameters:

--flavor FLAVOR VM Flavor (name or uuid), default is 'ml.medium'

--avail\_zone AVAIL\_ZONE

The availability zone for AutoVNF placement.

image file

AutoVNF VM Login Parameters, if not provided, user will be prompted:

--ssh key file SSH KEY FILE

Path to SSH key file to be used as authorised key for

login as 'ubuntu'

--password PASSWORD Password for login as 'ubuntu', this is required if

SSH key is not provided

AutoVNF API Access parameters, if not provided, user will be prompted:

--admin ADMIN Password for AutoVNF admin user.
--oper OPER Password for AutoVNF oper user
--security SECURITY Password for AutoVNF security user

Syslog Configuration Parameters:

--syslog-ip SYSLOG SERVER IP

Remote syslog server IP address

--port SYSLOG SERVER PORT

Remote syslog server port

--severity SYSLOG\_SEVERITY

Severity of syslog

boot\_uas.py Help

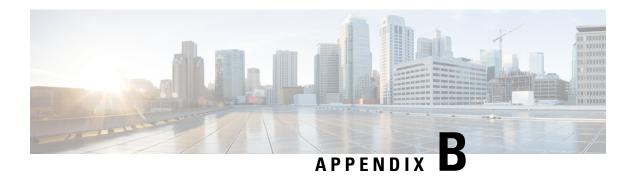

# Sample VIM Orchestrator and VIM Configuration File

This configuration file dictates the deployment of the VIM Orchestrator (Undercloud) and the VIM (Overcloud). For information on the parameters, see the *Cisco Ultra Services Platform NETCONF API Guide*.

The file below is an example of a combined VIM Orchestrator and VIM configuration file. The configuration in this file brings up a single OSP-D VM on the Ultra M Manager Node within Ultra M deployments based on OSP 10 and that leverage the Hyper-Converged architecture. It also deploys the VIM and related parameters on the Controller, OSP Compute, and Compute nodes.

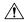

#### Caution

This is only a sample configuration file provided solely for your reference. You must create and modify your own configuration file according to the specific needs of your deployment such as:

- Secure-tokens
- NFVI PoP details
- · VIM orchestrator details
- Networking details
- Server flavors and information
- Satellite or CDN server information
- VIM role and node information

```
user
       stack
password ******
secure-token ssh-baremetal
user nfvi
password ******
secure-token os-login
user admin
password ******
vimd overc
vim-orch-id underc
nfvi-pop-id sjc-pop
nfvi-nodes node 1
 role vim-compute
nfvi-nodes node 2
 role vim-controller
nfvi-nodes node_3
 role vim-controller
nfvi-nodes node 4
 role vim-osd-compute
nfvi-nodes node 5
 role vim-osd-compute
nfvi-nodes node 6
 role vim-osd-compute
networking dns [ 171.70.168.183 ]
networking ntp 172.24.167.109
networking vlan-pool start 1001
networking vlan-pool end 2000
networking network-types internal-api
 ip-prefix 11.120.0.0/24
  vlan-id
          20
 allocation-pool start 11.120.0.10
 allocation-pool end 11.120.0.200
networking network-types tenant
 ip-prefix 11.117.0.0/24
  vlan-id 17
 allocation-pool start 11.117.0.10
 allocation-pool end 11.117.0.200
networking network-types storage
 ip-prefix 11.118.0.0/24
 vlan-id 18
 allocation-pool start 11.118.0.10
  allocation-pool end 11.118.0.200
networking network-types storage-mgmt
 ip-prefix 11.119.0.0/24
 vlan-id 19
 allocation-pool start 11.119.0.10
 allocation-pool end 11.119.0.200
 networking network-types external
 ip-prefix 172.21.203.0/24
              101
 vlan-id
  allocation-pool start 172.21.203.125
```

```
allocation-pool end 172.21.203.150
  default-route 172.21.203.1
nfvi-popd sjc-pop
deployment-flavor ucs-1-vnf
nfvi-node node 0
 physical-server-manager ip-address 192.100.1.1
 physical-server-manager login-credential cimc
 nfvi-node node 1
  physical-server-manager ip-address 192.100.1.2
 physical-server-manager login-credential cimc
nfvi-node node 2
 physical-server-manager ip-address 192.100.1.3
 physical-server-manager login-credential cimc
nfvi-node node 3
 physical-server-manager ip-address 192.100.1.4
 physical-server-manager login-credential cimc
 nfvi-node node 4
 physical-server-manager ip-address 192.100.1.5
 physical-server-manager login-credential cimc
nfvi-node node 5
 physical-server-manager ip-address 192.100.1.6
 physical-server-manager login-credential cimc
 nfvi-node node 6
 physical-server-manager ip-address 192.100.1.7
 physical-server-manager login-credential cimc
vim-orchd underc
hostname
                  tb3-undercloud
domain-name
                  cisco.com
                   [ 171.70.168.183 ]
login-credential stack
 satellite-server ip-address 10.23.252.119
 satellite-server hostname rh-satellite
 satellite-server domain-name cisco.com
 satellite-server organization ultram
 satellite-server activation-key "openstack 10"
 satellite-server pool-id 8a977cf75c0ca9df015d2ce1cb4d06ab
 external-network ip-address 172.21.203.119
 external-network netmask 255.255.255.0
 provisioning-network ip-address 192.200.0.1
provisioning-network netmask 255.0.0.0
provisioning-network public-vip 192.200.0.2
provisioning-network admin-vip 192.200.0.3
provisioning-network dhcp-ip-range start 192.200.0.101
provisioning-network dhcp-ip-range end 192.200.0.150
 provisioning-network inspection-ip-range start 192.200.0.201
provisioning-network inspection-ip-range end 192.200.0.250
network-cidr 192.0.0.0/8
masquerade-network 192.0.0.0/8
nfvi-node pop-id sjc-pop
 nfvi-node id
                node 0
nfvi-node ip-address 172.21.203.116
nfvi-node login-credential ssh-baremetal
 image
                   /var/cisco/isos/rhel-server-7.3-x86 64-dvd.iso
```

```
flavor vcpus 4
flavor ram 16384
flavor root-disk 100
flavor ephemeral-disk 0
flavor swap-disk 0
!
```

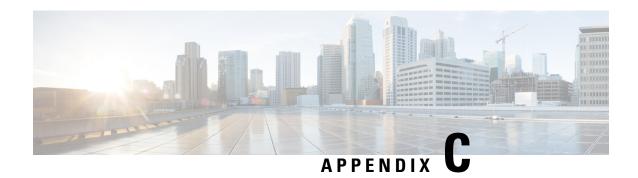

# **Sample Tenant Configuration File**

#### **Sample Configuration File for Single Tenant**

As described in Configure VIM Tenants, on page 64, tenant configuration parameters are contained in the VIM Artifact Descriptor (vim-artifact).

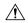

#### Caution

This is only a sample configuration file provided solely for your reference. You must create and modify your own configuration file according to the specific needs of your deployment.

In 6.3, the multi-tenants are supported per VNF but this feature was not fully qualified. It was made available only for testing purposes. You can define multiple tenants according to the specific needs of your deployment. If the configuration file includes more than one tenant, then multiple VNF instances are deployed in different tenants in a single "site" leveraging a single VIM. See the following section for an example configuration for multi-tenants.

```
nsd nsd1
vim-identity vim one
vim-artifact vim_one_artifact
secure-token cimc
user $8$6FMSIVcieTXcXeCV4V37zQlwnoHIA/xNgQFKLmygL0Y=
password $8$y1KOa2J9Qt487Ew8iUxkKbpzzUL3/0Wr0wqxe/KQXdA=
secure-token stack
user $8$oeUvS7KN3eThSmvj4S7e9/NT+cxSlfwm2BcRsQKoIcs=
password $8$Ry5Grth2Bc5Vaojx+HgMUVcBPEX69khyC5V8CnkX4LY=
secure-token ssh-baremetal
user $8$jwA0KuwOA6a7z9iFoBFGw6Pd+Np6sKhtw/IKX0iFXzc=
password $8$TO5mcj4yPSIpCoQCSG1tcgwq9rZ14WGBavsUnuJ3/5Q=
secure-token vim-admin-creds
user $8$WU2Q6jMIKA/C5tozjt/+M3L29heHstM0x68E80RQ6ME=
password $8$prN66xSTFb+5CU4fM2Cej5BcZnOhxJUibj8/gMxuBMM=
secure-token sic-core
user $8$FwHBmHTaIBE3TZ1cZHb2bizvT0Plelj6awh0A2i7yHA=
password $8$OoEWoe7/hJjhjox1SDdJnf81eIO4i+9ZeGIeHlMYNpE=
vim vim one
api-version v2
auth-url http://172.21.203.31:5000/v2.0
user vim-admin-creds
tenant admin
```

```
tenantd sjccore
login-credential sjc-core
tenant-role admin
tenant-quota no-of-instances-allowed 10000
tenant-quota no-of-cores-allowed 200000
tenant-quota no-of-injected-files 300000
tenant-quota no-of-injected-files-content-in-bytes 400000
tenant-quota megabytes-of-ram-allowed 500000000
tenant-quota no-of-floating-ips 600
tenant-quota max-no-of-subnets-allowed 700
tenant-quota max-no-of-ports-allowed 8000
tenant-quota no-of-volumes-allowed 900
tenant-quota volumes-allowed-gb 10000
tenant-quota volumes-backup-size-allowed 20000
vim-artifactd vim one artifact
tenant sjccore
```

#### Sample Multi-tenant Configuration File

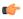

#### **Important**

In 6.3, the multi-tenant support for VNF was not fully qualified, and was made available only for testing purposes. For more information, contact your Cisco Accounts representative.

You can define the tenants according to the specific needs of your deployment. If the configuration file includes more than one tenant, then multiple VNF instances are deployed in different tenants in a single "site" leveraging a single VIM.

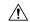

#### Caution

This is only a sample configuration file provided solely for your reference. You must create and modify your own configuration file according to the specific needs of your deployment.

```
uas-instance autoit-sun
 external-connection-point 10.105.248.35
scm
                           scm
nsd autovnf
vim-identity vim1
 vim-artifact vim artifact one
vnf-package [ usp 6 3 ]
require
             [ autoit-sun ]
vld mgmt
 vl-type
                  management
 network-instance management
vld orch
                 orchestration
 vl-type
 network-instance orchestration
 vld service
 vl-type service
 network abc-service
 vld service1
 vl-type service
 network abc-service-1
```

```
vnfd vnfd-em
vnf-type
                  11em
version
                  6.3
high-availability true
vnfm vnfd vnfd-esc
cloud-info vnfm vnfd vnfd-esc
configuration boot-time 1800
configuration domain-name cisco.com
configuration set-vim-instance-name true
configuration dns-server 1.1.1.1
 external-connection-point vnfc-em
 connection-point eth0
 floating-ip disabled
vnfc vnfc-em
 health-check enabled
 health-check probe-frequency 10
 health-check probe-max-miss 6
 health-check retry-count 6
 health-check recovery-type restart-then-redeploy
 health-check boot-time 300
 vdu vdu-id vdu-em
 number-of-instances 2
 connection-point eth0
  virtual-link service-vl mgmt
 connection-point eth1
  virtual-link service-vl orch
!
1
vnfd vnfd-esc
vnf-type
                   esc
                  6.3
version
high-availability true
configuration openstack.endpoint publicURL
configuration secure-login false
configuration boot-time 1800
 configuration set-vim-instance-name true
external-connection-point vnfc-esc
 connection-point eth0
 floating-ip disabled
vnfc vnfc-esc
 health-check disabled
 health-check boot-time 300
 vdu vdu-id vdu-esc
 connection-point eth0
  virtual-link service-vl mgmt
 connection-point eth1
   virtual-link service-vl orch
  1
vnfd vnfd-vpc1
vnf-type
                   ugp-standalone
version
                  6.3
high-availability true
cloud-info vnfm vnfd vnfd-esc
cloud-info vim vim3
cloud-info vnf-em vnfd vnfd-em
 configuration internal-network-mtu 1500
```

```
configuration boot-time 1800
configuration domain-name cisco.com
configuration set-vim-instance-name true
configuration dns-server 1.1.1.1
vld di internal1
network-instance di-internal1
vld di internal2
network-instance di-internal2
external-connection-point vnfc-cf1
connection-point eth1
floating-ip disabled
vnfc vnfc-cf1
health-check enabled
health-check probe-frequency 10
health-check probe-max-miss 6
health-check retry-count 6
health-check recovery-type restart-then-redeploy
health-check boot-time 300
vdu vdu-id vdu-cf1
number-of-instances 1
aggregate-connection-points DI INTERFACE
 aggregate-connection-point eth0
  aggregate-connection-point eth3
 !
 connection-point eth0
 virtual-link internal-vl di internal1
 connection-point eth1
 virtual-link service-vl mgmt
 connection-point eth2
 virtual-link service-vl orch
connection-point eth3
 virtual-link internal-vl di internal2
 !
vnfc vnfc-sf1
health-check enabled
health-check probe-frequency 10
health-check probe-max-miss 6
health-check retry-count 6
health-check recovery-type restart-then-redeploy
health-check boot-time 300
vdu vdu-id vdu-sf1
number-of-instances 1
 aggregate-connection-points DI INT
  aggregate-connection-point eth0
  aggregate-connection-point eth3
 - 1
 connection-point eth0
 virtual-link internal-vl di internal1
 connection-point eth1
 virtual-link service-vl orch
```

```
connection-point eth2
  virtual-link service-vl service1
 connection-point eth3
  virtual-link internal-vl di internal2
!
!
vnfd vnfd-vpc3
                  ugp-standalone
vnf-type
version
                  6.3
high-availability true
cloud-info vnfm vnfd vnfd-esc
cloud-info vim vim2
cloud-info vnf-em vnfd vnfd-em
configuration internal-network-mtu 1500
configuration boot-time 1800
configuration domain-name cisco.com
configuration set-vim-instance-name true
configuration dns-server 1.1.1.1
vld di internal1
 network-instance di-internal1
vld di internal2
 network-instance di-internal2
external-connection-point vnfc-cf3
 connection-point eth1
 floating-ip disabled
vnfc vnfc-cf3
 health-check enabled
 health-check probe-frequency 10
 health-check probe-max-miss 6
 health-check retry-count 6
 health-check recovery-type restart-then-redeploy
 health-check boot-time 300
 vdu vdu-id vdu-cf3
 number-of-instances 1
 aggregate-connection-points DI INTERFACE
  aggregate-connection-point eth0
  aggregate-connection-point eth3
 connection-point eth0
  virtual-link internal-vl di internal1
  connection-point eth1
  virtual-link service-vl mgmt
  !
 connection-point eth2
  virtual-link service-vl orch
 connection-point eth3
  virtual-link internal-vl di_internal2
vnfc vnfc-sf3
 health-check enabled
 health-check probe-frequency 10
 health-check probe-max-miss 6
 health-check retry-count 6
```

```
health-check recovery-type restart-then-redeploy
  health-check boot-time 300
  vdu vdu-id vdu-sf3
  number-of-instances 1
  aggregate-connection-points DI INT
    aggregate-connection-point eth0
   aggregate-connection-point eth3
   1
   connection-point eth0
   virtual-link internal-vl di internal1
  connection-point eth1
   virtual-link service-vl orch
  connection-point eth2
   virtual-link service-vl service
   !
  connection-point eth3
   virtual-link internal-vl di_internal2
   !
  !
 !
nsd autoit-sun
vim-identity vim1
vim-artifact vim artifact one
vnf-package [ usp 6 3 ]
vld mgmt
 vl-type
                  management
 network-instance management
vld orch
                 orchestration
 vl-tvpe
 network-instance orchestration
vnfd sun-autovnf
 vnf-type
                    usp-uas
 version
                   6.3
 high-availability true
 deploy-nsd
                  autovnf
 configuration boot-time 1800
 configuration set-vim-instance-name true
  external-connection-point avf
  connection-point eth0
  floating-ip enabled
  floating-ip external-network public
  vnfc avf
  health-check disabled
  health-check boot-time 300
  vdu vdu-id autovnf
  connection-point eth0
   virtual-link service-vl mgmt
  connection-point eth1
   virtual-link service-vl orch
  !
  !
secure-token login
         $8$HjP/ha1KqDij6DCUZEN0RmyOquG5ZGv6wzfgS8Gc9yw=
```

```
password $8$Y0kJt7G9L81QFGbqzTBo424a1wq0Q9tqckytZQI5YDo=
secure-token scm-admin
        $8$H4e9LO2wH2+W/x4Dhh7Sm8nWxT21xi8031e2wN/2fMA=
password $8$KnJiA3at2nfQJk0BEMFDeG+AamCzrE58Fy6ES6lVUfc=
secure-token scm-oper
user $8$p9qUiqD91WLAAEiVXjZLyHK8Isfg2nJGDwH4YZt7MQ0=
password $8$zDMX8pKBbbXKrc+w67QGt+RnWcz+kG889ojcwwWsKNI=
secure-token scm-security
        $8$zye2UX+dvdgMY7og7Jt5EEgH+XLdWhIfzeZXB4Mp6m8=
password $8$EvcKiLx5SQTvuQKHmW0Innf60EZSuOSgakvXTIsFpKA=
secure-token em login
user $8$0E7NrSx9PMy7GEB2Q4duuIMHC+OykquGTubnHevTeM4=
password $8$dUWpjhV5zmf8aDmFu/M+QR/erkZS21VKQ54OsDVLhnw=
secure-token staros
         $8$Dlu3t/25edeXfBoB3n+VbJ+laDC+adLHiV6e5CuVLaE=
password $8$TTMWXGFdN14/fUM7MmVMxgwc5tSTk/IeIqDQ2fpby6w=
secure-token esc netconf
user $8$qpXG2yQn59+fPOJq3UwDvNSAzmSwyLeipVxLq600jQQ=
password $8$Vb1DSZTpGgx/BNCrFtCLktXBnfKsItJFyAjah6CW7zI=
secure-token esc login
user $8$UyWzOYED01BSrdev9abCnUTtv066fE05m/zDWX16dDg=
password $8$clHxnO39EkIYeJ4Xsf/bxhxtjgD6cMfRu7QpOWw3fpo=
secure-token cf login
user $8$Jvv7tzTAgYX+xR6R513j+v1ugw4qqWud50wj5CsJYek=
password $8$nGlg/JwIoTWXOKXi/6INEswp9V6PavzopVP2SL626T8=
secure-token cimc
user $8$g+55KovPpwPbEIyPt+4U91g9DWCWyxElSeQYy50SFg8=
password $8$iMMdmt9irY6Bk0f5LzuNao3qbgUQMsgVEhazz9PDWzc=
secure-token stack
user $8$f64QjkNw+i1AHAvGxp4456jFF/aFJevtqgShUTPd2NY=
password $8$nVn9rkDbPtOGbkxCG5DcK//6yM1iYqjv0DNg0iiiXxM=
secure-token ssh-baremetal
         $8$61+cdWMEPftZoNRLS5bMTQbGZ/8MD+wgebQBTWgrzwk=
user
password $8$VQB8LSuTyE5DzMe3LKZiHSIH/H7AXKldZMYFP1YAS+w=
secure-token vim-tenant1-creds
        $8$55owGww93Gu2ChBFUqSnJbU5/5P+/4BKe3Bh7jjWWQQ=
password $8$5481U+r4vjNuIFTwniSKjkdzXxch1pjgkSJCASFG2F4=
secure-token vim-tenant2-creds
user $8$t057wgc4Mq4IVLKkofwtK+hgo5zz879/141609BJ9+o=
password $8$5iFf3mr3njU9EeNXVRohN5ntrUe8luUapW5gNpMQg5M=
secure-token vim-tenant3-creds
user user1
password Cisco@123
secure-token os admin
user $8$io2sCUXjMkW4IuMNw+JUtAs8lQlm9E63Hwu9qrmX81Q=
password $8$QgG0xeJsqCF0FJ1Ps7h7tnY3+KJJ1iY7Jy/nFLFaqfI=
scm scm
admin
        scm-admin
```

```
oper
       scm-oper
security scm-security
vnf-packaged usp_6_3
                   /home/ubuntu/usp-6 3 M0-1234-MK.iso
location
validate-signature false
configuration staros
 external-url /home/ubuntu/system.cfg
vdu vdu-esc
vdu-type
                   cisco-esc
login-credential esc_login
netconf-credential esc netconf
image vnf-package
vnf-rack
                  vnf-rack1
 vnf-package primary usp 6 3
flavor vcpus 2
flavor ram 4096
flavor root-disk 40
flavor ephemeral-disk 0
flavor swap-disk 0
vdu vdu-em
                 element-manager
vdu-type
login-credential em_login
scm
                scm
image vnf-package
vnf-rack vnf-rack1
vnf-package primary usp_6_3
flavor vcpus 2
flavor ram 4096
flavor root-disk 40
flavor ephemeral-disk 0
flavor swap-disk 0
vdu vdu-cf1
vdu-type
                control-function
login-credential cf login
image vnf-package
vnf-rack vnf-rack1
vnf-package primary usp 6 3
flavor vcpus 8
flavor ram 16384
flavor root-disk 40
flavor ephemeral-disk 0
flavor swap-disk 0
upp param DI INTERFACE VLANID
 value 2116
ned netconf
 ned-id
                 cisco-staros-nc
 ned-id cisc
port-number 830
 authentication staros
configuration staros config.txt
 apply-at day-zero
 package staros
volume boot cf-boot
 volume storage cf-cdr
 !
```

```
vdu vdu-cf2
vdu-type
               control-function
login-credential cf login
image vnf-package
 vnf-rack
                vnf-rack1
vnf-package primary usp_6_3
flavor vcpus 8
 flavor ram 16384
flavor root-disk 40
 flavor ephemeral-disk 0
 flavor swap-disk 0
upp param DI INTERFACE VLANID
 value 2116
ned netconf
 ned-id
               cisco-staros-nc
 port-number 830
 authentication staros
 configuration staros config.txt
 apply-at day-zero
 package staros
volume boot cf-boot
volume storage cf-cdr
 !
!
vdu vdu-sf1
vdu-type session-function
image vnf-package
 vnf-rack vnf-rack1
vnf-package primary usp_6_3
flavor vcpus 12
flavor ram 16384
 flavor root-disk 6144
 flavor ephemeral-disk 0
flavor swap-disk 0
upp cores 30
upp crypto-cores 0
upp service-mode vpc
upp disable-mcdma false
 upp disable-numa false
upp param DI_INTERFACE_VLANID
 value 2116
 1
upp param IFTASK_CORES
 value 30
 1
vdu vdu-sf2
vdu-type session-function
 image vnf-package
vnf-rack vnf-rack1
vnf-package primary usp_6_3
 flavor vcpus 12
 flavor ram
              16384
 flavor root-disk 6144
 flavor ephemeral-disk 0
flavor swap-disk 0
upp cores
             30
```

```
upp crypto-cores 0
upp service-mode vpc
upp disable-mcdma false
upp disable-numa false
upp param DI_INTERFACE_VLANID
 value 2116
upp param IFTASK CORES
 value 30
vdu autovnf
vdu-type
                 automation-service
login-credential login
scm
                scm
image vnf-package
vnf-rack vnf-rack1
vnf-package primary usp_6_3
flavor vcpus 2
flavor ram 4096
flavor root-disk 40
flavor ephemeral-disk 0
flavor swap-disk 0
vdu vdu-cf3
vdu-type
                control-function
login-credential cf login
image vnf-package
vnf-rack vnf-rack1
vnf-package primary usp 6 3
flavor vcpus 8
flavor ram 16384
flavor ram
 flavor root-disk 40
flavor ephemeral-disk 0
flavor swap-disk 0
upp param DI_INTERFACE_VLANID
 value 2116
ned netconf
 ned-id
               cisco-staros-nc
 port-number
               830
 authentication staros
configuration staros config.txt
 apply-at day-zero
 package staros
volume boot cf-boot
volume storage cf-cdr
 !
1
vdu vdu-sf3
vdu-type session-function
image vnf-package
vnf-rack vnf-rack1
vnf-package primary usp 6 3
flavor vcpus 12
 flavor ram
               16384
flavor root-disk 6144
flavor ephemeral-disk 0
flavor swap-disk 0
```

```
upp cores
              30
 upp crypto-cores 0
 upp service-mode vpc
 upp disable-mcdma false
 upp disable-numa false
 upp param DI_INTERFACE_VLANID
 value 2116
 upp param IFTASK CORES
 value 30
volume cf-boot
type
                    LUKS
size
                     4
bus
                     ide
bootable
                     true
preserve-on-upgrade false
volume cf-cdr
                    LUKS
type
 size
                    16
                    ide
bus
bootable
                    false
preserve-on-upgrade false
network abc-service
ip-prefix 192.168.5.0/24
       vlan
 type
 dhcp
         true
 gateway 192.168.5.1
network abc-service-1
ip-prefix 192.168.9.0/24
        vlan
 type
 dhcp
          true
gateway 192.168.9.1
vnf-rackd vnf-rack1
host-aggregate abc-host
 host tblano-compute-0.localdomain
  host tblano-compute-1.localdomain
  host tblano-compute-10.localdomain
  host tblano-compute-11.localdomain
  host tblano-compute-2.localdomain
  host tblano-compute-3.localdomain
  host tb1ano-compute-4.localdomain
  host tblano-compute-5.localdomain
  host tblano-compute-6.localdomain
  host tblano-compute-7.localdomain
  host tblano-compute-8.localdomain
  host tblano-compute-9.localdomain
```

```
!
 !
vim vim1
api-version v2
auth-url http://172.21.201.218:5000/v2.0 user vim-tenant1-creds
         tenant1
tenant
vim vim2
api-version v2
 auth-url http://172.21.201.218:5000/v2.0
           vim-tenant2-creds
user
         tenant2
tenant
vim vim3
api-version v2
 auth-url http://172.21.201.218:5000/v2.0
user
           vim-tenant3-creds
         tenant3
1
network-instance di-internal1
ip-prefix 192.168.1.0/24
      sriov-flat
 type
dhcp
         true
vlan-tag true
vlan
         2116
network-instance di-internal2
ip-prefix 192.168.2.0/24
       sriov-flat
 type
         true
dhcp
vlan-tag false
network-instance management
ip-prefix 10.177.7.0/24
 type vlan
dhcp
          true
gateway 10.177.7.1
network-instance orchestration
ip-prefix 172.177.7.0/24
      vlan
 type
dhcp
          true
gateway 172.177.7.1
vim-artifactd vim artifact one
vnf-rack [ vnf-rack1 ]
```

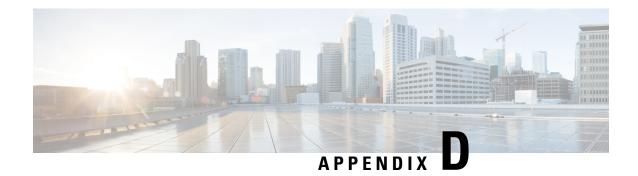

# Sample VNF Rack and VNF Descriptor Configuration File

As described in Configure the VNF Rack and the VNF Descriptors, on page 68, VNF rack configuration parameters are contained in the VIM Artifact Descriptor (VIM-ArtifactD) while VNF configuration parameters are contained in the VNF descriptor (VNFD).

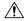

Caution

This is only a sample configuration file provided solely for your reference. You must create and modify your own configuration file according to the specific needs of your deployment.

```
uas-mode generic
uas-instance autoit
external-connection-point 172.21.201.68
                          scm
nsd fremont-autovnf
vim-identity vim1
vim-artifact vim artifact one
vnf-package [ usp 5 7 ]
require [ autoit ]
 vld mgmt
 vl-type
                 management
 network-instance abc-mgmt1
 vld orch
           orchestration
 vl-type
 network-instance autoit-abc-orch1
 vld service
 vl-type service
 network service1
 vnfd esc
 vnf-type
                   esc
  version
 high-availability true
  configuration openstack.endpoint publicURL
  configuration secure-login false
  configuration boot-time 1800
  configuration set-vim-instance-name true
  external-connection-point esc
  aggregate-connection-point eth0
  floating-ip disabled
```

```
vnfc esc
 health-check disabled
 health-check boot-time 300
 vdu vdu-id esc
 aggregate-connection-point eth0
  virtual-link service-vl mgmt
 aggregate-connection-point eth1
  virtual-link service-vl orch
  !
vnfd vpc
vnf-type
                   ugp
version
                   6.0
high-availability true
vnfm vnfd esc
configuration internal-network-mtu 1500
configuration boot-time 1800
configuration domain-name cisco.com
configuration set-vim-instance-name true
 configuration dns-server 1.1.1.1
 vld di internal
 network-instance di-internal1
 external-connection-point cf
 aggregate-connection-point eth1
 floating-ip disabled
 external-connection-point em
 aggregate-connection-point eth0
 floating-ip disabled
 vnfc em
 health-check enabled
 {\tt health-check\ probe-frequency\ 10}
 health-check probe-max-miss 6
 health-check retry-count 6
 health-check recovery-type restart-then-redeploy
 health-check boot-time 300
 vdu vdu-id em
 number-of-instances 2
  aggregate-connection-point eth0
  virtual-link service-vl mgmt
  aggregate-connection-point eth1
  virtual-link service-vl orch
vnfc cf
 health-check enabled
 health-check probe-frequency 10
 health-check probe-max-miss 6
 health-check retry-count 6
 health-check recovery-type restart-then-redeploy
 health-check boot-time 300
 vdu vdu-id cf
 number-of-instances 1
  aggregate-connection-points ab
  aggregate-connection-point eth0
   aggregate-connection-point eth1
```

```
aggregate-connection-point eth0
   virtual-link internal-vl di internal
  aggregate-connection-point eth1
   virtual-link service-vl mgmt
  aggregate-connection-point eth2
   virtual-link service-vl orch
   !
 vnfc sf
  health-check enabled
  health-check probe-frequency 10
  {\tt health-check\ probe-max-miss\ 6}
  health-check retry-count 6
  health-check recovery-type restart-then-redeploy
  health-check boot-time 300
  vdu vdu-id sf
  number-of-instances 2
  aggregate-connection-point eth0
   virtual-link internal-vl di internal
  aggregate-connection-point eth1
   virtual-link service-vl orch
  aggregate-connection-point eth2
   virtual-link service-vl service
 -1
nsd autoit
vim-identity vim1
vim-artifact vim artifact one
vnf-package [ usp_5_7 ]
vld mgmt
 vl-type
                  management
 network-instance abc-mgmt2
vld mgmt1
 vl-type
                 management
 network-instance abc-mgmt1
vld orch
 vl-type
            orchestration
 network-instance abc-orch
vld orch1
 vl-type orchestration
 network abc-orch1
vnfd autovnf2
 vnf-type
                   usp-uas
 version
                   6.0
 high-availability true
 deploy-nsd
                          fremont-autovnf
 configuration boot-time 1800
 configuration set-vim-instance-name true
 external-connection-point avf1
  aggregate-connection-point eth0
  floating-ip enabled
  floating-ip ip-address 172.21.201.65
```

```
floating-ip external-network public
  vnfc avf1
  health-check disabled
  health-check boot-time 300
  vdu vdu-id autovnf
  aggregate-connection-point eth0
   virtual-link service-vl mgmt1
  aggregate-connection-point eth1
   virtual-link service-vl orch1
   !
  !
 vnfd f-autovnf
 vnf-type
                   usp-uas
  version
                   6.0
 high-availa aggregate-bility true
  deploy-nsd
                        bgl26-autovnf
  configuration boot-time 1800
  configuration set-vim-instance-name true
  external-connection-point avf
  aggregate-connection-point eth0
  floating-ip enabled
  floating-ip ip-address 172.21.201.69
  floating-ip external-network public
  vnfc avf
  health-check disabled
  health-check boot-time 300
  vdu vdu-id autovnf
  aggregate-connection-point eth0
   virtual-link service-vl mgmt
  aggregate-connection-point eth1
   virtual-link service-vl orch
  !
  -!
1
nsd bg126-autovnf
vim-identity vim1
vim-artifact vim artifact one
vnf-package [ usp_5_7 ]
require
             [ autoit ]
vld mamt
 vl-type
                  management
 network-instance abc-mgmt2
 vld orch
 vl-type
                  orchestration
 network-instance abc-orch
vld service
 vl-type service
 network service1
vnfd esc
 vnf-type
                   esc
                   6.0
 version
 high-availability true
  configuration openstack.endpoint publicURL
 configuration secure-login false
  configuration boot-time 1800
```

```
configuration set-vim-instance-name true
external-connection-point esc
 aggregate-connection-point eth0
 floating-ip disabled
vnfc esc
 health-check disabled
 health-check boot-time 300
 vdu vdu-id esc
 aggregate-connection-point eth0
  virtual-link service-vl mgmt
 aggregate-connection-point eth1
  virtual-link service-vl orch
 - 1
!
vnfd vpc
vnf-type
                  ugp
version
                   6.0
high-availability true
vnfm vnfd esc
configuration internal-network-mtu 1500
configuration boot-time 1800
configuration domain-name cisco.com
configuration set-vim-instance-name true
configuration dns-server 1.1.1.1
vld di internal
 network-instance di-internal2
external-connection-point cf
 aggregate-connection-point eth1
 floating-ip disabled
external-connection-point em
 aggregate-connection-point eth0
 floating-ip disabled
vnfc em
 health-check enabled
 health-check probe-frequency 10
 health-check probe-max-miss 6
 health-check retry-count 6
 health-check recovery-type restart-then-redeploy
 health-check boot-time 300
 vdu vdu-id em
 number-of-instances 2
 aggregate-connection-point eth0
  virtual-link service-vl mgmt
 aggregate-connection-point eth1
  virtual-link service-vl orch
vnfc cf
 health-check enabled
 health-check probe-frequency 10
 health-check probe-max-miss 6
 health-check retry-count 6
 health-check recovery-type restart-then-redeploy
 health-check boot-time 300
 vdu vdu-id cf
 number-of-instances 1
```

```
aggregate-connection-point eth0
   virtual-link internal-vl di internal
   aggregate-connection-point eth1
   virtual-link service-vl mgmt
   aggregate-connection-point eth2
   virtual-link service-vl orch
  vnfc sf
  health-check enabled
  health-check probe-frequency 10
  health-check probe-max-miss 6
  health-check retry-count 6
  health-check recovery-type restart-then-redeploy
  health-check boot-time 300
  vdu vdu-id sf
  number-of-instances 2
   aggregate-connection-point eth0
   virtual-link internal-vl di internal
   aggregate-connection-point eth1
   virtual-link service-vl orch
   aggregate-connection-point eth2
   virtual-link service-vl service
!
secure-token login
user
         $8$+tD/aXNp7XB9mZPRz9AwU0QOBqEx6UViBsXr7iApIKo=
password $8$K7sEXpYcu2s9JkKE+LzaDOWSaVKXBmRGY11WwYzXwUM=
secure-token scm-admin
user $8$2T5dBLix17IBriq6t08owbp5e8Qa4WRzpyjdUYxtLA8=
password $8$FoFj/y6kTROB45idsPQbTUKh3UlSDLJZFVsofsUrCog=
secure-token scm-oper
user $8$Z1zYrUHSDYqEB1qYlqBC67RBVCOpdRQFc5BHCac7raA=
password $8$PUngBUVS1GA95Bf3e9hg4o53y8RdmzU6zZYQI+2+Lag=
secure-token scm-security
        $8$NECfIqKrocobgh4aq5kzbW2MDLy+Ljehf6akGW4w7oU=
password $8$YzBR/inUnTxLq9Y95w2KYB4RnwWqxllqEx1GpunV0ao=
secure-token em login
user $8$N9RGEfjhuPl5AL5E7okfG/ixBJW59U1FNxoAztdUrpI=
password $8$bV0tB3TkvQE+wQPr69kb87kDi/2e8N8EupyETgFj3ls=
secure-token staros
          $8$J+fJxpD6GLwBJvbR26SHQClK5KBY9QoWPoSeyEGTCJ8=
password $8$SUr91r5br+pkkl6soDBZDiO5Fq6kBrl2UNDHbkO8Ek8=
secure-token esc netconf
user $8$ei4o1Fuh+SLHXBAyfZYiUB4T4ks3Py4XVCfAGE5XQ38=
password $8$Gyk22igyv/RtLI3qNE6n75pl2VGEwNIrhLoeJufMMe0=
secure-token esc login
          $8$Vay8ILaZXOvB3/eI2k07jAy1cbaFkzDKdknU4UOYzdY=
password $8$Xv4tnGZw2IBsYoy+d0KMANqWubhGr5CZ8Raa0tnRJ9M=
secure-token cf login
```

```
$8$Z11UTKyTfsMQSgLwUcsJMUmr4d3u92iMJHpbjHc+F9E=
password $8$1TOGXihOulMnIr5dYaZxkakaZDR3eH1Id/21Qrz7NUw=
secure-token cimc
user $8$34TyySpewxUS/bmY2HuIPYDaUm3STAtKb5bq6Xek0BI=
password $8$m5mmAmKbxZ+93H/iqqsMV5M+jLCGmPeUX8XQivk2ncE=
secure-token stack
         $8$62QNFQ807mU5t3yr3BVhbUtQNF/pOyEwbhp3zwS0xqE=
password $8$rPNYsenkANEgQt0uLz1xjkIiD3SVvQyGcMTOWGnPx88=
secure-token ssh-baremetal
user $8$8D27WujADEbJ8NkxF6V5c72BWSpqbcZR46sQm2irio8=
password $8$mTiooRQcT9ATWX93tYSwp4De7NwQMLBIgad4TnpRNLo=
secure-token vim-admin-creds
user $8$QcfLMEKX5vr+B6fltJwXwk4eIOE4pdhzwoViU0ktWMM=
password $8$9GhEGCcGLRKMNYSlq//NvgCD29BHfW5XLvxsczvQ4ig=
secure-token sjc-core
user $8$f/kleaYoXE8Oeji3Oo10EYb+sAmxYuxG+6P9/tFG9eE=
password $8$/h/BNL5lnN2Hro5cH3o1AZSUYlmRjD/ey5FwUJHjTlq=
secure-token os admin
user $8$LQ3QLGRu1ERpxB1ifIfvEj6Y6dio8Z1okq2NXZpHWRU=
password $8$cCd78NeeuGcLnPXLJgV1LH4HaRDPVa/9ZBfK7smIUZA=
secure-token oc admin
user $8$+d5cKBUSsyQGWEDiG3mN10Y10u7b2+ivTaxjRIHnymU=
password $8$sO0NJU8Bz7nLFn80zkTZKhx3JVJQqnhG74pOnKiJ2b4=
secure-token uc admin
user
         $8$TRLlUlrb07Y5lgx/i5UksEMhkb9fxKQLy8scQKNjci0=
"$8$Pp4gMWUjzsmvpZCPLWTjWhP0xyhM/9P3dnUZrwJCoheUuybXvtiUbh9dj17ef93O5YKgE28w\nZIo1ojut23wffA=="
scm scm
admin scm-admin
oper
         scm-oper
security scm-security
vnf-packaged usp_5_7
location
                  /home/ubuntu/usp-6 0 M0-2896.iso
validate-signature true
 configuration staros
 external-url /home/ubuntu/system.cfg
!
vnf-packaged usp_5_8
                   7e04ea370775ecedf85debe4f43cd576
checksum
location
                   /root/usp-5 8 M0-2720.iso
validate-signature true
 configuration staros
 external-url /root/system.cfg
vdu esc
vdu-type
                  cisco-esc
login-credential esc login
netconf-credential esc_netconf
 image vnf-package usp 5 7
vnf-rack
                  vnf-rack1
vnf-package
                   usp_5_7
 flavor vcpus 2
```

```
flavor ram
              4096
flavor root-disk 40
flavor ephemeral-disk 0
flavor swap-disk 0
flavor host-aggregate rack1
vdu em
vdu-type
                element-manager
login-credential em login
scm
                scm
image vnf-package usp_5_7
vnf-rack vnf-rack1 vnf-package usp_5_7
flavor vcpus 2
flavor ram
             4096
flavor root-disk 40
 flavor ephemeral-disk 0
flavor swap-disk 0
vdu cf
                control-function
vdu-type
login-credential cf login
image vnf-package usp 5 7
vnf-rack vnf-rack1 vnf-package usp_5_7
flavor vcpus 8
flavor ram
              16384
 flavor root-disk 40
 flavor ephemeral-disk 0
flavor swap-disk 0
ned netconf
 ned-id
                cisco-staros-nc
 port-number
              830
 authentication staros
configuration staros config.txt
 apply-at day-zero
 package staros
volume boot cf-boot
volume storage cf-cdr
!
vdu sf
          session-function
vdu-type
image vnf-package usp_5_7
vnf-rack vnf-rack1
vnf-package usp 5 7
flavor vcpus 4
 flavor ram
               16384
flavor root-disk 6
flavor ephemeral-disk 0
flavor swap-disk 0
upp cores 10
upp crypto-cores 0
upp service-mode vpc
upp disable-mcdma false
upp disable-numa false
vdu autovnf
 vdu-type
                 automation-service
login-credential login
                scm
 image vnf-package usp 5 7
```

```
vnf-rack
               vnf-rack1
vnf-package usp_5_7
flavor vcpus 2
flavor ram 4096
 flavor root-disk 40
 flavor ephemeral-disk 0
 flavor swap-disk 0
flavor host-aggregate rack1
volume cf-boot
type
                   LUKS
size
                   4
                   ide
bus
bootable
                   true
preserve-on-upgrade false
volume cf-cdr
                   LUKS
type
size
                   16
bus
                   ide
                   false
bootable
preserve-on-upgrade false
network orchestration
ip-prefix 13.11.22.0/24
type
      vlan
dhcp
          true
gateway 13.11.22.1
router main
network xyz-fmnt
ip-prefix 13.22.10.0/24
      vlan
type
dhcp
          true
gateway 13.22.10.1
network xyz-vpc-svc
ip-prefix 22.12.11.0/24
      vlan
 type
dhcp
          true
network sjc-orch
ip-prefix 10.2.3.0/24
      vlan
type
dhcp
          true
gateway 10.2.3.1
network service1
ip-prefix 15.15.15.0/24
      vlan
 type
dhcp
          true
network abc-orch1
ip-prefix 33.33.33.0/24
      vlan
type
dhcp
          true
gateway 33.33.33.1
vnf-rackd vnf-rack1
host-aggregate rack1
 host tblano-compute-0.localdomain
 host tblano-compute-1.localdomain
```

```
host tblano-compute-10.localdomain
  host tblano-compute-11.localdomain
  host tblano-compute-12.localdomain
  host tblano-compute-13.localdomain
  host tb1ano-compute-14.localdomain
  host tblano-compute-15.localdomain
  host tb1ano-compute-2.localdomain
  host tblano-compute-3.localdomain
  host tblano-compute-4.localdomain
  host tblano-compute-5.localdomain
  host tblano-compute-6.localdomain
  host tblano-compute-7.localdomain
  host tblano-compute-8.localdomain
  host tblano-compute-9.localdomain
  host tblano-osd-compute-0.localdomain
  host tblano-osd-compute-1.localdomain
  host tblano-osd-compute-2.localdomain
  !
vim vim1
api-version v2
auth-url http://172.21.201.218:5000/v2.0
user
            vim-admin-creds
tenant
           test
network-instance xyz-autovnfd-uas-management
ip-prefix 30.30.61.0/24
 type
          vlan
dhcp
          true
gateway 30.30.61.1
network-instance autoit-abc-orch1
ip-prefix 33.33.33.0/24
 type
          vlan
dhcp
          true
gateway 33.33.33.1
network-instance abc-mgmt
 ip-prefix 32.32.32.0/24
         vlan
 type
dhcp
          true
gateway 32.32.32.1
network-instance abc-mgmt1
 ip-prefix 34.34.34.0/24
         vlan
 type
 dhcp
          true
```

```
gateway 34.34.34.1
network-instance abc-mgmt2
ip-prefix 35.35.35.0/24
       vlan
type
dhcp
          true
gateway 35.35.35.1
network-instance abc-orch
ip-prefix 31.31.31.0/24
          vlan
type
dhcp
          true
gateway 31.31.31.1
network-instance di-internal1
ip-prefix 192.168.1.0/24
       sriov-flat
 type
dhcp
          true
vlan-tag true
vlan
          2116
network-instance di-internal2
ip-prefix 192.168.2.0/24
 type
         sriov-flat
dhcp
          true
gateway 192.168.2.1
vlan-tag true
vlan
          2111
vim-artifactd vim_artifact_one
vnf-rack [ vnf-rack1 ]
```

Sample VNF Rack and VNF Descriptor Configuration File

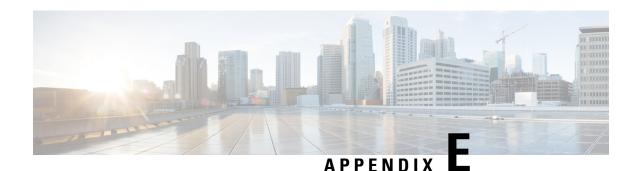

# Sample system.cfg File

```
config
       system hostname ugp-saegw
       ssh key-gen wait-time 0
       cli hidden
       tech-support test-commands encrypted password ***
       logging filter runtime facility confdmgr level debug critical-info
       logging filter runtime facility vnfma level debug critical-info
        context local
                administrator $CF LOGIN USER password $CF LOGIN PASSWORD ftp
                       interface LOCAL1
                               ip address $CF_VIP_ADDR 255.255.255.0
                #exit
                ip route 0.0.0.0 0.0.0.0 $NICID 1 GATEWAY LOCAL1
                ssh generate key
                server sshd
                        subsystem sftp
                #exit
                server confd
                        confd-user admin
                #exit
        #exit
        port ethernet 1/1
           bind interface LOCAL1 local
           no shutdown
        snmp community public read-only
end
```

Sample system.cfg File

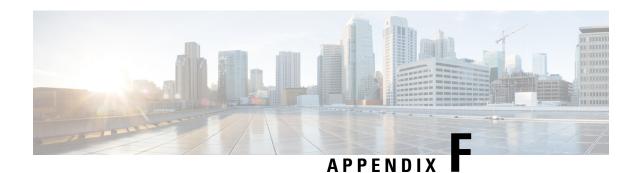

## **Sample ESC VIM Connector Configuration**

```
<esc system config xmlns="http://www.cisco.com/esc/esc">
 <vim connectors>
   <!--represents a vim-->
   <vim connector>
     <!--unique id for each vim-->
     <id>vim1</id>
     <!--vim type [OPENSTACK|VMWARE VSPHERE|LIBVIRT|AWS|CSP]-->
     <type>OPENSTACK</type>
     properties>
        cproperty>
         <name>os auth url</name>
          <value>http://10.84.16.185:5000/v3</value>
       <!-- The project name for openstack authentication and authorization -->
       cproperty>
         <name>os project name</name>
         <value>saegw</value>
       </property>
       <!-- The project domain name is only needed for openstack v3 identity api -->
       property>
          <name>os project domain name</name>
          <value>default</value>
       </property>
         <name>os_identity_api_version
         <value>3</value>
       </property>
       cproperty>
         <name>os identity overwrite endpoint</name>
         <value>http://10.84.16.185:5000/v3</value>
       </property>
      </properties>
      <users>
       <user>
          <id>saegw</id>
         <credentials>
            properties>
             cproperty>
               <name>os_password</name>
               <value>*****</value>
             </property>
             <!-- The user domain name is only needed for openstack v3 identity api -->
               <name>os user domain name</name>
               <value>default</value>
             </property>
            </properties>
```

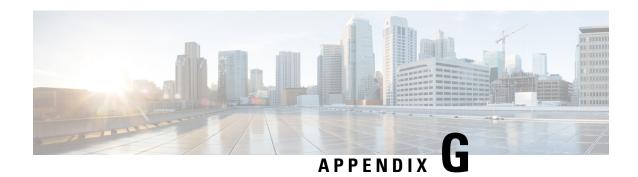

## **Sample AutoVNF VNFM Configuration File**

This configuration file provides AutoVNF with the necessary information for communicating with a pre-existing VNFM installation. This is used when deploying VNFs through a stand-alone AutoVNF instance. Refer to Deploying VNFs Using AutoVNF, on page 73.

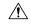

Caution

This is only a sample configuration file provided solely for your reference. You must create and modify your own configuration file according to the specific needs of your deployment.

```
nsd vpc
vnfd pgw
 vnfm vnf-instance esc
 vnfm vim default openstack vim
 !
vnf-instance esc
 vnf-type
                          esc
 external-connection-point 31.31.31.105
 netconf-credential esc_nc
!
secure-token esc_nc
user $8$rGbuPzNgqZwdibSmAZ2pWDkIZT3WxL9sRy7ux4A9BSM=
password $8$4xqtIS1MMn+pptMDQhBdUHdxxZwaLtzJOCubIdPbnbQ=
vim default openstack vim
api-version v2
auth-url http://172.21.201.218:5000/v2.0
user openstack tenant tenant1
```

Sample AutoVNF VNFM Configuration File

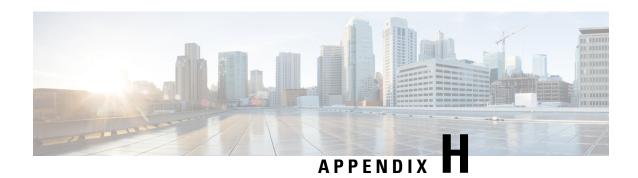

## Sample AutoVNF VNF Configuration File

The AutoVNF file includes all the configuration information required to deploy all the VNF components. The AutnuoVNF configuration file dictates the deployment of the AutoVNF. For information on the parameters, see the *Cisco Ultra Services Platform NETCONF API Guide*.

The file below is an example of AutoVNF configuration file to bring up the AutoVNF within Ultra M deployments based on OSP 10 and that leverage the Hyper-Converged architecture.

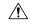

Caution

This is only a sample configuration file provided solely for your reference. You must create and modify your own configuration file according to the specific needs of your deployment.

```
-snip-
uas-mode standalone
nsd vpc
vld mgmt
          management
 vl-type
 network-instance mgmt
 vl-type
            orchestration
 network-instance orch
vld svc
 vl-type
                service
 network-instance service1
 vnfd pgw
 vnf-type
                 6.0
 version
 high-availability true
 configuration internal-network-mtu 1500
 configuration boot-time 1800
 configuration domain-name cisco.com
 configuration set-vim-instance-name true
 configuration dns-server 1.1.1.1
 vld di-internal
  network-instance di-internal2
 external-connection-point cf
  connection-point eth1
  ip-address 32.32.32.201
  external-connection-point em
```

```
connection-point eth0
              31.31.31.110
ip-address
vnfc em
health-check enabled
health-check probe-frequency 10
health-check probe-max-miss 6
health-check retry-count 3
health-check recovery-type restart-then-redeploy
health-check boot-time 300
vdu vdu-id em
vdu image em image
vdu flavor em flvor
number-of-instances 3
connection-point eth0
 virtual-link service-vl orch
 virtual-link fixed-ip 31.31.31.111
 virtual-link fixed-ip 31.31.31.112
 virtual-link fixed-ip 31.31.31.113
  !
vnfc cf
health-check enabled
health-check probe-frequency 10
health-check probe-max-miss 6
health-check retry-count 3
health-check recovery-type restart-then-redeploy
health-check boot-time 300
vdu vdu-id cf
vdu image cf image
vdu flavor cf flavor
number-of-instances 1
volume boot cf-boot-volumes
volume storage cf-cdr-volumes
connection-point eth0
 virtual-link internal-vl di-internal
 connection-point eth1
 virtual-link service-vl mgmt
connection-point eth2
 virtual-link service-vl orch
vnfc sf
health-check enabled
health-check probe-frequency 10
health-check probe-max-miss 6
health-check retry-count 3
health-check recovery-type restart-then-redeploy
health-check boot-time 300
vdu vdu-id sf
vdu image sf_image
vdu flavor sf flavor
number-of-instances 2
connection-point eth0
 virtual-link internal-vl di-internal
connection-point eth1
 virtual-link service-vl orch
```

```
connection-point eth2
   virtual-link service-vl svc
  !
 !
secure-token em login
user $8$h2p6wBGvyLyG6PJ+1sLcCblNdYZ0G2Ak/PELpAliuNA=
password $8$DQpFSWRlPGXCsyY6z23JETYo2eCvpoP4I3htPfcI14Q=
secure-token cf login
user $8$cZSBwQoEP/iFTjZ8npYtUXiwIrRLoWbnPtDq/2lzFvY=
password $8$WOnJ0Ug0tdfxsV61G59QBax2YTmqE7NZi/ATR757QgU=
secure-token scm-admin
user $8$P35TDpFReR+aQZGoq11B7d9CCy7tagenoveYdEoaOjc=
password $8$rD300S75m+G3AYds9o86xoV921Y8/OFSIM8aQ06w9+Q=
secure-token scm-oper
        $8$V2KoPEOcwgECEkv8P/UeXtG6P8r4LVWScJZlc1sBQVs=
password $8$osruKvpKho28t+InZL8fKXVgql3eMKmufLFl4MOcdC8=
secure-token scm-security
user $8$ab6FCW9tewTeRTAuobg62MHLMysv4+WJ+acPOYhkIOI=
password $8$g8QqV0KkdLH09K6A7rLDfF16g6Drrc7FFXe8LKzJo8c=
secure-token openstack
user $8$IV7e6WN+92ByeHjUsNUzavctpqYwfJi8w7iphYUkhT4=
password $8$9WRej/z1HeBDmJbsoUQEHQnP6K2f0w9q/TVz5RAvoD4=
scm scm
admin scm-admin
oper
        scm-oper
 security scm-security
vdu esc
vdu-type
                  cisco-esc
login-credential esc nc
netconf-credential esc nc
image url none
flavor vcpus 2
 flavor ram 4096
flavor root-disk 40
 flavor ephemeral-disk 0
 flavor swap-disk 0
configuration bootym
 apply-at day-zero
 source-url file:///opt/cisco/usp/bundles/vnfm-bundle/bootvm-3 1 0 116.py
 1
vdu em
vdu-type
                element-manager
login-credential em login
 scm
                scm
 image url none
 flavor vcpus 2
flavor ram 4096
flavor root-disk 40
 flavor ephemeral-disk 0
flavor swap-disk 0
vdu cf
vdu-type
                control-function
login-credential cf login
```

```
image url none
flavor vcpus 8
flavor ram
             16384
flavor root-disk 40
 flavor ephemeral-disk 0
 flavor swap-disk 0
ned netconf
 ned-id
               cisco-staros-nc
 port-number 830
 authentication cf_login
 configuration staros config.txt
 apply-at day-zero
 source-url file:///home/ubuntu/system.cfg
1
vdu sf
vdu-type session-function
image url none
flavor vcpus 8
flavor ram 16384
flavor root-disk 16
 flavor ephemeral-disk 0
flavor swap-disk 0
upp cores 30
upp crypto-cores 0
upp service-mode vpc
upp disable-mcdma false
upp disable-numa false
network orch
ip-prefix 11.11.11.0/24
      vlan
type
dhcp
          true
volume-instance-group cf-boot-volumes
volume CF1-VOLUME-BOOT
 type LUKS
 bootable true
volume CF2-VOLUME-BOOT
 type LUKS
 bootable true
volume-instance-group cf-cdr-volumes
volume CF1-VOLUME-CDR
 type LUKS
 bootable false
volume CF2-VOLUME-CDR
 type LUKS
 bootable false
1
network-instance mgmt
ip-prefix 32.32.32.0/24
type vlan
dhcp
         false
ip-allocation-pool 32.32.32.200 32.32.32.210
network-instance orch
ip-prefix 31.31.31.0/24
```

```
type
          vlan
       false
dhcp
 ip-allocation-pool 31.31.31.200 31.31.31.210
network-instance di-internal2
ip-prefix 192.168.2.0/24
type
       sriov-flat
dhcp
         true
gateway 192.168.2.1
vlan-tag true
vlan
          2111
network-instance di_internal_bh
ip-prefix 36.36.36.0/24
       vlan
type
dhcp
          true
network-instance service1
ip-prefix 192.168.3.0/24
        sriov-flat
type
dhcp
          true
vlan-tag true
vlan
          2111
network-instance service_bh
ip-prefix 37.37.37.0/24
type
          vlan
dhcp
          true
-snip-
```

Sample AutoVNF VNF Configuration File

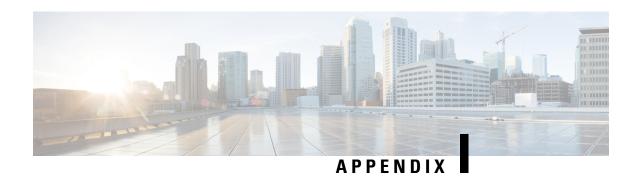

# **USP KPI Descriptions**

• USP KPI Descriptions, on page 227

# **USP KPI Descriptions**

Table 22: Supported KPIs, on page 227 lists and describes the key performance indicators supported in this release of the USP.

Table 22: Supported KPIs

| KPI name                      | Description                                     | Data type     |  |
|-------------------------------|-------------------------------------------------|---------------|--|
| leaf tx-throughput-bps        | Transmit Throughput bit per second              | usp:counter64 |  |
| leaf rx-throughput-bps        | Receive Throughput in bits per second           | usp:counter64 |  |
| leaf tx-throughput-pps        | Transmit Throughput in Packets per second       | usp:counter64 |  |
| leaf rx-throughput-pps        | Receive Throughput in Packets per second        | usp:counter64 |  |
| leaf tx-pkts                  | Total Number of Transmitted Packets             | usp:counter64 |  |
| leaf rx-pkts 4                | Total Number of Received packets                | usp:counter64 |  |
| leaf tx-bytes                 | Total Number of Transmitted Bytes               | usp:counter64 |  |
| leaf rx-bytes                 | Total Number of Received Bytes                  | usp:counter64 |  |
| leaf tx-pkt-drops             | Total Number of transmit packets drop           | usp:counter64 |  |
| leaf tx-byte-drops            | Total Number of transmit bytes drops            | usp:counter64 |  |
| leaf rx-pkt-drops             | Total Number of receive packets drop            | usp:counter64 |  |
| leaf rx-byte-drops            | Total Number of receive bytes drop              | usp:counter64 |  |
| leaf num-of-subscribers       | Total number of active subscribers              | usp:counter64 |  |
| leaf num-pcc-rules            | Total number of Policy Charging Rules           | usp:counter64 |  |
| leaf num-of-service-functions | Total number of Ultra Service Components (USCs) | type uint16;  |  |

| KPI name                 | Description                | Data type     |  |
|--------------------------|----------------------------|---------------|--|
| leaf flows-per-second    | Flow creation rate         | type uint16;  |  |
| leaf cpu-utils           | CPU Usage in %             | uint16        |  |
| leaf memory-utils-bytes  | Memory usage in bytes      | usp:counter64 |  |
| leaf storage-usage-bytes | Storage usage in bytes     | usp:counter64 |  |
| leaf flow-created        | Number of flows created    | usp:counter64 |  |
| leaf flow-terminated     | Number of flows terminated | usp:counter64 |  |
| leaf flow-aged           | Number of flows aged out   | usp:counter64 |  |
| leaf flow-hits           | FLow cache hits            | usp:counter64 |  |
| leaf flow-miss           | Flow cache misses          | usp:counter64 |  |

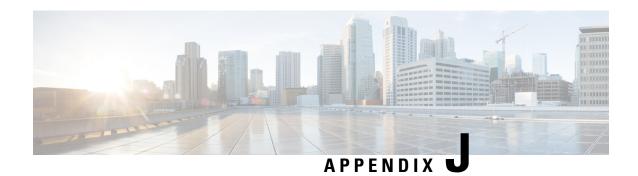

## **Backing Up Deployment Information**

This chapter provides information on the following topics:

- Overview, on page 229
- Identify Component IP Addresses, on page 229
- Backup Configuration Files, on page 232
- Backup UAS ConfD Databases, on page 233
- Collect Logs, on page 234
- Collect Charging Detail Records, on page 234

## **Overview**

Prior to performing a deployment deactivation (e.g. as part of an upgrade or downgrade process), it is highly recommended that you make backup copies of key information.

To backup this information:

- 1. Identify Component IP Addresses, on page 229.
- **2.** Backup Configuration Files, on page 232.
- **3.** Backup UAS ConfD Databases, on page 233.
- 4. Collect Logs, on page 234
- 5. Collect Charging Detail Records, on page 234.

## **Identify Component IP Addresses**

To collect the HA-VIP, and floating IP addresses for UAS, ESC, UEM, and CF:

- **1.** Log on to the server on which OSP-D is running.
- **2.** Source the "stack namerc-core" file.

source ~/<stack name>rc-core

3. Obtain the floating IP for CF and UEM VMs.

neutron floatingip-list

#### Example command output:

| <b> </b>                     | <del> </del> |         | +                |     |                     |   |
|------------------------------|--------------|---------|------------------|-----|---------------------|---|
| id                           |              | $\perp$ | fixed_ip_address |     | floating_ip_address |   |
| port_id                      |              |         |                  |     |                     |   |
| 22936d62-d086-4658-acfc-51   | b3d8952df6   | 1       | 172.168.20.13    |     | 10.169.126.155      |   |
| a9489513-9bec-449b-a1f8-0248 | 7b9fb175     |         |                  |     |                     |   |
| 2fc42615-5254-44ec-af5a-a1   | 4440a36812   |         | 172.168.20.5     |     | 10.169.126.145      | 1 |
| 5a170e76-bb05-4cb9-b09e-e94b | 8e1ae99c     |         |                  |     |                     |   |
| 38a53400-346e-4e12-96b6-98   | 9fcad75ab3   |         |                  |     | 10.169.126.149      |   |
|                              | - 1          |         |                  |     |                     |   |
| 70be87df-97db-4d53-b603-2e   | fb7cfd4a6c   |         |                  |     | 10.169.126.154      |   |
|                              | - 1          |         |                  |     |                     |   |
| 72205ae8-c905-4705-a67f-a9   | 9cf9078246   |         | 172.168.20.101   |     | 10.169.126.144      |   |
| 1088cc88-3e95-4751-a092-e2f6 | 063d3886     |         |                  |     |                     |   |
| 780e652c-3ee7-47c3-ad25-f1   | cf17d0c9f6   |         | 172.16.182.6     |     | 10.169.126.140      |   |
| 5186730b-be55-4404-9a5a-8474 | 1a8d8032     |         |                  |     |                     |   |
| 871825f2-5d30-4a34-baec-3b   | a09cf93559   |         | 172.168.10.11    |     | 10.169.126.143      |   |
| c416552e-5f41-4dbe-bbd1-6a9e | f0a39e94     |         |                  |     |                     |   |
| 89c1784d-a8a5-4e91-835c-d4   |              |         | 172.168.10.13    |     | 10.169.126.147      |   |
| 78afdd69-5f86-48c7-84c0-a10d |              |         |                  |     |                     |   |
| 89d6c6ac-bf12-45b9-ae52-7f   | d2a20a2838   |         |                  |     | 10.169.126.146      |   |
| a501bec3-d87f-47de-8e11-f5   | 00003031f0   |         |                  |     | 10.169.126.157      | 1 |
| a301bec3-d671-47de-6e11-13   | Cegusearre   | 1       |                  | -   | 10.109.120.137      | 1 |
| f6ff9566-1514-4d55-b09d-80   | nc19906d9e   | 1       | 172.168.10.7     | ı   | 10.169.126.142      | ı |
| lde1fe31-e278-443f-bd5e-f434 |              | 1       | 1,2,100,10,,     | - 1 | 10.100.120.112      | ' |
| f8c131b5-a5d6-400e-8936-c4   |              | 1       | 172.16.182.11    | ı   | 10.169.126.139      | 1 |
| iff0efca-cef0-4852-bdb4-9b1f |              | 1       | 1,2,10,102,11    | - 1 | 10.100.120.100      | ' |
| f963b405-3586-4ab2-8815-b7   |              | 1       | 172.168.10.101   | ı   | 10.169.126.141      | 1 |
| 2a3ab817-9939-45a9-8774-e062 |              |         |                  | - 1 |                     | ' |
|                              | <del> </del> |         | +                |     |                     |   |

**4.** Obtain the AutoDeploy address.

#### nova list | grep auto-deploy

**5.** Log on to the AutoDeploy VM as the default user, *ubuntu*.

```
ssh ubuntu@<ad_vm_address>
```

**6.** Switch to the *root* user.

#### sudo su

**7.** Enter the ConfD CLI.

```
confd_cli -C -u admin
```

- **8.** Enter the *admin* user password when prompted.
- **9.** Find the deployment details from AutoDeploy:

#### show service-deployment <deployment\_name> siter autovnfr

#### Example command output:

```
siter LBUCS002
autovnfr LBPCF100-UAS
endpoint-info ip-address 10.169.126.141
endpoint-info port 2022
status alive
vnfmr LBPCF100-ESC
```

```
endpoint-info ip-address 172.168.10.7
 endpoint-info port 830
 status alive
vnfr LBPCF100-VNF
 status alive
 vnf-deploymentr LBPCF100-DEPLOYMENT
  em-endpoint-info ip-address 172.168.10.11
  em-endpoint-info port 2022
autovnfr LBPGW100-UAS
endpoint-info ip-address 10.169.126.144
endpoint-info port 2022
status alive
vnfmr LBPGW100-ESC
 endpoint-info ip-address 172.168.20.5
 endpoint-info port 830
 status alive
vnfr LBPGW100-VNF
 status alive
 vnf-deploymentr LBPGW100-DEPLOYMENT
  em-endpoint-info ip-address 172.168.20.12
```

Record the UAS IP address for each VNF as highlighted in the command output example.

10. Log on to the master AutoVNF VM as the default user, *ubuntu*.

```
ssh ubuntu@<ad vm address>
```

**11.** Switch to the *root* user.

sudo su

**12.** Enter the ConfD CLI.

```
confd cli -C -u admin
```

- **13.** Enter the *admin* user password when prompted.
- **14.** Collect the VIP address for ESC.

In releases prior to 6.0:

#### show autovnf-oper:vnfm

#### Example output:

```
autovnf-oper:vnfm vnfmd state alive version 3.1.0.94 transaction-id 1507961257-916914 ha-vip 30.30.62.7 vnfc-instance vnfmd-ESC compute-host tblano-compute-7.localdomain interfaces autovnfd-uas-management ip-address 30.30.61.17 mac-address fa:16:3e:3d:be:31 interfaces autovnfd-uas-orchestration ip-address 30.30.62.7 mac-address fa:16:3e:68:8e:15
```

#### In 6.0 and later releases:

#### show vnfr

For an example output, see the Example show vnfr Command Output, on page 148.

**15.** Collect the VIP address for the UEM and CF.

#### show autovnf-oper:vip-port

#### Example output:

vip-port vnfd-deployment vnf-deployment transaction-id 1508009048-329005 port autovnfd-uas-management-30.30.61.103 network autovnfd-uas-management ha-vip 30.30.61.103 vdu-ref element-manager port autovnfd-uas-management-30.30.61.104 network autovnfd-uas-management ha-vip 30.30.61.104 vdu-ref control-function vip-port vnfmd vnfm-deployment transaction-id 1507961257-916914 port vnfmd-ESC-vip network autovnfd-uas-management ha-vip 30.30.62.7 vdu-ref esc

In 6.0 and later releases:

#### show vnfr

For an example output, see the Example show vnfr Command Output, on page 148.

**16.** Repeat 15, on page 231 for each VNF-UAS.

## **Backup Configuration Files**

Backing up configuration files involves using SFTP to download copies of these files to a backup directory on a remote server.

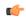

#### **Important**

If SFTP to any of the VMs fails, then remove the respective entry from the *known\_hosts* file under .ssh directory and retry.

To backup the configuration files:

- 1. Create a backup directory, if one does not already exist.
- 2. SFTP the Day 0 configuration called *system.cfg* from each UGP-based VNF to the backup directory.
- 3. SFTP the latest Day N configuration file from each UGP-based VNF to the backup directory.

The Day N configuration file specifies the configuration of the various gateway and services deployed on the UGP.

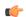

#### **Important**

UGP-based VNF Day N configuration can also be obtained by logging in to the CF and logging the output of the **show configuration** command. In addition, password information saved in this file is encrypted. Prior to re-applying this configuration to the upgraded/redeployed VNF, you'll need to manually reconfigure the unencrypted passwords in the configuration file.

**4.** Collect the output of the **show support details** command for each VNF.

5. SFTP the latest AutoDeploy configuration file from the AutoDeploy VM to the backup directory.

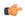

#### Important

You'll need to log in to the AutoDeploy VM using the credentials for the user *unbuntu*.

**6.** SFTP the latest AutoVNF configuration file from the master AutoVNF VM to the backup directory.

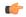

#### **Important**

You'll need to log in to the AutoVNF VM using the credentials for the user *unbuntu*.

- 7. SFTP the latest VIM Orchestrator configuration file from the AutoDeploy VM to the backup directory.
- 8. SFTP the latest VIM configuration file from the AutoDeploy VM to the backup directory.

## **Backup UAS ConfD Databases**

Backing up ConfD databases (CDBs) is done on the UAS software role VMs and involves copying the databased files to a secure location.

#### **AutoDeploy CDB:**

Copy the contents of the /opt/cisco/usp/uas/confd-6.3.1/var/confd/cdb directory.

Example directory contents:

#### **AutoIT CDB**

Copy the contents of the /opt/cisco/usp/uas/confd-6.3.1/var/confd/cdb directory.

Example directory contents:

```
total 884

drwxr-xr-x 2 root root 4096 Sep 14 18:55 ./

drwxr-xr-x 8 root root 4096 Sep 11 21:56 ../

-rw-r--r-- 1 root root 10234 Sep 12 18:34 aaa_init.xml
-rw-r--r-- 1 root root 7092 Sep 14 18:56 A.cdb
-rw-r--r-- 1 root root 857637 Sep 12 18:34 C.cdb
-rw-r--r-- 1 root root 16363 Sep 14 18:56 O.cdb
```

#### **AutoVNF**

Copy the contents of the /opt/cisco/usp/uas/confd-6.3.1/var/confd/cdb directory.

Example directory contents:

```
total 1232
drwxr-xr-x 2 root root 4096 Oct 4 05:39 ./
```

## **Collect Logs**

Prior to deactivating any part of the deployment, it is recommended that you collect logs from the different components that comprise the USP-based VNF and transfer them to a remote backup server.

• AutoDeploy Logs: Refer to Viewing AutoDeploy Logs, on page 128 for information on the logs to collect and their locations.

It is recommended that you copy autodeploy.log to autodeply\_beforedeactivation.log and then collect logs during de-activation.

• AutoIT Logs: Refer to Viewing AutoIT Logs, on page 132 for information on the logs to collect and their locations

It is recommended that you copy autoit.log to autoit\_beforedeactivation.log and then collect logs during de-activation.

 AutoVNF Logs: Refer to Viewing AutoVNF Logs, on page 137 for information on the logs to collect and their locations.

It is recommended that you copy autovnf.log to autovnf\_beforedeactivation.log and then collect logs during de-activation.

- VNFM (ESC) Logs: Refer to Viewing ESC Logs, on page 166 for information on the logs to collect and their locations.
- **UEM Logs:** Refer to Viewing UEM Logs, on page 169 for information on the logs to collect and their locations.

## **Collect Charging Detail Records**

Prior to performing an upgrade or redeployment, it is strongly recommended that you collect or backup copies of all charging detail records (CDRs).

The UGP-based VNF supports the ability to push locally-stored CDRs to a configured collection server based on user-defined intervals or criteria. Refer to the "Configuring CDR Push" section within the "HDD Storage" chapter of the GTPP Interface Administration and Reference. Select the document pertaining to your software version from those available here: https://www.cisco.com/c/en/us/support/wireless/asr-5000-series/products-installation-and-configuration-guides-list.html

Prior to initiating the VNF upgrade or redeployment, collect or backup copies of all CDRs using one of these two methods:

- Initiate a manual push of specified CDR files to the configured collection server, OR
- Retrieve CDRs via SFTP

Instructions for using these methods is provided in the GTPP Interface Administration and Reference. Note that additional configuration may be required in order to use these methods.

**Backing Up Deployment Information** 

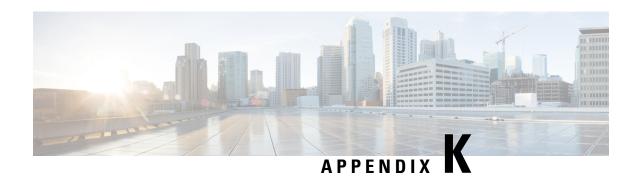

# **Example RedHat Network Interface and Bridge Configuration Files**

- /etc/sysconfig/network-scripts/ifcfg-eno2, on page 237
- /etc/sysconfig/network-scripts/ifcfg-eno1, on page 237
- /etc/sysconfig/network-scripts/ifcfg-br-ex, on page 238
- /etc/sysconfig/network-scripts/ifcfg-br-ctlplane, on page 238

## /etc/sysconfig/network-scripts/ifcfg-eno2

TYPE=Ethernet BOOTPROTO=dhcp DEFROUTE=yes PEERDNS=yes PEERROUTES=yes IPV4 FAILURE FATAL=no IPV6INIT=yes IPV6 AUTOCONF=yes IPV6 DEFROUTE=yes IPV6 PEERDNS=yes IPV6 PEERROUTES=yes IPV6 FAILURE FATAL=no IPV6 ADDR GEN MODE=stable-privacy NAME=eno2 UUID=ba5aa1e1-c3c9-47ea-8858-e0103f3b9b07 DEVICE=eno2 ONBOOT=yes BRIDGE=br-ex NM CONTROLLED=no NETMASK=255.255.255.0 GATEWAY=172.25.22.1

## /etc/sysconfig/network-scripts/ifcfg-eno1

TYPE=Ethernet
BOOTPROTO=dhcp
DEFROUTE=yes
PEERDNS=yes
PEERROUTES=yes
IPV4\_FAILURE\_FATAL=no
IPV6INIT=yes

```
IPV6_AUTOCONF=yes
IPV6_DEFROUTE=yes
IPV6_PEERDNS=yes
IPV6_PEERROUTES=yes
IPV6_FAILURE_FATAL=no
IPV6_ADDR_GEN_MODE=stable-privacy
NAME=eno1
UUID=c8a52d43-2ce7-4a4d-81bd-ca7fce6cebe8
DEVICE=eno1
ONBOOT=yes
BRIDGE=br-ctlplane
NM CONTROLLED=no
```

## /etc/sysconfig/network-scripts/ifcfg-br-ex

DEVICE=br-ex
DEFROUTE=yes
TYPE=Bridge
ONBOOT=yes
BOOTPROTO=static
NM\_CONTROLLED=no
DELAY=0
IPADDR=172.25.22.59
NETMASK=255.255.0
GATEWAY=172.25.22.1
PREFIX="24"
DNS1="171.70.168.183"
DOMAIN="cisco.com"
IPV4 FAILURE FATAL="yes"

## /etc/sysconfig/network-scripts/ifcfg-br-ctlplane

DEFROUTE=yes
TYPE=Bridge
ONBOOT=yes
BOOTPROTO=static
NM\_CONTROLLED=no
DELAY=0
DEVICE=br-ctlplane

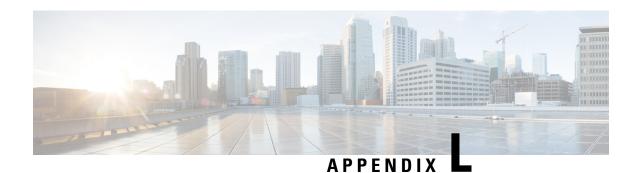

## **Patch Upgrade Procedure**

- VNFM Upgrade Operations, on page 239
- UAS Upgrade Operations, on page 245
- UEM Upgrade Operations, on page 252

## **VNFM Upgrade Operations**

The information provided in this section is applicable only when you upgrade your software to release 6.2 and beyond.

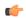

Important

If you're upgrading to any releases prior to 6.2, follow the upgrade instructions in the Upgrading the Ultra Services Platform Deployment, on page 89 chapter of this guide.

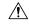

Caution

Upgrade/redeployment operations are disruptive as they involve terminating VMs for the various components that comprise the deployment. When upgrading UAS software roles, all related data is lost. As such, it is strongly recommended that you backup all files related to the deployment including configuration files, logs, and images before performing the upgrade or redeployment. Refer to Backing Up Deployment Information, on page 229 for more information.

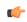

**Important** 

The process described in this section is supported only with Ultra M deployments based on OSP 10 and that leverage the Hyper-Converged architecture.

## **Limitations**

The following limitations exist with the VNFM upgrade feature:

- This functionality is only available after upgrading to the 6.2 release.
- The rolling VNFM patch upgrade process can only be used to upgrade to new releases that have a compatible database schema. As new releases become available, Cisco will provide information as to whether or not this functionality can be used to perform the upgrade.

- For Ultra M deployments, AutoDeploy and AutoIT must be upgraded before using this functionality. Upgrading these products will terminate the VNF deployment.
- For stand-alone AutoVNF deployments, AutoVNF must be upgraded before using this functionality. Upgrading these products will terminate the VNF deployment.
- Make sure there are no additional operations running while performing an upgrade/rolling upgrade process.
- Upgrade/rolling upgrade procedure should be done only in a maintenance window.

## **Feature Description**

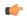

#### **Important**

In 6.2, this feature was not fully qualified and was made available only for testing purposes. In 6.3 and later releases, this functionality is fully qualified. For more information, contact your Cisco Accounts representative.

With this release, the ESC-based VNFM can optionally be upgraded as part of a rolling patch upgrade process in order to preserve the operational state of the VNF and UAS deployments.

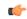

#### **Important**

The VNFM upgrade process is supported for Ultra M deployments that leverage the Hyper-Converged architecture and for stand-alone AutoVNF deployments.

## **VNFM Upgrade Workflow**

This section describes the sequence in which the rolling patch upgrade of VNFM occurs.

Figure 23: VNFM Upgrade Process Flow, on page 241 illustrates the VNFM upgrade process for Ultra M deployments. For stand-alone AutoVNF deployments, the upgrade software image is uploaded to the onboarding server (step 1) and the upgrade command is executed from AutoVNF (step 3).

Figure 23: VNFM Upgrade Process Flow

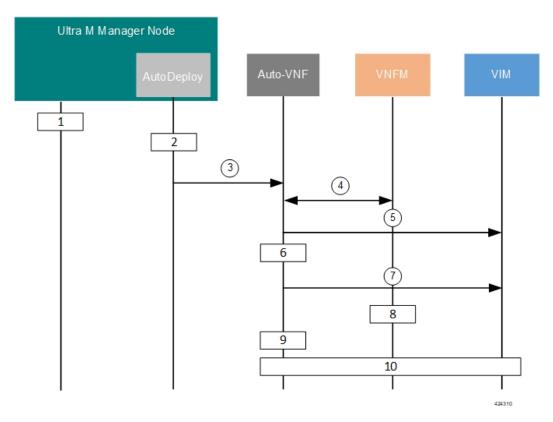

- 1. Onboard the new USP ISO containing the VNFM upgrade image to the Ultra M Manager node.
- 2. Update the deployment network service descriptor (NSD) to identify the new package and onboard it.

```
nsd nsd_name_including_vnfm_vnfd
vnf-package [ previous_package_desriptor_name upgrade_package_descriptor_name ]
```

Package information is defined in the VNF package descriptor (vnf-packaged) as follows:

The package must then be referenced in the virtual descriptor unit (VDU) pertaining to the UEM:

... <---SNIP--->

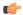

### **Important**

The secondary image is used as a fallback in the event an issue is encountered through the upgrade process. If no secondary image is specified, the upgrade process will stop and generate an error log.

- 3. The rolling upgrade request is triggered through AutoDeploy which initiates the process with AutoVNF.
- **4.** AutoVNF determines which VNFM VM is active and which is standby by communicating with each of the VMs over the management interface.
- **5.** AutoVNF triggers the shutdown of the standby VNFM via the VIM.
- **6.** AutoVNF waits until the VIM confirms that the standby VNFM VM has been completely terminated.
- 7. AutoVNF initiates the deployment of a new VNFM VM via the VIM using the upgrade image. The VNFM VM is deployed in standby mode.
- **8.** The standby VNFM VM synchronizes data with the active VNFM VM.
- **9.** AutoVNF waits until the VIM confirms that the new VM has been deployed and is in standby mode. If it detects that there is an issue with the VM, AutoVNF re-initiates the VNFM VM with the previous image. If no issues are detected, AutoVNF proceeds with the upgrade process.
- 10. Repeat the steps 4, on page 242 to 7, on page 242 for the VNFM VM that is currently active.

# **Initiating the VNFM Upgrade**

VNFM upgrades are initiated through a remote procedure call (RPC) executed from the ConfD command line interface (CLI) or via a NETCONF API.

### Via the CLI

To perform an upgrade using the CLI, log in to AutoDeploy (Ultra M deployments) or AutoVNF (stand-alone AutoVNF deployments) as the ConfD CLI *admin* user and execute the following command:

```
update-sw nsd-id <nsd_name> rolling { true | false } vnfd <vnfd_name>
vnf-package <pkg id>
```

### NOTES:

- <nsd\_name> and <vnfd\_name> are the names of the network service descriptor (NSD) file and VNF descriptor (VNFD) (respectively) in which the VNF component (VNFC) for the VNFM VNF component is defined.
- If the **rolling false** operator is used, the upgrade terminates the entire deployment. In this scenario, the **vnfd**<*vnfd*\_*name*> operator should not be included in the command. If it is included, a transaction ID for the upgrade is generated and failed. The AutoVNF upstart log reflects this status.
- < <pre>pkg\_id> is the name of the USP ISO containing the upgraded VNFM VM image.
- Ensure that the upgrade package is defined as a VNF package descriptor within the NSD and that it is specified as the primary package in the VNFM VDU configuration.

• Ensure that the current (pre-upgrade) package is specified as the secondary package in the VNFM VDU configuration in order to provide rollback support in the event of errors.

## Via the NETCONF API

**Operation**: nsd:update-sw

Namespace: xmlns:nsd="http://www.cisco.com/usp/nfv/usp-nsds"

#### **Parameters**:

| Parameter Name | Required | Туре    | Description                                                                                 |
|----------------|----------|---------|---------------------------------------------------------------------------------------------|
| nsd            | M        | string  | NSD name                                                                                    |
| rolling        | M        | boolean | Specifies if the rolling is enabled (true) /disabled (false)                                |
| vnfd           | M        | string  | VNFD name, mandatory in case of rolling upgrade                                             |
| package        | M        | string  | Package descriptor name that should be used to update the vnfd instance mentioned by "vnfd" |

### NOTES:

- If the **rolling false** operator is used, the upgrade terminates the entire deployment. In this scenario, the **vnfd**<*vnfd*\_*name*> operator should not be included in the command. If it is included, a transaction ID for the upgrade is generated and failed. The AutoVNF upstart log reflects this status.
- Ensure that the upgrade package is defined as a VNF package descriptor within the NSD and that it is specified as the primary package in the VNFM VDU configuration.
- Ensure that the current (pre-upgrade) package is specified as the secondary package in the VNFM VDU configuration in order to provide rollback support in the event of errors.

### **Example RPC**

```
<nc:rpc message-id="urn:uuid:bac690a2-08af-4c9f-8765-3c907d6e12ba" <nsd
xmlns="http://www.cisco.com/usp/nfv/usp-nsds">
   <nsd-id>fremont-autovnf</nsd-id>
    <vim-identity>vim1</vim-identity>
    <vnfd xmlns="http://www.cisco.com/usp/nfv/usp-nsds">
     <vnfd-id>esc</vnfd-id>
     <vnf-type>esc</vnf-type>
     <version>6.0</version>
      <configuration>
        <boot-time>1800</poot-time>
        <set-vim-instance-name>true</set-vim-instance-name>
     </configuration>
      <external-connection-point>
       <vnfc>esc
        <connection-point>eth0</connection-point>
      </external-connection-point>
```

```
<high-availability>true</high-availability>
    <vnfc>
      <vnfc-id>esc</vnfc-id>
      <health-check>
        <enabled>false</enabled>
      </health-check>
      < 110/12>
       <vdu-id>esc</vdu-id>
      </vdu>
      <connection-point>
        <connection-point-id>eth0</connection-point-id>
        <virtual-link>
         <service-vl>mgmt</service-vl>
        </virtual-link>
      </connection-point>
      <connection-point>
        <connection-point-id>eth1</connection-point-id>
        <virtual-link>
         <service-vl>orch</service-vl>
        </ri>
      </connection-point>
    </vnfc>
 </vnfd>
</nsd>
<vim xmlns="http://www.cisco.com/usp/nfv/usp-uas-common">
 <vim-id>vim1</vim-id>
  <api-version>v2</api-version>
  <auth-url>http://172.21.201.218:5000/v2.0</auth-url>
  <user>vim-admin-creds</user>
  <tenant>abcxyz</tenant>
<secure-token xmlns="http://www.cisco.com/usp/nfv/usp-secure-token">
  <secure-id>vim-admin-creds</secure-id>
  <user>abcxyz</user>
  <password>*****</password>
</secure-token>
<vdu xmlns="http://www.cisco.com/usp/nfv/usp-uas-common">
 <vdu-id>esc</vdu-id>
  <vdu-type>cisco-esc</vdu-type>
  <flavor>
   <vcpus>2</vcpus>
   <ram>4096</ram>
   <root-disk>40</root-disk>
   <ephemeral-disk>0</ephemeral-disk>
    <swap-disk>0</swap-disk>
  </flavor>
  <le><login-credential>esc login</login-credential>
  <netconf-credential>esc netconf</netconf-credential>
  <image>
    <vnf-package>usp throttle</vnf-package>
  </image>
  <vnf-rack>abcxyz-vnf-rack
  <vnf-package>
   <primary>usp_6_2t</primary>
    <secondary>usp_throttle</secondary>
  </vnf-package>
  <volume/>
</vdu>
<secure-token xmlns="http://www.cisco.com/usp/nfv/usp-secure-token">
 <secure-id>esc login</secure-id>
  <user>admin</user>
  <password>*****</password>
</secure-token>
<secure-token xmlns="http://www.cisco.com/usp/nfv/usp-secure-token">
```

# **UAS Upgrade Operations**

The information provided in this section is applicable only when you upgrade your software to release 6.2 and beyond.

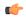

**Important** 

If you're upgrading to any releases prior to 6.2, follow the upgrade instructions in the Upgrading the Ultra Services Platform Deployment, on page 89 chapter of this guide.

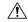

Caution

Upgrade/redeployment operations are disruptive as they involve terminating VMs for the various components that comprise the deployment. When upgrading UAS software roles, all related data is lost. As such, it is strongly recommended that you backup all files related to the deployment including configuration files, logs, and images before performing the upgrade or redeployment. Refer to Backing Up Deployment Information, on page 229 for more information.

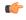

**Important** 

The process described in this section is supported only with Ultra M deployments based on OSP 10 and that leverage the Hyper-Converged architecture.

# Feature Description (AutoDeploy and AutoIT)

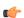

Important

In 6.2, this feature was not fully qualified and was made available only for testing purposes. In 6.3 and later releases, this functionality is fully qualified. For more information, contact your Cisco Accounts representative.

With this release, these UAS modules can optionally be upgraded as part of a rolling upgrade process in order to preserve the operational state of the VNF and UAS deployments. The rolling upgrade process is possible as long as the AutoDeploy and AutoIT were deployed in high availability (HA) mode. This allows their CDBs to be synchronized between the active and standby instances.

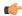

The AutoDeploy and AutoIT rolling upgrade processes are supported for Ultra M deployments that leverage the Hyper-Converged architecture and for stand-alone AutoVNF deployments.

# **AutoDeploy and AutoIT Upgrade Workflow**

The rolling upgrade process for AutoDeploy and AutoIT occurs as follows:

- 1. Onboard the new USP ISO containing the UAS upgrade image to the Ultra M Manager node.
- 2. The rolling upgrade is triggered via a script on baremetal server or undercloud system, wherever the AutoDeploy/AutoIT is deployed.
- 3. The script terminates the first AutoDeploy or AutoIT VM instance.
- **4.** Upon successful termination of the VM, the script deploys a new VM instance. If it detects that there is an issue with the VM, the script re-initiates the VM with the previous image. If no issues are detected, the script proceeds with the upgrade process.
- 5. Repeat the steps 3, on page 246 and 4, on page 246 for the second AutoDeploy or AutoIT VM instance.

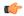

**Important** 

If AutoDeploy and AutoIT were not deployed with HA mode enabled, or if you prefer to perform an upgrade through a complete reinstall, you must first terminate the current installation using the information and instructions in the *Ultra Services Platform Deployment Automation Guide*.

# **Upgrading AutoDeploy or AutoIT**

AutoDeploy and AutoIT upgrades are performed by executing a script manually.

- **1.** Log on to the AutoDeploy VM as the *root* user.
- 2. Initiate the upgrade from another VM:
  - **a.** Execute the upgrade script:

```
./boot uas.py --kvm { --autodeploy | --autoit } --upgrade-uas
```

- **b.** Enter the password for the user *ubuntu* at the prompt.
- **c.** Enter the path and name for the upgrade image at the prompt.
- **3.** Upon completion of the upgrade, check the software version.
  - **a.** Login to the ConfD CLI as the *admin* user.

```
confd cli -u admin -C
```

- **b.** Enter the *admin* user password when prompted.
- **c.** View the status.

show uas

### Example command output:

```
      uas version
      6.2.0

      uas state
      active

      uas external-connection-point 172.28.185.132

      INSTANCE IP
      STATE ROLE

      172.28.185.133
      alive CONFD-MASTER

      172.28.185.134
      alive CONFD-SLAVE

      NAME
      LAST HEARTBEAT

      AutoIT-MASTER
      2018-03-24 21:24:30

      USPCFMWorker
      2018-03-24 21:24:30

      USPCHBWorker
      2018-03-24 21:24:30

      USPCWorker
      2018-03-24 21:24:30
```

## Limitations

The following limitations exist with the API-based AutoDeploy, AutoIT and AutoVNF upgrade feature:

- This functionality is only available after upgrading to the 6.2 release.
- Regardless of the UAS component (AutoDeploy, AutoIT, or AutoVNF), the rolling patch upgrade process can only be used to upgrade to new releases that have a compatible database schema. As new releases become available, Cisco will provide information as to whether or not this functionality can be used to perform the upgrade.
- For Ultra M deployments, AutoDeploy and AutoIT must be upgraded before using this functionality to upgrade AutoVNF. Upgrading these products will terminate the VNF deployment.
- Make sure there are no additional operations running while performing an upgrade/rolling upgrade process.
- Upgrade/rolling upgrade procedure should be done only in a maintenance window.

# **Feature Description (AutoVNF)**

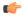

**Important** 

In 6.2, this feature was not fully qualified and was made available only for testing purposes. In 6.3 and later releases, this functionality is fully qualified. For more information, contact your Cisco Accounts representative.

With this release, AutoVNF can optionally be upgraded as part of a rolling upgrade process in order to preserve the operational state of the VNF and UAS deployments.

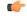

**Important** 

The AutoVNF upgrade process is supported for Ultra M deployments that leverage the Hyper-Converged architecture and for stand-alone AutoVNF deployments.

# **AutoVNF Upgrade Workflow**

This section describes the sequence in which the AutoVNF upgrade procedure will be performed.

Figure 24: AutoVNF Upgrade Process Flow, on page 248 illustrates the AutoVNF upgrade process for Ultra M deployments. For stand-alone AutoVNF deployments, the upgrade software image is uploaded to the onboarding server (step 1) and the upgrade command is executed from AutoVNF (step 3).

Figure 24: AutoVNF Upgrade Process Flow

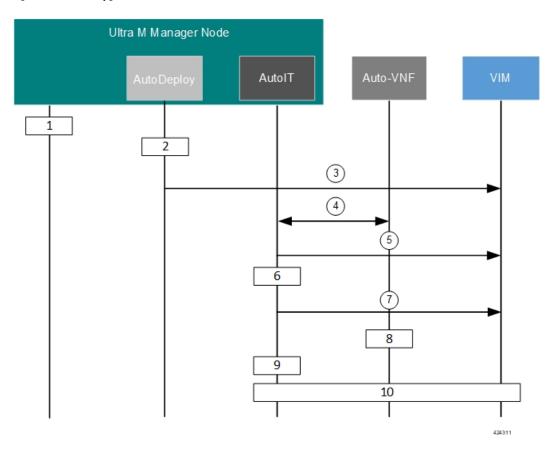

- 1. Onboard the new USP ISO containing the UAS upgrade image to the Ultra M Manager node.
- 2. Update the deployment network service descriptor (NSD) to identify the new package and onboard it.

```
nsd nsd_name_including_vnfm_vnfd
vnf-package [ previous_package_desriptor_name upgrade_package_descriptor_name ]
Package information is defined in the VNF package descriptor (vnf-packaged) as follows:
```

The package must then be referenced in the virtual descriptor unit (VDU) pertaining to the UEM:

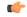

The secondary image is used as a fallback in the event an issue is encountered through the upgrade process. If no secondary image is specified, the upgrade process will stop and generate an error log.

- **3.** The rolling upgrade request is triggered through AutoDeploy which initiates the process with the VIM through AutoIT.
- **4.** AutoIT determines which AutoVNF VM is active and which is standby by communicating with each of the VMs over the management interface.
- **5.** AutoIT triggers the shutdown of the standby AutoVNF VM via the VIM.
- 6. AutoIT waits until the VIM confirms that the standby AutoVNF VM has been completely terminated.
- 7. AutoIT initiates the deployment of a new AutoVNF VM via the VIM using the upgrade image. The AutoVNF VM is deployed in standby mode.
- **8.** The standby AutoVNF VM synchronizes data with the active AutoVNF VM.
- **9.** AutoIT waits until the VIM confirms that the new VM has been deployed and is in standby mode. If it detects that there is an issue with the VM, AutoIT re-initiates the AutoVNF VM with the previous image. If no issues are detected, AutoIT proceeds with the upgrade process.
- **10.** Repeat the steps 4, on page 249 to 7, on page 249 for the AutoVNF VM that is currently active.

# **Initiating the AutoVNF Upgrade**

AutoVNF upgrades are initiated through a remote procedure call (RPC) executed from the ConfD command line interface (CLI) or via a NETCONF API.

### Via the CLI

To perform an upgrade using the CLI, log in to AutoDeploy (Ultra M deployments) or AutoVNF (stand-alone AutoVNF deployments) as the ConfD CLI *admin* user and execute the following command:

```
update-sw nsd-id <nsd_name> rolling { true | false } vnfd <vnfd_name>
vnf-package <pkg id>
```

#### NOTES

• <nsd\_name> and <vnfd\_name> are the names of the network service descriptor (NSD) file and VNF descriptor (VNFD) (respectively) in which the VNF component (VNFC) for the VNFM VNF component is defined.

- If the **rolling false** operator is used, the upgrade terminates the entire deployment. In this scenario, the **vnfd**<*vnfd\_name*> operator should not be included in the command. If it is included, a transaction ID for the upgrade is generated and failed. The AutoVNF upstart log reflects this status.
- <pkg\_id> is the name of the USP ISO containing the upgraded VNFM VM image.
- Ensure that the upgrade package is defined as a VNF package descriptor within the NSD and that it is specified as the primary package in the AutoVNF VDU configuration.
- Ensure that the current (pre-upgrade) package is specified as the secondary package in the AutoVNF VDU configuration in order to provide rollback support in the event of errors.

## Via the NETCONF API

**Operation**: nsd:update-sw

Namespace: xmlns:nsd="http://www.cisco.com/usp/nfv/usp-nsds"

### Parameters:

| Parameter Name | Required | Туре    | Description                                                                                 |
|----------------|----------|---------|---------------------------------------------------------------------------------------------|
| nsd            | M        | string  | NSD name                                                                                    |
| rolling        | M        | boolean | Specifies if the rolling is enabled (true) /disabled (false)                                |
| vnfd           | M        | string  | VNFD name, mandatory in case of rolling upgrade                                             |
| package        | M        | string  | Package descriptor name that should be used to update the vnfd instance mentioned by "vnfd" |

### NOTES:

- If the **rolling false** operator is used, the upgrade terminates the entire deployment. In this scenario, the **vnfd**<*vnfd*\_*name*> operator should not be included in the command. If it is included, a transaction ID for the upgrade is generated and failed. The AutoVNF upstart log reflects this status.
- Ensure that the upgrade package is defined as a VNF package descriptor within the NSD and that it is specified as the primary package in the AutoVNF VDU configuration.
- Ensure that the current (pre-upgrade) package is specified as the secondary package in the AutoVNF VDU configuration in order to provide rollback support in the event of errors.

### **Example RPC**

```
<vnf-type>esc</vnf-type>
    <version>6.0</version>
    <configuration>
     <boot-time>1800</poot-time>
      <set-vim-instance-name>true</set-vim-instance-name>
    </configuration>
    <external-connection-point>
     <vnfc>esc</vnfc>
      <connection-point>eth0</connection-point>
   </external-connection-point>
    <high-availability>true</high-availability>
    <vnfc>
      <vnfc-id>esc</vnfc-id>
      <health-check>
        <enabled>false</enabled>
      </health-check>
      <vdu>
        <vdu-id>esc</vdu-id>
      </vdu>
      <connection-point>
        <connection-point-id>eth0</connection-point-id>
        <virtual-link>
         <service-vl>mgmt</service-vl>
        </virtual-link>
      </connection-point>
      <connection-point>
        <connection-point-id>eth1</connection-point-id>
        <virtual-link>
         <service-vl>orch</service-vl>
        </ri>
      </connection-point>
    </vnfc>
  </vnfd>
</nsd>
<vim xmlns="http://www.cisco.com/usp/nfv/usp-uas-common">
  <vim-id>vim1</vim-id>
  <api-version>v2</api-version>
 <auth-url>http://172.21.201.218:5000/v2.0</auth-url>
  <user>vim-admin-creds</user>
  <tenant>abcxyz</tenant>
</vim>
<secure-token xmlns="http://www.cisco.com/usp/nfv/usp-secure-token">
 <secure-id>vim-admin-creds</secure-id>
 <user>abcxyz</user>
  <password>*****</password>
</secure-token>
<vdu xmlns="http://www.cisco.com/usp/nfv/usp-uas-common">
  <vdu-id>esc</vdu-id>
  <vdu-type>cisco-esc</vdu-type>
  <flavor>
    <vcpus>2</vcpus>
   <ram>4096</ram>
   <root-disk>40</root-disk>
   <ephemeral-disk>0</ephemeral-disk>
    <swap-disk>0</swap-disk>
  </flavor>
  <login-credential>esc_login</login-credential>
  <netconf-credential>esc netconf</netconf-credential>
   <vnf-package>usp_throttle</vnf-package>
  </image>
  <vnf-rack>abcxyz-vnf-rack</vnf-rack>
  <vnf-package>
   orimary>usp 6 2t
```

```
<secondary>usp throttle</secondary>
    </vnf-package>
    <volume/>
  </vdu>
  <secure-token xmlns="http://www.cisco.com/usp/nfv/usp-secure-token">
    <secure-id>esc login</secure-id>
    <user>admin</user>
    <password>*****</password>
  </secure-token>
  <secure-token xmlns="http://www.cisco.com/usp/nfv/usp-secure-token">
    <secure-id>esc netconf</secure-id>
    <user>admin</user>
    <password>*****</password>
  </secure-token>
  <vnf-packaged xmlns="http://www.cisco.com/usp/nfv/usp-uas-common">
    <vnf-package-id>usp throttle</vnf-package-id>
    <location>http://192.168.200.61:5000/isos/fremont-autovnf usp throttle</location>
    <validate-signature>false</validate-signature>
    <configuration>
      <name>staros</name>
<external-url>http://192.168.200.61:5000/isos/fremont-autovnf usp throttle staros/external-url>
    </configuration>
  </vnf-packaged>
</config>
```

# **UEM Upgrade Operations**

The information provided in this section is applicable only when you upgrade your software to release 6.2 and beyond.

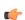

**Important** 

If you're upgrading to any releases prior to 6.2, follow the upgrade instructions in the Upgrading the Ultra Services Platform Deployment, on page 89 chapter of this guide.

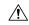

Caution

Upgrade/redeployment operations are disruptive as they involve terminating VMs for the UEM, CF, and SF components that comprise the VNF. It is strongly recommended that you backup all files related to the deployment including configuration files, logs, and images before performing the upgrade or redeployment. Refer to Backing Up Deployment Information, on page 229 for more information.

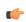

Important

The process described in this section is supported only with Ultra M deployments based on OSP 10 and that leverage the Hyper-Converged architecture.

# **Limitations**

The following limitations exist with the UEM upgrade feature:

• This functionality is only available after upgrading to the 6.2 release.

- The rolling UEM patch upgrade process can only be used to upgrade to new releases that have a compatible database schema. As new releases become available, Cisco will provide information as to whether or not this functionality can be used to perform the upgrade.
- For Ultra M deployments, AutoDeploy and AutoIT must be upgraded before using this functionality. Upgrading these products will terminate the VNF deployment.
- For stand-alone AutoVNF deployments, AutoVNF must be upgraded before using this functionality. Upgrading these products will terminate the VNF deployment.
- Make sure there are no additional operations running while performing an upgrade/rolling upgrade process.
- Upgrade/rolling upgrade procedure should be done only in a maintenance window.

# **Feature Description**

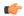

### **Important**

In 6.2, this feature was not fully qualified and was made available only for testing purposes. In 6.3 and later releases, this functionality is fully qualified. For more information, contact your Cisco Accounts representative.

With this release, the UEM can optionally be upgraded as part of a rolling patch upgrade process in order to preserve the operational state of the VNF, UAS, and VNFM deployments.

# **UEM Upgrade Workflow**

The upgrade flow depends on the number of VM instances in UEM cluster.

If there are two VM instances in the UEM cluster then UEM Master VM acts also as UEM Standby VM. That is, one instance plays the role of both Master and Standby, while the other instance acts as Slave.

If there are three VM instances in the UEM cluster then there are dedicated VM instances for each role: Master, Slave and Standby. That is, one instance acts as Master, the 2nd instance acts as Slave and the 3rd instance acts as Standby.

In the rolling patch upgrade process, each of the VMs in the UEM Zookeeper cluster is upgraded one at a time. By default, the upgrade attempts to upgrade the slave VM first and the Zookeeper-elected leader VM last as illustrated in Figure 27: UEM Patch Upgrade Process Flow, on page 255.

Figure 25: UEM VM Upgrade Order for 2 VM based UEM Cluster

If the UEM Standby VM is the Zookeeper leader:

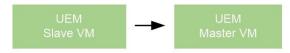

If the UEM Slave VM is the Zookeeper leader:

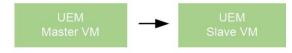

If the UEM Master VM is the Zookeeper leader:

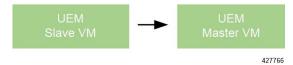

Figure 26: UEM VM Upgrade Order for 3 VM based UEM Cluster

# If the UEM Standby VM is the Zookeeper leader:

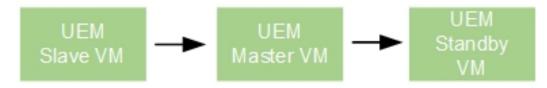

# If the UEM Slave VM is the Zookeeper leader:

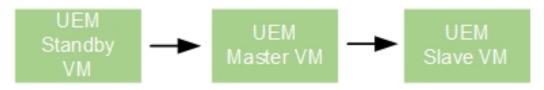

# If the UEM Master VM is the Zookeeper leader:

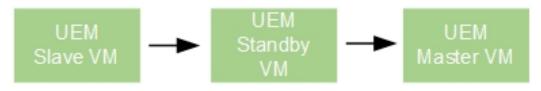

424309

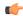

The UEM patch upgrade process is supported for Ultra M deployments that leverage the Hyper-Converged architecture and for stand-alone AutoVNF deployments.

Figure 27: UEM Patch Upgrade Process Flow, on page 255 illustrates the UEM patch upgrade process for Ultra M deployments. For stand-alone AutoVNF deployments, the upgrade software image is uploaded to the onboarding server (step 1) and the upgrade command is executed from AutoVNF (step 3).

Figure 27: UEM Patch Upgrade Process Flow

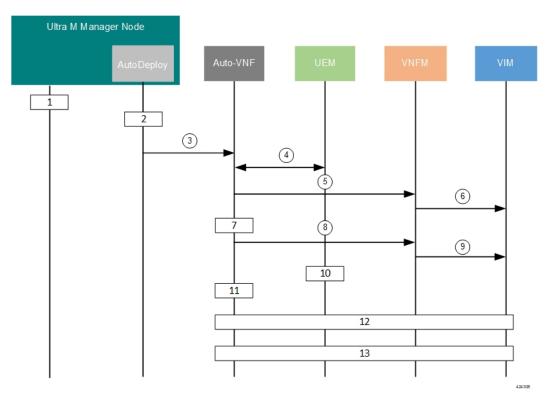

- 1. Onboard the new USP ISO containing the UEM upgrade image to the Ultra M Manager node.
- 2. Update the deployment network service descriptor (NSD) to identify the new package and onboard it.

```
nsd nsd_name_including_vnfm_vnfd
vnf-package [ previous_package_desriptor_name upgrade_package_descriptor_name ]
```

Package information is defined in the VNF package descriptor (vnf-packaged) as follows:

The package must then be referenced in the virtual descriptor unit (VDU) pertaining to the UEM:

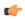

The secondary image is used as a fallback in the event an issue is encountered through the upgrade process. If no secondary image is specified, the upgrade process will stop and generate an error log.

- 3. The rolling upgrade request is triggered through AutoDeploy which initiates the process with AutoVNF.
- **4.** AutoVNF obtains the UEM HA VIP from the Oper data and communicates with the corresponding UEM to determine the IP addresses of the eth0 interface for each VM in the UEM cluster. This information is maintained in a file on the VM named *ip.txt*.

AutoVNF then uses the address information to communicate with each UEM to determine their Zookeeper state (master, slave, and standby).

The upgrade order is illustrated in Figure 26: UEM VM Upgrade Order for 3 VM based UEM Cluster, on page 254. The rest of this procedure assumes that that the standby UEM VM is the Zookeeper-elected leader.

- **5.** AutoVNF triggers the shutdown of the slave UEM VM via the VNFM.
- **6.** The VNFM works with VIM to remove the slave UEM VM.
- 7. AutoVNF waits until the VNFM confirms that the slave UEM VM has been completely terminated.
- **8.** AutoVNF initiates the deployment of a new UEM VM via the VNFM using the upgrade image.
- **9.** The VNFM works with the VIM to deploy the new UEM VM.

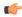

#### **Important**

- If the ESC does not receive the "SERVICE UPDATE" notification for the newly added VM instances, the upgrade will fail and require a manual intervention.
- If ESC state (service/VM state) is not 'ACTIVE', then the upgrade will not proceed. You need to manually verify the logs to determine the reason for the inactive state.
- **10.** The slave UEM VM synchronizes data with the master UEM VM.
- 11. AutoVNF waits until the VNFM confirms that the new VM has been deployed and is in slave mode.

If AutoVNF detects that there is an issue with the VM, it re-initiates the UEM VM with the previous image if it was identified as a secondary image in the UEM VDU.

If no issues are detected, AutoVNF proceeds with the upgrade process.

- 12. Repeat the steps 4, on page 256 to 10, on page 256 for the UEM VM that is currently the master. Once the master goes down, the slave UEM becomes the master.
  - If an issue is encountered during the upgrade of the second UEM VM (e.g. the master UEM VM in this scenario), then the process stops completely and AutoVNF upstart logs are generated.
- 13. Repeat the steps 4, on page 256 to 8, on page 256 for the standby VM. In this case, the UEM is re-deployed as the standby VM.

# **Initiating the UEM Patch Upgrade**

UEM patch upgrades are initiated through a remote procedure call (RPC) executed from the ConfD command line interface (CLI) or via a NETCONF API.

### Via the CLI

To perform an upgrade using the CLI, log in to AutoDeploy (Ultra M deployments) or AutoVNF (stand-alone AutoVNF deployments) as the ConfD CLI *admin* user and execute the following command:

```
update-sw nsd-id <nsd_name> rolling { true | false } vnfd <vnfd_name>
vnf-package <pkg id>
```

#### NOTES:

- <nsd\_name> and <vnfd\_name> are the names of the network service descriptor (NSD) file and VNF descriptor (VNFD) (respectively) in which the VNF component (VNFC) for the UEM VNF component is defined.
- If the **rolling false** operator is used, the upgrade terminates the entire deployment. In this scenario, the **vnfd**<*vnfd\_name*> operator should not be included in the command. If it is included, a transaction ID for the upgrade is generated and failed. The AutoVNF upstart log reflects this status.
- < <pre>pkg\_id> is the name of the USP ISO containing the upgraded UEM VM image.
- Ensure that the upgrade package is defined as a VNF package descriptor within the NSD and that it is specified as the primary package in the UEM VDU configuration.
- Ensure that the current (pre-upgrade) package is specified as the secondary package in the UEM VDU configuration in order to provide rollback support in the event of errors.

### Via the NETCONF API

**Operation**: nsd:update-sw

Namespace: xmlns:nsd="http://www.cisco.com/usp/nfv/usp-nsds"

### Parameters:

| Parameter Name | Required | Туре    | Description                                                  |
|----------------|----------|---------|--------------------------------------------------------------|
| nsd            | M        | string  | NSD name                                                     |
| rolling        | M        | boolean | Specifies if the rolling is enabled (true) /disabled (false) |

| Parameter Name | Required | Туре   | Description                                                                                 |
|----------------|----------|--------|---------------------------------------------------------------------------------------------|
| vnfd           | M        | string | VNFD name, mandatory in case of rolling upgrade                                             |
| package        | M        | string | Package descriptor name that should be used to update the vnfd instance mentioned by "vnfd" |

### NOTES:

- If the **rolling false** operator is used, the upgrade terminates the entire deployment. In this scenario, the **vnfd**<*vnfd*\_*name*> operator should not be included in the command. If it is included, a transaction ID for the upgrade is generated and failed. The AutoVNF upstart log reflects this status.
- Ensure that the upgrade package is defined as a VNF package descriptor within the NSD and that it is specified as the primary package in the UEM VDU configuration.
- Ensure that the current (pre-upgrade) package is specified as the secondary package in the UEM VDU configuration in order to provide rollback support in the event of errors.

### **Example RPC**

```
<nc:rpc message-id="urn:uuid:bac690a2-08af-4c9f-8765-3c907d6e12ba" <nsd
xmlns="http://www.cisco.com/usp/nfv/usp-nsds">
   <nsd-id>fremont-autovnf</nsd-id>
    <vim-identity>vim1</vim-identity>
    <vnfd xmlns="http://www.cisco.com/usp/nfv/usp-nsds">
     <vnfd-id>esc</vnfd-id>
      <vnf-type>esc</vnf-type>
      <version>6.0</version>
      <configuration>
       <boot-time>1800</poot-time>
        <set-vim-instance-name>true</set-vim-instance-name>
      </configuration>
      <external-connection-point>
        <vnfc>esc</vnfc>
        <connection-point>eth0</connection-point>
      </external-connection-point>
      <high-availability>true</high-availability>
      <vnfc>
        <vnfc-id>esc/vnfc-id>
        <health-check>
          <enabled>false</enabled>
        </health-check>
        <vdu>
          <vdu-id>esc</vdu-id>
        </vdu>
        <connection-point>
          <connection-point-id>eth0</connection-point-id>
          <virtual-link>
           <service-vl>mgmt</service-vl>
         </virtual-link>
        </connection-point>
        <connection-point>
          <connection-point-id>eth1</connection-point-id>
          <virtual-link>
           <service-vl>orch</service-vl>
          </virtual-link>
```

```
</connection-point>
      </www.fc>
   </vnfd>
 </nsd>
 <vim xmlns="http://www.cisco.com/usp/nfv/usp-uas-common">
   <vim-id>vim1</vim-id>
   <api-version>v2</api-version>
   <auth-url>http://172.21.201.218:5000/v2.0</auth-url>
   <user>vim-admin-creds</user>
   <tenant>abcxyz</tenant>
  <secure-token xmlns="http://www.cisco.com/usp/nfv/usp-secure-token">
   <secure-id>vim-admin-creds</secure-id>
   <user>abcxyz</user>
   <password>*****</password>
 </secure-token>
  <vdu xmlns="http://www.cisco.com/usp/nfv/usp-uas-common">
   <vdu-id>esc</vdu-id>
   <vdu-type>cisco-esc</vdu-type>
   <flavor>
     <vcpus>2</vcpus>
     <ram>4096</ram>
      <root-disk>40</root-disk>
      <ephemeral-disk>0</ephemeral-disk>
     <swap-disk>0</swap-disk>
   </flavor>
   <le><login-credential>esc login</legin-credential>
   <netconf-credential>esc netconf</netconf-credential>
   <image>
     <vnf-package>usp throttle</vnf-package>
   </image>
   <vnf-rack>abcxyz-vnf-rack
   <vnf-package>
      cprimary>usp 6 2t
      <secondary>usp_throttle</secondary>
   </vnf-package>
   <volume/>
 </vdu>
 <secure-token xmlns="http://www.cisco.com/usp/nfv/usp-secure-token">
   <secure-id>esc login</secure-id>
   <user>admin</user>
   <password>*****</password>
 </secure-token>
 <secure-token xmlns="http://www.cisco.com/usp/nfv/usp-secure-token">
   <secure-id>esc netconf</secure-id>
   <user>admin</user>
   <password>*****</password>
 </secure-token>
 <vnf-packaged xmlns="http://www.cisco.com/usp/nfv/usp-uas-common">
   <vnf-package-id>usp throttle</vnf-package-id>
   <location>http://192.168.200.61:5000/isos/fremont-autovnf usp throttle</location>
   <validate-signature>false</validate-signature>
   <configuration>
     <name>staros</name>
<external-url>http://192.168.200.61:5000/isos/fremont-autovnf usp throttle staros</external-url>
   </configuration>
 </vnf-packaged>
</config>
```

Patch Upgrade Procedure